# Cчётчик активной<br><sub>и реактивной</sub><br>годов энергии тип корпуса S32

**и реактивной электрической энергии** трёхфазный

> Предприятие-изготовитель: АО «Электротехнические заводы «Энергомера» 355029, Россия, г. Ставрополь, ул. Ленина, 415, тел.: (8652) 35-75-27, факс: 56-66-90 Бесплатная горячая линия: 8-800-200-75-27 e-mail: concern@energomera.ru www.energomera.ru

> > Гарантийное обслуживание: 357106, Ставропольский край, г. Невинномысск, ул. Гагарина, д.217

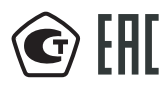

ОКП 42 2863 6 ТН ВЭД 9028301900

#### **Руководство по эксплуатации**

ИНЕС.411152.064 РЭ Версия программного обеспечения v.5.X

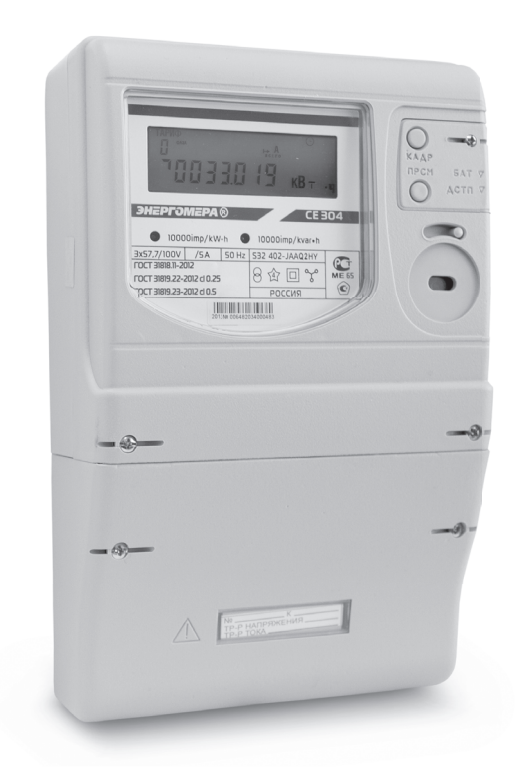

# ЭНЕРГОМЕРА

## СОДЕРЖАНИЕ

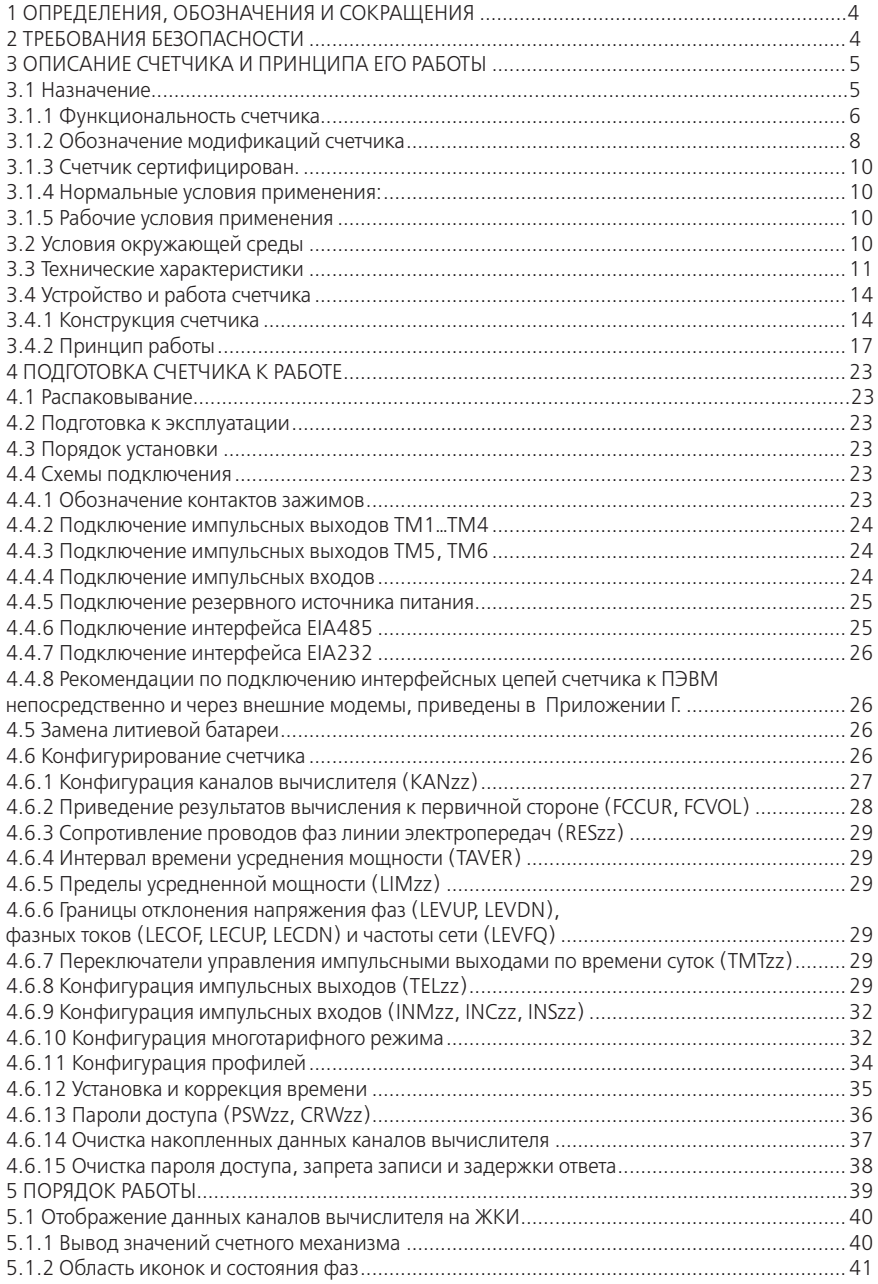

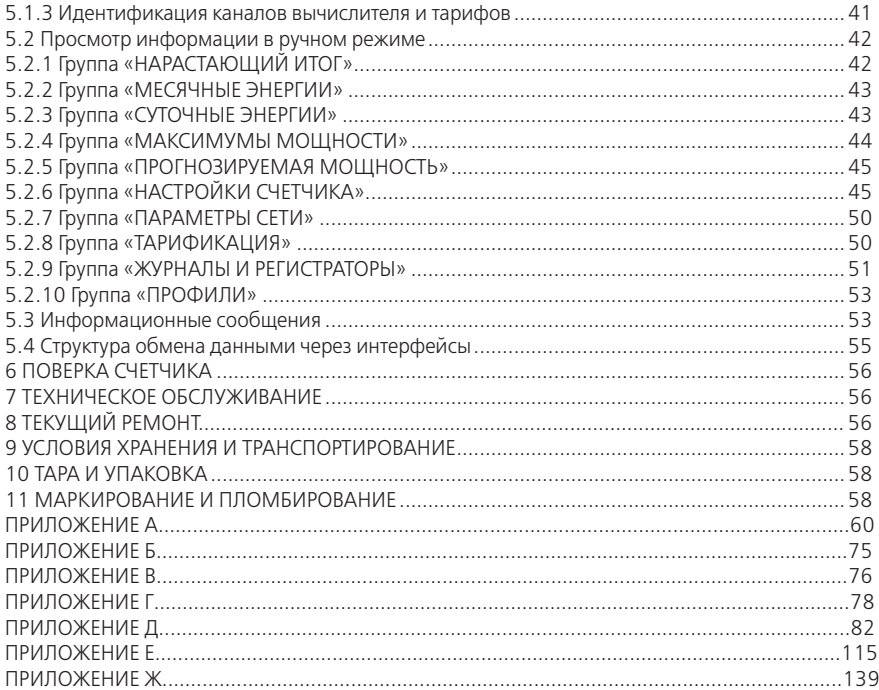

Настоящее руководство по эксплуатации (в дальнейшем — РЭ) предназначено для изучения счетчика активной и реактивной электрической энергии трехфазного СЕ 304 (в дальнейшем счетчик) и содержит описание его устройства, конструкции, принципа действия, подготовки к работе и другие сведения, необходимые для правильной эксплуатации.

При изучении, эксплуатации счетчика необходимо дополнительно руководствоваться формуляром ИНЕС.411152.064 ФО (в дальнейшем – ФО).

К работе со счетчиком допускаются лица, специально обученные для работы с напряжением до 1000 В и изучившие настоящее РЭ.

#### **1 Определения, обозначения и сокращения**

#### **1.1 Определения**

Канал вычислителя — определенный тип энергии, задаваемый пользователем; каналы вычислителя по своей структуре, методам обработки, хранения и тарификации одинаковы.

Среднее измеренное на интервале — сумма рассчитанных значений величины поделенная на количество расчетов на интервале.

#### **1.2 Сокращения**

АСКУЭ — автоматизированная система контроля и учета электроэнергии;

АЦП — аналого-цифровой преобразователь;

МК — микроконтроллер;

МП — модуль питания;

РИП — резервный источник питания;

ЖКИ — жидкокристаллический индикатор;

СИ — световые индикаторы количества активной и реактивной энергии;

Кн — клавиатура;

ОП — оптический порт;

ТМ (ТМ1…ТМ6) — импульсные (дискретные) выходы;

ИВ (ИВ1…ИВ4) — импульсные входы;

ЧРВ — часы реального времени;

FLASH — энергонезависимый накопитель данных большой емкости;

FRAM — энергонезависимое ОЗУ;

СОМ1, СОМ2 — интерфейсы связи 1, 2;

УСД — устройство сбора данных.

#### **2 Требования безопасности**

2.1 По безопасности эксплуатации счетчик удовлетворяет требованиям безопасности по ГОСТ 22261-94 и ГОСТ Р 51350-99.

2.2 По способу защиты человека от поражения электрическим током счетчик соответствует классу II ГОСТ Р 51350-99.

2.3 Изоляция между всеми цепями тока и напряжения, а также выводами реле управления нагрузкой, соединенными вместе, и с «землей» выдерживает в течение 1 мин. напряжение 4 кВ переменного тока частотой 50 Гц. Во время испытания выводы электрического испытательного выходного устройства, интерфейсные цепи, импульсные входы, вход резервного источника питания соединены с «землей» («земля» — это проводящая пленка из фольги, охватывающая счетчик и присоединенная к плоской проводящей поверхности, на которой установлен цоколь счетчика).

Изоляция между соединенными вместе цепями тока и соединенными вместе цепями напряжения; между соединенными вместе всеми цепями тока и напряжения, и выходами управления нагрузкой; между выводами электрического испытательного выходного устройства; между выводами электрического испытательного выходного устройства и импульсными входами выдерживает в течение 1 мин. напряжение 4 кВ переменного тока частотой 50 Гц.

2.4 Изоляция между каждой цепью тока и всеми другими цепями счетчика соединенными с «землей»; между каждой цепью напряжения и всеми другими цепями счетчика, включая

общий вывод цепи напряжения, соединенного с «землей»; между выводами реле управления нагрузкой и всеми другими цепями счетчика, соединенными с «землей», выдерживает воздействие импульсного напряжения 6 кВ.

Изоляция между всеми цепями тока и напряжения, а также выходами управления нагрузкой, соединенными вместе с «землей» выдерживает воздействие импульсного напряжения 6 кВ. Во время испытания выводы электрического испытательного выходного устройства, должны быть соединены с «землей».

2.5 Сопротивление изоляции между корпусом и электрическими цепями не менее:

20 MОм — в условиях п.3.1.5;

7 МОм – при температуре окружающего воздуха (40  $\pm$  2) °С при относительной влажности воздуха 93 %.

2.6 Монтаж и эксплуатацию счетчика необходимо вести в соответствии с действующими правилами технической эксплуатации электроустановок.

2.7 Не класть и не вешать на счетчик посторонних предметов, не допускать ударов.

#### **3 Описание счетчика и принципа его работы**

#### **3.1 Назначение**

Счетчик является трехфазным, универсальным трансформаторного или непосредственного включения (в зависимости от варианта исполнения) и предназначен для измерения активной и реактивной электрической энергии, активной, реактивной и полной мощности, энергии потерь, частоты напряжения, угла сдвига фаз, среднеквадратического значения напряжения и силы тока, коэффициентов искажения синусоидальности кривых напряжения, коэффициентов n-х гармонических составляющих напряжения, коэффициента несимметрии напряжений по обратной последовательности, коэффициента несимметрии напряжений по нулевой последовательности по трем фазам в трехфазных четырехпроводных цепях переменного тока и организации многотарифного учета электроэнергии. Вид измеряемой энергии и мощности определяется конфигурацией счетчика.

Счетчик может использоваться в автоматизированных информационно-измерительных системах коммерческого учета электроэнергии (АИИС КУЭ) для передачи измеренных или вычисленных параметров на диспетчерский пункт по контролю, учету и распределению электрической энергии. Для построения систем АИИС КУЭ могут использоваться интерфейсы (импульсные выходы, EIA232, EIA485, GSM модем).

Результаты измерений получаются путем обработки и вычисления входных сигналов тока и напряжения микропроцессорной схемой основной платы счетчика. Установка дополнительных плат, в зависимости от модификации, позволяет расширить возможности счетчика. Измеренные данные и другая информация отображаются на жидкокристаллическом индикаторе (ЖКИ).

Счетчик имеет электронный счетный механизм осуществляющий, в зависимости от установленных коэффициентов трансформации по току и напряжению, учет активной, реактивной энергии, энергии потерь в одном или в двух направлениях в кВт•ч, МВт•ч, ГВт•ч, квар•ч, Мвар•ч, Гвар•ч соответственно.

Время изменения показаний счетного механизма соответствует требованиям ГОСТ 31819.21-2012 (ГОСТ 31819.22-2012), ГОСТ 31818.11-2012 и ГОСТ 31819.23-2012.

Счетчик обеспечивает, при наличии санкционированного доступа, обнуление всех энергетических параметров.

Счетчик, при отсутствии внешнего питающего напряжения и поданном резервном напряжении питания функционирует в режиме индикации и обеспечивает обмен информацией с внешними устройствами обработки и передачи данных через оптический порт (IrDА 1.0) и интерфейсы.

Применение технологического программного обеспечения «AdminTools» (в дальнейшем — ТПО) позволяет производить создание и модификацию программ для нужной конфигурации счетчика, программирование, диагностическое чтение данных, вести журнал связей и выполнять другие задачи. Связь ПЭВМ со счетчиком через оптический порт на месте установки может обеспечиваться с помощью оптической головки.

Счетчик имеет возможность регистрировать профили с различными интервалами времени для усреднения мощности или накопления энергии на заданном интервале (профили нагрузки).

#### **3.1.1 Функциональность счетчика**

Счётчик позволяет измерять 12 типов энергий (мощностей) раздельно по каждой фазе:

- активную энергию (мощность) обоих направлений (Ai, Ae);
- реактивную энергию (мощность) по четырем квадрантам (R1, R2, R3, R4);
- энергию (мощность) потерь обоих направлений (Li, Le);

• значения физических величин внешних измерителей по числоимпульсным входам (I1, I2,  $13, 14$ ).

Счетчик измеряет и рассчитывает энергии (мощности) по шести каналам вычисления. Тип энергии (мощности) каждого канала вычисления определяется конфигурацией канала.

Энергия (мощность) канала вычисления является суммой количества (величины) энергии (мощности) всех типов энергий (мощностей) определенных конфигурацией канала вычисления.

Накопление энергии по тарифам и суммарно (нарастающим итогом, за месяц, за сутки), фиксация максимальных мощностей, определение превышения лимита мощности, запись профилей нагрузки осуществляется по всем шести каналам вычисления.

Возможные конфигурации каналов вычисления приведены в таблице 3.1.

**Во избежание формирования некорректных данных в каналы вычисления допускается объединять только идентичные по типу энергии (мощности).** Рекомендуемые комбинации вычисляемых энергий (мощностей) в канале приведены в таблице 3.2.

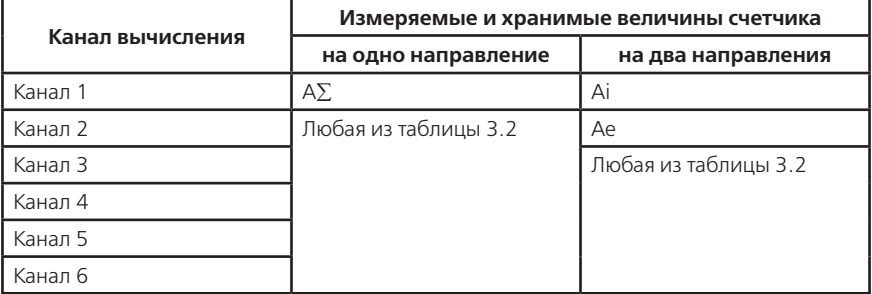

#### **Таблица 3.1**

#### **Таблица 3.2**

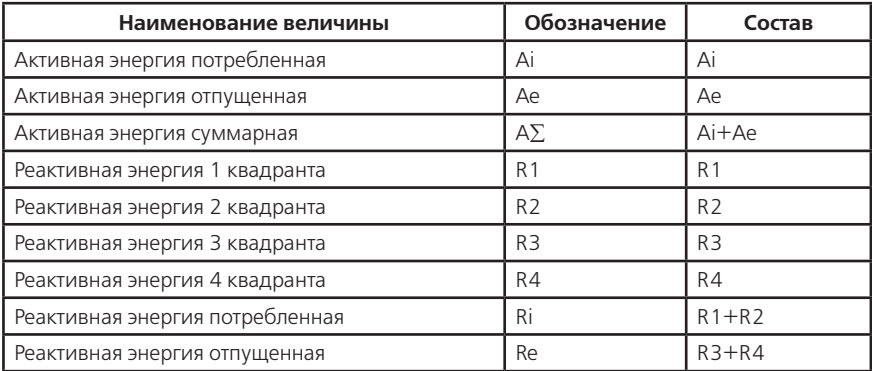

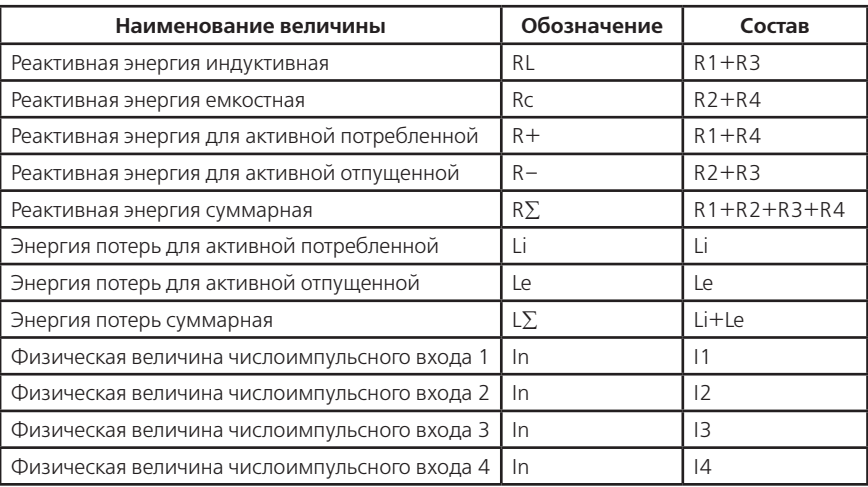

Примечания.

1. Значения идентичных физических величин могут объединяться в одном канале вычисления;

2. Энергии (мощности) импульсов телеметрии подключенных к числоимпульсным входам внешних счетчиков электрической энергии могут объединяться в одном канале вычисления или быть добавлены к идентичному по физическому смыслу (активные к активным, реактивные к реактивным).

# **3.1.2 Обозначение модификаций счетчика**

Структура условного обозначения счетчика приведена на рисунке 3.1

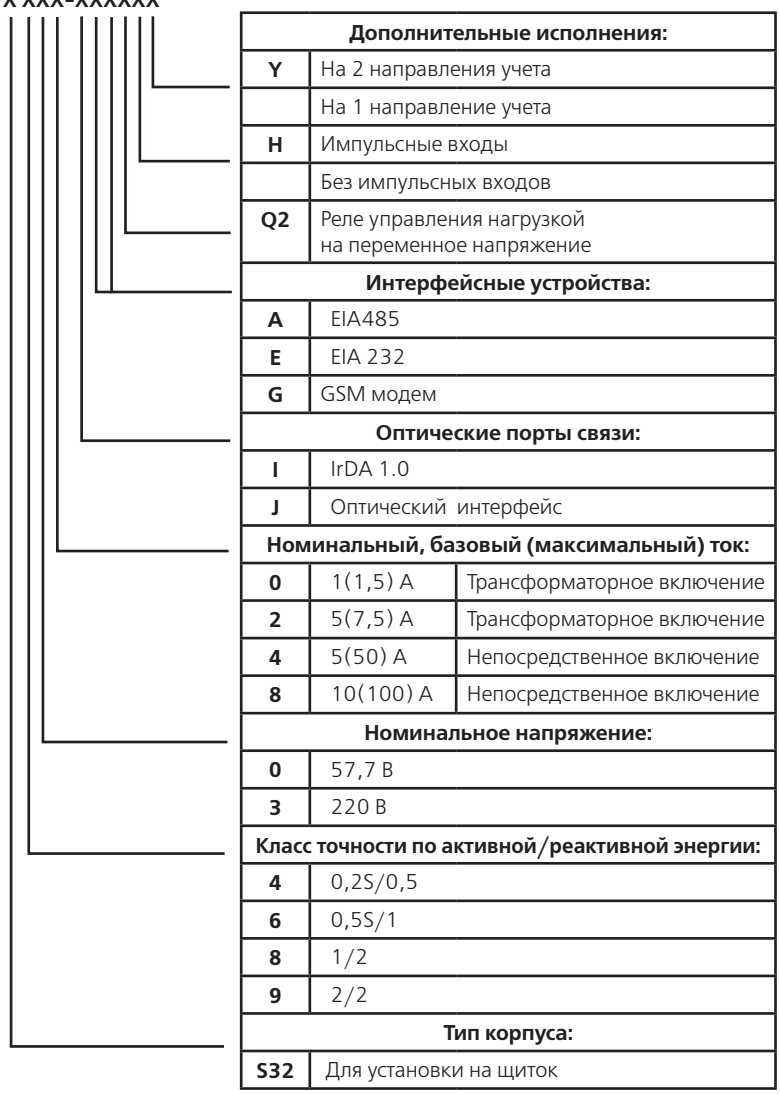

# **СЕ 304 Х ХХХ-ХХХХХХ**

**Рисунок 3.1** 

#### **3.1.2.1 Основные модификации**

Основные модификации — это исполнение счетчиков по классу точности; по виду подключения; по соотношению максимального и номинального или базового тока.

Исполнения счетчиков классов точности в зависимости от номинального напряжения, номинального, базового (максимального) тока с соответствующими значениями постоянной счетчика приведены в таблице 3.3

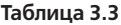

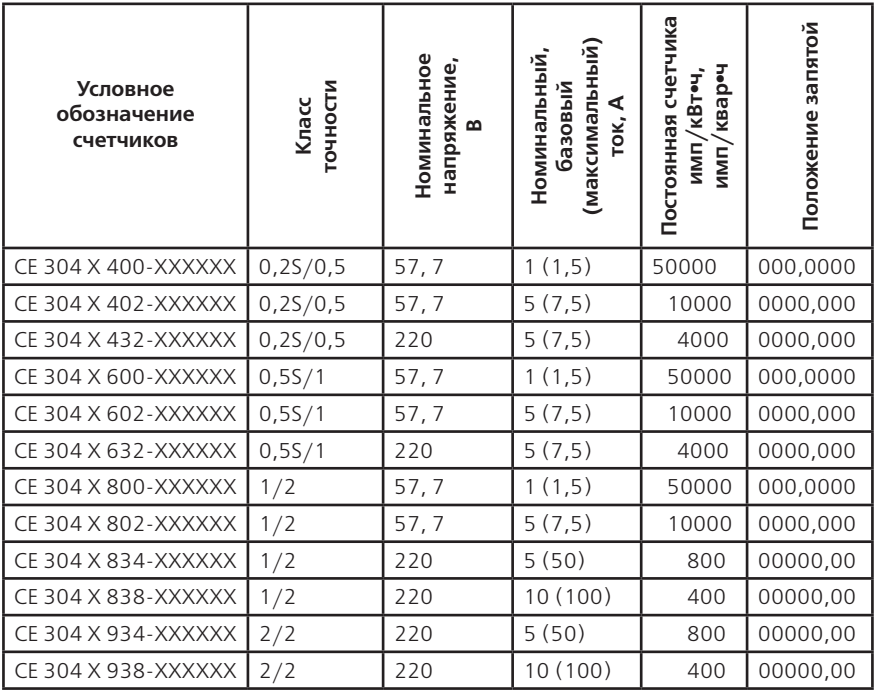

#### **3.1.2.2 Дополнительные модификации**

Дополнительные модификации — это исполнение счетчика на одно или два направления, с импульсными выходами и реле управления нагрузкой, с оптическим интерфейсом или IrDА 1.0, установка модуля импульсных входов, одного — базового (СОМ 1) или двух — базового (СОМ 1) и дополнительного (СОМ 2) интерфейсных модулей.

Исполнение счетчика в зависимости от применяемых интерфейсов приведены в таблице 3.4.

#### **Таблица 3.4**

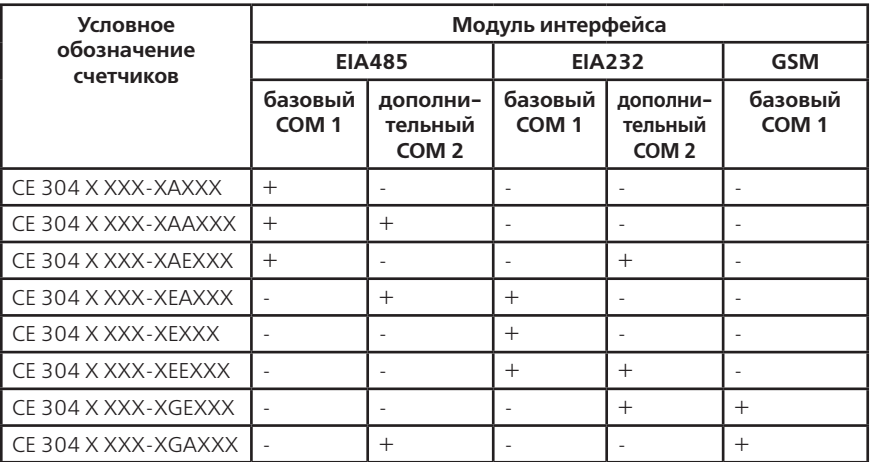

Примечание – «+» – интерфейс присутствует;

«–» — интерфейс отсутствует.

#### **3.1.2.3 Пример записи счетчика**

При заказе счетчика необходимое исполнение определяется структурой условного обозначения, приведенной на рисунке 3.1. и в соответствии с пп. 3.1.2.1, 3.1.2.2.

Пример записи счетчика — счетчик для установки на щиток, класса точности 0,5S по активной энергии и 1 по реактивной, с номинальным напряжением 57,7 В, с номинальным 1 А и максимальным 1,5 А током, с оптическим интерфейсом, модулями интерфейса EIA485/ EIA232, с реле управления нагрузкой на переменное напряжение, импульсными входами, на одно направление учета, обозначается:

«Счетчик активной и реактивной электрической энергии трехфазный СЕ 304 S31 600 - JAEQ2Н».

#### **3.1.3 Счетчик сертифицирован.**

Сведения о сертификации счетчика приведены в формуляре ИНЕС.411152.064 ФО.

#### **3.1.4 Нормальные условия применения:**

- температура окружающего воздуха (23  $\pm$  2) °С:
- относительная влажность окружающего воздуха (30 80) %;
- атмосферное давление от 70 до 106,7 кПа (537 800 мм рт.ст.);
- частота измерительной сети (50 ± 0,5) Гц;

— форма кривой напряжения и тока измерительной сети — синусоидальная с коэффициентом несинусоидальности не более 5 %.

#### **3.1.5 Рабочие условия применения**

Счетчик подключается к трехфазной сети переменного тока и устанавливается в закрытых помещениях с рабочими условиями применения:

— температурный диапазон от минус 40 до +60 °С

- относительная влажность окружающего воздуха (30 98) %;
- атмосферное давление от 70 до 106,7 кПа (537 800 мм рт.ст.);
- частота измерительной сети (50 ± 2,5) Гц;

— форма кривой напряжения и тока измерительной сети — синусоидальная с коэффициентом несинусоидальности не более 8 %.

#### **3.2 Условия окружающей среды**

**3.2.1** По устойчивости к климатическим воздействиям счетчик относится к группе 4 по ГОСТ 22261-94, с расширенным диапазоном по температуре и влажности, удовлетворяющим исполнению Т категории 3 по ГОСТ 15150-69.

По устойчивости к механическим воздействиям счетчик относится к группе 2 по ГОСТ 22261-94.

3.2.2 Счетчик защищен от проникновения пыли и воды. Степень защиты счетчика IР51 по ГОСТ 14254-96.

3.2.3 Счетчик прочен к одиночным ударам.

Импульс полусинусоидальной волны длительностью 18 мс, максимальное ускорение 30g.  $(300 M/c<sup>2</sup>)$ .

3.2.4 Счетчик прочен к вибрации в диапазоне частот (10 – 150) Гц.

3.2.5 Частота перехода f – 60 Гц, f < 60 Гц – постоянная амплитуда движения 0,035 мм,  $f > 60$  Гц – постоянное ускорение 9,8 м/с<sup>2</sup>.

3.2.6 Корпус счетчика выдерживает воздействия ударов моментом силы (0,22  $\pm$  0,05) H $\cdot$ м на наружные поверхности кожуха, включая окно и на крышку зажимов.

3.2.7 Детали и узлы счетчика, предназначенные для эксплуатации в районах с тропическим климатом, в части стойкости к воздействию плесневых грибов соответствуют требованиям ГОСТ 9.048-89.

Допускаемый рост грибов до 3 баллов по ГОСТ 9.048-89.

3.2.8 Счетчик невосприимчив к электростатическим разрядам напряжением до 8 кВ.

3.2.9 Счетчик невосприимчив к высокочастотным электромагнитным полям. Полоса частот от 80 до 2000 МГц, напряженность поля 10 В/м.

3.2.10 Счетчик устойчив к воздействию быстрых переходных всплесков напряжением до 4 кВ.

3.2.11 Счетчик не генерирует проводимые или излучаемые помехи, которые могут воздействовать на работу другого оборудования.

По способности к подавлению индустриальных радиопомех счетчик соответствует требованиям ГОСТ 31818.11-2012.

#### **3.3 Технические характеристики**

3.3.1 Счетчики удовлетворяют требованиям ГОСТ31818.11-2012, ГОСТ 31819.21-2012 (для класса 1 и 2), ГОСТ 31819.22-2012 (для класса 0,2S и 0,5S) в части измерения активной энергии и ГОСТ 31819.23-2012 в части измерения реактивной энергии.

3.3.2 Гарантированными считают технические характеристики, приводимые с допусками или предельными значениями. Значения величин без допусков являются справочными.

Основные технические характеристики приведены в таблице 3.5.

Пределы допускаемых значений погрешностей измеряемых величин приведены в приложении А.

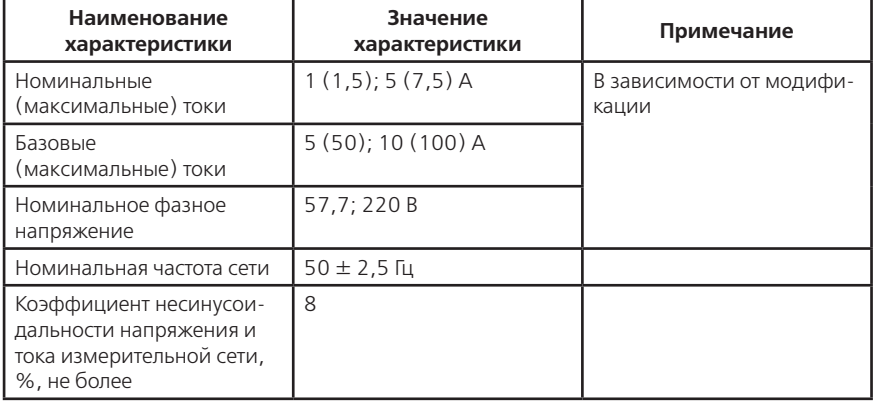

#### **Таблица 3.5**

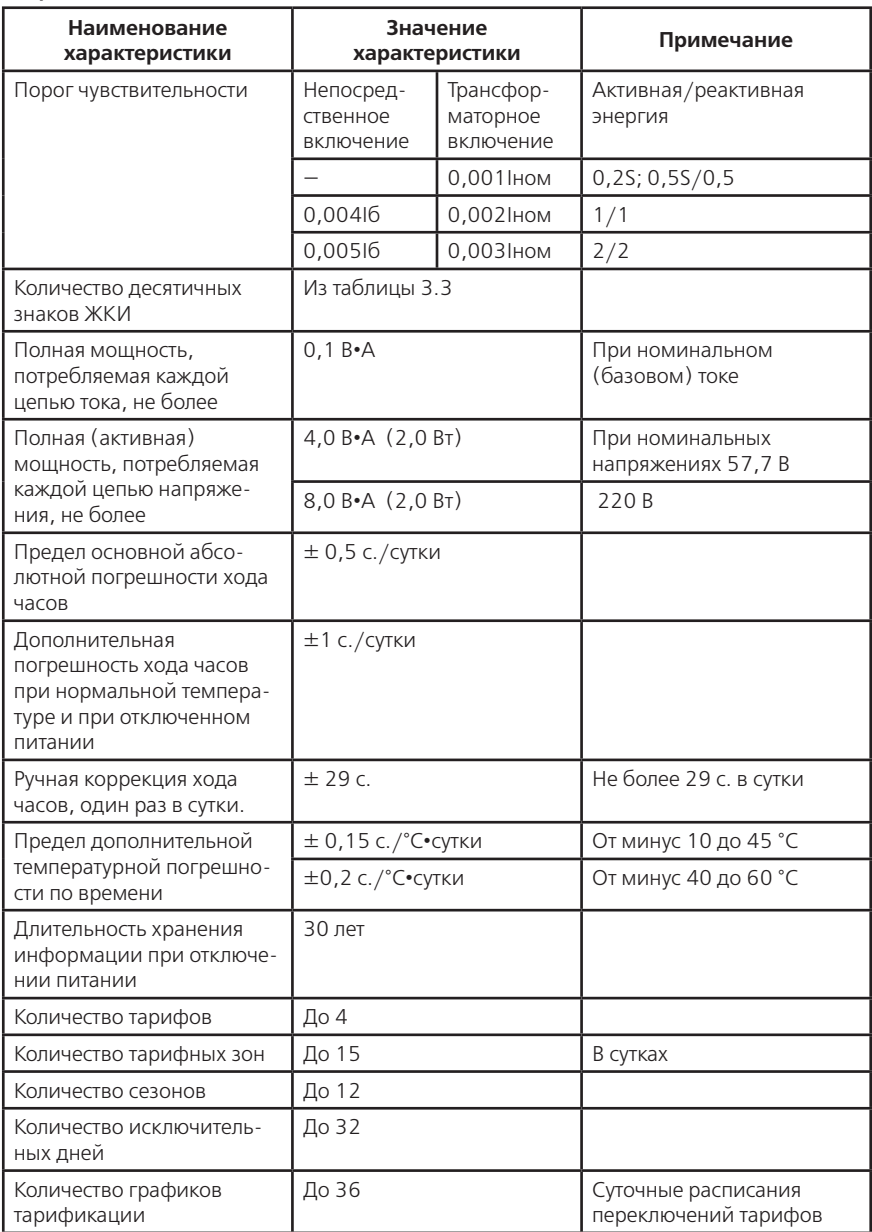

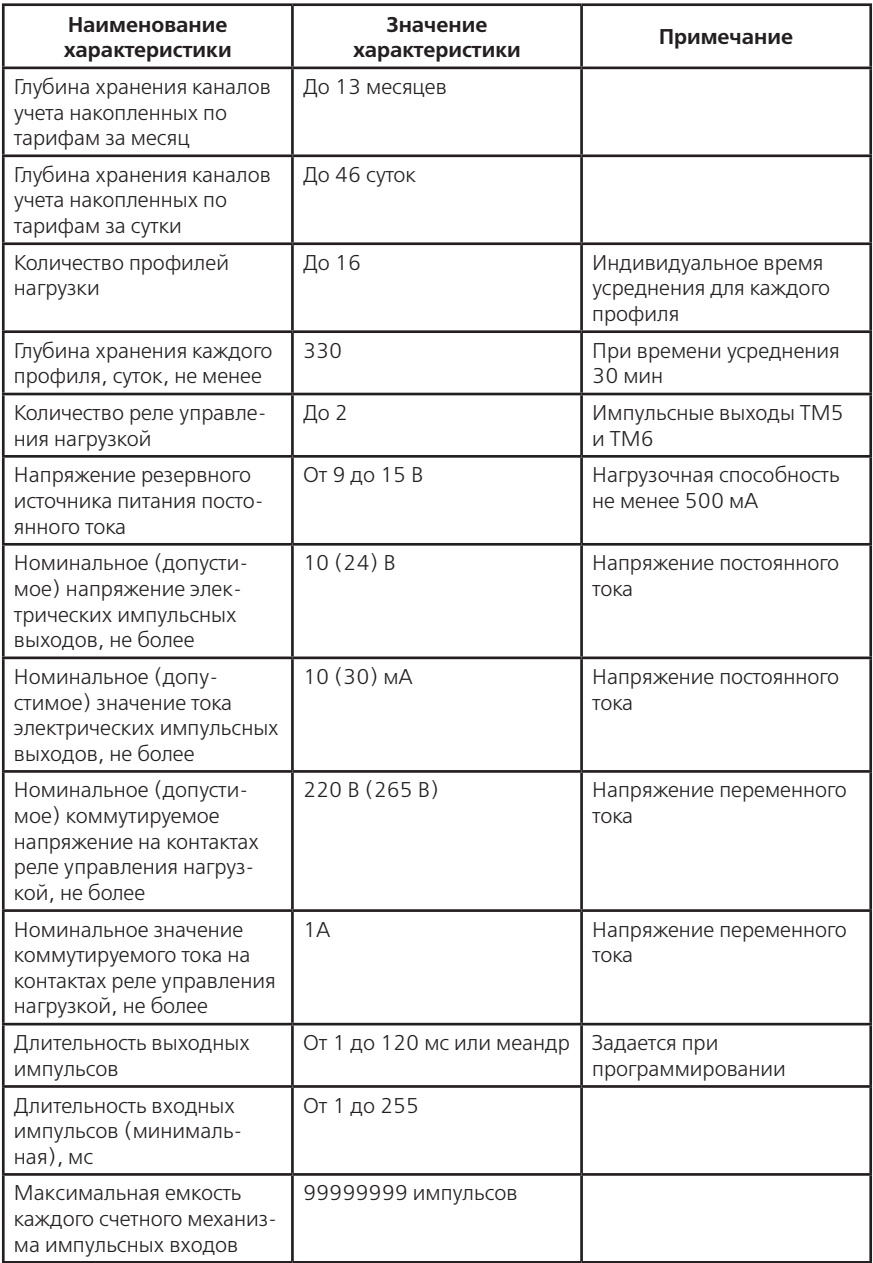

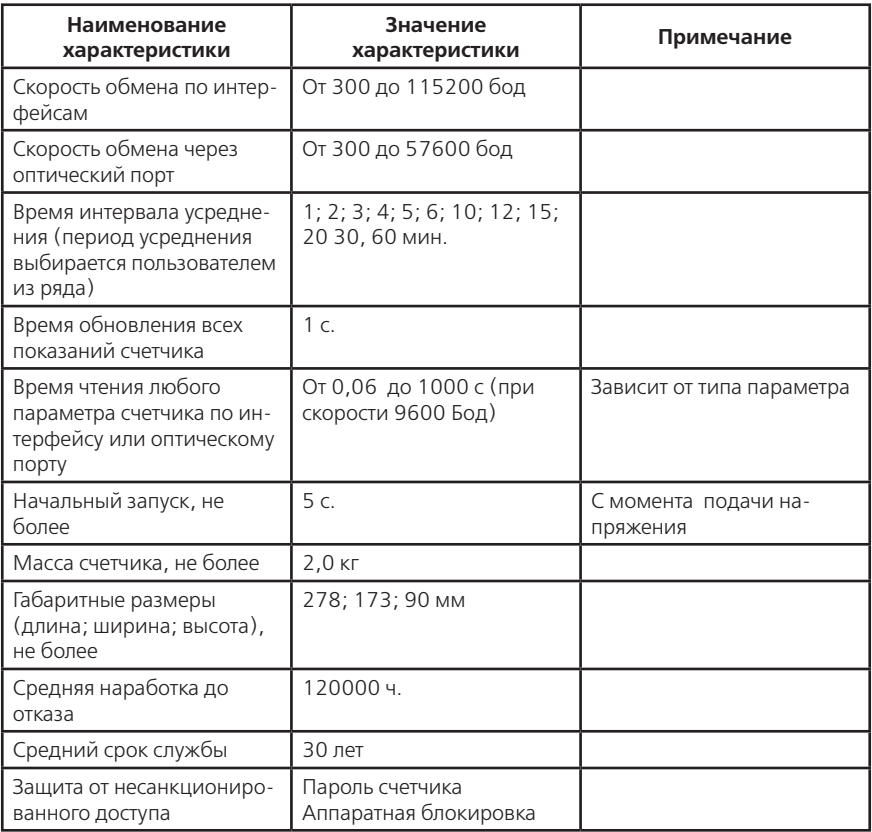

### **3.4 Устройство и работа счетчика**

3.4.1 Конструкция счетчика

Конструкция счетчика соответствует требованиям ГОСТ 31818.11-2012 и чертежам предприятия-изготовителя.

Счетчик выполнен в пластмассовом корпусе.

Внешний вид счетчика представлен на рисунках 3.2 а), б) (зависит от исполнения кожуха счетчика).

Габаритные размеры счетчика приведены в таблице 3.5 и приложении Б.

Корпус счетчика в целом состоит из верхней и нижней сопрягаемых по периметру частей, прозрачного окна и съемной крышки зажимной колодки

На лицевой панели счетчика расположены:

• жидкокристаллический индикатор (ЖКИ);

- два световых индикатора количества активной и реактивной энергии;
- элементы оптического порта;
- литиевая батарея и кнопка ДСТП (под дополнительной крышкой);
- кнопки КАДР и ПРСМ;
- панель с надписями, согласно раздела 11 настоящего РЭ.

Для того, чтобы получить доступ к кнопке ДСТП (разрешение программирования), необходимо удалить пломбу энергоснабжающей организации, установившей счётчик и открыть дополнительную крышку.

Зажимы для подсоединения счетчика к сети, к источнику резервного питания, к интерфейсным линиям, к импульсным входам и выходам, закрываются пластмассовой крышкой (рисунок 3.2).

Изображение колодки зажимов под пластмассовой крышкой в зависимости от модификации счетчика приведено на рисунке 3.3 (для счетчиков непосредственного включения с подключением интерфейсов), на рисунке 3.4 (для счетчиков трансформаторного включения), на рисунке 3.5 (для счетчиков непосредственного включения с подключением GSM-антенны).

- В корпусе располагаются:
- плата счетчика (основная плата счетчика);
- модуль питания;
- модуль импульсных выходов;
- модуль импульсных входов (при наличии, в зависимости от модификации);
- один или два интерфейсных модуля (в зависимости от модификации);
- три измерительных трансформатора тока.

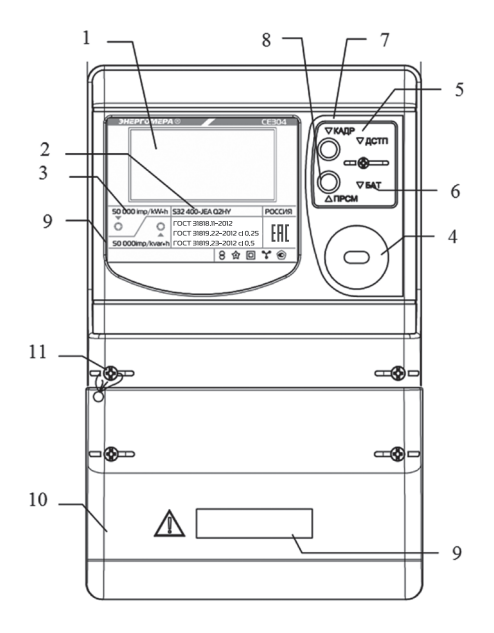

 $1 -$ ЖКИ:

2 — световой индикатор количества реактивной энергии;

3 — световой индикатор количества активной энергии;

4 — элементы оптического порта (IrDA 1.0);

- 5 кнопка ДСТП ;
- 6 литиевая батарея;
- 7 кнопка КАДР;
- 8 кнопка ПРСМ;
- 9 панель с надписями;
- 10 крышка зажимной колодки;
- 11 место пломбирования.

Рисунок 3.2

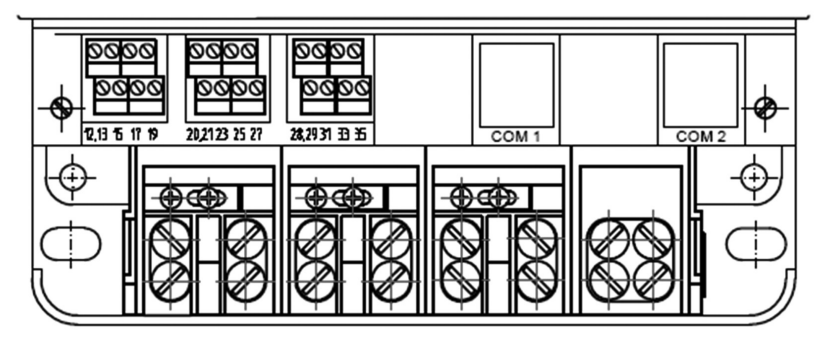

Рисунок 3.3

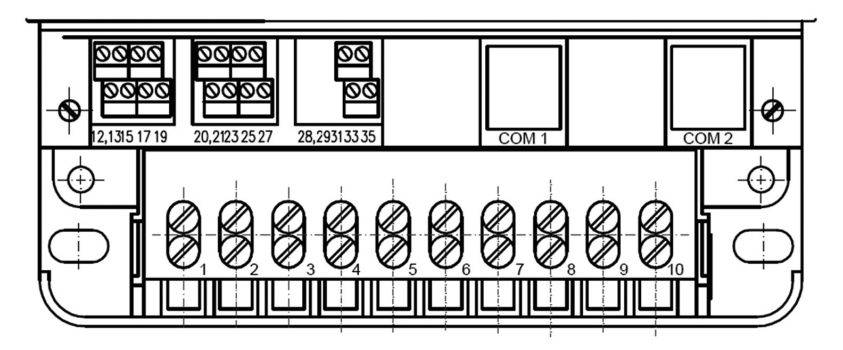

Рисунок 3.4

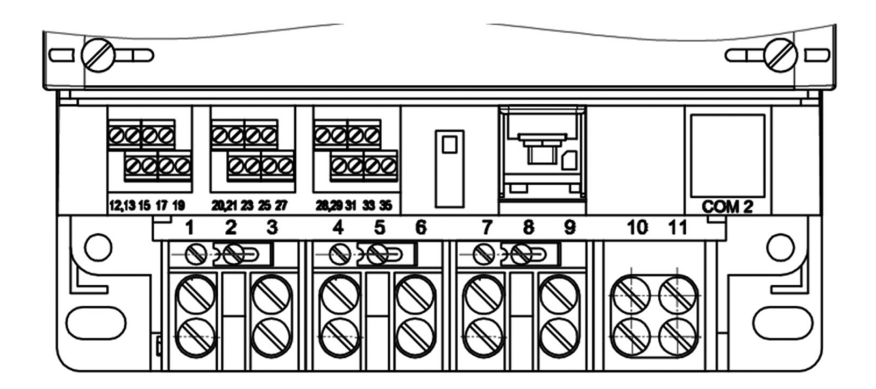

Рисунок 3.5

3.4.2 Принцип работы

Принцип работы счетчика поясняется структурной схемой, приведенной на рисунке 3.6.

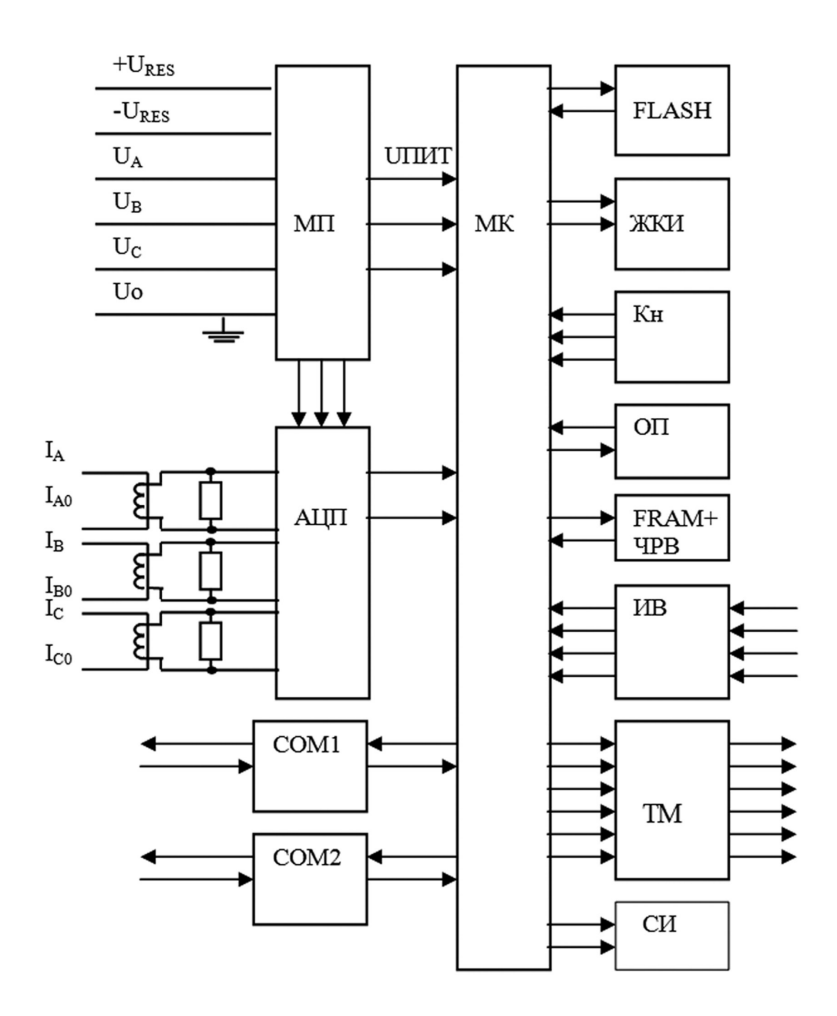

Рисунок 3.6

#### 3.4.2.1 Основная плата счетчика

Токи и напряжения в линии переменного тока измеряются соответственно при помощи специальных датчиков (трансформаторов) тока и резистивных делителей напряжения. Преобразования величин выполняются с использованием шестиканального аналого-цифрового преобразователя (АЦП), который осуществляет преобразование мгновенных значений входных аналоговых сигналов в цифровой код и передачу через последовательный синхронный интерфейс в МК. Значения цифрового кода АЦП поступают на последовательный синхронный порт микроконтроллера (МК). МК производит расчет среднеквадратичных значений токов и напряжений, активной, реактивной, полной мощностей и энергий, а также углов сдвига и частоты основной гармоники сигналов напряжения. МК осуществляет связь между всеми периферийными устройствами схемы.

Основные электронные элементы счетчика расположены на одной печатной плате:

- резистивные делители напряжения;
- нагрузочные резисторы для трех датчиков тока;
- $\cdot$  ALIN:
- МК:
- схема сброса;
- память FRAM с часами реального времени (ЧРВ);
- память FLASH;
- элементы оптического порта (ОП);
- жидкокристаллический индикатор (ЖКИ).
- 3.4.2.2 Модуль питания

Для питания счетчика используется импульсный обратноходовой преобразователь, преобразующий выпрямленные входные напряжения в напряжение необходимое для питания всех узлов и модулей счетчика. Для питания счетчика от резервного источника (РИП) используется низковольтный обратноходовой преобразователь, на который может быть подано резервное напряжение питания от 9 до 15 В. При отсутствии входных напряжений  $U_a$ ,  $U_a$ ,  $U_c$  счетчик автоматически переключается на работу от РИП (если резервное питание подключено). При появлении входных напряжений  $U_{1}$ ,  $U_{2}$ ,  $U_{c}$  РИП автоматически отключается.

Входные цепи РИП гальванически изолированы от остальных цепей на пробивное среднеквадратичное напряжение 4 кВ.

3.4.2.3 Измерительные датчики напряжения

Для согласования фазных напряжений с уровнями входных сигналов АЦП используются резистивные делители.

Фазные (линейные) напряжения подаются из МП через резисторы верхнего плеча делителей на основную плату счетчика, где установлены резисторы нижнего плеча делителей и приводятся к необходимому уровню входных сигналов для АЦП. В делителях применяются металлопленочные резисторы с минимальным температурным коэффициентом.

3.4.2.4 Измерительные датчики тока

Электронная схема получает ток каждой фазы через трансформаторы тока, встроенные в счетчик. Вторичные обмотки трансформаторов включены на нагрузочное сопротивление, в результате чего на входы АЦП подаются напряжения пропорциональные входным токам.

3.4.2.5 Преобразование и вычисление сигналов

АЦП осуществляет измерение мгновенных значений величин, пропорциональных фазным напряжениям и токам параллельно по шести каналам, преобразование их в цифровой код и передачу по скоростному последовательному каналу вычислителю МК.

Вычислитель МК по выборкам мгновенных значений напряжений и токов производит вычисление средних за период измерения значений нужных величин с учетом калибровочных коэффициентов по следующим формулам:

Для расчета среднеквадратичных значений напряжения и тока по каждой фазе используются формулы:

$$
U_{\phi} = KU \cdot \sqrt{\sum_{i=1}^{N} U_i^2 \over N},
$$
\n(3.1)

$$
I_{\phi} = K I \cdot \sqrt{\sum_{i=1}^{N} I_i^2}
$$
\n(3.2)

где *КU* , *КI* — калибровочные коэффициенты по данной фазе (вводятся при калибровке);

*N* — количество выборок в течение времени измерения;

*Ui* ,*I <sup>i</sup>* — мгновенное значение выборки напряжения и тока;

Активная мощность в каждой фазе вычисляется по формуле:

$$
P_{\varphi} = KU \cdot KI \cdot \frac{\sum_{i=1}^{N} U_i \cdot I_i}{N}.
$$
\n(3.3)

Активная мощность трехфазной сети:

$$
P_{\Sigma} = |P_{\varphi_{A}}| + |P_{\varphi_{B}}| + |P_{\varphi_{C}}|,\tag{3.4}
$$

где  $P_{\text{max}} P_{\text{max}} = \text{arg} \log \frac{P_{\text{max}}}{P_{\text{max}}}$  – активная мощность по каждой фазе. Полная мощность в каждой фазе трехфазной сети вычисляется по формуле:

$$
S_{\phi} = I_{\phi} \cdot U_{\phi},\tag{3.5}
$$

где  $U_\phi$  ,  $I_\phi$  – среднеквадратичные значения напряжения и силы тока в соответствующей фазе. Полная мощность трехфазной сети:

$$
S_{\Sigma} = S_{\varPhi A} + S_{\varPhi B} + S_{\varPhi C} , \qquad (3.6)
$$

где  $S_{\varphi_{A'}} S_{\varphi_{B'}} S_{\varphi_C}$ — полная мощность по каждой фазе. Реактивная мощность по каждой фазе вычисляется по формуле:

$$
Q_{\phi} = \sqrt{S_{\phi}^2 - P_{\phi}^2} \,, \tag{3.7}
$$

где *S<sub>®</sub>*,  $P_{\phi}$  – полная и активная мощности в соответствующей фазе. Реактивная мощность трехфазной сети:

$$
Q_{\Sigma} = |Q_{\phi A}| + |Q_{\phi B}| + |Q_{\phi C}|,
$$
\n(3.8)

где *Q<sub>та</sub>, Q<sub>т</sub> <sup>0</sup><sub>т</sub> <sup>–</sup> реактивная мощность по каждой фазе.* Мощность потерь в цепях тока по каждой фазе вычисляется по формуле:

$$
A = R_{\phi A} \cdot I_{\phi A}^2 + R_{\phi B} \cdot I_{\phi B}^2 + R_{\phi C} I_{\phi C}^2, \qquad (3.9)
$$

где *I ФА*, *IФВ*, *I ФС* – среднеквадратичные значения силы тока по каждой фазе;

 $R_{_{\phi \! \beta \! \prime}}$  *R<sub>ФВ</sub>, R<sub>ФС</sub>* – активные сопротивления линий передачи по каждой фазе.

Примечание – при  $R_{\phi A}$ ,  $R_{\phi C}$ ,  $R_{\phi C}$  =1 Ом мощность потерь равна удельной мощности потерь. При поверке счетчика R устанавливается равной 1 Ом (поверяется удельная энергия потерь).

Коэффициенты активной мощности вычисляется по формулам:

$$
\cos \varphi A = \frac{P_{\phi A}}{S_{\phi A}} , \quad \cos \varphi B = \frac{P_{\phi B}}{S_{\phi B}} , \quad \cos \varphi C = \frac{P_{\phi C}}{S_{\phi C}} , \quad \cos \varphi = \frac{P_{\Sigma}}{S_{\Sigma}} , \quad (3.10)
$$

где  $P_{\phi A}$ ,  $P_{\phi B}$ ,  $P_{\phi C}$  — активная мощность в каждой фазе, определенная по формуле (3.6), Вт;  $S_{\phi A}$ ,  $S_{\phi B}$ ,  $S_{\phi C}$  — полная мощность в каждой фазе, определенная по формуле (3.8), B•A;  $P^2$ , *S*<sub>2</sub>— суммарная активная и полная мощности соответственно.

Коэффициенты реактивной мощности вычисляются по формулам:

$$
\sin \varphi A = \frac{Q_{\phi A}}{S_{\phi A}} , \quad \sin \varphi B = \frac{Q_{\phi B}}{S_{\phi B}} , \quad \sin \varphi C = \frac{Q_{\phi C}}{S_{\phi C}} , \quad \sin \varphi = \frac{Q_{\Sigma}}{S_{\Sigma}} , \quad (3.11)
$$

где  $Q_{\phi A}$ ,  $Q_{\phi B}$ ,  $Q_{\phi C}$  — реактивная мощность, определенная по формулам (3.10), вар;  $Q<sub>z</sub>$  — суммарная реактивная мощность.

Отношение реактивной мощности к активной мощности вычисляется по формулам:

$$
tg\varphi A = \frac{Q_{\phi A}}{P_{\phi A}}, \; tg\varphi B = \frac{Q_{\phi B}}{P_{\phi B}}, \; tg\varphi C = \frac{Q_{\phi C}}{P_{\phi C}}, \; tg\varphi = \frac{Q_{\Sigma}}{P_{\Sigma}}, \tag{3.12}
$$

По коэффициентам активной и реактивной мощности определяется номер квадранта. Распределение энергии по квадрантам приведено на рисунке 3.7.

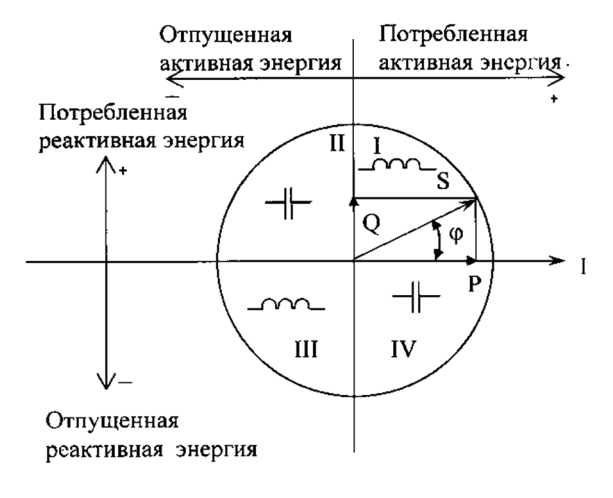

Рисунок 3.7

Для каждого из шести каналов вычислителя сконфигурированных для расчета определенных типов энергий рассчитываются пофазные значения, интегрированные на периоде продолжительностью в 1 секунду:

— потребленной активной энергии (мощности), Аi, если вектор полной мощности фазы находится в I или IV квадрантах;

— отпущенной активной энергии (мощности), Ае, если вектор полной мощности фазы находится во II или в III квадрантах;

— реактивной энергии (мощности) R1 (R2, R3, R4), если вектор полной мощности фазы находится в квадрантах I (II, III, IV) соответственно;

— потребленной (отпущенной) активной энергии (мощности) потерь Li (Le), если вектор полной мощности фазы находится в I или IV (II или III) квадрантах соответственно.

На основе вычисленных энергий каналов вычислителя МК выдает сигналы об энергопотреблении на импульсные выходы (если они сконфигурированы как выходы телеметрии), которые могут быть подключены к системе АСКУЭ.

3.4.2.6 Память FRAM

Все необходимые данные для обеспечения сохранности результатов многотарифных вычислений содержатся в энергонезависимой памяти FRAM, расположенной на основной плате счетчика. Эти данные включают:

• калибровочные коэффициенты;

- параметры конфигурации;
- параметры тарификации;

• накопители 6 каналов учета по тарифам и суммарно;

• значения накопителей за текущий и 12 предыдущих месяцев 6 каналов учета по тарифам и суммарно;

• значения накопителей за текущие и 45 предыдущих суток 6 каналов учета по тарифам и суммарно;

• максимальную мощность на заданном времени усреднения за текущий и 12 предыдущих месяцев 6 каналов учета по тарифам;

• активные записи текущего времени усреднения профилей нагрузок;

• журналы на 40 записей каждый с фиксацией даты и времени события:

— результаты самодиагностики.

— программирования изменяемых параметров;

— выхода за допуск параметров сети;

• регистраторы по 3 записи каждый с фиксацией даты, времени и номера события.

Отсчет времени и ведение календаря осуществляют часы реального времени (ЧРВ) размещенные в одном корпусе с FRAM. Для работы ЧРВ при отсутствии питания используется литиевая батарея напряжением 3 В.

3.4.2.7 Память FLASH

Энергонезависимая память большого объема FLASH предназначена для хранения данных профилей нагрузки по шести каналам учета с различными временами усреднения.

3.4.2.8 Интерфейсы счетчика

Счетчик обеспечивает обмен информацией с внешними устройствами обработки данных в зависимости от модификации через оптический порт или IrDA 1.0 и два интерфейса в соответствии с ГОСТ Р МЭК 61107-2001.

Обмен данными одновременно через оптический порт (или IrDA 1.0) и второй интерфейс СОМ 2 (дополнительный интерфейсный модуль) невозможен.

Все контакты интерфейсов гальванически изолированы от остальных цепей на пробивное среднеквадратичное напряжение 4 кВ.

Оптический порт сконструирован в соответствии с ГОСТ Р МЭК 61107-2001. ОП предназначен для локальной связи счетчика через оптическую головку, подключенную к последовательному порту ПЭВМ.

Модификации счетчиков, имеющие в составе интерфейсный модуль EIA232, можно напрямую подключать к последовательному порту ПЭВМ.

Модификации счетчиков, имеющие в составе интерфейсный модуль EIA485, позволяют объединить не менее 31 устройства (счетчика) на одну общую шину.

Модификации счетчиков, имеющие в составе GSM-модуль, позволяют обмениваться данными с ПЭВМ и АИС КУЭ, в режиме GPRS или CSD.

3.4.2.9 Импульсные выходы

В счетчике имеется шесть электрических импульсных выходов (ТМ1…ТМ6), предназначенных для отображения действующего тарифа, переключения тарифов устройств (других счетчиков), сигнализации превышения максимума, дистанционного управления и т.д.

Четыре выхода реализованы на транзисторах с «открытым» коллектором и предназначены для коммутации напряжения постоянного тока. Номинальное напряжение питания (10±2) В, максимально допустимое 24 В. Величина коммутируемого номинального тока равна (10±1) мА, максимально допустимая 30 мА. Все четыре выхода могут быть использованы в качестве основного передающего выходного устройства с параметрами по ГОСТ 31818.11-2012, ГОСТ 31819.21-2012 (ГОСТ 31819.22-2012).

Два выхода реализованы на симисторах и предназначены для коммутации напряжения переменного тока. Номинальное напряжение питания 220 В, максимально допустимое 265 В. Величина коммутируемого номинального тока не более 1 А. Оба выхода могут быть использованы в качестве реле управления нагрузками.

Все импульсные выходы гальванически изолированы от остальных цепей на пробивное среднеквадратичное напряжение 4 кВ.

3.4.2.10 Импульсные входы

В счетчике имеется четыре электрических импульсных входа (ИВ), каждый из которых предназначен для счета нарастающим итогом количества импульсов, поступающих от внешних устройств с электрическими испытательными выходами по ГОСТ 31819.21-2012 (ГОСТ 31819.22-2012); для учета энергии, поступающей от внешних измерений для идентификации состояния различных механических датчиков.

Модуль импульсных входов имеет внутренний источник питания изолированный от других цепей счетчика, с выходным напряжением (5,0±0,5) В. Ток каждого импульсного входа ограничен резисторами сопротивлением 1,5 кОм.

Все импульсные входы гальванически изолированы от остальных цепей на пробивное среднеквадратичное напряжение 4 кВ.

3.4.2.11 Жидкокристаллический индикатор

Графический ЖКИ с разрешением 133 на 64 точки, используется для отображения измеренных и накопленных величин, вспомогательных параметров и сообщений. Для удобства просмотра вся индицируемая информация разделена на отдельные группы. Каждая группа может содержать различное число параметров.

Просмотр осуществляется пользователем с помощью клавиатуры (Кн).

Выводимая на ЖКИ информация приведена на рисунке 3.8.

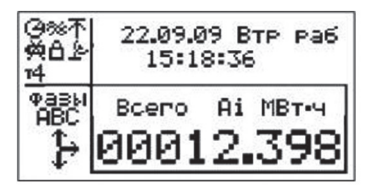

Рисунок 3.8

#### 3.4.2.12 Световые индикаторы

В счетчике имеются два световых индикатора (СИ), работающих с частотой основного передающего устройства. Левый световой индикатор отображает активную энергию, правый — реактивную энергию. Световые индикаторы могут быть использованы для поверки счетчика.

#### **4 Подготовка счетчика к работе**

#### **4.1 Распаковывание**

4.1.1 После распаковывания произвести наружный осмотр счетчика, убедиться в отсутствии механических повреждений, проверить наличие и сохранность пломб.

#### **4.2 Подготовка к эксплуатации**

4.2.1 Счетчики, выпускаемые предприятием-изготовителем, имеют заводские установки согласно перечню программируемых параметров, приведенных в ФО.

Перед установкой счетчика на объект при необходимости изменить заводские установки на требуемые потребителю. Для этого достаточно подать номинальное напряжение на одну из фаз. Перепрограммирование счетчика может быть произведено через интерфейсы или оптический порт с помощью программы обслуживания счетчиков, расположенной на сайте (п. 3.3.1).

#### **4.3 Порядок установки**

4.3.1 Ввести в счетчик перепрограммируемые параметры потребителя, как указано в пп. 4.2 и 4.6 настоящего РЭ.

4.3.2 Подключить счетчик для учета электроэнергии к трехфазной сети переменного тока с номинальным напряжением, указанным на панели счетчика. Для этого снять крышку зажимной колодки и подключить подводящие провода, закрепив их в зажимах колодки по схеме включения, нанесенной на крышке. Маркировка контактов зажимной колодки и схемы включения приведены в приложении В. В случае необходимости включения счетчика в систему АИИС КУЭ, подсоединить сигнальные провода к телеметрическим или интерфейсным выходам в соответствии со схемами подключения.

#### **4.4 Схемы подключения**

4.4.1 Обозначение контактов зажимов на колодке для подключения импульсных выходов, импульсных входов, резервного источника питания и интерфейсов приведено на рисунках 4.1 и 4.2.

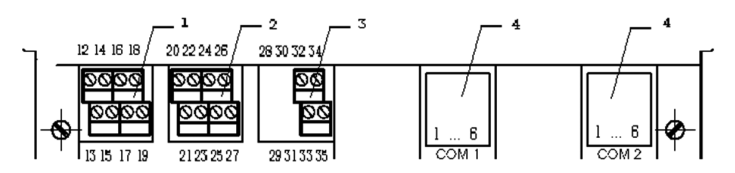

1 – подключение импульсных выходов ТМ1…ТМ4 (контакты 12-19);

2 – подключение импульсных входов (контакты 20-25) и резервного питания (контакты 26, 27);

3 – подключение импульсных выходов (реле управления нагрузкой) ТМ5, ТМ6 (контакты 32-35);

4 – подключение интерфейсов (контакты 1-6).

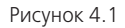

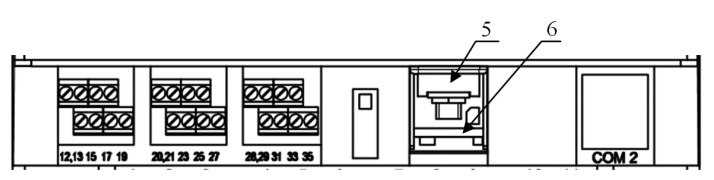

5 – подключение GSM-антенны, для исполнения с GSM-модулем;

6 – слот для установки SIM-карты.

#### Рисунок 4.2

4.4.2 Подключение импульсных выходов ТМ1…ТМ4

Для обеспечения функционирования импульсных выходов необходимо подать питающее напряжение постоянного тока по схеме, приведенной на рисунке 4.3.

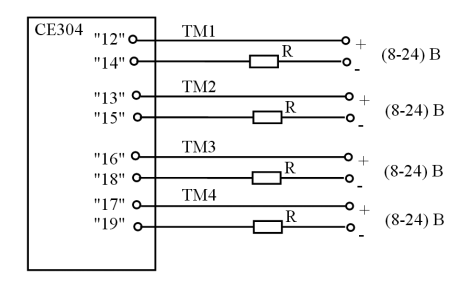

Рисунок 4.3

Величина электрического сопротивления R в цепи нагрузки импульсного выхода определяется по формуле:

$$
R = (U - 2,0) / 0,01
$$
\n<sup>(4.1)</sup>

где U — напряжение питания выхода, В.

4.4.3 Подключение импульсных выходов ТМ5, ТМ6

Схема подключения нагрузки приведена на рисунке 4.4. Ток коммутации должен быть не более 1 А. Напряжение 220 В переменного тока.

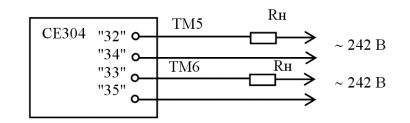

Рисунок 4.4

4.4.4 Подключение импульсных входов

Схема подключения импульсных входов счетчика приведена на рисунке 4.5.

Контакты замыкателя должны выдерживать напряжение 5 В, постоянный ток 10 мА. Сопротивление контакта в состоянии «замкнуто» должно быть не более 100 Ом.

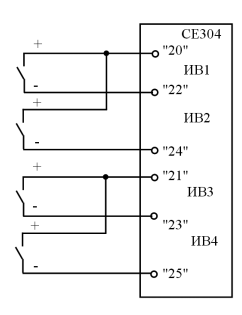

Рисунок 4.5

4.4.5 Подключение резервного источника питания

Резервный источник питания (РИП) должен иметь выходное напряжение от 9 до15 В, нагрузочную способность не менее 500 мА. Схема подключения РИП приведена на рисунке 4.6.

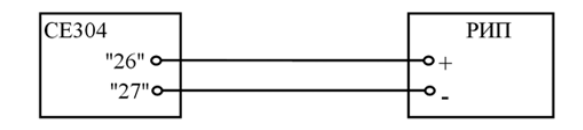

Рисунок 4.6

4.4.6 Подключение интерфейса EIA485

Счетчик с интерфейсом EIA485 подключается в соответствии со стандартом EIA485 и схемой подключения на рисунке 4.7.

Если потенциалы земли в местах установки счетчиков и УСД равны, то достаточно подключить контакт 5 счетчиков к точке нулевого потенциала, в противном случае, необходимо подключить дренажный провод кабеля к контакту 5 каждого счетчика через резистор С2-33Н-1-100 Ом или аналогичный в соответствии с рисунком 4.7.

В том случае, если длина линий связи не превышает нескольких метров и отсутствуют источники помех, то схему подключения можно значительно упростить, подключив счетчик к УСД или ПЭВМ используя только два сигнальных провода А и В без терминальных резисторов.

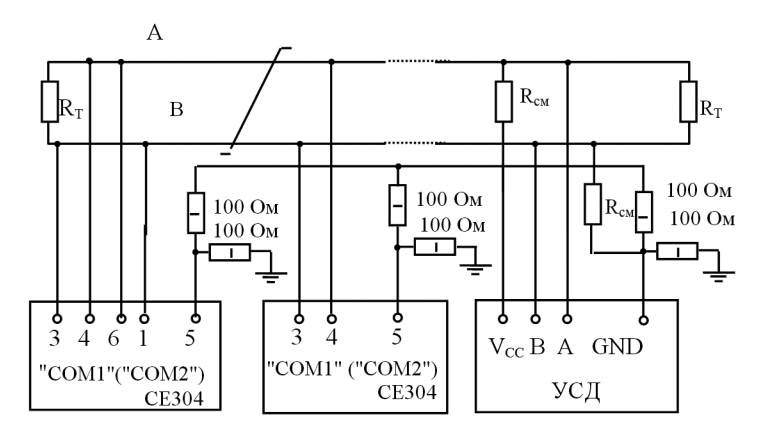

 $R_{\text{cut}}$  – 560 Ом, резисторы смещения установлены в счетчике. Для их подключения необходимо соединить контакты 4-6 и 3-1 «СОМ1» («СОМ2») на нескольких счетчиках в зависимости от уровня помех на линии.

 $R_{\tau}$  – 120 Ом, резистор терминатор с номиналом, равным волновому сопротивлению кабеля.

#### Рисунок 4.7

В счетчиках с интерфейсом EIA485, не подключенных к интерфейсной линии, на ЖКИ могут появляться сообщения об ошибках обмена по интерфейсу. Для того чтобы в данной ситуации эти сообщения не появлялись, необходимо подключить счетчик в соответствии со схемой, приведенной на рисунке 4.8.

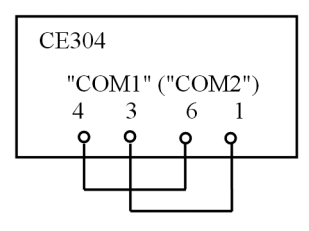

Рисунок 4.8

#### 4.4.7 Подключение интерфейса EIA232

Счетчик с интерфейсом EIA232 подключается в соответствии со стандартом EIA232 и схемой подключения на рисунке 4.9.

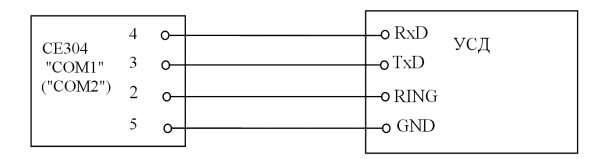

#### Рисунок 4.9

4.4.8 Подключение счетчика с GSM-модемом

Для работы счетчика со встроенным GSM-модемом, необходимо установить SIM-карту в слот 6 и подключить выносную антенну к разъему 5 (см. рисунок 4.2).

4.4.9 Рекомендации по подключению интерфейсных цепей счетчика к ПЭВМ непосредственно и через внешние модемы, приведены в Приложении Г.

#### **4.5 Замена литиевой батареи**

4.5.1 Удалить пломбу крышки доступа программирования счетчика (рисунок 3.2).

4.5.2 Извлечь держатель литиевой батареи из счетчика.

4.5.3 Извлечь, вышедшую из строя, литиевую батарею и установить новую BR2032 или аналогичную.

4.5.4 Подключить разъем держателя литиевой батареи к счетчику и вставить на место.

Примечание – Для того, чтобы не сбились часы при замене литиевой батареи, вышеуказанные действия следует проводить при включенном счетчике.

#### **4.6 Конфигурирование счетчика**

Программирование и чтение данных счетчика осуществляется с помощью АИИС КУЭ или ПЭВМ (с установленным ТПО) через один из интерфейсов, с использованием соответствующего адаптера или через оптопорт, с использованием оптической головки, в соответствии с ГОСТ Р МЭК 61107-2001 или IrDA 1.0. Форматы данных для обмена по интерфейсам приведены в приложении Д.

 Для обмена информацией по оптическому интерфейсу используется головка считывающая, соответствующая ГОСТ IEC 61107-2011

http://www.energomera.ru/ru/products/meters/reading-head.

При программировании счетчика в журнале программируемых параметров фиксируется дата, время, пароль доступа, интерфейс и перечень записанных параметров. Дополнительно в отдельных регистраторах групп параметров фиксируется дата, время, пароль доступа, интер-фейс и количество программирований данной группы.

В строке идентификационного сообщения счетчик выдает:

• идентификатор производителя – ЕКТ;

• идентификатор изделия СЕ304vХ,

где X — версия набора данных счетчика.

Типовая конфигурация программируемых параметров счетчика:

- каналы вычислителя в зависимости от типа (описание п. 4.6.1);
- коэффициенты трансформации внешних трансформаторов тока и напряжения 1;
- сопротивления проводов фаз 1 Ом;
- время усреднения мощности каналов вычислителя 30 минут;
- пределы усредненных мощностей каналов вычислителя 0 (не заданы);
- верхняя (нижняя) границы отклонения напряжения 120 (80) % от Uном;
- переключатели управления импульсными выходами по времени суток 0 (не заданы);
- импульсные выходы 1, 2, 3, 4 меандр телеметрии энергии каналов вычислителя 1, 2, 3, 4;
- импульсные выходы 5, 6 прямое управление, состояние «разомкнуто»;
- импульсные входы отключены;
- постоянные импульсных входов 1;
- коэффициенты трансформации импульсных входов 1;
- тарифное расписание не задано;
- конфигурации профилей не заданы;
- время московское;
- месяцы перехода на летнее (зимнее) время март (октябрь);
- пароль доступа №1 777777;
- остальные пароли не заданы;
- адрес-идентификатор счетчика не задан;
- начальная скорость обмена по интерфейсам 300 бод;
- рабочая скорость обмена по интерфейсам 9600 бод;
- время активности интерфейсов 4 с;
- время задержки ответа 200 мс;
- разрешение программирования по кнопке «ДСТП»;
- очистка накопленных энергий с кнопок запрещена;
- вывод в интерфейс последующих одноименных параметров без имени разрешен;
- автовозврат индикации разрешен.

Полный перечень запрограммированных в счетчике параметров и их значения приведены в ФО.

4.6.1 Конфигурация каналов вычислителя (KANzz)

Счетчик позволяет запрограммировать шесть каналов вычисления для расчета различных типов энергий (мощностей):

- активную энергию (мощность) обоих направлений (Ai, Ae);
- реактивную энергию (мощность) по четырем квадрантам (R1, R2, R3, R4);
- энергию (мощность) потерь обоих направлений (Li, Le);

• значения физических величин внешних измерителей по числоимпульсным входам (I1, I2, I3, I4).

Энергии (мощности), пропорциональные импульсам телеметрии внешних счетчиков электрической энергии, подключенных к числоимпульсным входам, могут объединяться в одном канале вычисления с собственными измерениями счетчика.

**ВНИМАНИЕ!** Во избежание формирования некорректных данных в каналы вычисления допускается объединять только идентичные по типу энергии (мощности).

**ВНИМАНИЕ!** Во избежание некорректного отображения ранее учтенных энергий и мощностей, после перепрограммирования каналов вычисления, необходимо произвести очистку накопленных энергий и профилей нагрузок.

#### *Для счетчика на одно направление:*

Первый канал вычислителя всегда запрограммирован на расчет суммарной активной энергии (Ai+Ae). Следовательно, по этому каналу будет учитываться энергия независимо от направления потока энергии.

#### *Для счетчика на два направления:*

Первый канал вычислителя всегда запрограммирован на расчет потребленной активной энергии (Ai). Следовательно, по этому каналу будет учитываться энергия фаз имеющая положительную активную мощность (P+, квадрант I или IV).

Второй канал вычислителя всегда запрограммирован на расчет отпущенной активной энергии (Ae). Следовательно, по этому каналу будет учитываться энергия фаз имеющая отрицательную активную мощность (P–, квадрант II или III).

Остальные пять или четыре канала вычислителя могут быть запрограммированы для расчета различных типов энергий (мощностей) для нужд потребителя.

#### Например:

– учет суммарной активной энергии (для счетчика на два направления);

– учет потребленной реактивной энергии;

– учет отпущенной реактивной энергии;

– учет суммарной энергии потерь,

*или:*

– учет потребленной реактивной энергии;

– учет отпущенной реактивной энергии;

– учет энергии потерь для потребленной активной энергии;

– учет энергии потерь для отпущенной активной энергии.

Для учета и контроля потребления активной энергии (мощности) предприятием, имеющим несколько вводных фидеров (три), необходимо установить на один фидер счетчик СЕ304 с модулем импульсных входов. На остальные фидеры (два) установить простые счетчики активной энергии и подключить их выходы основного передающего устройства на импульсные входы (ИВ1, ИВ2). Запрограммировать импульсные входы в соответствии с параметрами подключенных внешних счетчиков (постоянные и коэффициенты трансформации). Запрограммировать канал вычислителя №4 для расчета потребленной активной энергии и энергий с числоимпульсных входов (Ai+I1+I2).

Типовая конфигурация каналов вычислителя приведена в таблице 4.1.

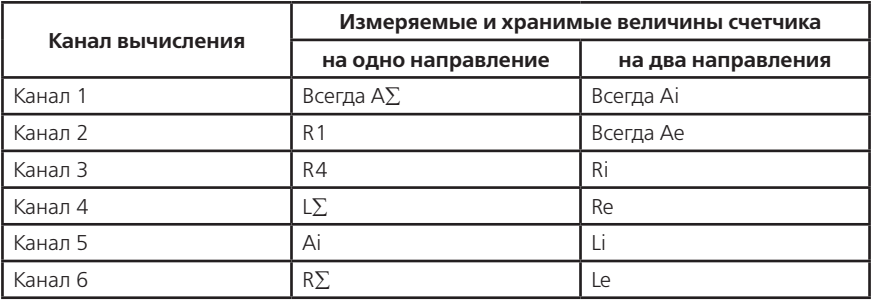

#### **Таблица 4.1**

4.6.2 Приведение результатов вычисления к первичной стороне (FCCUR, FCVOL)

Счетчик может производить расчет измерений по первичной стороне с учетом коэффициентов трансформации измерительных трансформаторов тока и напряжения. Вычисленные значения энергии и мощности, а также параметры качества сети автоматически умножаются на коэффициенты трансформации трансформатора напряжения (Кн) и трансформатора тока (Кт) в точке учета. В этом случае измеренные величины, высвечиваемые на ЖКИ и передаваемые по цифровым интерфейсам, отображают значения по первичной стороне измерительных трансформаторов.

Световые индикаторы работы (СИ) и импульсные выходы в режиме телеметрии отображают энергию без учета Кн и Кт.

Для непосредственного включения счетчика или для получения результатов измерений по вторичной стороне (на клеммах счетчика) необходимо установить коэффициенты трансформации Кн=1 и Кт=1.

4.6.3 Сопротивление проводов фаз линии электропередач (RESzz)

Счетчик может производить расчет энергии (мощности) потерь в проводах линий электропередач для каждой фазы. Для этого необходимо задать сопротивление проводов каждой фазы контролируемого участка линии. Вычисление активной мощности потерь в проводах производится по формуле P=I2•R.

4.6.4 Интервал времени усреднения мощности (TAVER)

Интервал времени усреднения мощности канала вычислителя для коммерческого учета может быть задан от 1 до 60 минут. Длительность интервала выбирается из ряда: 1, 2, 3, 4, 5, 6, 10, 12, 15, 20, 30, 60 минут.

Мощность каждого канала вычислителя усредненная на заданном интервале используется:

• для определения и фиксации максимальной мощности для каждого тарифа в течение календарного месяца;

• для определения превышения заданного предела мощности по каждому тарифу.

4.6.5 Пределы усредненной мощности (LIMzz)

Для каждого канала вычислителя и каждого тарифа может быть задан свой предел мощности усредненной на заданном интервале. Значение предела средней мощности задается в кВт (квар) с учетом применяемых коэффициентов трансформации Кн и Кт (приведение к первичной стороне). Для значения предела средней мощности равного нулю, проверка на превышение предела мощности не производится.

4.6.6 Границы отклонения напряжения фаз (LEVUP, LEVDN), фазных токов (LECOF, LECUP, LECDN) и частоты сети (LEVFQ)

Для фиксации события в журнале отклонений и формировании сигнала на импульсном выходе, при выходе измеренного значения напряжения за допуск — задается нижняя и верхняя граница допустимого отклонения в процентах от номинального напряжения. Диапазон значений от 0 до 130 %.

Граница определения пропадания напряжения фазы фиксирована и составляет 10 % от номинального напряжения.

Для фиксации события в журнале отклонений, при выходе измеренного значения тока за допуск — задается нижняя и верхняя граница допустимого отклонения в процентах от номинального (базового) тока. Диапазон значений от 0 до 1500 %.

Граница определения пропадания тока фазы задается в процентах от номинального (базового) тока. Диапазон значений от 0 до 100 %.

Для фиксации события в журнале отклонений, при выходе измеренного значения частоты сети за допуск — задается уровень допустимого отклонения в сотых долях Герца. Диапазон значений от 0,00 до 2,00 Гц.

При значении параметра равным «0» соответствующее ему событие в журнале не фиксируется.

4.6.7 Переключатели управления импульсными выходами по времени суток (TMTzz)

В счетчике имеется четыре независимых переключателя импульсных выходов по времени суток. Каждому переключателю назначается любое из имеющихся тарифных расписаний. Импульсный выход будет находиться в состоянии «разомкнуто» во время суток действия тарифа №1 и в состоянии «замкнуто» во время суток действия тарифа №2. Любой другой тариф расписания не вызывает переключения состояния импульсного выхода.

4.6.8 Конфигурация импульсных выходов (TELzz)

Счетчик позволяет запрограммировать до восьми импульсных выходов – (ТМ1…ТМ8) для формирования различных поверочных или управляющих сигналов. Каждый импульсный выход настраивается индивидуально и позволяет коммутировать цепи внешних устройств с электрическими характеристиками установленного модуля импульсных выходов. Каждый импульсный выход может быть настроен для исполнения функций:

- испытательное выходное устройство (телеметрия) канала вычислителя;
- срабатывание по превышению заданного порога мощности канала вычислителя;
- срабатывание по заданному времени суток;
- срабатывание по действующему тарифу;

• срабатывание по состоянию фазных напряжений;

• прямое управление по команде через интерфейс;

• тест основного кварцевого резонатора.

Перечень функций (событий) для импульсного выхода приведен в таблице 4.2.

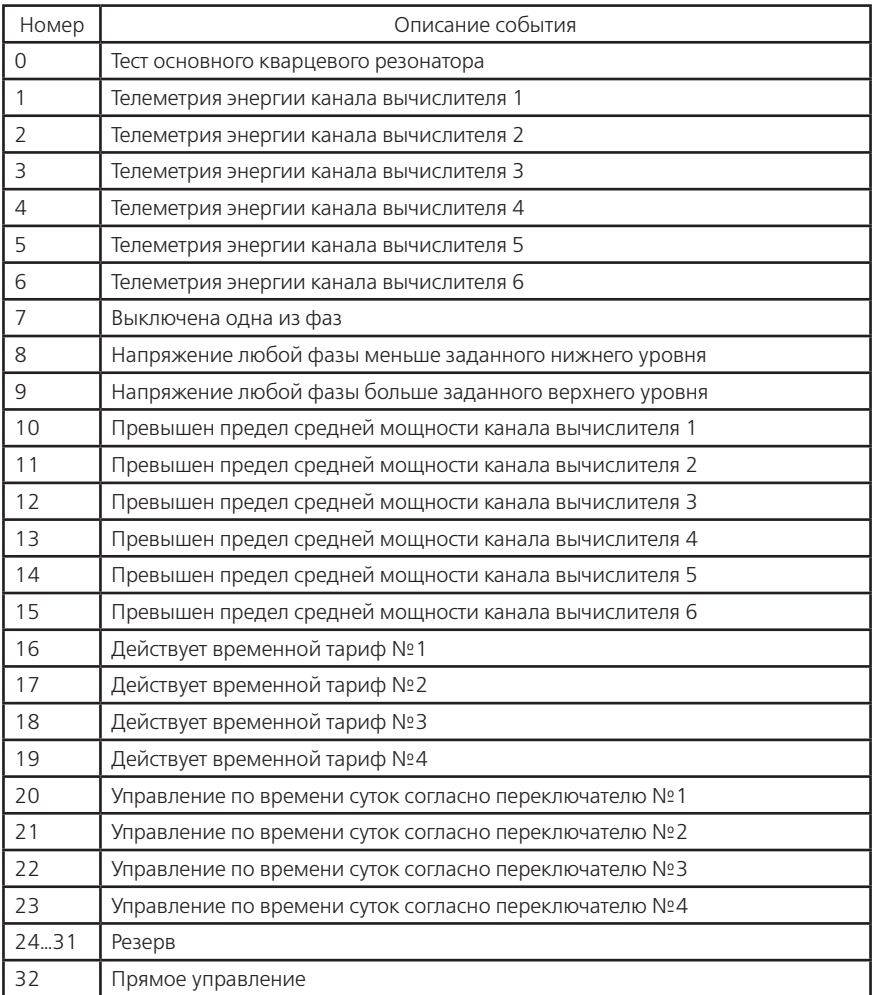

#### **Таблица 4.2**

4.6.8.1 Испытательное выходное устройство (телеметрия) канала вычислителя

В этом режиме на выходе появляются импульсы с частотой следования пропорционально мощности заданного канала вычислителя, без учета коэффициентов трансформации трансформаторов тока, напряжения, импульсного входа в точке учета. Постоянная счетчика – число импульсов на кВт•ч (квар•ч) определяется модификацией счетчика по таблице 3.3.

Для работы импульсного выхода в режиме телеметрии необходимо:

• задать номер из перечня функций (выбор канала вычислителя);

• задать необходимую длительность импульса телеметрии от 1 до 120 мс или меандр;

• задать активный уровень импульса телеметрии «замкнуто» или «разомкнуто».

Импульсный выход в режиме телеметрии обычно используется для поверки счетчика. 4.6.8.2 Срабатывание по превышению заданного порога мощности канала вычислителя

При выполнении данной функции используется расчет прогнозируемой средней мощности канала вычислителя. Прогнозируемая средняя мощность – это мощность, усредненная с начала интервала усреднения до текущего времени. Она информирует о тенденции потока энергии на заданном интервале и служит для сигнализации превышения заданного уровня (предела) мощности на заданном интервале усреднения.

Проверка прогнозируемой мощности на превышение предела мощности для текущего тарифа проводится каждую минуту интервала усреднения.

В этом режиме импульсный выход находится в состоянии «разомкнуто» в течение первой минуты интервала усреднения. Каждую последующую минуту импульсный выход переключается в состояние:

• «замкнуто» — при достижении прогнозируемой мощности предела мощности;

• «разомкнуто» — при значении прогнозируемой мощности ниже предела мощности.

Функция используется для сигнализации превышения предела мощности или в качестве реле управления нагрузкой.

Для работы импульсного выхода в этом режиме необходимо:

• задать номер из перечня функций (выбор канала вычислителя);

• задать пределы мощности канала вычислителя для контролируемых тарифов.

4.6.8.3 Срабатывание по заданному времени суток

При выполнении данной функции используются суточные расписания переключения тарифов (тарифное расписание). В счетчике имеется четыре независимых переключателя импульсных выходов по времени суток. Каждому переключателю назначается любое из имеющихся тарифных расписаний. Импульсный выход будет находиться в состоянии «разомкнуто» во время суток действия тарифа №1 и в состоянии «замкнуто» во время суток действия тарифа №2. Любой другой тариф расписания не вызывает переключения состояния импульсного выхода.

Функция используется для выдачи команд управления в заданное время суток.

Для работы импульсного выхода в этом режиме необходимо:

• задать номер из перечня функций (выбор переключателя);

• составить необходимое расписание суточного переключения тарифов №1 и №2;

• задать номер тарифного расписания для выбранного переключателя (TMTzz).

4.6.8.4 Срабатывание по действующему тарифу

Каждый импульсный выход может быть назначен для отображения времени действия любого из четырех тарифов. Импульсный выход будет находиться в состоянии «замкнуто» во время действия назначенного тарифа и в состоянии «разомкнуто» все остальное время суток. Функция используется для выдачи команд тарификации внешним нетарифным устройствам.

Для работы импульсного выхода в этом режиме необходимо:

• задать номер из перечня функций (выбор тарифа).

4.6.8.5 Срабатывание по состоянию фазных напряжений

Каждый импульсный выход может быть назначен для отображения одного из состояний фазных напряжений:

• отсутствует напряжение любой фазы;

• напряжение любой фазы меньше заданного нижнего уровня;

• напряжение любой фазы больше заданного верхнего уровня.

Обновление информации о состоянии фаз выполняется один раз в секунду.

Функция используется для сигнализации «плохого» качества сети.

Для работы импульсного выхода в этом режиме необходимо:

• задать номер из перечня функций (выбор контролируемого состояния).

4.6.8.6 Прямое управление по команде через интерфейс

Каждый импульсный выход может быть назначен для отображения состояния заданного по интерфейсу.

Функция используется для дистанционного управления внешними устройствами.

Для работы импульсного выхода в этом режиме необходимо:

• задать номер из перечня функций (выбор управления);

• задать необходимое состояние выхода (TMDIR).

4.6.8.7 Тест основного кварцевого резонатора

Каждый импульсный выход может быть назначен для выдачи меандра с периодом 10 секунд пропорционального частоте основного кварцевого резонатора.

Функция используется для поверки и калибровки частоты основного кварца — технологический параметр.

Для работы импульсного выхода в этом режиме необходимо:

• задать номер из перечня функций (выбор теста).

4.6.9 Конфигурация импульсных входов (INMzz, INCzz, INSzz)

Счетчик позволяет запрограммировать четыре импульсных входа (ИВ1…ИВ4) для подсчета импульсов от внешних датчиков с последующим переводом их в именованные единицы. Этими датчиками могут быть, в частности, счетчики электрической энергии, счетчики воды, газа, имеющие импульсные выходы. Также импульсный вход может быть использован в качестве подсчета числа событий и получения информации о состоянии подключенных механических датчиков охранной, пожарной сигнализации.

Режим учета количества импульсов задается индивидуально для каждого входа:

• нет учета;

• по переходу из состояния «замкнуто» в состояние «разомкнуто» — передний фронт;

• по переходу из состояния «разомкнуто» в состояние «замкнуто» — задний фронт;

• по обоим фронтам;

• фиксация состояния коммутационной аппаратуры.

Для исключения учета «ложных» импульсов, вызванных короткими помехами на схемах подключения импульсного входа, задается постоянная фильтра входа от 1 до 255 мс. Импульсы длительностью менее постоянной фильтра будут «невидимы» для счетчика.

Для расчета именованных физических величин по числоимпульсным входам вводится постоянная внешнего счетчика, выдающего на основное передающее устройство импульсы пропорциональные измеренной величине, в виде количества импульсов на кВт•ч (квар•ч, куб.м). Для приведения энергий (мощностей) рассчитанных для счетчиков электрической энергии к первичной стороне, задается коэффициент трансформации мощности – произведение коэффициентов трансформации трансформаторов напряжения и тока внешнего счетчика.

Расчет именованных величин выполняется только для импульсных входов, включенных в состав канала вычислителя.

Количество импульсов, учтенных по каждому входу, может быть очищено только при выполнении очистки накопленных энергий.

В режиме фиксации состояния коммутационной аппаратуры учет количества импульсов не производится. Переход импульсных входов из состояния «замкнуто» в «разомкнуто» фиксируется в регистраторах с 18 по 21 соответственно. Переход импульсных входов из состояния «разомкнуто» в «замкнуто» фиксируется в регистраторах с 22 по 25 соответственно.

Для конфигурации импульсного входа необходимо задать:

- режим учета импульсов;
- длительность «ложных» импульсов;
- постоянную счетного входа (для именованных величин);
- обобщенный коэффициент трансформации (для именованных величин).
- 4.6.10 Конфигурация многотарифного режима

Счетчик выполняет накопление энергий каналов вычислителя:

• по четырем временным тарифам;

• по дополнительному временному тарифу, в случае невозможности определения действующего тарифа (сбой часов реального времени или не задано тарифное расписание);

• суммарно по всем временным тарифам (нетарифный учет);

• по двум условным тарифам, согласно заданным условиям накопления.

Счетчик выполняет усреднение мощностей каналов вычислителя на заданном интервале времени и фиксирует максимальное значение мощностей в календарном месяце:

- по четырем временным тарифам;
- по дополнительному временному тарифу.

Для организации многотарифного учета необходимо задать:

- список суточных расписаний переключения тарифов;
- структуры сезонов по дням недели и даты начала действия сезонов;
- список исключительных (отличных по тарификации) дней;
- условия накопления для условных тарифов.
- 4.6.10.1 Список суточных расписаний переключения тарифов (GRFzz)

В пределах суток возможно задать до 15 точек времени переключения тарифов. Время переключения — начало действия тарифа задается с точностью до 1 мин. В одно время суток может действовать только один тариф. Определенный тариф действует от заданного времени до ближайшего времени переключения на другой тариф. В случае, если наименьшее время переключения определено не с начала суток, то в это время действует тариф, определенный для наибольшего времени суток.

Пример построения суточного расписания переключения тарифов приведен в таблице 4.3 и на рисунке 4.9.

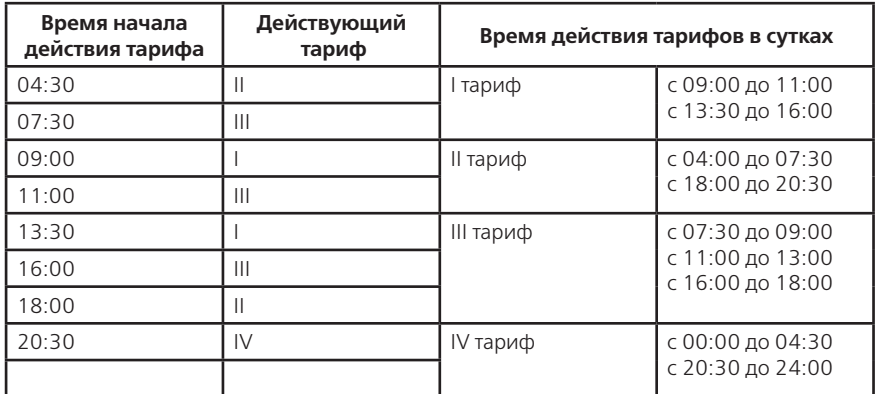

#### **Таблица 4.3**

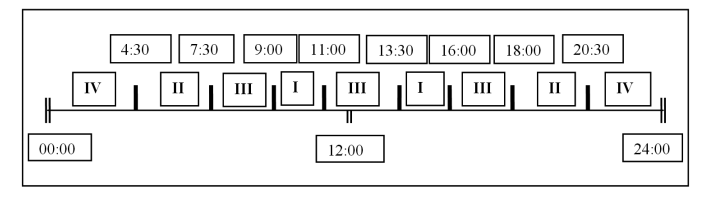

Рисунок 4.9

Для задания действия одного тарифа на целые сутки (круглосуточно) достаточно указать любое время суток.

Счетчик позволяет задавать до 36 различных суточных расписаний переключений тарифов (список тарифных расписаний).

#### 4.6.10.2 Структура сезона (SESON)

Сезон определяет неизменную тарификацию на время от одного дня до календарного года. Время действия сезона определяется от указанной даты начала сезона до начала действия следующего сезона в календарном году. В случае, если в списке сезонов отсутствует сезон с датой начала календарного года, то с начала года действует сезон, имеющий наибольшую дату. В пределах времени действия сезона тарификация по дням недели остается неизменной. На каждый день недели может быть задано свое тарифное расписание.

Пример построения сезонов в календарном году приведен в таблице 4.4.

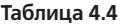

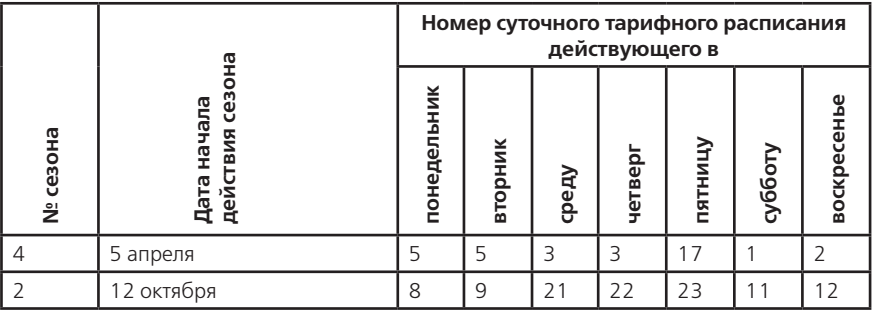

В данном примере год разбит на два сезона. С 1 января по 4 апреля и с 12 октября по 31 декабря будут действовать тарифные расписания второго сезона, с 5 апреля по 11 октября действуют тарифные расписания четвертого сезона.

Счетчик позволяет задавать до 12 различных сезонов тарифных расписаний.

4.6.10.3 Исключительные дни (EXDAY)

Исключительные дни — это дни календарного года, тарификация в которых отличается от тарификации по дню недели принятой в сезоне. Такими днями могут быть официальные праздничные дни, перенос выходных на рабочие дни недели и наоборот. Каждому исключительному дню может быть назначено любое тарифное расписание из подготовленного списка и задан признак рабочего/выходного дня.

Счетчик позволяет задавать до 32 дат исключительных дней.

4.6.10.4 Условия накопления для тарифов по условию

В счетчике имеется два дополнительных тарифа, в которые можно накапливать энергии каналов вычислителя в случае выполнения заданного условия. Каждому тарифу может быть назначено одно или несколько условий одновременно из списка:

- превышен предел средней мощности во время действия тарифа 1;
- превышен предел средней мощности во время действия тарифа 2;
- превышен предел средней мощности во время действия тарифа 3;

• превышен предел средней мощности во время действия тарифа 4.

4.6.11 Конфигурация профилей

Счетчик позволяет формировать до 16 независимых профилей. Профиль может накапливать данные энергии (мощности) любого канала вычислителя или пофазные значения активной мощности, действующих токов и напряжений с индивидуальным временным интервалом. Значения данных в профилях приведены к первичной стороне и записываются с учетом действующих коэффициентов трансформации. Для счетчика выключенного в течение календарных суток данные профилей за эти сутки отсутствуют. Для счетчика выключенного в течение времени интервала данные этого интервала помечаются как отсутствующие. При изменении интервала за счет корректировки времени или при выключении счетчика на части интервала, данные помечаются как неполные.

Для каждого профиля задается временной интервал из ряда: 1, 2, 3, 4, 5, 6, 10, 12, 15, 20, 30, 60 минут и любой параметр накопления согласно Таблицы Д.9 Приложения Д:

- канал вычислителя (энергия или мощность);
- действующий ток фазы (средний, максимальный, минимальный или мгновенный);
- действующее напряжение фазы (среднее, максимальное, минимальное или мгновенное). • активная мощность фазы (средняя, максимальная, минимальная или мгновенная).

Профиль, сконфигурированный с параметром накопления №0 или со временем интервала 0 минут считается выключенным.

**ВНИМАНИЕ!** При записи конфигурации профиля в счетчик все ранее накопленные данные профиля очищаются.

Глубина хранения данных любого профиля зависит только от временного интервала и определяется в соответствии с Таблицей 4.5

#### **Таблица 4.5**

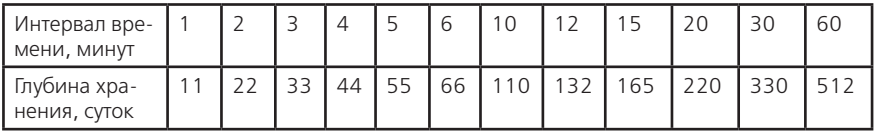

4.6.11.1 Формирование данных профилей при изменении времени часов счетчика *При изменении времени вперед* (аналогично выключению счетчика):

• в пределах интервала — данные интервала будут помечены как неполные;

• в пределах календарных суток — данные старого и нового интервалов будут помечены как неполные, данные между интервалами будут помечены как отсутствующие;

• в другие календарные сутки — будут сформированы данные за новые сутки.

*При изменении времени назад:*

• в пределах интервала — данные интервала будут помечены как неполные;

• в пределах календарных суток — данные нового интервала будут помечены как неполные, все данные интервалов пройденных дважды представляют сумму первого и второго проходов;

• в другие календарные сутки — будут сформированы данные за новые сутки, и в профилях будут присутствовать одинаковые даты суток.

При автоматическом переходе на летнее время, с 2:00 на 3:00 в последнее воскресенье заданного месяца перехода, данные интервалов с 2:00 до 3:00 будут помечены как отсутствующие.

При автоматическом переходе на зимнее время, с 3:00 на 2:00 в последнее воскресенье заданного месяца перехода, будут отдельно сформированы данные интервалов дополнительного часа. Каждый профиль может содержать данные интервалов только одного (последнего) дополнительного часа. Если счетчик включался в день перехода на зимнее время, данные интервалов дополнительного часа заменяются (с указанием даты создания), иначе остаются предыдущие данные.

4.6.12 Установка и коррекция времени

Установка времени предполагает установку любого времени, даты и дня недели. Использовать эту команду целесообразно только перед вводом счетчика в эксплуатацию, если он был перевезен в другой часовой пояс, после ремонта или длительного хранения, а также при сбое часов в результате отказа литиевого элемента питания у выключенного счетчика.

Коррекция времени (±29 с.) может быть произведена вручную с кнопок счетчика (п. 5.2.7), или по цифровым интерфейсам (п. 5.4.3). Суммарное время коррекций составляет не более 29 с. в календарные сутки. Если уход составил более 29 с., то коррекцию следует проводить в течение нескольких дней или воспользоваться командой установки времени.

При низких и высоких температурах уход времени часов счетчика может составлять до  $±9$  с./сутки.

В счетчике имеется возможность ввести автоматическую коррекцию хода часов. На заводе

изготовителе часы были откалиброваны при нормальной температуре. Если в счетчике имеет место уход времени часов, то можно рассчитать и изменить калибровочный коэффициент хода часов:

• за несколько суток рассчитать суточное отклонение времени часов с точностью до десятых долей секунды (для отстающих часов со знаком «–», для спешащих со знаком «+»);

• считать из счетчика калибровочный коэффициент и из таблицы 4.6 выбрать соответствующее ему суточное отклонение времени часов;

• сложить с учетом знаков выбранное и рассчитанное суточное отклонение времени часов;

• по полученному суммарному отклонению времени часов из таблицы 4.6 выбрать соответствующий калибровочный коэффициент и записать его в счетчик.

4.6.13 Пароли доступа (PSWzz, CRWzz)

Ограничение доступа к программированию и чтению параметров реализуется посредством паролей. В журнале программирования фиксируется пароль и интерфейсный порт, по которому был осуществлен доступ к программированию. Счетчик поддерживает до четырех паролей длиной до 8 символов. Администратор (пароль №1) может изменить любой пароль, остальные Пользователи (пароли №2, №3, №4) только свой. Пустой пароль (без символов) считается выключенным.

Администратор может читать и программировать все параметры счетчика, Пользователи только определенные конфигурацией доступа.

Только Администратор может изменить конфигурацию доступных Пользователям для программирования и чтения групп параметров (CRW02, CRW03, CRW04) и конфигурацию параметров выдаваемых в режиме беспарольного (общего) считывания данных (CRW01).

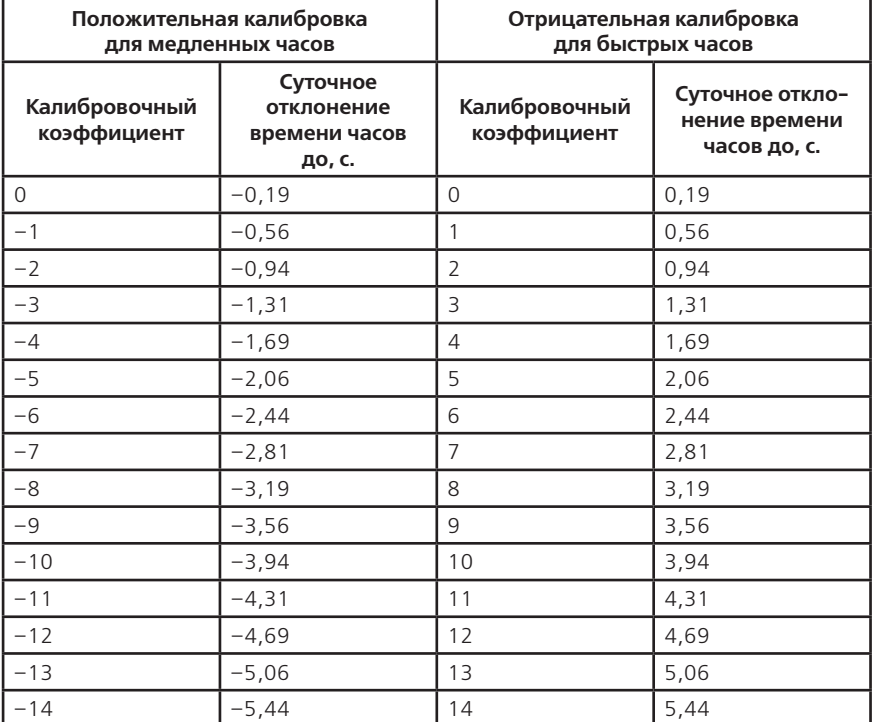

#### **Таблица 4.6**
**Продолжение таблицы 4.6**

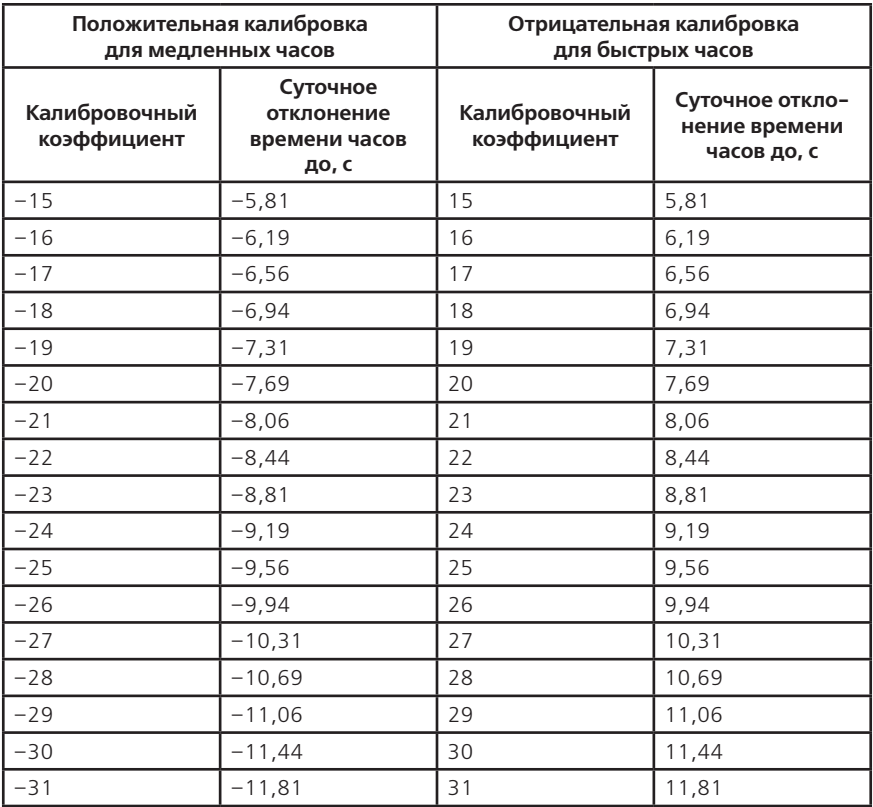

При обмене данными по ГОСТ Р МЭК61107-2001 предусмотрены два варианта паролизации: • с использованием команды P1, при этом пароль (значение параметра PSWzz) передается в счетчик в открытом виде, а данные операнда P0 не используются;

• с использованием команды P2, при этом данные операнда P0 и пароль используются в алгоритме защиты.

**ВНИМАНИЕ!** При трехкратном неверном введении пароля доступ к счетчику блокируется до окончания календарного часа.

### **ВНИМАНИЕ! НЕ ЗАБЫВАЙТЕ УСТАНОВЛЕННЫЕ ПАРОЛИ!**

4.6.14 Очистка накопленных данных каналов вычислителя

После программирования каналов вычислителя рекомендуется произвести обнуление накопленных данных:

- энергии нарастающим итогом всех каналов по всем тарифам;
- энергии, накопленные за все календарные месяцы всех каналов по всем тарифам;
- энергии, накопленные за все календарные сутки всех каналов по всем тарифам;
- максимальные средние мощности за все календарные месяцы всех каналов по всем тарифам.

Очистка накопленных данных выполняется только в ручном режиме (если разрешено и отсутствует блокировка).

Для обнуления данных каналов вычислителя необходимо:

• убедиться в отсутствии блокировки очистки накопленных данных каналов вычислителя (параметр MODEL);

• разрешить режим очистки (записать по интерфейсу параметр CONDI с признаком очистки);

• перевести счетчик в режим программирования — нажать кнопку «ДСТП», на ЖКИ выводится текст **«ДОСТУП РАЗРЕШЕН»** и обратный отсчет времени;

• нажать кнопку «ПРСМ», на ЖКИ выводится текст

#### **«ОЧИСТКА»**

#### **«ДСТП: накопл. энергий»**

#### **«ПРСМ: параметров связи»**

и обратный отсчет времени;

• не позднее, чем через 3 секунды нажать кнопку «ДСТП».

Дата и время обнуления фиксируется в соответствующем регистраторе 13.

Примечание — Данные каждого профиля очищаются индивидуально (п. 4.6.11).

4.6.15 Очистка пароля доступа, запрета записи и задержки ответа

Счетчик позволяет изменять пароли доступа для запрещения несанкционированного программирования и чтения.

Счетчик позволяет запретить программирование по любому цифровому интерфейсу для ограничения возможности несанкционированного программирования.

Счетчик позволяет изменять время задержки ответа по интерфейсу от 1 до 255 мс. Параметр служит для уменьшения времени обмена и может подбираться в зависимости от подключенной аппаратуры и используемого программного обеспечения ПЭВМ. Например, некоторые адаптеры интерфейса EIA485 с автоматическим переключением направления передачи требуют время задержки ответа более 70 мс.

В критических ситуациях, когда утерян пароль доступа, запрещено программирование для всех интерфейсов или время задержки ответа менее допустимой предусмотрена установка данных параметров по умолчанию:

- пароль доступа №1 777777;
- остальные пароли не заданы;
- разрешено программирование по всем интерфейсам;
- задержка ответа 200 мс;
- рабочая скорость обмена по всем интерфейсам 9600 бод;
- стандартный расчет контрольной суммы.

Примечание — Для установки значений паролей доступа по умолчанию необходимо вскрыть крышку корпуса счетчика и установить технологическую перемычку на плате счетчика.

Для установки значений по умолчанию необходимо:

• перевести счетчик в режим программирования — нажать кнопку «ДСТП», на ЖКИ выводится текст **«ДОСТУП РАЗРЕШЕН»** и обратный отсчет времени;

• нажать кнопку «ПРСМ», на ЖКИ выводится текст

#### **«ОЧИСТКА»**

### **«ДСТП: накопл. энергий»**

#### **«ПРСМ: параметров связи»**

и обратный отсчет времени;

• не позднее, чем через 3 секунды нажать кнопку «ПРСМ».

Дата и время установки значений по умолчанию фиксируется в соответствующем регистраторе 14.

### **5 Порядок работы**

Снятие показаний счетчика возможно как в ручном, так и в автоматизированном режиме. В автоматизированном режиме полную информацию об энергопотреблении можно получить

с помощью ПЭВМ через интерфейсы. Обмен данными через интерфейсы приведен в п. 5.4. В ручном режиме данные отображаются на ЖКИ в окне шириной семь десятичных знаков с десятичной точкой и символьными множителями ( $k = 10^3$ , M =  $10^6$ , M  $k = 10^9$ ).

Полный список форматов вывода измеренных, вычисленных и накопленных параметров приведен в Таблице 5.1.

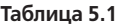

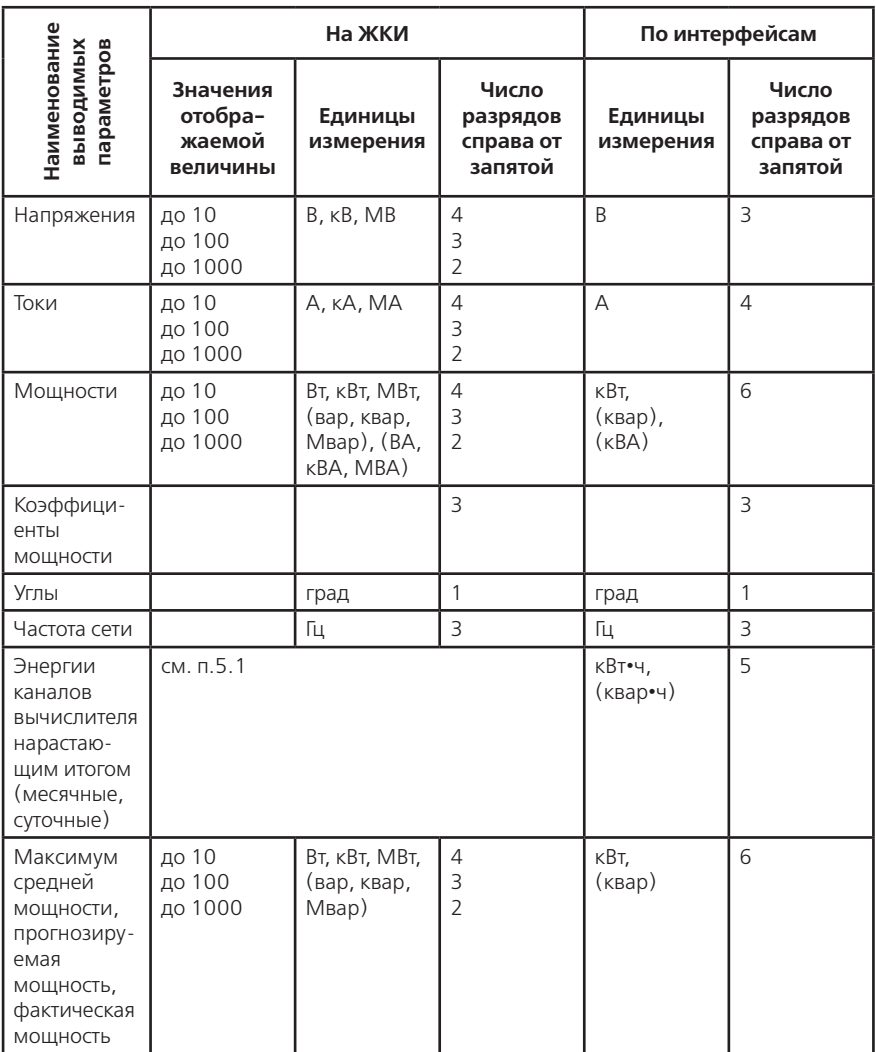

### **Продолжение таблицы 5.1**

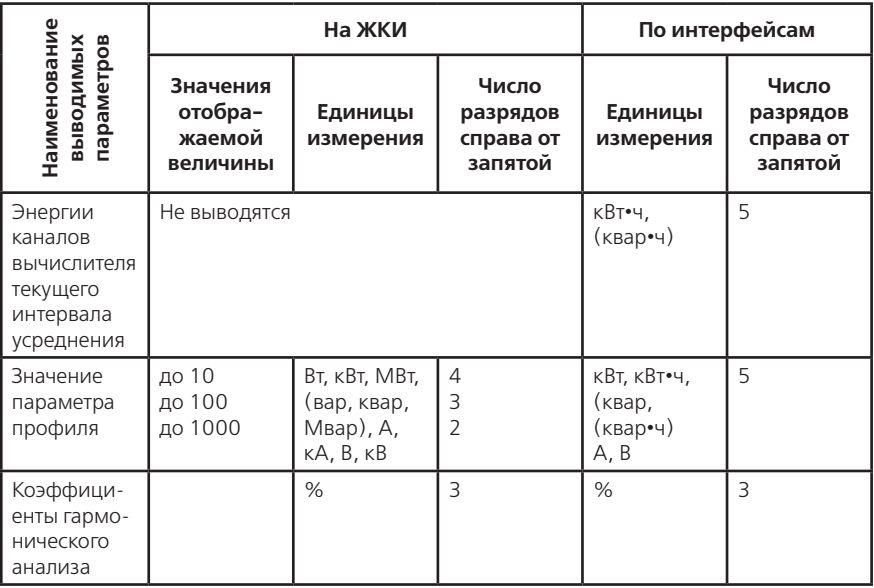

### **5.1 Отображение данных каналов вычислителя на ЖКИ**

5.1.1 Вывод значений счетного механизма

Энергии каналов вычислителя хранятся в счетных механизмах шириной 19 десятичных знаков с разрешением 10 мВт•ч (т.е. 5 знаков после запятой для единиц измерения в кВт•ч). Максимально допустимое значение накопленной энергии канала вычислителя составляет 90•1012 кВт•ч, которое не может быть превышено даже при работе счетчика на максимальной нагрузке, с максимально допустимыми коэффициентами измерительных трансформаторов в течении всего срока службы. Для удовлетворения требований ГОСТ 31818.11-2012 к счетному механизму для счетчиков разных модификаций выбраны различные варианты отображения на ЖКИ счетного механизма таблица 3.3. В связи с тем, что счетчик ведет учет по первичной стороне окно отображения счетного механизма автоматически смещается влево на величину пропорциональную коэффициенту трансформации мощности  $(\mathsf{K}_\mathsf{p}\mathsf{=}\mathsf{K}_\mathsf{H}\mathsf{+}\mathsf{K}_\mathsf{T})$ . Значение счетного механизма слева от окна отображения является числом переполнений разрядности окна. Значение счетного механизма справа от окна — дробная часть единицы младшего разряда окна отображения.

Пример окна отображения на ЖКИ счетчика трансформаторного включения 57,7 В 5 А приведен в Таблице 5.2.

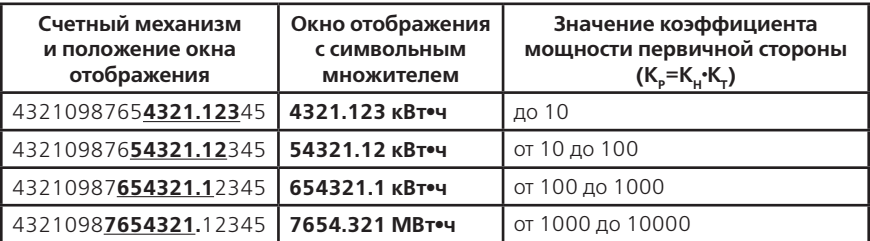

## **Таблица 5.2**

**Продолжение таблицы 5.2**

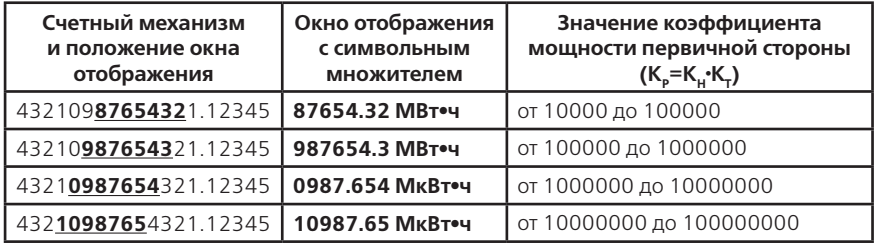

5.1.2 Область иконок и состояния фаз

При выводе информации групп энергетических параметров отображается область иконок (признаков) текущих событий счетчика, состояния фазных напряжений и квадрант полной мощности.

Иконки текущих событий:

 $\ddot{P}$  — сбой часов реального времени (отсутствует тарификация);

 $\bullet$  — требуется замена литиевого элемента питания часов:

 $-1$ ,  $-72$ ,  $-73$ ,  $-14$  – действующий тариф;

 $\mathbf{TE}$  — отсутствует тарификация;

 — пониженное основное питание счетчика напряжения на всех фазах недостаточно для устойчивой работы БП счетчика;

— установлены электронные «пломбы»;

— нарушены одна или обе электронные «пломбы»;

 $\overline{\textbf{A}}$  – превышен лимит мошности:

 $\mathbf{L}$  - сеанс связи по интерфейсам.

Состояние фазных напряжений:

# Фавы

 $\overline{\mathsf{ABC}}$  – наличие напряжения фаз (A, B, C);

 $\ast$  – признак отсутствия напряжения фазы (напряжение менее 10% Uном);

 $\overline{T}$  – напряжение фазы выше заданного значения (мигание признака);

 $\bigtriangledown$  — напряжение фазы ниже заданного значения (мигание признака);

Для каждой фазы определяется квадрант положения вектора полной мощности. Текущее направление индицирует полученные квадранты для всех фаз. Распределение мощностей фаз по квадрантам:

 $\mathbf{t}, \mathbf{t}$ , ,  $\mathbf{t}$ ,  $\mathbf{t}$  – вектора полных мощностей всех фаз находятся в одном квадранте (1, 2, 3 или 4);

 $\bigoplus$  — вектора полных мощностей фаз находятся в 1 и 4 квадранте;

— вектора полных мощностей фаз находятся во 2 и 3 квадранте.

5.1.3 Идентификация каналов вычислителя и тарифов

При индикации на ЖКИ данных канала вычислителя выводится условное обозначение типа энергии канала (таблица 3.2) и соответствующее наименование физической величины.

Данные каналов вычислителя (энергии) накапливаются по тарифам, согласно заданным параметрам тарификации и времени встроенных часов. Обозначение тарифов:

- «**Всего**» суммарная энергия (бестарифный учет);
- «**Тар=1**» энергия, накопленная во время действия первого тарифа;
- «**Тар=2**» энергия, накопленная во время действия второго тарифа;
- «**Тар=3**» энергия, накопленная во время действия третьего тарифа;
- «**Тар=4**» энергия, накопленная во время действия четвертого тарифа;

• «**Тар=Е**» — энергия, накопленная после сбоя часов или при некорректных (незаданных) параметрах тарификации;

• «**Усл 1**» — энергия, накопленная по первому заданному условию;

• «**Усл 2**» — энергия, накопленная по второму заданному условию.

Значение суммарной энергии канала вычислителя «**Всего**» равно сумме значений накопленных энергий по тарифам с «**Тар=1**» по «**Тар=Е**».

#### **5.2 Просмотр информации в ручном режиме**

Просмотр информации осуществляется с помощью кнопок «КАДР» и «ПРСМ». Отображаются только подгруппы и группы разрешенные для просмотра параметром (WINzz).

Различается два типа нажатия на кнопки:

• короткое удержание кнопки в нажатом состоянии менее 1с.;

• длительное время удержания кнопки в нажатом состоянии более 1 с.

Длительное нажатие кнопки «КАДР» последовательно переключает отображение групп параметров:

• «**НАРАСТАЮЩИЙ ИТОГ**» — данные каналов вычислителя нарастающим итогом;

• «**МЕСЯЧНЫЕ ЭНЕРГИИ**» — данные каналов вычислителя на конец месяца или накопленные за месяц;

• «**СУТОЧНЫЕ ЭНЕРГИИ**» — данные каналов вычислителя на конец суток или накопленные за сутки;

• «**МАКСИМУМЫ МОЩНОСТИ**» – максимальные значения мощности на интервале усреднения и фактические мощности в месяце;

• «**ПРОГНОЗИРУЕМАЯ МОЩНОСТЬ**» – мощность на интервале усреднения и заданные пределы средней мощности;

• «**НАСТРОЙКИ СЧЕТЧИКА**» – конфигурация счетчика;

• «**ПАРАМЕТРЫ СЕТИ**» – напряжения, токи, мощности, углы, частота коэффициенты мощности, гармоники;

• «**ТАРИФИКАЦИИ**» – тарифное расписание, сезонные программы, исключительные дни;

• «**ЖУРНАЛЫ И РЕГИСТРАТОРЫ**» – 3журнала, 29 регистраторов событий и 2 электронные «пломбы»;

• «**ПРОФИЛИ**» – значения профилей.

Структура переключения индикации параметров по типу кнопок («КАДР» или «ПРСМ») и способу (короткое или длительное нажатие), приведена в приложении Ж.

5.2.1 Группа «НАРАСТАЮЩИЙ ИТОГ»

Отображаются значения данных каналов вычислителя, накопленных нарастающим итогом суммарно и по тарифам.

Дополнительно отображается область иконок и состояние фаз, а также текущее время с признаком рабочего или выходного дня (Рисунок 5.1).

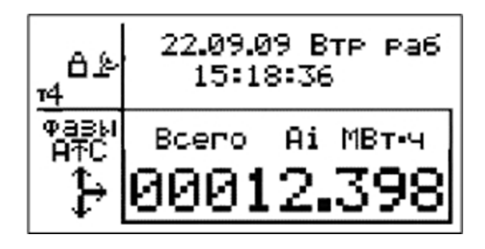

Рисунок 5.1

Просмотр показаний значений энергий нарастающим итогом каналов вычислителя осуществляется коротким нажатием кнопки «КАДР» (всего 6 каналов — кадров).

Короткое нажатие кнопки «ПРСМ» переключает последовательно индикацию значений энергий нарастающим итогом канала вычислителя по разным тарифам (всего 8 тарифов — подкадров).

5.2.2 Группа «МЕСЯЧНЫЕ ЭНЕРГИИ»

Отображаются значения энергий каналов вычислителя суммарно и по тарифам: накопленных нарастающим итогом и зафиксированных на конец месяца (признак Ф — фиксация) или накопленных за месяц (признак Н — накопление).

Дополнительно отображается область иконок и состояние фаз.

На экран ЖКИ выводится информация (Рисунок 5.2):

- месяц и год фиксации (Ф) или накопления (Н);
- номер месяца, в списке начиная от текущего (0);
- обозначение отображаемого тарифа (Всего);
- условное обозначение типа энергии каналов вычислителя;
- значения энергий каналов вычислителя.

|  | месяц 11.09 Н |                    |
|--|---------------|--------------------|
|  | $0$ Bcero     |                    |
|  |               | Ai 0512.345 KBT.4  |
|  |               | Ae 0034.731 KBT.4  |
|  |               | AT 0547.076 KBT.4  |
|  |               | Ri 0021.284 KBap.u |
|  |               | Re 0003.059 KBap.y |
|  |               | R7 0025.233 квар•ч |

Рисунок 5.2

Просмотр значений энергий каналов вычислителя для предыдущего месяца осуществляется коротким нажатием кнопки «КАДР» (всего 13 месяцев — кадров).

Короткое нажатие кнопки «ПРСМ» переключает последовательно индикацию значений энергий каналов вычислителя по разным тарифам (всего 8 тарифов — подкадров).

Длительное нажатие кнопки «ПРСМ» переключает режим отображения значений энергий каналов вычислителя: фиксация или накопление.

5.2.3 Группа «СУТОЧНЫЕ ЭНЕРГИИ»

Отображаются значения энергий каналов вычислителя суммарно и по тарифам, накопленных нарастающим итогом и зафиксированных на конец месяца (признак Ф — фиксация) или накопленных за месяц (признак Н — накопление).

Дополнительно отображается область иконок и состояние фаз.

На экран ЖКИ выводится информация (Рисунок 5.3):

- число, месяц и год фиксации (Ф) или накопления (Н);
- номер суток, в списке начиная от текущих (0);
- обозначение отображаемого тарифа (Тар=1);

• условное обозначение типа энергии каналов вычислителя;

• значения энергий каналов вычислителя.

| $1$ Tap=1<br>Ai 7512.345 KBT.4 |  |
|--------------------------------|--|
|                                |  |
|                                |  |
| Ae 1434.731 KBT.4              |  |
| А∑ 8947.076 кВт•ч              |  |
| Ri 0921.284 квар•ч             |  |
| Re 0043.059 KBap.y             |  |
| RT 0965.233 квар•ч             |  |

Рисунок 5.3

Просмотр значений энергий каналов вычислителя для предыдущих суток осуществляется коротким нажатием кнопки «КАДР» (всего 46 суток — кадров).

Короткое нажатие кнопки «ПРСМ» переключает последовательно индикацию значений энергий каналов вычислителя по разным тарифам (всего 8 тарифов — подкадров).

Длительное нажатие кнопки «ПРСМ» переключает режим отображения значений энергий каналов вычислителя: фиксация или накопление.

5.2.4 Группа «МАКСИМУМЫ МОЩНОСТИ»

Отображаются максимальные значения мощности (усредненной на заданном интервале) каналов вычислителя зарегистрированной по тарифам с **Тар=1**» по «**Тар=Е**» в течение календарного месяца.

На экран ЖКИ выводится информация (Рисунок 5.4):

- месяц и год фиксации максимума;
- номер месяца, в списке начиная от текущего (3);
- обозначение отображаемого тарифа (Тар=2);
- условное обозначение типа энергии каналов вычислителя;
- число месяца и время фиксации максимума;
- максимальная мощность канала вычислителя на заданном интервале.

|     | МАКСИМУМЫ в           | 08.09   |            |
|-----|-----------------------|---------|------------|
|     | месяц 3               | $Tap=2$ |            |
| Ai  | 13m15:30 10.170KBT    |         |            |
| Ae  | 10m11:00 143.73 BT    |         |            |
| AS. | 5r16:30 12.076RBT     |         |            |
| Ri  | 27д07:30 3.2844 вар   |         |            |
| Re  | OTCVTCTBVeT           |         |            |
| RT. | 21 $\pi$ 03:00 5.2337 |         | <b>Bap</b> |

Рисунок 5.4

Отображаются значения фактической мощности каналов вычислителя, зарегистрированной в календарном месяце.

Фактическая величина мощности в расчетном периоде (месяц), определяется как отношение суммы максимальных почасовых объемов потребления электрической энергии в рабочие дни с 6:00 до 23:00 по местному времени к количеству рабочих дней в расчетном периоде (приказ Федеральной службы по тарифам от 21.08.2007г. N 166-э/1).

На экран ЖКИ выводится информация (Рисунок 5.5):

- месяц и год расчета фактической мощности;
- номер месяца, в списке начиная от текущего (3);
- количество рабочих дней в месяце (21);
- условное обозначение типа энергии каналов вычислителя;
- фактическая мощность канала вычислителя.

|       | ФАКТИЧЕСКИЕ в 08.09   |               |
|-------|-----------------------|---------------|
| месяц |                       | 3 21 раб. дня |
|       | Ai 120.17 KBT         |               |
| Ae    | 14.732KBT             |               |
| AT.   | 134.91 <sub>KBT</sub> |               |
| Ri    | 32.284 вар            |               |
| Re    | 4.3615 вар            |               |
| RT.   | 36.645 вар            |               |
|       |                       |               |

Рисунок 5.5

Просмотр значений максимальной мощности и фактической мощности каналов вычислителя для предыдущего месяца осуществляется коротким нажатием кнопки «КАДР» (всего 13 месяцев — кадров).

Короткое нажатие кнопки «ПРСМ» переключает последовательно индикацию значений максимальной мощности каналов вычислителя по пяти тарифам и фактической мощности (всего 6 подкадров).

5.2.5 Группа «ПРОГНОЗИРУЕМАЯ МОЩНОСТЬ»

Короткое нажатие кнопки «КАДР» переключает последовательно индикацию в группе (всего  $2$  калра).

1) Кадр «Прогнозируемая мощность»

На экран ЖКИ выводится информация (Рисунок 5.6):

• обозначение текущего тарифа (Тар=1);

• время до окончания интервала усреднения (ост.08:52);

• условное обозначение типа энергии каналов вычислителя;

• мощности каналов вычислителя с начала текущего интервала усреднения до текущего времени;

• действующие пределы мощности канала вычислителя.

Отображение значения предела мощности как «----» указывает на отсутствие заданного предела мощности.

|              | ПРОГНОЗ МОЩНОСТИ Тар=1  |
|--------------|-------------------------|
| OCT.08:52    | предел                  |
| Аі 7.163кВт  | $10.00$ <sub>K</sub> BT |
| Ae 0.000KBT  | $2.000$ <sub>K</sub> BT |
| A7. 7.163KBT |                         |
| Ri 123.7 Bap | 300.0 вар               |
| Re 0.000 Bap |                         |
| R∑ 123.7 вар |                         |

Рисунок 5.6

2) Кадр «Пределы мощности»

На экран ЖКИ выводится информация (Рисунок 5.7):

• обозначение отображаемого тарифа (Тар=1);

• условное обозначение типа энергии каналов вычислителя;

• заданный предел мощности канала вычислителя.

|     | ПРЕДЕЛЫ МОЩН. по Тар=1 |
|-----|------------------------|
| Ai  | $10.00$ $\kappa$ BT    |
| Ae  | $2.000$ $\kappa$ BT    |
| AΣ. | не задан               |
| Ri  | $300.0$ Bap            |
| Re  | не задан               |
| RT. | не задан               |

Рисунок 5.7

Короткое нажатие кнопки «ПРСМ» переключает последовательно индикацию заданных пределов мощностей канала вычислителя по разным тарифам (всего 4 тарифа).

5.2.6 Группа «НАСТРОЙКИ СЧЕТЧИКА»

Короткое нажатие кнопки «КАДР» переключает последовательно индикацию в группе (всего 8 кадров).

1) Кадр «Актуальная информация»

Отображается текущая дата и время, признак разрешения суточной коррекции ЧРВ (кор), признак летнего/зимнего времени (Лето/Зима), признак рабочего/выходного дня (раб./вых.). Дополнительно отображается область иконок и состояние фаз.

В счетчике имеется возможность неоднократной коррекции времени часов вручную. Суточный суммарный лимит коррекции времени составляет 29 секунд. Длительное нажатие кнопки «ПРСМ», при наличии признака разрешения коррекции (кор), приводит к изменению времени часов на величину, не превышающую 29 с. Признак разрешения коррекции исчезает при достижении суточного лимита, а появляется в следующих календарных сутках.

Коррекция в «минус» осуществляется обнулением показаний секунд, если текущее значение секунд было не более 29. Коррекция в «плюс» выполняется установкой показаний 59 с, если текущее значение секунд было 30 и более.

Следует учитывать, что коррекция производится приблизительно через секунду после нажатия кнопки.

В кадре имеется три подкадра информации. Переключение подкадров осуществляется коротким нажатием кнопки «ПРСМ».

В первом подкадре на экран ЖКИ выводится информация о текущем тарифе, номер действующего суточного тарифного расписания и дата начала действующего сезона.

Во втором подкадре сообщается о длительности интервала усреднения для определения максимальной и прогнозируемой мощностях, и остаток времени до окончания текущего интервала.

В третьем подкадре выводятся номера месяцев автоматического перехода на летнее и зимнее время, и калибровочный коэффициент ЧРВ.

2) Кадр «Интерфейс связи»

Кадр состоит из шести подкадров. Переключение подкадров осуществляется коротким нажатием кнопки «ПРСМ».

В первом подкадре на экран ЖКИ выводится информация о параметрах порта связи COM1 (при наличии встроенного GSM-модема, вместо COM 1 отображается идентификатор МОДЕМ).

В втором подкадре на экран ЖКИ выводится аналогичная информация о параметрах порта связи COM2.

В третьем подкадре на экран ЖКИ выводится информация о параметрах оптического интерфейса и IrDA. Значения параметров аналогичны параметрам для COM 2, за исключением: протокол связи всегда по ГОСТ Р МЭК 61107-2001, для IrDA скорость связи не используется.

На рисунке 5.8 показаны настройки порта с GSM-модемом (COM 1) и протоколом обмена ГОСТ Р МЭК 61107-2001.

На рисунке 5.9 настройки порта COM 2 для протокола MODBUS.

```
порт связи МОДЕМ
Протокол: МЭК 1107
Нач скор:
           96006од
           9600бод
Раб скор:
Активность: 15 сек
Пауза: 20мс Запись: Да
```
Рисунок 5.8

```
порт связи СОМ 2
Протокол: MODBUS
Anpec: 1
Режим: ASC 8, N, 1
Скорость: 9600бод
Пауза: 10мс Запись: Да
```
Рисунок 5.9

Вручную задаются параметры интерфейса выбранного порта:

- тип протокола МЭК-61107 или ModBus;
- начальная скорость обмена (МЭК) и скорость обмена (ModBus) от 300 бод до 115200 бод;
- время активности интерфейса (МЭК) от 3 до 120 секунд;
- адрес устройства (ModBus) от 1 до 247;
- режим работы (ModBus):
- RTU 8,N,1 RTU, 8 бит, без контроля, 1 стоп;
- RTU 8,E,1 RTU, 8 бит, с битом четности, 1 стоп;
- RTU 8,O,1 RTU, 8 бит, с битом нечетности, 1 стоп;
- RTU 8,N,2 RTU, 8 бит, без контроля, 2 стоп;
- ASC 7,N,1 ASCII, 7 бит, без контроля, 1 стоп;
- ASC 7,E,1 ASCII, 7 бит, с битом четности, 1 стоп;
- ASC 7,O,1 ASCII, 7 бит, с битом нечетности, 1 стоп;
- ASC 7,N,2 ASCII, 7 бит, без контроля, 2 стоп.
- задержка ответа от 1 до 255 мс (МЭК), от 0 до 80 мс (ModBus).

Для изменения настроек порта, необходимо с помощью короткого нажатия кнопки «ДСТП» войти в режим редактирования (мигание значения). Короткими нажатиями кнопок «КАДР» увеличение на 1 или «ПРСМ» — уменьшение на 1, установить требуемое значение параметра. Переход к следующему редактируемому параметру выполняется коротким нажатием кнопки «ДСТП». Выход из редактора осуществляется после прохода всех редактируемых параметров или длинным нажатием кнопки «ДСТП». Нажатие и удержание кнопок «КАДР» или «ПРСМ» приводит к изменению значения параметра на 10 каждую секунду.

В четвертом подкадре на экран ЖКИ выводится информация о встроенном GSM-модеме (Рисунок 5.10).

```
Модем в режиме GPRS
Стат: сеть
                0:17:45Инфо: соединен
Период: 20 мин
IP: 194.0.145.254
Порт: 7000
"internet.beeline.ru"
"beeline", "beeline"
```
Рисунок 5.10

В первой строке отображается режим использования модема (MCOND).

• «CSD» — режим звонка, модем использует только соединение по номеру телефона.

• «GPRS» — режим подключения к серверу, модем устанавливает и контролирует соединение с коммуникационным сервером. В случае отсутствия соединения с сервером, модем использует режим звонка.

Текущее состояние модема отображается в строке «Стат».

• «настр.» — выполняется настройка модема, правее время, оставшееся до окончания текущей процедуры настройки.

• «звонок» — модем готов установить соединение по номеру телефона, правее время, оставшееся до смены режима. Обмен данными перегружает таймер времени, значением периода подключения/проверки соединения.

• «подкл.» — модем осуществляет проверку наличия GSM-связи и выполняет подключение к серверу, правее номер попытки подключения и время, оставшееся до окончания текущей процедуры подключения.

• «провер.» — модем осуществляет проверку соединения с сервером, правее номер попытки проверки соединения и время, оставшееся до окончания текущей процедуры проверки.

• «сеть» — модем установил соединение с коммуникационным сервером и готов к обмену

данными через сервер, правее время, оставшееся до смены режима. Обмен данными перегружает таймер времени, значением периода подключения/проверки соединения.

• «разрыв» — модем выполняет отключение от сервера.

Сообщение о событиях соединении с сервером выводится в строке «Инфо». Информация соответствует кодировке последней записи в журнал соединений (MAG04).

• 0 — «нет данных» — в счетчике отсутствует встроенный модем;

• 1 — «выкл. питан.» — было выключение питания счетчика;

• 2 — «сбой модем» — встроенный модем не отвечает;

• 3 — «сбой связи» — модем не может зарегистрироваться в GSM-сети (SIM-карта, антенна, отсутствие сети…);

• 4 — «отказ соедин.» — модем не может подключиться к серверу по заданному IP-адресу и порту (нет услуги GPRS, сервер выключен, неправильно задана точка доступа…), модем находится в состоянии ожидания звонка;

• 5 — «обрыв соедин.» — модем не получил ответ на передачу информационного сообщения серверу (разрыв установленного соединения с сервером), модем находится в состоянии ожидания звонка;

• 6 — «пинг ERR» — модем получил неизвестный ответ или нарушена структура ответа, модем находится в состоянии ожидания звонка;

• 7 — «пинг NAK» — модем получил отказ сервера в соединении, модем находится в состоянии ожидания звонка;

• 8 — «соединен.» — установлено соединение с сервером, счетчик готов обмениваться данными через сервер;

• 9 — «звонок» — модем не осуществляет попыток подключения к серверу согласно заданного режима, модем находится в состоянии ожидания звонка.

При сообщениях «сбой модем» и «сбой связи» через 3 минуты выполняется переинициализация модема с выключением питания модулей связи модема и COM 2.

В строке «Период» показано время периода установки и контроля соединения с сервером.

Ниже выводится заданный IP-адрес и порт коммуникационного сервера. Если весь текст не помещается в строку экрана, выводится многоточие. Полностью, адрес можно считать по интерфейсу COM 2 или через оптический порт (MIPSR).

В двух последних строках выводятся параметры: точка доступа, имя пользователя и пароль для подключения к сети интернет через поставщика услуг связи. Если весь текст не помещается в строку экрана, выводится многоточие. Полностью значения параметров можно считать по интерфейсу COM 2 или через оптический порт (MPAPN, MPLOG, MPPAS).

В пятом подкадре отображается режим работы счетчика (CONDI), идентификатор (адрес) счетчика (IDPAS) и маска групп параметров при считывании общего массива информации (CRW01).

Режим работы счетчика по интерфейсам (CONDI):

— первая (левая) цифра = 0 — резерв;

— вторая цифра = 0 — запрещена очистка накопленных энергий с кнопок, иначе — разрешена очистка;

— третья цифра = 1 — разрешен возврат индикации в группу «НАРАСТАЮЩИЙ ИТОГ», иначе – запрещен возврат;

— четвертая цифра = 0 — беспарольное выборочное чтение, иначе пароль необходим;

— пятая цифра = 0 — контроль обмена по BCC (контрольная сумма), иначе контроль по CRC (полином 8005);

— шестая цифра = 1 — вывод в интерфейс последующих одноименных параметров без имени, иначе стандартный режим вывода;

— седьмая цифра = 0 — вывод на ЖКИ показаний энергий нарастающим итогом на конец суток/месяца, иначе показания накопленных энергий за сутки/месяц;

— восьмая (правая) цифра = 1 – программирование разрешено без нажатия кнопки «ДСТП» (системный счетчик), иначе только после нажатия кнопки «ДСТП».

Конфигурация групп параметров при считывании общего массива информации (CRW01): в первом числе установленный бит (=1) включает вывод параметров группы (Таблица Д.6), во втором числе установленный бит включает вывод соответствующего профиля накопления (таблица Д.7).

В шестом подкадре показаны маски групп параметров разрешенных для выборочного чтения и записи по паролям со второго по четвертый. Для чтения: установленный бит (=1) разрешает чтение по соответствующему паролю параметров группы (таблица Д.6). Для записи: установленный бит (=1) разрешает программирование по соответствующему паролю параметров группы (Таблица Д.3).

3) Кадр «Модель и метрология»

Кадр состоит из двух подкадров. Переключение подкадров осуществляется коротким нажатием кнопки «ПРСМ».

В первом подкадре на экран ЖКИ выводятся: описание модели счетчика, номер версии и дата сборки ПО, серийный (заводской) номер счетчика, коэффициенты трансформации внешних трансформаторов тока и напряжения.

Во втором подкадре показаны метрологические коэффициенты пересчета напряжения и тока, коррекции угловой погрешности внутренних трансформаторов тока и коррекции погрешности основного кварцевого резонатора.

4) Кадр «Контроль значений»

Отображается информация о контролируемых уровнях действующего напряжения и тока, и диапазона частоты трехфазной сети. Контрольные уровни напряжений и токов показаны в процентах от номинального значения и абсолютной величине (без учета коэффициентов трансформации внешних трансформаторов), а диапазон отклонения частоты в герцах от номинального значения частоты 50Гц.

Uнижн. – нижнее допустимое значение напряжения (LEVDN);

Uверх. – верхнее допустимое значение напряжения (LEVUP);

Iвыкл. – значение отсутствия тока (LECOF);

Iнижн. – нижнее допустимое значение тока (LECDN);

Iверх. – верхнее допустимое значение тока (LECUP);

Fдиап. – допустимое отклонение частоты сети (LEVFQ).

Когда измеренное значение находится вне диапазона заданных величин, событие фиксируется в журнале отклонений значений параметров (Таблица Д.4). Для фазных напряжений отклонение за диапазон дополнительно индицируется в области иконок и состояния фаз. При заданном контрольном уровне равном нулю (выкл.), контроль значения и фиксация в журнале не производится.

5) Кадр «Каналы вычислителя»

Индицируется номер, условное обозначение типа энергии и перечень величин объединенных в данном канале вычислителя (KANzz).

6) Кадр «Импульсный вход»

Для каждого импульсного входа отображается:

• Режим учета – способ учета импульсов: отключен (выкл.), по фронту (фронт), по спаду (спад), по обоим перепадам (сп+фр), фиксация (фикс.);

• Фильтр – ширина фильтра для исключения «ложных» импульсов;

- Пост. постоянная внешнего счетчика;
- Коэф. трансф. коэффициент трансформации мощности;
- Счетчик количество учтенных импульсов;
- Текущее состояние дискретного входа.

Короткое нажатие кнопки «ПРСМ» переключает последовательно индикацию заданных конфигураций 4 импульсных входов (INMzz, INCzz, INSzz).

7) Кадр «Импульсный выход»

Для каждого импульсного выхода отображается:

• Событие – условие формирования импульса на выходе (Таблица Д.8);

• Импульс – ширина и активный уровень импульса;

• Положение – текущее состояние импульсного выхода.

Короткое нажатие кнопки «ПРСМ» переключает последовательно индикацию заданных конфигураций 6 импульсных выходов (TELzz).

8) Кадр «Профиль»

Для каждого профиля накопления отображается:

• Событие – параметр накопления (Таблица Д.9);

• Условие – алгоритм накопления (Таблица Д.9);

• Интервал – длительность интервала профиля;

• Заполнен – количество накопленных суток и глубина хранения данных профиля для заданного интервала.

Короткое нажатие кнопки «ПРСМ» переключает последовательно индикацию конфигураций 16 профилей (PRFzz).

5.2.7 Группа «ПАРАМЕТРЫ СЕТИ»

Короткое нажатие кнопки «КАДР» переключает последовательно индикацию в группе (всего 6 кадров).

Короткое нажатие кнопки «ПРСМ» переключает последовательно индикацию в кадре имеющем подкадры.

1) Кадр «Действующие напряжения, токи, углы»

В первом подкадре на экране ЖКИ индицируются: среднеквадратичные значения фазных напряжений и токов с учетом коэффициентов трансформации внешних трансформаторов, углы между напряжением и током фазы, и частота трехфазной сети.

Во втором подкадре отображаются межфазные углы между векторами напряжения и межфазные углы между векторами тока.

2) Кадр «Мощности»

В первом подкадре на экране ЖКИ индицируются: активная, реактивная и полная мощности пофазно и суммарно.

Во втором подкадре – мощность потерь пофазно и суммарно, и сопротивления проводов фаз линий электропередач.

3) Кадр «Коэффициенты мощности»

Отображаются коэффициенты активной и реактивной мощностей фаз и трехфазной сети «cos(φ)», «sin(φ)» и «tg(φ)».

4) Кадр «Напряжения основной частоты»

Отображаются действующие фазные и линейные напряжения основной частоты сети (первой гармоники).

5) Кадр «Несимметрия напряжений»

В кадре отображаются:

• действующее значение напряжения прямой последовательности основной частоты;

• действующее значение напряжения обратной последовательности основной частоты трехфазной системы напряжений;

• действующее значение напряжения нулевой последовательности основной частоты трехфазной системы напряжений;

• коэффициент несимметрии напряжений по обратной последовательности для междуфазных напряжений;

• коэффициент несимметрии напряжений по нулевой последовательности в четырехпроводных сетях.

6) Кадр «Гармоники»

Отображаются коэффициенты искажения синусоидальности кривой напряжения (нс) и коэффициенты гармонических составляющих фазных напряжений со второй по сороковую гармонику в процентах.

Кадр состоит из восьми подкадров по 5 коэффициентов в каждом.

5.2.8 Группа «ТАРИФИКАЦИЯ»

Короткое нажатие кнопки «КАДР» переключает последовательно индикацию в группе (всего 3 кадра).

1) Кадр «Тарифное расписание»

Отображается номер суточного тарифного расписания, заданное время точек переключения (начало действия тарифа) и номер тарифа (параметр GRFzz). Дополнительно индицируется признак (акт) активного расписания. Если в расписании не заданы все точки переключения расписание не определено.

Короткое нажатие кнопки «ПРСМ» переключает последовательно индикацию 36 тарифных расписаний.

2) Кадр «Исключительные дни»

Отображаются дни календарного года, тарификация в которых осуществляется по суточному тарифному расписанию отличному от тарификации по дню недели принятой в сезоне (параметр EXDAY). Признак «Раб» информирует, что исключительный день является рабочим днем, а отсутствие признака – выходным.

Исключительный день не задан, если нет даты или номера суточного тарифного расписания. Короткое нажатие кнопки «ПРСМ» переключает последовательно индикацию 8 подкадров по 4 исключительных дня в каждом.

3) Кадр «Сезонные программы»

Для каждой сезонной программы отображается дата начала и номера суточных тарифных расписаний на каждый день недели сезона (параметр SESON). Сезон не задан, если нет даты начала сезона.

Короткое нажатие кнопки «ПРСМ» переключает последовательно индикацию 3 подкадров по 4 сезонных программы в каждом.

5.2.9 Группа «ЖУРНАЛЫ И РЕГИСТРАТОРЫ»

Отображаются события имеющие штамп времени. Штамп времени содержит дату (число, месяц, год) и время (час, минута, секунда) наступления события. В некоторых случаях секунда времени может отсутствовать.

При отображении журналов значение записи индицируется многоразрядным числом, где крайний правый разряд соответствует номеру бита 0, следующий номеру бита 1 и т.д. Значение разряда равное «1» означает наличие события, равное «0» – отсутствие.

Короткое нажатие кнопки «КАДР» переключает последовательно индикацию в группе (всего 6 кадров).

1) Кадр «Журнал проблем»

Журнал содержит события самодиагностики счетчика, выполняющейся не реже одного раза в минуту. Значение «0» во всех разрядах информирует, что от даты фиксации события по настоящий момент самодиагностика проходила успешно.

Отображаются значения записей журнала (MAG01), в порядке следования, начиная с последней записи. Для каждой записи выводится номер по порядку, штамп времени и 12 событий (Таблица Д.2) определяющих проблемы.

Короткое нажатие кнопки «ПРСМ» переключает последовательно индикацию максимально 13 подкадров по 3 записи в каждом.

2) Кадр «Журнал доступа»

Журнал фиксирует события программирования параметров счетчика по группам с указанием пароля и интерфейсного порта. Штамп времени соответствует программированию первого параметра в сеансе. При программировании параметров из группы ЧРВ выполняется дополнительная запись с новым значением даты/времени.

Отображаются значения записей журнала (MAG02), в порядке следования начиная с последней записи. Для каждой записи выводится номер по порядку, штамп времени, номер интерфейсного порта (с1, с2), номер пароля (п1, п2, п3, п4) и 12 событий (Таблица Д.3) определяющих группы, в которых программировались параметры.

Короткое нажатие кнопки «ПРСМ» переключает последовательно индикацию максимально 13 подкадров по 3 записи в каждом.

3) Кадр «Журнал отклонений»

Журнал фиксирует события определенные параметрами контроля границ отклонения напряжения (LEVDN, LEVUP), тока (LECOF, LECDN, LECUP) и частоты (LEVFQ).

Отображаются значения записей журнала (MAG03), в порядке следования, начиная с последней записи. Для каждой записи выводится номер по порядку, штамп времени и 16 событий (Таблица Д.4) определяющих контроль границ.

Короткое нажатие кнопки «ПРСМ» переключает последовательно индикацию максимально 13 подкадров по 3 записи в каждом.

4) Кадр «Журнал соединений»

Журнал фиксирует результат попыток соединений встроенного модема с сервером.

Отображаются значения записей журнала (MAG04), в порядке следования начиная с последней записи. Для каждой записи выводится номер по порядку, штамп времени и текст сообщения (п.5.2.6, кадр 2, подкадр 4 строка «Инфо») в порядке списка кодировки номера события (Таблица Д.5).

Короткое нажатие кнопки «ПРСМ» переключает последовательно индикацию максимально 13 подкадров по 3 записи в каждом.

5) Кадр «Электронные пломбы»

Пломба 1 (LSE01) – фиксирует события датчика вскрытия крышки клеммной колодки. Пломба 2 (LSE01) – срабатывает по датчику вскрытия корпуса счетчика.

Установка (обжатие) «электронных пломб» выполняется по интерфейсной команде (параметр CMDCT). Общий признак — установлены или нарушены «пломбы» — отображается в области иконок и состояния фаз.

В каждом регистраторе «пломб» фиксируется 3 события со штампами времени и счетчиком срабатывания датчика вскрытия:

• обжата — установка «пломбы»;

• вскрыта — первое срабатывания датчика вскрытия – факт нарушения;

• последн. — последнее срабатывание датчика вскрытия.

В выключенном состоянии счетчиком ведется учет количества вскрытий. При включении в регистратор заносится новое значение количества вскрытий со штампом времени выключения счетчика.

В выключенном состоянии отсутствие подпитки встроенных ЧРВ литиевым элементом питания зафиксируется в регистраторах и будет отображено в соответствующем событии символом  $\bigstar$ 

На экране ЖКИ отображаются значения записей регистратора «электронной пломбы» в порядке следования, начиная с последней записи. Переключение индикации «пломб» осуществляется коротким нажатием кнопки «ПРСМ».

6) Кадр «Регистраторы»

Кадр состоит из 27 подкадров по количеству регистраторов событий (LOGzz). Переключение индикации регистраторов осуществляется коротким нажатием кнопки «ПРСМ».

На экране ЖКИ отображаются значения записей регистратора в порядке следования, начиная с последней записи. Запись регистратора содержит номер события по порядку, штамп времени и дополнительную информацию в зависимости от регистратора.

Регистраторы с 1 по 12 «доступа» — фиксируют штамп времени (без секунд) записи программируемых параметров по группам (Таблица Д.3). Дополнительная информация содержит номер интерфейсного порта (с1, с2) и номер пароля (п1, п2, п3, п4) источника записи.

Регистратор 13 «очистки энергий» — фиксирует штамп времени очистки накопленных данных каналов вычислителя (итого, месячные, суточные, максимумы мощности, фактические мощности).

Регистратор 14 «сброса парам. связи» — фиксирует штамп времени очистки паролей доступа, запрета записи, задержки ответа.

Регистратор 15 «перезагрузки» — фиксирует штамп времени неожиданного аппаратного сброса (рестарт программы счетчика без пропадания питания).

Регистраторы 16 «ВЫКЛючений счетчика» и 17 «ВКЛючений счетчика» — фиксируют, соответственно, выключение и включение счетчика, независимо от источника питающего напряжения.

Регистраторы с 18 по 21 «размыкания входа» — фиксируют штамп времени перехода соответствующего импульсного входа из состояния «замкнуто» в состояние «разомкнуто» в режиме фиксации состояния коммутационной аппаратуры.

Регистраторы с 22 по 25 «замыкания входа» — фиксируют штамп времени перехода соответствующего импульсного входа из состояния «разомкнуто» в состояние «замкнуто» в режиме фиксации состояния коммутационной аппаратуры.

Регистратор 26 «коррекции времени» — фиксирует штамп времени (без секунд) события коррекции времени часов. Дополнительная информация — количество секунд со знаком, на которое было скорректировано время. Положительное число — часы «подвели» вперед, отрицательное — назад.

Регистратор 27 «отказано в доступе» — фиксирует штамп времени попытки несанкционированного доступа по цифровым интерфейсам (одна запись на сеанс) — ввод неправильно пароля, попытка записи без пароля, попытка записи без нажатия кнопки «ДСТП» (если нажатие необходимо).

5.2.10 Группа «ПРОФИЛИ»

Отображаются значения записей профилей по суткам (начиная с последних) и временным интервалам внутри суток (DPRzz, VPRzz).

Выбор для просмотра содержания другого профиля осуществляется длинным нажатием кнопки «ПРСМ».

Короткое нажатие кнопки «КАДР» переключает последовательно индикацию данных профиля за предыдущие сутки (максимум 512 суток). Количество суток в профиле доступных для индикации, зависит от временного интервала (определяется в соответствии с таблицей 4.5) и количества накопленных суток.

Короткое нажатие кнопки «ПРСМ» переключает последовательно индикацию данных интервала профиля внутри суток, по четыре интервала в одном экране. Количество интервалов в сутках определено длительностью интервала заданного для профиля.

На экран ЖКИ выводится информация:

• номер профиля;

• дата формирования суточного профиля;

• событие и условие формирования значений профиля (таблица Д.9);

- время начала временного интервала профиля;
- значение записи данных, если было накопление, иначе «----»;
- признак (н), если данные помечены как неполные.

Для выключенного профиля выводится только дата выключения профиля.

#### **5.3 Информационные сообщения**

Во время работы счетчика на ЖКИ выводятся (независимо от отображаемой информации) текстовые сообщения, которые можно разбить на несколько групп.

#### **1) Сообщения о состоянии счетчика**

• **«АВАРИЯ ПИТАНИЯ»** — слишком низкое или отсутствует основное и резервное питание. Снимается при подаче нормального питания.

• **«Нештатная ситуация трехфазной сети»** — означает, что счетчик определил неправильное чередование фаз напряжения или тока. Индицируется в течение двух секунд.

#### • **«ДОСТУП РАЗРЕШЕН»**

**«В течение ХХ сек»** — появляется после короткого нажатия на кнопку «ДСТП» и информирует о разрешении записи параметров по интерфейсам − режим программирования. Снимается по истечении времени обратного отсчета, повторным нажатием кнопки «ДСТП» или записью параметров по интерфейсам.

#### • **«ОЧИСТКА»**

### **«ДСТП: накопл. энергий»**

## **«ПРСМ: параметров связи»**

**«В течение ХХ сек»** — появляется после короткого нажатия на кнопку «ПРСМ» только при отображении текста «ДОСТУП РАЗРЕШЕН» и информирует о разрешении очистки пп. 4.6.14, 4.6.15. Снимается по истечении времени обратного отсчета или выполнением очистки.

### • **«Подключена ОПТОголовка»**

**«В течение ХХ сек»** — появляется при подсоединении оптической головки вне сеанса связи через дополнительный интерфейс (COM2) и информирует о возможности обмена через оптический порт (ОП). Снимается по истечении времени обратного отсчета или при обмене через ОП. Для повторного включения ОП необходимо отсоединить и вновь подсоединить оптическую головку к счетчику. При включенном ОП обмен через дополнительный интерфейс (COM2) невозможен.

## • **«ПРЯМОЙ КАНАЛ»**

**«Открыт на ХХ сек»** — появляется после подачи через интерфейс команды (DIREC) и установки прямого канала между ОП (COM2) и COM1 на начальной скорости ОП. В этом режиме данные без обработки пересылаются между связанными портами, пока не истечет заданное время, не будет отсоединена оптоголовка или снято питание со счетчика.

• **«Установлена связь IrDA»** — появляется при обнаружении в радиусе действия активного устройства IrDA вне сеанса связи через дополнительный интерфейс (COM2) и информирует о возможности обмена через канал связи IrDA. Снимается при обмене через IrDA. При включенном IrDA обмен через дополнительный интерфейс (COM2) невозможен.

**2) Сообщения об ошибках при обмене через интерфейс**

Данная группа сообщений индицируются в течение двух секунд. Сообщения c номерами более 10 дополнительно выдаются по интерфейсу.

Заголовок сообщения с номером ошибки **«ОШИБКА СВЯЗИ Х»** и далее:

• **«Неверный пароль»** — **(Err 03)** означает, что при программировании был введен пароль, не совпадающий с внутренними паролями счетчика. Введите верный пароль (для второй или третьей попыток). Сообщение не выдается по интерфейсам.

• **«Сбой обмена: тайм-аут»** — **(Err 04)** означает, что при обмене по интерфейсу произошел сбой, либо неисправна интерфейсная часть счетчика или подключенного к нему устройства. Если при повторных попытках сообщение повторяется, необходимо убедиться в работоспособности счетчика и подключаемого к нему устройства, правильности соединения этих устройств и правильности протокола обмена. Сообщение не выдается по интерфейсам.

• **«Ошибка протокола»** — **(Err 05)** появляется, если сообщение синтаксически неправильно, была ошибка паритета или ошибка контрольной суммы. Сообщение не выдается по интерфейсам.

• **«Превышен лимит паролей»** — **(Err 09)** означает, что при программировании было более 3-х попыток ввода неверного пароля в течении календарного часа. Дождитесь нового часа, либо установите пароль по умолчанию. Сообщение не выдается по интерфейсам.

• **«Команда игнорирована»** — **(Err 11)** означает, что принятая команда не поддерживается, и была проигнорирована (напр. команда W2).

• **«Неизвестный параметр»** – **(Err 12)** означает, что:

— параметр отсутствует в списке;

— произошла попытка записи непрограммируемого параметра;

— запрошено значение недоступного для чтения параметра.

• **«Неправильная структура»** – **(Err 13)** означает, что формат параметра не соответствует описанию.

• **«Не нажата кнопка ДСТП»** – **(Err 14)** означает, что отсутствует аппаратный доступ в память счетчика. Необходимо снять пломбу с кнопки «ДСТП» и перевести счетчик в режим программирования.

• **«Отказано в доступе»** – **(Err 15)** означает, что параметр отсутствует в перечне разрешенных для беспарольного чтения или чтения/записи с данным паролем. Необходимо запросить у Администратора допуск к необходимой группе параметров.

• **«Нет прав на запись»** – **(Err 16)** означает, что установлен запрет программирования для порта или отсутствует перемычка на плате для записи технологических параметров.

• **«Недопустимое значение»** – **(Err 17)** означает, что значение параметра находится вне допустимого интервала.

• **«Отсутствует значение»** — **(Err 18)** означает, что не существует запрашиваемая дата в списках дат профилей или энергий на конец календарного месяца или суток.

• **«Занят доступ на запись»** — **(Err 19**) означает, что в данный момент осуществляется запись параметров по другому интерфейсу.

Сообщения, передаваемые только через интерфейс:

• **«Err 30»** — Параметр не записан ввиду аварии питания.

• **«Err 31»** — Параметр не записан или не читается ввиду аппаратного сбоя при обмене с памятью параметров

• **«Err 32»** — Параметр не записан или не читается ввиду искажения данных при чтении/записи памяти параметров.

• **«Err 34»** — Время не записано ввиду проблем с записью значения часов реального времени.

• **«Err 35»** — Значение профиля не записано ввиду проблем с записью значения в память данных профиля.

#### **3) Сообщения о системных ошибках**

• **«СБОЙ ВНУТРЕННЕЙ ШИНЫ»** — Аппаратные проблемы чтения/записи энергонезависимой памяти или записи в ЖКИ. Допускается разовое появление сообщения в условиях сильных помех. В случае постоянной индикации сообщения необходимо направить счетчик в ремонт.

• **«СБОЙ ПАМЯТИ ПРОГРАММ»** – Ошибка контрольной суммы встроенного ПО. Необходимо направить счетчик в ремонт.

Следующая группа сообщений индицирует серьезные нарушения работоспособности счетчика. В случае устранения данных ошибок необходимо тщательно проверить конфигурацию и накопленные данные для дальнейшего использования или заново переконфигурировать счетчик и очистить все накопленные ранее данные, т.е. выполнить операции необходимые перед началом эксплуатации счетчика. В случае невозможности устранения ошибок необходимо направить счетчик в ремонт.

• **«СБОЙ АЦП ИЗМЕРИТЕЛЯ»** — Аппаратные проблемы чтения АЦП.

#### • **«ПРОБЛЕМЫ С ДАННЫМИ»**

**«ИЗМЕРИТЕЛЯ»** — Один или несколько параметров измерителя или технологических параметров, хранящихся в энергонезависимой памяти, возможно испорчены. Необходимо считать и проверить все параметры. Ошибка снимается записью любого параметра измерителя или технологического параметра. Запись технологических параметров возможна только после вскрытия корпуса счетчика и установки перемычки (выполняется только службами метрологической поверки).

**«КОНТРОЛЛЕРА»** — Один или несколько параметров тарификации, интерфейсного обмена или конфигурации профилей, хранящихся в энергонезависимой памяти, возможно, испорчены. Необходимо считать и проверить все параметры. Ошибка снимается записью любого параметра тарификации, интерфейсного обмена или конфигурации профилей.

**«НАКОПЛЕНИЯ»** — Возможно, испорчены накопленные данные. Необходимо считать и проверить. Ошибка снимается записью любого параметра. Рекомендуется выполнить очистку ранее накопленных данных.

#### **5.4 Структура обмена данными через интерфейсы**

Обмен данными осуществляется по двум протоколам ГОСТ Р МЭК 61107 2001 (далее МЭК) и ModBus. Оптический интерфейс работает только по протоколу МЭК. Настройки оптического порта соответствуют настройкам порта COM2 счетчика для протокола МЭК.

Описание и форматы данных для обмена по интерфейсам для протокола МЭК приведены в приложении Д, для протокола ModBus в приложении Е.

Счетчик имеет 4 пароля для реализации различных уровней доступа выборочного чтения и программирования: пароль администратора и 3 пароля пользователей. Для программирования необходимо перевести счетчик в режим доступа: нажать кнопку «ДСТП» или установить признак счетчика в системе в параметре CONDI.

Администратор может выборочно читать и программировать все параметры счетчика. Пользователям доступны для выборочного чтения и программирования параметры в соответствии со списками CRW02, CRW03, CRW04. Выборочное чтение может быть парольным или беспарольным (задается в параметре CONDI). Программирование осуществляется только по паролю с фиксацией в журнале программирования группы параметров и номера пароля (таблица Д.3).

При общем беспарольном чтении счетчик выдает параметры в соответствии со списком CRW01.

На календарные сутки дается 3 попытки неверного ввода пароля.

При чтении текущих накапливаемых параметров (нарастающим итогом, текущие месяц и сутки) через интерфейс возможен небаланс суммарного значения с тарифными накоплениями, т.к. учет и вывод ведутся в реальном масштабе времени и, в промежутке между выводом суммарного и тарифных значений, может произойти очередное секундное накопление.

В зависимости от исполнения счетчика, вместо порта СОМ1 устанавливается модуль GSM-модема. Информация о наличии модема содержится в параметре MODEL. Модем поддерживает режимы звонка по номеру телефона и GPRS-соединения с коммуникационным сервером. Обмен данными через модуль GSM-модема осуществляется только по протоколу МЭК. Значения начальной и рабочей скоростей обмена равны 9600 бод.

Для установки GPRS-соединения необходимо установить SIM-карту, включить соответствующий режим, задать параметры точки доступа к сети интернет поставщика услуг связи, которому принадлежит SIM-карта, IP-адрес и порт коммуникационного сервера и желательный интервал времени установки/контроля соединения с сервером. Счетчик периодически, через время установки/контроля соединения пытается установить связь с коммуникационным сервером или проверяет наличие связи при установленном соединении. После установки связи с сервером, счетчик готов обмениваться данными по протоколу МЭК. Во время отсутствия GPRS-соединения к счетчику можно дозвониться по номеру телефона.

Счетчик ведет журнал соединений, в котором фиксируется время первого наступления нового события. Последующие однотипные события в журнале не фиксируются. Глубина журнала — 40 записей.

#### **6 Поверка счетчика**

6.1 Поверка счетчика проводится при выпуске из производства, после ремонта и в эксплуатации по методике поверки «Счетчики активной и реактивной электрической энергии трехфазные СЕ304. Методика поверки ИНЕС.411152.064 Д1».

#### **7 Техническое обслуживание**

7.1 Техническое обслуживание счетчика в местах установки заключается в систематическом наблюдении за его работой и устранении ошибок и сбоев в работе счетчика.

7.2 Периодическая поверка счетчика проводится в объеме, изложенном в разделе 6 настоящего руководства по эксплуатации один раз в 8 лет или после ремонта.

7.3 При отрицательных результатах поверки ремонт и регулировка счетчика осуществляется организацией, уполномоченной ремонтировать счетчик.

Последующая поверка производится в соответствии с п. 6.1.

**ВНИМАНИЕ!** В случае отказа ЖКИ, информация сохраняется в течение срока указанного в таблице 3.5. Съем данной информации возможно произвести через интерфейс счетчика, подключив резервный источник питания. Съем информации должен производиться в присутствии представителей энергопоставляющей и энергопотребляющей организаций.

#### **8 Текущий ремонт**

8.1 Возможные неисправности и способы их устранения потребителем приведены в таблице 8.1.

# **Таблица 8.1**

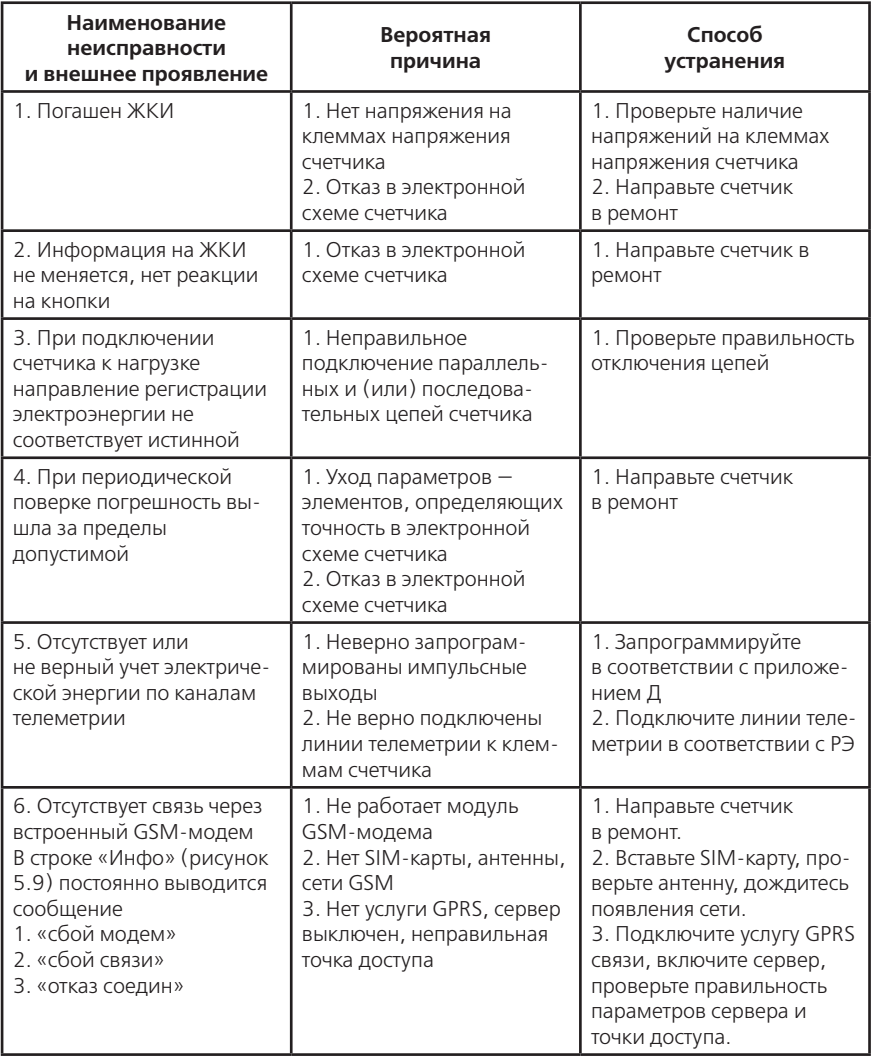

#### **9 Условия хранения и транспортирование**

9.1 Хранение счетчиков производится в упаковке предприятия-изготовителя при температуре окружающего воздуха от 5 до 40 °С и относительной влажности воздуха 80 % при температуре 25 °С.

9.2 Счетчики транспортируются в закрытых транспортных средствах любого вида.

Предельные условия транспортирования:

— температура окружающего воздуха от минус 40 до 70 °С;

— относительная влажность 98 % при температуре 35 °С;

— атмосферное давление от 70 до 106,7 кПа (537 — 800 мм рт. ст.);

— транспортная тряска в течение 1 ч. с ускорением 30 м/с2 при частоте ударов от 80 до 120 в минуту.

#### **10 Тара и упаковка**

10.1 Упаковка счетчиков, эксплуатационной и товаросопроводительной документации производится в соответствии с чертежами предприятия-изготовителя.

10.2 Подготовленный к упаковке счетчик и мешочек силикагеля помещается в полиэтиленовый пакет, герметично заваривается, укладывается в потребительскую тару из картона Т15 ЭЕ ГОСТ 7376-89.

10.3 Эксплуатационная документация вложена в потребительскую тару сверху изделия. Потребительская тара оклеена лентой упаковочной «NOVA ROLL».

10.4 Упакованные в потребительскую тару, счетчики уложены в групповую тару, представляющую собой счетчики по 6 штук, обернутые в полиэтиленовую термоусадочную пленку ГОСТ 25951-83, согласно чертежам предприятия-изготовителя.

Упакованные в групповую тару счетчики уложены в транспортную тару, представляющую собой ящик картонный, изготовленный по чертежам предприятия-изготовителя. Пустое пространство ящика заполняется гофрированным картоном Т12А ГОСТ 7376-89, согласно чертежам предприятия изготовителя.

Согласно чертежам предприятия-изготовителя в транспортную тару уложено 12 счетчиков.

10.5 В ящик вложена товаросопроводительная документация, в том числе упаковочный лист, содержащий следующие сведения:

— наименование и условное обозначение счетчиков, и их количество;

— дата упаковывания;

- подпись ответственного за упаковку;
- штамп ОТК.

— ящик опломбирован.

10.6 Габаритные размеры грузового места,

не более 700 х 470 х 370 мм.

Масса нетто — не более 30 кг; масса брутто — не более 48 кг.

### **11 Маркирование и пломбирование**

11.1 На лицевую панель счетчика нанесены офсетной печатью или другим способом, не ухудшающим качества:

— условное обозначение типа счетчика – СЕ 304;

— класс точности по ГОСТ 31819.21-2012 ( ГОСТ 31819.22-2012);

— постоянная счетчика согласно таблице 3.3;

— номер счетчика по системе нумерации предприятия-изготовителя;

— номинальный вторичный ток трансформатора, к которому счетчик может быть подключен или базовый и максимальный ток;

— номинальное напряжение;

— частота 50 Гц;

— число фаз и число проводов цепи, для которой счетчик предназначен в виде графического обозначения по ГОСТ 25372-82;

— товарный знак предприятия-изготовителя — ЭНЕРГОМЕРА®;

— год изготовления счетчика;

— ГОСТ 31818.11-2012, ГОСТ 31819.21-2012 (ГОСТ 31819.22-2012), ГОСТ 31819.23-2012, ГОСТ Р МЭК 61107-2001.

— изображение знака утверждения типа средств измерений;

— изображение знака соответствия по ГОСТ Р 50460-92;

— знак двойного квадрата  $\Box$  для помещенных в изолирующий корпус счетчиков класса защиты II;

— испытательное напряжение изоляции символ С2 по ГОСТ 23217-78;

— условное обозначение счетчика с измерительными трансформаторами по ГОСТ 25372-82; — надпись РОССИЯ;

— тип интерфейса в соответствии со структурой условного обозначения счетчика, приведенной в п. 3.1.2;

— маркировка органов управления «Кадр», «ПРСМ», «ДСТП».

На крышке зажимной колодки счетчика предусмотрено место для нанесения коэффициента трансформации измерительных трансформаторов тока и напряжения, предназначенных для работы совместно со счетчиками, множителя трансформаторов и номера.

Знак «Внимание» ( $\bigwedge$ ) – по ГОСТ 23217-78.

11.2 На крышке зажимной колодки счетчика нанесены схемы включения счетчика или к ней прикреплена табличка с изображением схем.

11.3 Пломбирование счетчика производится посредством соединения леской фирмы «Силваир» LG9 отверстия крышки и отверстия винта, навешивания пломбы 10/6,5 и обжатия ее.

### **Приложение А**

(обязательное)

### **Пределы допускаемых значений погрешностей**

А.1 Класс точности счетчиков и пределы допускаемых значений основной относительной погрешности при измерении параметров сети при номинальном (базовом) трехфазном симметричном токе и коэффициенте мощности равном единице приведены в таблице А.1.

#### **Таблица А.1**

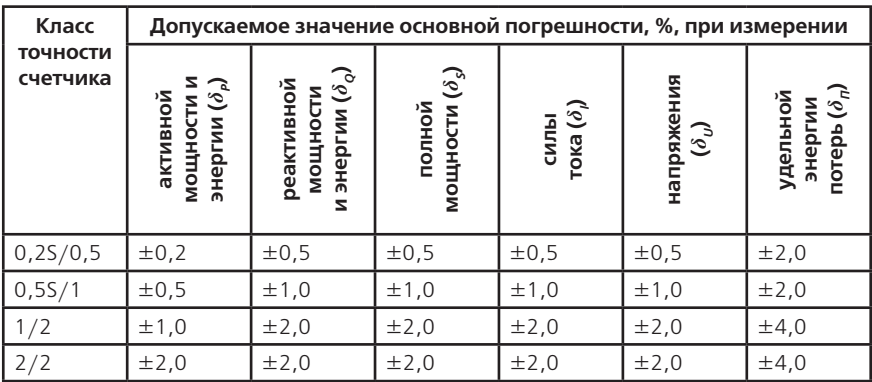

### А.2 Самоход

При отсутствии тока в цепи тока и значении напряжения равном 1,15 номинального значения основное передающее устройство выдает не более одного импульса в течение времени равного 23000/С (часов) для счетчиков класса точности 0,2S и 0,5S и в течение 60000/С (часов) для счетчиков остальных классов точности, где С — постоянная счетчика в имп/кВт•ч (имп/квар•ч). Каждый импульс увеличивает значение энергии в счетном механизме на 1/С (кВт•ч, квар•ч).

А.3 Стартовый ток

Счетчик начинает и продолжает регистрировать показания при значениях тока, указанных в таблице А.2 и коэффициенте мощности равном 1.

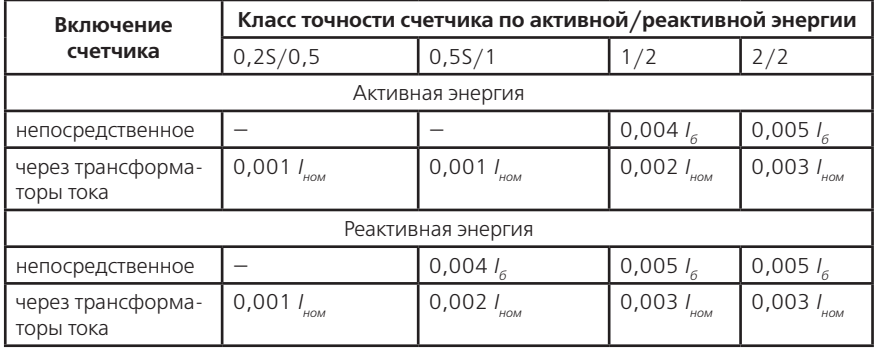

А.4 Пределы допускаемых значений основной погрешности

А.4.1 Пределы допускаемых значений основной относительной погрешности при измерении активной энергии и активной мощности  $\delta_{\sf p}$  в процентах, при трехфазном симметричном напряжении и трехфазном симметричном токе с учетом п. А.4.4 не превышают значений, указанных в таблицах А.3 и А.4.

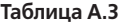

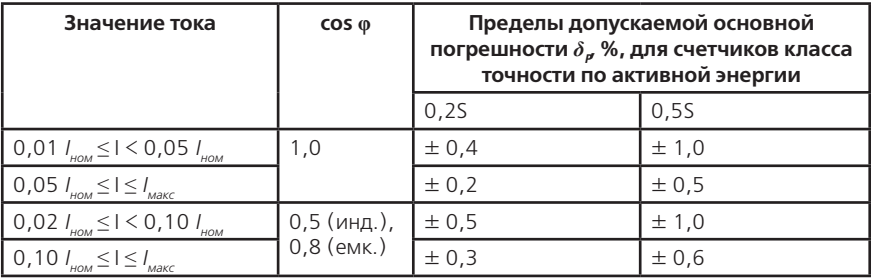

**Таблица А.4**

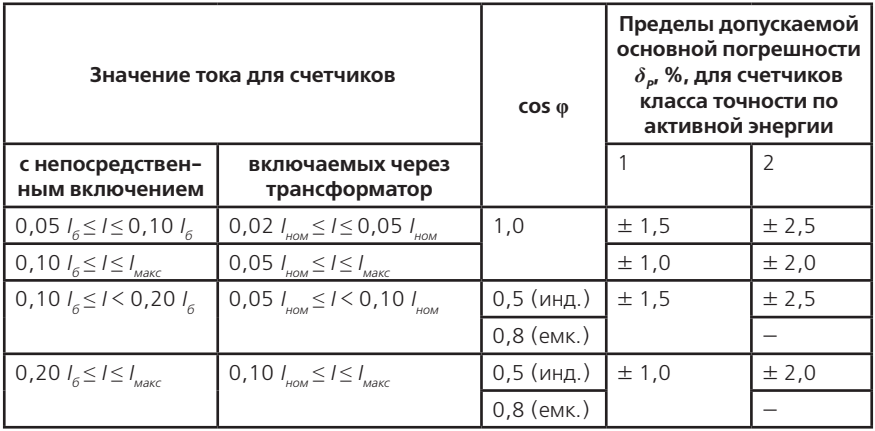

А.4.2 Пределы допускаемых значений основной относительной погрешности при измерении реактивной энергии и реактивной мощности *δQ*, в процентах, при трехфазном симметричном напряжении и трехфазном симметричном токе с учетом п. А.4.4 не превышают значений, указанных в таблицах А.5 и А.6

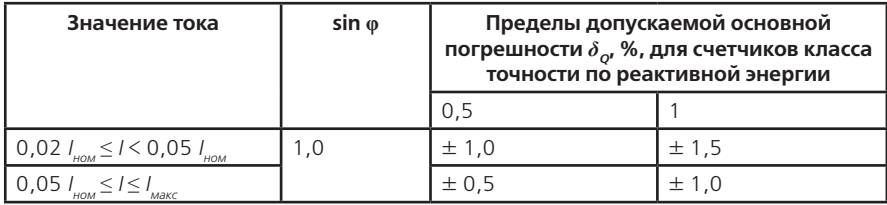

# **Продолжение таблицы А.5**

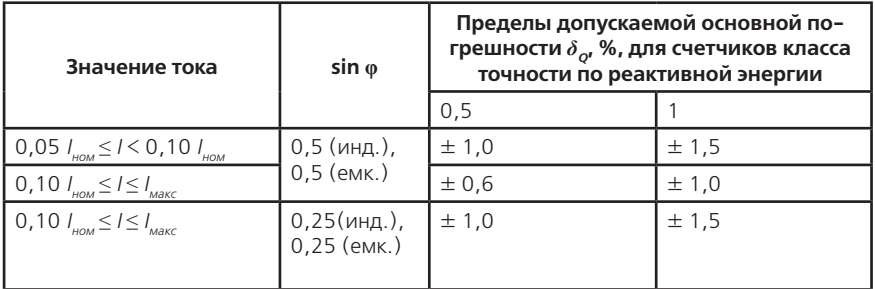

## **Таблица А.6**

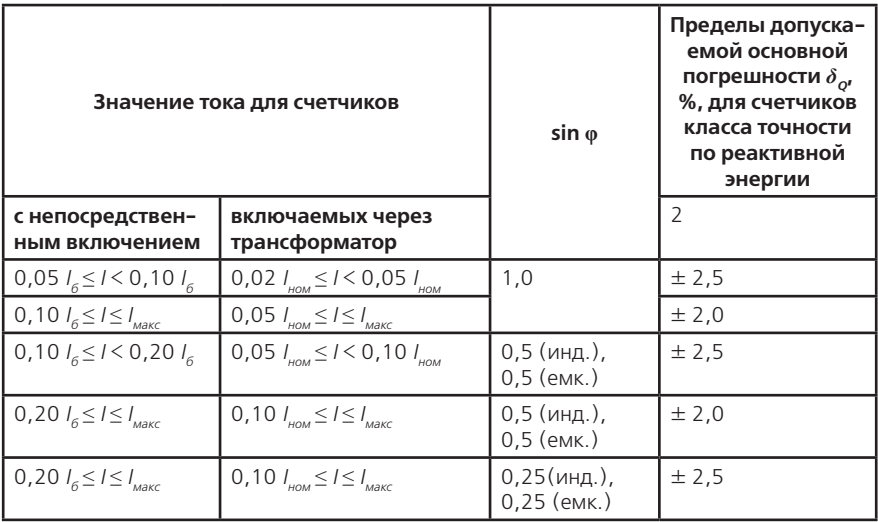

А.4.3 Пределы допускаемых значений основной относительной погрешности при измерении полной мощности  $\delta_{\scriptscriptstyle{S'}}$  в процентах, при трехфазном симметричном напряжении и трехфазном симметричном токе с учетом п. А.4.4 не превышают значений, указанных в таблицах А.7 и А.8.

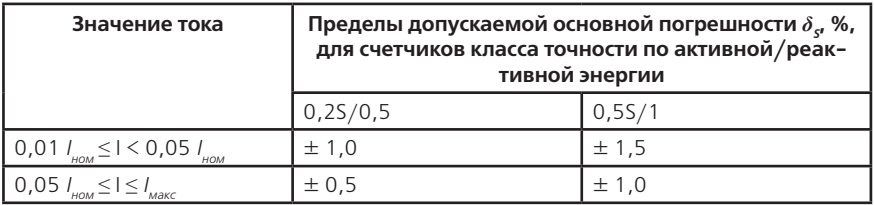

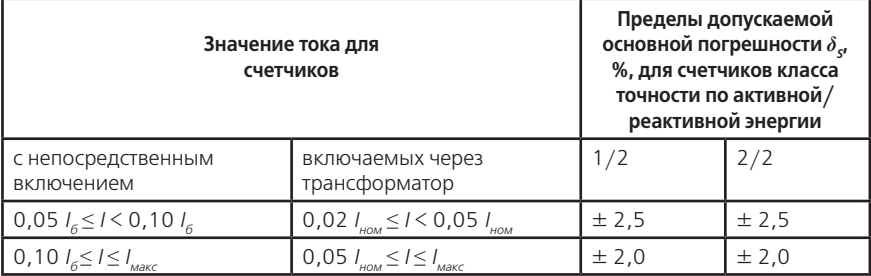

А.4.4 Пределы допускаемых значений основной относительной погрешности, приведенные в таблицах А.3…А.11 нормируют при трехфазном симметричном напряжении и трехфазном симметричном токе для информативных значений входного сигнала:

— напряжение — (0,8 ... 1,15)  $U_{\text{out}}$ ;

— частота измерительной сети — (47,5…52,5) Гц.

А.5 Пределы допускаемых значений основной относительной погрешности при измерении среднеквадратических значений силы тока  $\delta_\mu$  в процентах, с учетом п. А.4.4 не превышают значений, указанных в таблице А.9.

## **Таблица А.9**

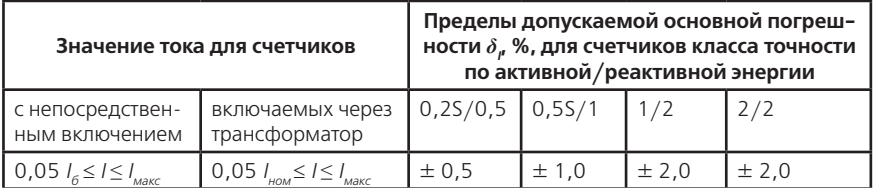

А.6 Пределы допускаемых значений основной относительной погрешности при измерении удельной энергии потерь в цепях тока  $\delta_{n}$  в процентах, с учетом п. А.4.4 не превышают значений, указанных в таблице А.10.

### **Таблица А.10**

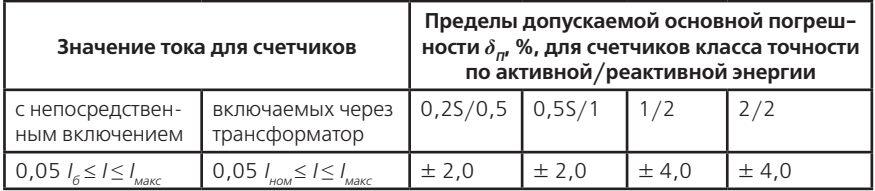

А.7 Пределы допускаемых значений основной относительной погрешности при измерении среднеквадратических значений фазных напряжений *δU*, в процентах, с учетом п. А.4.4 не превышают значений, указанных в таблице А.11.

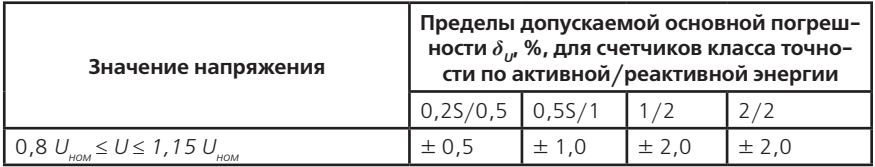

А.8 Пределы допускаемых значений погрешности при измерении коэффициентов искажения синусоидальности напряжения  $\delta K_{\mu}$  в процентах, по ГОСТ 13109 с учетом п. А.4.4 не превышают значений, указанных в таблице А.12.

#### **Таблица А.12**

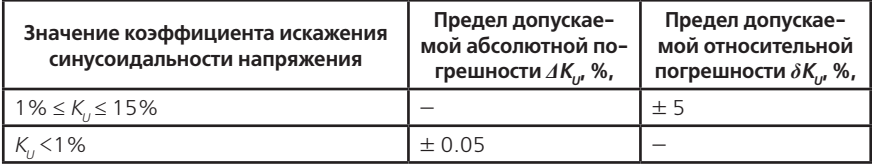

А.9 Пределы допускаемых значений погрешности при измерении коэффициентов n-х гармонических составляющих напряжения  $\delta K_{U(s)}$ , в процентах, по ГОСТ 13109 с учетом п. А.4.4 не превышают значений, указанных в таблице А.13

### **Таблица А.13**

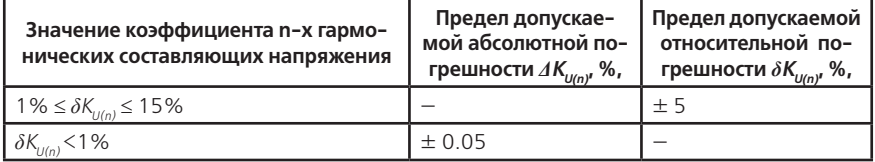

А.10 Пределы допускаемых значений абсолютной погрешности коэффициента несимметрии напряжения по обратной последовательности  $AK_{20}$  в процентах, по ГОСТ 13109 с учетом п. А.4.4 не превышают  $\pm$  0,3 в диапазоне от 0 до 5 %.

А.11 Пределы допускаемых значений абсолютной погрешности коэффициента несимметрии напряжения по нулевой последовательности  $AK_{0U}$ , в процентах, по ГОСТ 13109 с учетом п. А.4.4 не превышают  $\pm$  0,5 в диапазоне от 0 до 5 %.

А.12 Пределы допускаемых значений абсолютной погрешности измерений углов сдвига фазы между основными гармониками фазных напряжений и фазных токов и между основными гармониками фазных напряжений с учетом п. А.4.4 не превышают  $\pm 1$ ° в диапазоне от минус 180° до 180° при величине фазных напряжений по таблице А.11 и при токах по таблице А10.

А.13 Пределы допускаемых значений абсолютной погрешности при измерении частоты напряжения сети с учетом п. А.4.4 не превышают  $\pm$  0,1 Гц в диапазоне от 47,5 до 52,5 Гц.

А.14 Погрешность при измерении активной и реактивной энергии при напряжении ниже 0,8 *U<sub>HOM</sub>* находится в пределах от 10 до минус 100 %.

А.15 Пределы допускаемых значений основной относительной погрешности при измерении активной  $\delta_{\rho}$ и реактивной  $\delta_{\scriptscriptstyle{Q}}$ энергии при наличии тока в одной (любой) из цепей тока при симметричных напряжениях не превышают значений, указанных в таблицах А.14…А.17. Разность между значениями погрешности при однофазной нагрузке счетчика и при симметричной многофазной нагрузке не превышают значений, указанных в таблицах А.18, А.19.

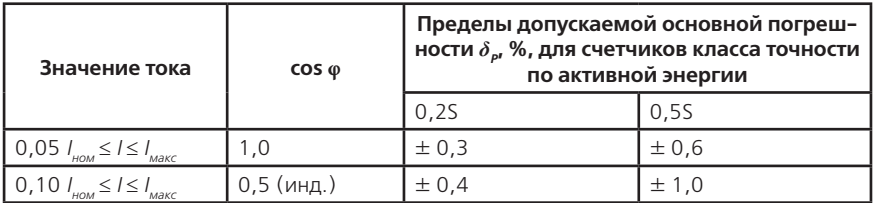

# **Таблица А.15**

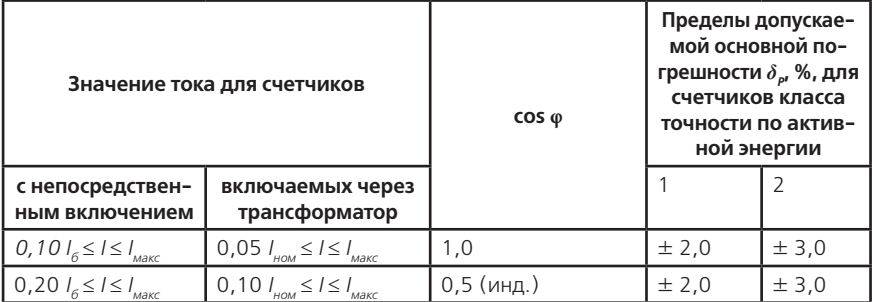

# **Таблица А.16**

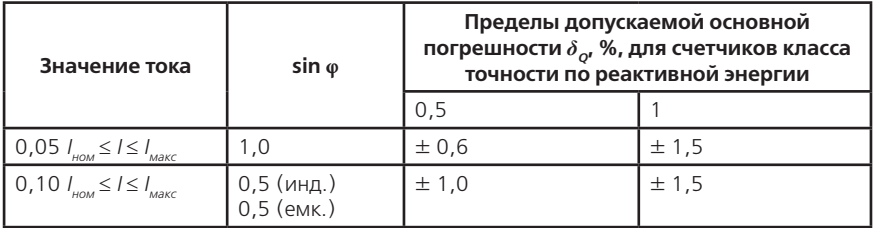

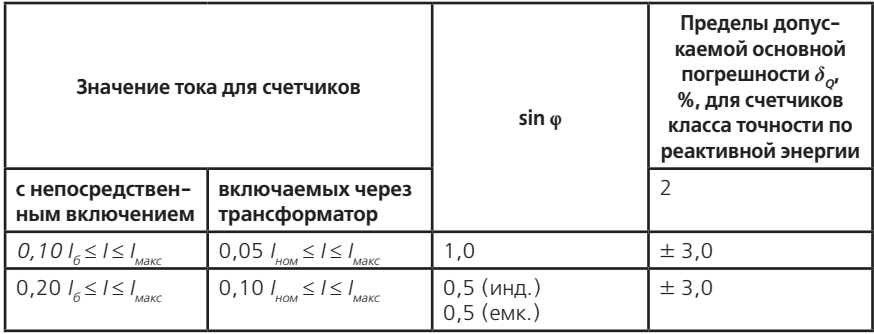

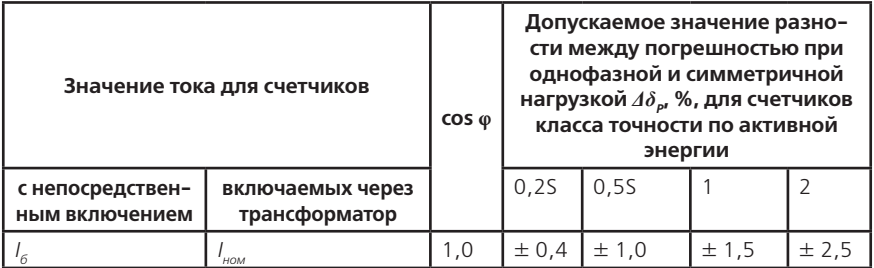

## **Таблица А.19**

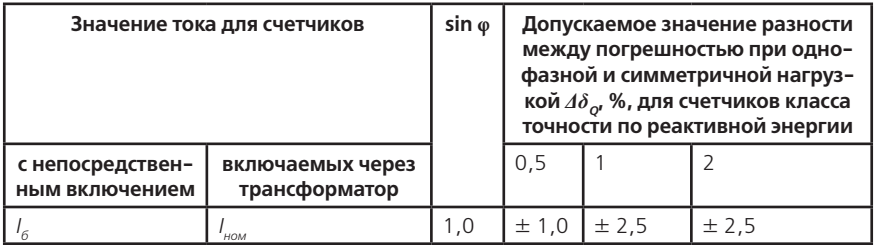

### А.16 Влияние самонагрева

Пределы изменения погрешности при измерении активной и реактивной энергии, вызванные самонагревом при токе *I макс.*, не превышают значений, приведенных в таблицах А.20, А.21.

### **Таблица А.20**

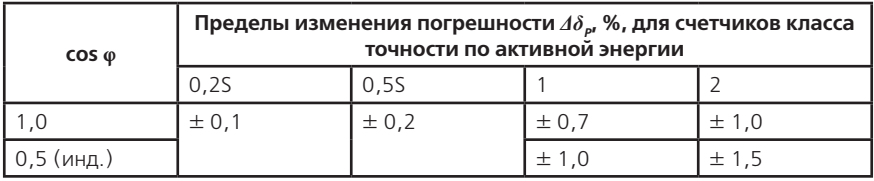

# **Таблица А.21**

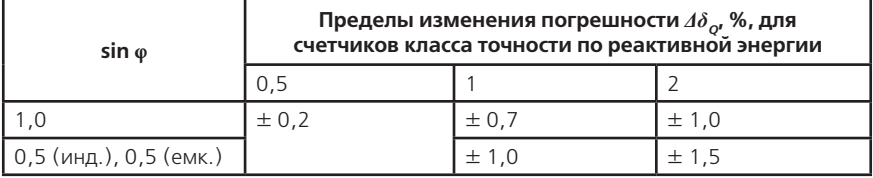

### А.17 Влияние нагрева

При максимальном токе, при напряжении, равном 1,15 номинального напряжения и при коэффициенте мощности, равном 1, превышение температуры внешней поверхности счетчиков не более 25 К при температуре окружающего воздуха 40 °С.

А.18 Несимметрия напряжения

Пределы допускаемых значений дополнительной погрешности при измерении активной энергии, вызванной несимметрией напряжения, не превышает значений, указанных в таблице А.22.

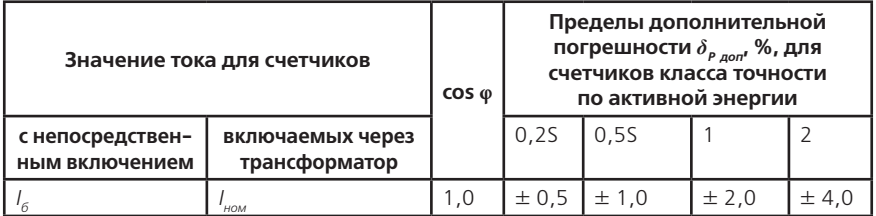

А.19 Счетчик с непосредственным включением выдерживают кратковременные перегрузки входным током, превышающим в 30 раз *I макс*, в течение одного полупериода при номинальной частоте. Счетчик, включаемый через трансформаторы тока выдерживает в течение 0,5 с перегрузки входным током, превышающим в 20 раз *I макс*, при номинальной частоте. Предел изменения погрешности при измерении активной и реактивной энергии вызванный, после возвращения к своим начальным рабочим условиям, не превышают значений, приведенных в таблицах А.23, А.24.

### **Таблица А.23**

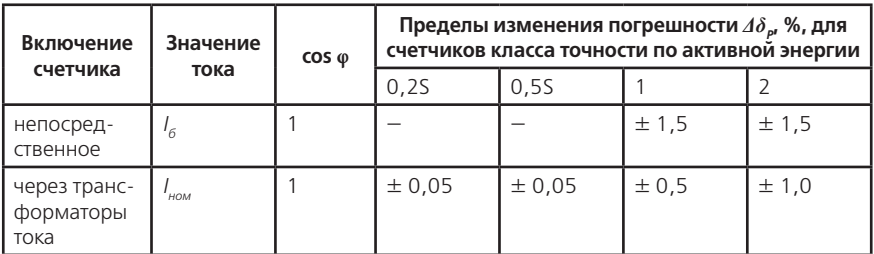

### **Таблица А.24**

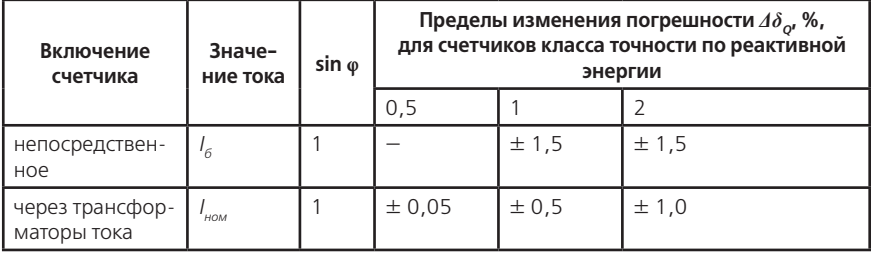

А.20 Пределы допускаемых значений дополнительной погрешности при измерении активной энергии, вызванной обратным порядком следования фаз, не превышает значений, указанных в таблице А.25.

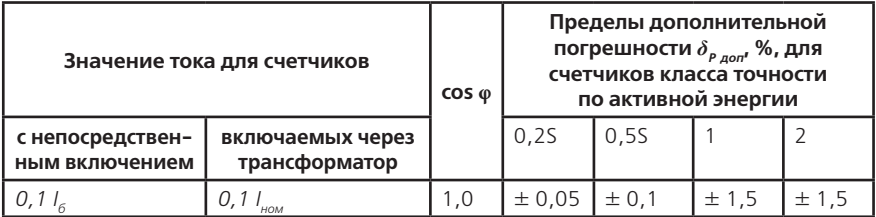

А.21 Счетчики трансформаторного включения по напряжению выдерживают без повреждений режим короткого замыкания на землю. Пределы изменения погрешности при измерении активной и реактивной энергии после испытания не превышает значений, указанных в таблице А.26.

## **Таблица А.26**

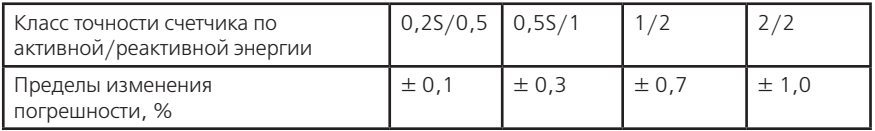

А.22 Пределы допускаемых значений дополнительной погрешности при измерении активной энергии, вызванной присутствием гармоник в цепях переменного тока и напряжения, не превышает значений, указанных в таблице А.27

## **Таблица А.27**

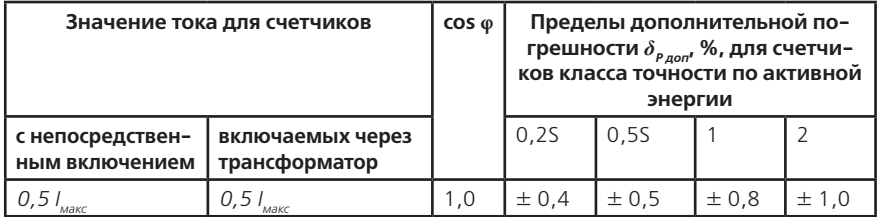

А.23 Пределы допускаемых значений дополнительной погрешности при измерении активной и реактивной энергии, вызванной присутствием постоянной составляющей и четных гармоник в цепях переменного тока счетчиков непосредственного включения не превышают значений, указанных в таблицах А.28, А.29.

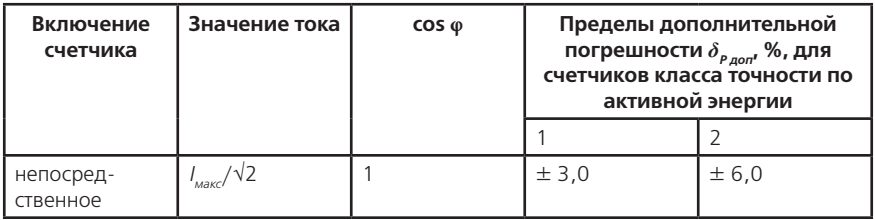

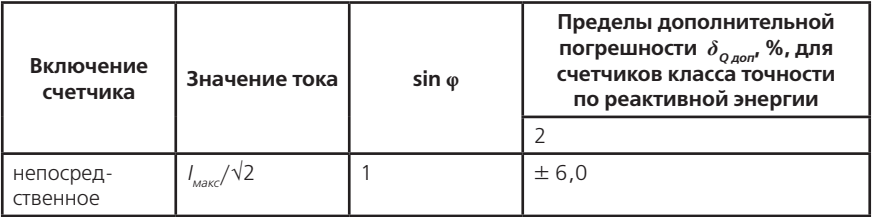

А.24 Пределы допускаемых значений дополнительной погрешности при измерении активной энергии, вызванной присутствием нечетных гармоник в цепях переменного тока, не превышают значений, указанных в таблице А.30.

## **Таблица А.30**

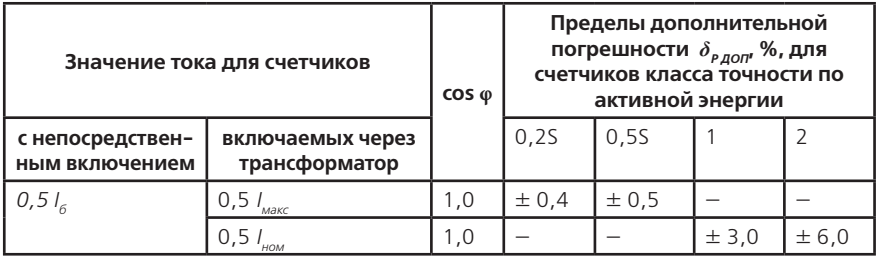

А.25 Пределы допускаемых значений дополнительной погрешности при измерении активной энергии, вызванной присутствием субгармоник в цепях переменного тока, не превышает значений, указанных в таблице А.31.

### **Таблица А.31**

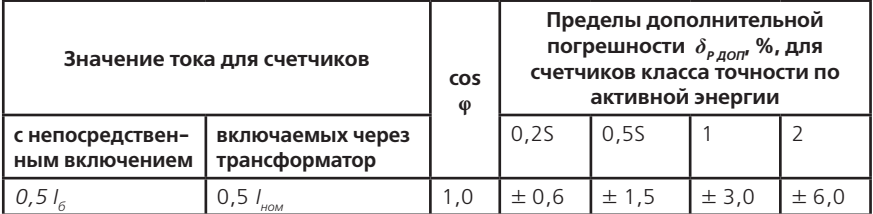

А.26 Пределы допускаемых значений дополнительной погрешности при измерении активной и реактивной энергии, вызванной воздействием электромагнита, по которому идет постоянный ток, создающий магнитодвижущую силу 1000 А/витков, не превышает значений, указанных в таблицах А.32, А.33.

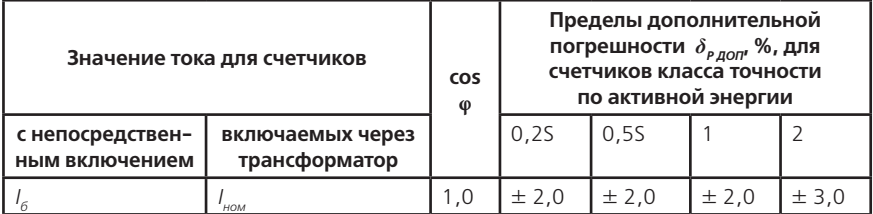

### **Таблица А.33**

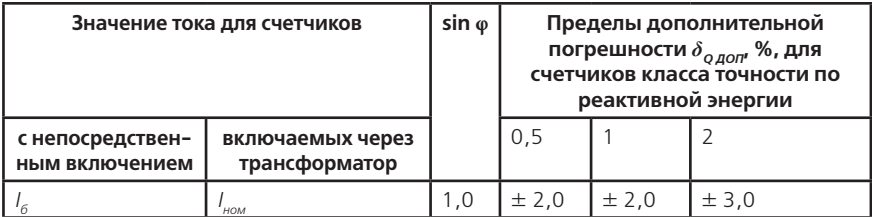

А.27 Пределы допускаемых значений дополнительной погрешности при измерении активной и реактивной энергии, вызванный внешним переменным магнитным полем индукцией 0,5 мТл, созданным током одинаковой частоты с частотой подаваемой на счетчик при наиболее неблагоприятных фазе и направлении, не превышает значений, указанных в таблицах А.34, А.35.

## **Таблица А.34**

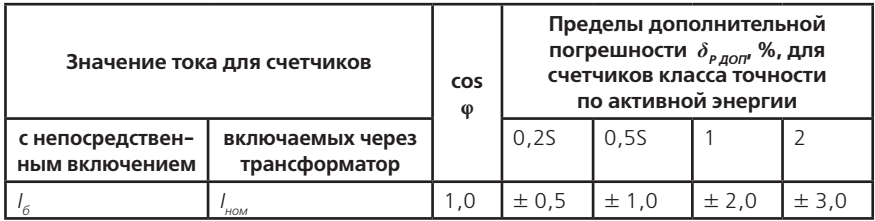

## **Таблица А.35**

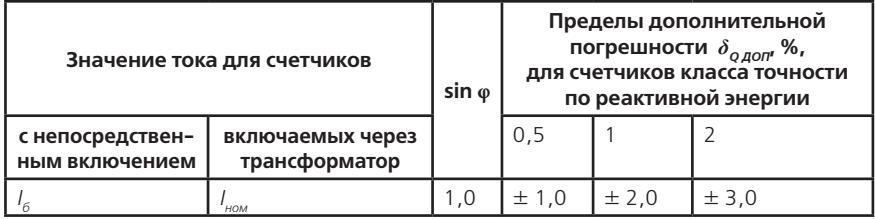

А.28 Пределы допускаемых значений дополнительной погрешности при измерении активной и реактивной энергии, вызванной радиочастотным электромагнитным полем напряженностью 10 В/м, не превышает значений, указанных в таблицах А.36, А.37.

Воздействие радиочастотного электромагнитного поля напряженностью 30 В/м при отсутствии тока в цепях не приводит к изменению счетного механизма более, чем на х единиц и появлению сигнала на испытательном выходе эквивалентному более чем на х

единиц. Значение х рассчитывают по формуле (А.1):

$$
x = 10^{-6} \cdot m \cdot U_{\text{max}} \cdot I_{\text{max}} \tag{A.1}
$$

где *m* – число измерительных элементов;

*Uном* – номинальное напряжение, В; *I макс* – максимальный ток, А.

**Таблица А.36**

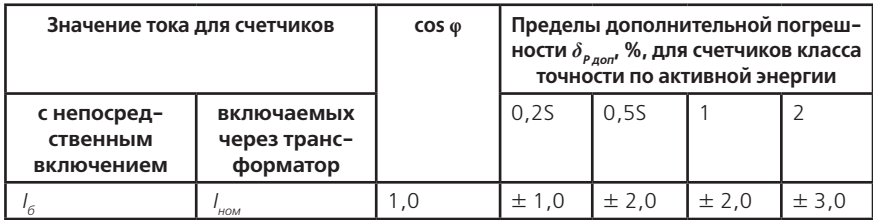

**Таблица А.37**

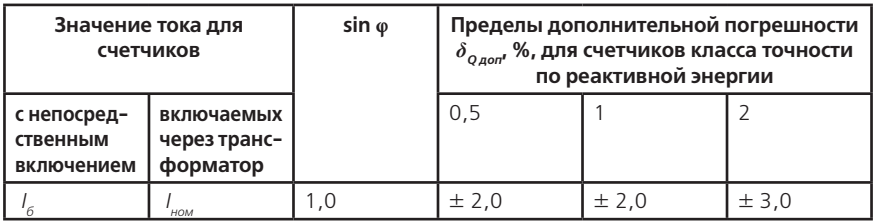

А.29 Пределы допускаемых значений дополнительной погрешности при измерении активной и реактивной энергии, вызванной кондуктивными помехами по ГОСТ 31818.11- 2012, наводимыми радиочастотными полями, не превышает значений, указанных в таблицах А.38, А.39.

### **Таблица А.38**

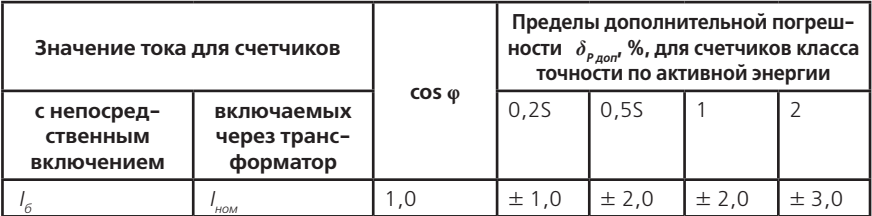

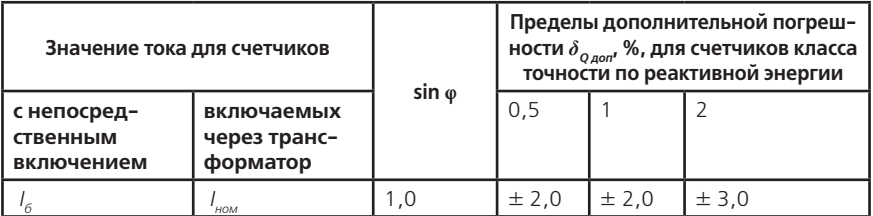

А.30 Пределы допускаемых значений дополнительной погрешности при измерении активной и реактивной энергии, вызванной наносекундными импульсными помехами по ГОСТ 31818.11-2012, не превышает значений, указанных в таблицах А.40, А.41.

### **Таблица А.40**

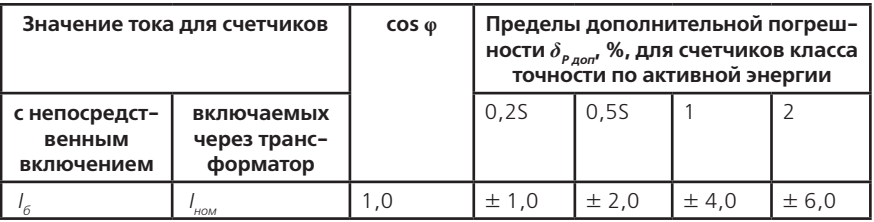

## **Таблица А.41**

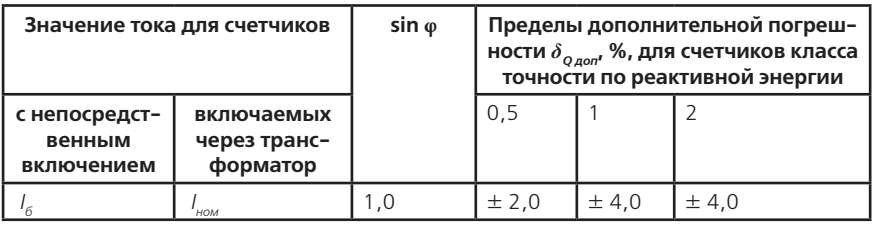

А.31 Пределы допускаемых значений дополнительной погрешности при измерении активной и реактивной энергии, вызванной колебательными затухающими помехами по ГОСТ 31818.11-2012, для счетчиков, включаемых через трансформаторы не превышают значений, указанных в таблицах А.42, А.43.

## **Таблица А.42**

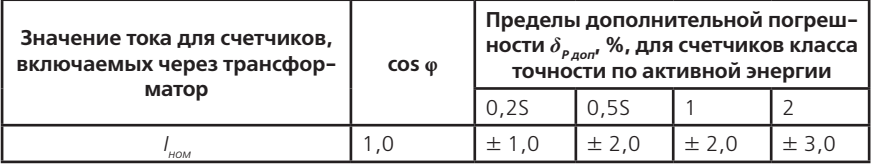

**Таблица А.43**

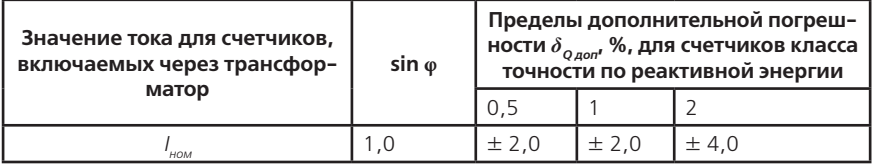

А.32 Провалы и кратковременные прерывания напряжения по ГОСТ 31818.11-2012 не вызывают изменения в счетном механизме более чем на х единиц, а испытательный выход не выдает сигнал, эквивалентный более чем х единицам. Значение х рассчитывают по формуле (А.1).
А.33 Средний температурный коэффициент с учетом п. А.4.4 при измерении активной энергии, активной мощности не превышает пределов, установленных в таблице А. 44, при измерении реактивной энергии, реактивной мощности не превышает пределов, установленных в таблице А.45, при измерении полной мощности, напряжений, токов не превышает пределов, установленных в таблице А.46, при измерении удельной энергии потерь не превышает пределов, установленных в таблице А.47.

## **Таблица А.44**

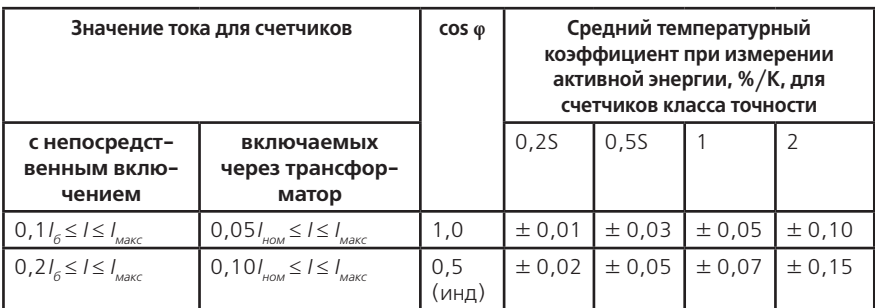

## **Таблица А.45**

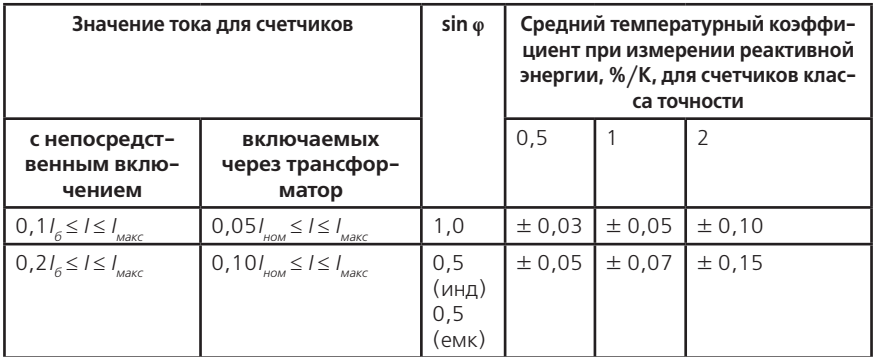

## **Таблица А.46**

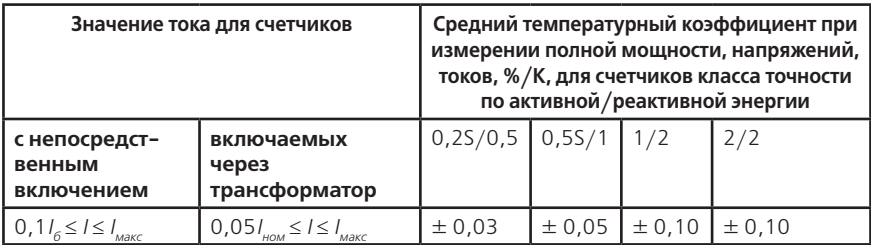

#### **Таблица А.47**

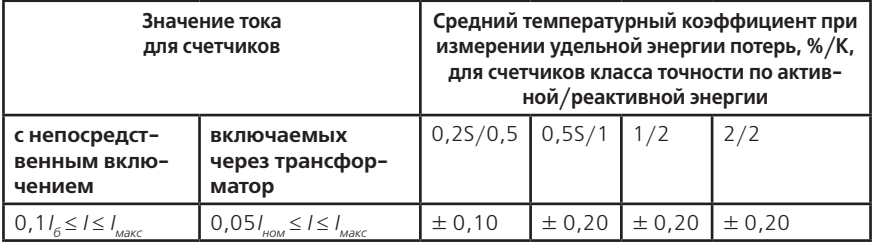

А.34 Пределы допускаемых значений дополнительной погрешности при измерении активной и реактивной энергии, вызванной изменением относительной влажности воздуха от нормальной по п. 3.1.7 до предельной по п. 3.1.8 при номинальном (базовом) значении тока, при номинальном значении напряжения и коэффициенте мощности равном единице не превышает 3*δД*.

А.35 Устойчивость к электростатическим разрядам.

Электростатические разряды не вызывают изменения в счетном механизме более чем на х единиц, а на испытательном выходе нет сигнала, эквивалентного по значению более чем х единицам. Значение х рассчитывают по формуле (А.1).

А.36 Устойчивость к микросекундным импульсным помехам большой энергии.

Приложенные микросекундные импульсные помехи большой энергии не приводят к изменению более чем на х единиц в счетном механизме, а на испытательном выходе нет сигнала, эквивалентного по значению более чем х единицам. Значение х рассчитывают по формуле (А.1).

# **ПРИЛОЖЕНИЕ Б**

(обязательное)

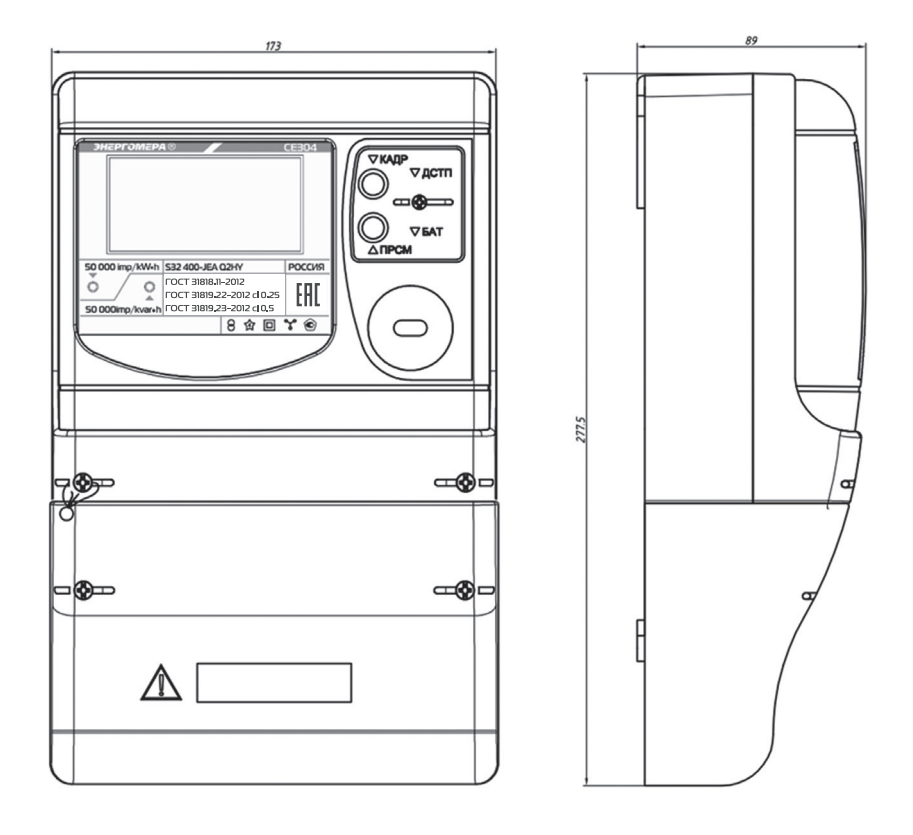

### **ПРИЛОЖЕНИЕ В** (обязательное) **Схемы включения счетчиков**

#### **Маркировка колодки зажимов счетчиков трансформаторного включения**

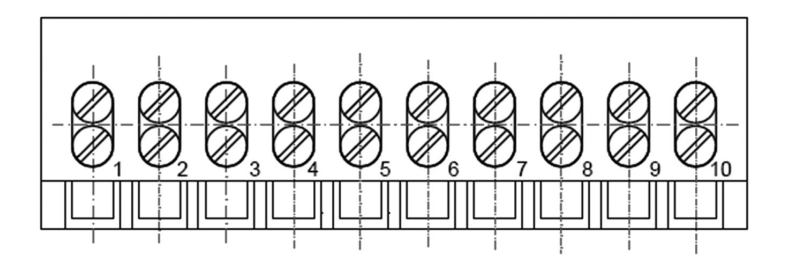

**Маркировка колодки зажимов счетчиков непосредственного включения**

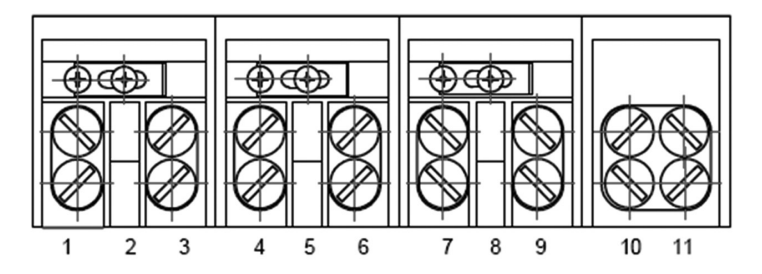

Примечание – Нумерация зажимов 1-11 - условная

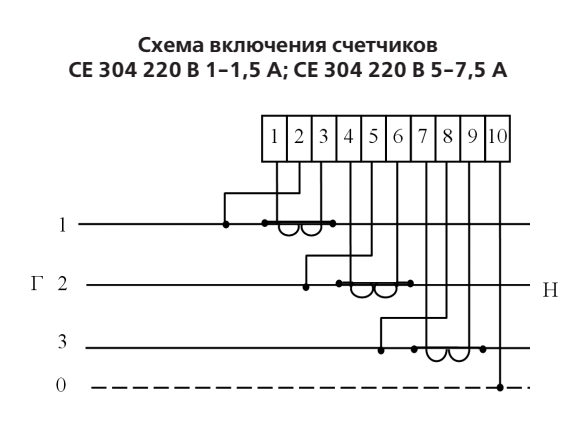

**Схема включения счетчиков СЕ 304 57,7 В 1-1,5 А; СЕ 304 57,7 В 5-7,5 А**

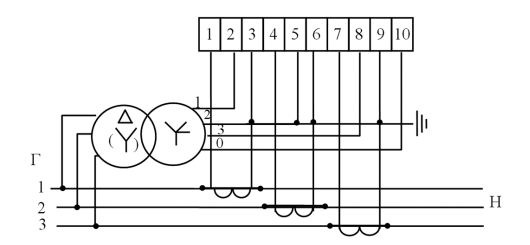

Примечание — Заземление цепей напряжения должно быть выполнено в соответствии со схемой энергообъекта.

> **Схема включения счетчиков с двумя трансформаторами тока СЕ 304 57,7 В 1-1,5 А; СЕ 304 57,7 В 5-7,5 А**

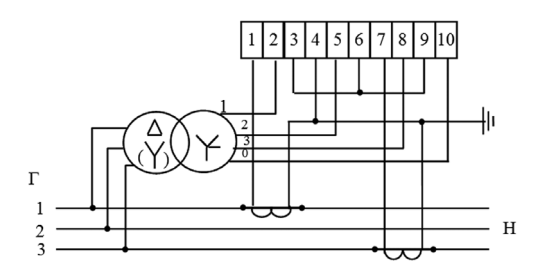

Примечание — заземление цепей напряжения должно быть выполнено в соответствии со схемой энергообъекта.

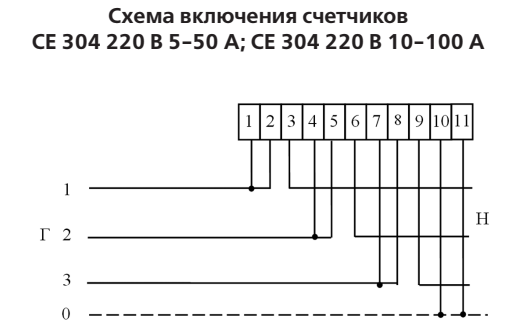

Примечание – Перемычки между контактами 1-2, 4-5, 7-8 расположены на колодке.

## **ПРИЛОЖЕНИЕ Г**

(обязательное)

### **Схема подключения счетчика СЕ 304 с интерфейсом EIA485 к СОМ-порту ПЭВМ**

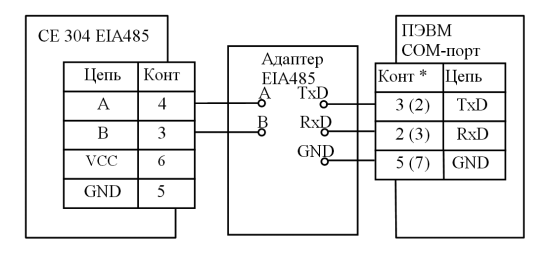

Примечание — \*Без скобок даны номера выводов для 9-контактного разъема COMпорта, в скобках — для 25 контактного разъема.

### **Схема подключения счетчика СЕ 304 с интерфейсом EIA232 к СОМ-порту ПЭВМ**

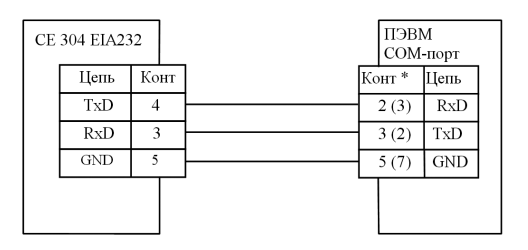

Примечание — \*Без скобок даны номера выводов для 9-контактного разъема COM-порта, в скобках — для 25 контактного разъема.

### **Рекомендации по настройке счетчика и внешнего модема при передаче данных через модемное соединение**

Для работы с модемом могут быть использованы счетчики с интерфейсом EIA232 и EIA485.

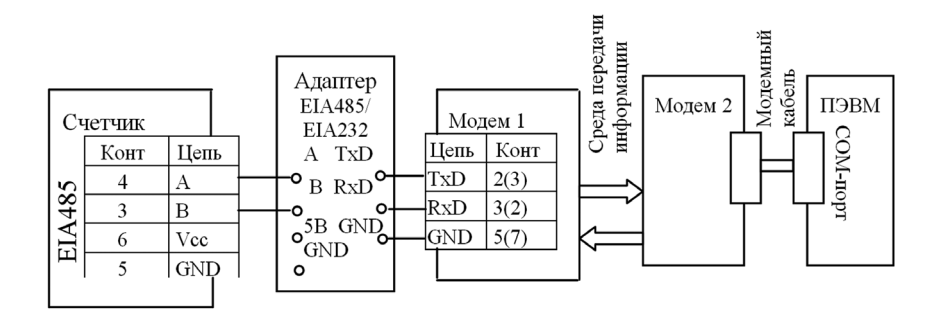

### **Схема подключения счетчика СЕ 304 EIA485 к СОМ-порту ПЭВМ через модемы**

Примечания

1 Адаптер EIA485/232 должен иметь функцию автоматического переключения режима «прием/передача».

2 Приведенное подключение счетчика к адаптеру справедливо при небольшой длине линии (до 5 м). При больших длинах линии и при групповом подключении следует использовать схему, приведенную на рисунке 4.5 настоящего руководства.

3 Номера контактов модема 1, указанные в скобках, относятся к разъему на 25 pin, без скобок – к разъему на 9 pin.

### **Схема подключения счетчика СЕ 304 EIA232 к СОМ-порту ПЭВМ через внешние модемы**

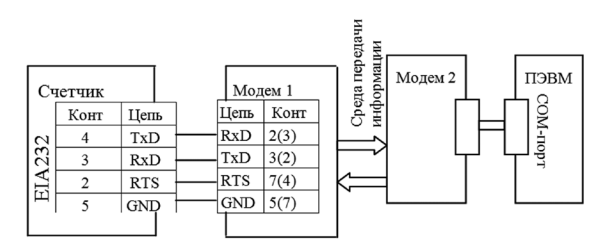

Примечания.

1 Номера контактов модема 1, указанные в скобках, относятся к разъему на 25 pin, без скобок – к разъему на 9 pin.

2 Для работы с модемом, передающим данные по телефонной линии, сигнал RTS не требуется.

#### **Настройка счетчика**

1 Установить рабочую скорость обмена, на которой будет происходить обмен с учетом качества телефонной линии.

2 Установить значение параметра «Время активности интерфейса» (в секундах) так, чтобы обеспечивалось активное состояние счетчика между ответом счетчика и приемом следующей команды от компьютера через телефонную линию. Значение параметра зависит от качества телефонной линии.

### **Настройка модемов**

Настройка модема, установленного со стороны счетчика, производится с помощью терминальной программы, например Hyper Terminal (входит в стандартную поставку Windows).

Настройка модема со стороны компьютера производится программой обслуживания счетчиков. Дополнительную настройку можно осуществить с помощью наборов АТ-команд, записанных в строку инициализации модуля дозвона программы.

### **Настройка модема с помощью программы Hyper Terminal**

1 Подключить модем к компьютеру.

2 Запустить программу Hyper Terminal – hypertrm.exe.

3 При запросе типа подключения выбрать «Прямое соединение», указав номер СОМ-порта, к которому подключен модем.

4 Проверить соединение с модемом, введя команду AT и нажав клавишу ENTER (далее — <CR>). При успешном соединении модем ответит ОК.

5 Настроить режим обмена. Для этого на панели инструментов программы нажать кнопку «Свойства». В открывшемся окне свойств подключения нажать кнопку «Настройка». В свойствах СОМ-порта установить следующие значения:

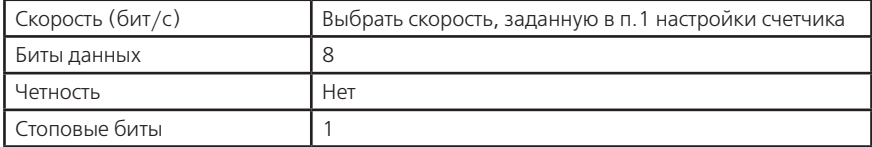

6 Установить исходную конфигурацию модема командой AT&F<CR>, автоответ модема – ATS0=1<CR>, игнорирование DTR – AT&D0<CR>, запрет управления потоком – AT&K0<CR> (не вводится для GSM-модема).

7 Указания этого пункта относятся только к GSM-модему:

— задать скорость, заданную в п.1 настройки счетчика, например 9600 бод – AT+IPR=9600<CR> (допустимые скорости обмена необходимо выяснить у оператора используемой сети сотовой связи);

— задать восьмибитный режим обмена с одним стоповым битом без контроля на четность – AT+ICF=3,4<CR>;

— запретить управление потоком – AT+IFC=0,0<CR>;

— если после включения GSM-модем не зарегистрировался в сети (не мигает светодиод в соответствии с описанием на модем или на команду AT+CREG? <CR> модем выдает второй параметр равным нулю), необходимо ввести PIN-код – AT+CPIN=PIN<CR> и задать режим отмены ввода PIN-кода при включении модема – AT+CLCK="SC",0,PIN<CR>, где PIN – PIN-код, прилагаемый к SIM-карте (обязательно ознакомьтесь с инструкцией оператора сотовой связи, т.к. трехкратный, неправильный ввод кода блокирует SIM-карту).

8 Указать номер загружаемой конфигурации при включении питания модема – AT&Y0<CR>, запретить вывод ответа на AT-команды – ATQ1<CR>, задать режим запрета «Эхо-вывода» - ATE0<CR>.

9 Сохранить выполненные настройки – AT&W<CR>.

#### Примечания

1 На все команды, кроме трех последних, модем должен отвечать ОК. Заданные режимы можно просмотреть командой AT&V<CR>, ввод которой, как и команды п. 9, не отображается на дисплее.

2 Настройки даны для модема ACORP 56K и для GSM-модема FASTRACK WAVECOM. У разных моделей модемов наборы АТ-команд имеют свои особенности, поэтому они могут отличаться от приведенных выше. Все команды описаны в документации на конкретную модель модема.

3 Для работы (выборочное чтение и программирование) с радиомодемом «Интеграл-160/2400» ЗАО НПФ «Интеграл» (г. Казань) никаких настроек радиомодема не требуется кроме отключения режима внутренней адресации (см. документацию на радиомодем). Счетчик должен быть настроен на рабочую скорость радиомодема.

### **Приложение Д**

(обязательное)

## **Обмен данными по протоколу ГОСТ Р МЭК 61107-2001.**

Обмен данными осуществляется в соответствии с ГОСТ Р МЭК 61107-2001 в режиме С. В качестве адреса устройства используется значение параметра IDPAS. Форматы данных для обмена по интерфейсам приведены в таблице Д.1.

В счетчике реализовано несколько дополнительных функций обмена.

Д.1 Запрет вывода параметров при сплошном чтении

В режиме сплошного, беспарольного считывания данных (<ACK>0Z0<CR><LF>) со счетчика могут быть считаны только те данные, которые разрешены параметром CRW01. Д.2 Быстрое чтение

Быстрое выборочное считывание параметров (вне сеанса) осуществляется с помощью команд:

• /?!<SOH>R1<STX>NAME()<ETX><BCC> - безадресная;

• /?(адрес)!<SOH>R1<STX>NAME()<ETX><BCC> — адресная,

где NAME — имя параметра, (адрес) — идентификатор счетчика в сети, значение параметра IDPAS.

Обмен со счетчиком происходит на начальной скорости.

При заданном режиме парольного чтения, со счетчика могут быть считаны только те данные, которые разрешены параметром CRW01.

Д.3 Широковещательные команды

Для коррекции времени часов в счетчике реализовано выполнение широковещательной команды и команды в сеансе связи — CTIME.

Действие команды без параметра /?CTIME!<CR><LF> аналогично ручной коррекции времени часов п.5.2.7. Посылать команду следует в ноль секунд по точному времени.

**ВНИМАНИЕ!** Если разница между точным временем и временем в часах счетчика составляет более 29 с., выполнение этой команды вызовет неверную коррекцию времени часов.

При выполнении команды с параметром:

/?CTIME(чч:мм:сс)!<CR><LF>, где чч:мм:сс – точное время, в течение времени, не превышающей величину коррекции, в часах счетчика установится время синхронное времени указанному в команде, при условии, что разница между точным временем и временем в часах счетчика составляет не более 29 секунд. Иначе, время в часах счетчика будет скорректировано на 29 секунд в направлении к точному.

Аналогичные команды выполняются в сеансе связи в свободном доступе (без пароля и кнопки «ДСТП»).

Коррекция времени часов может быть выполнена неоднократно любым способом: вручную, командой без параметра и командой с параметром. Суточный суммарный лимит коррекций времени составляет 29 с. Признак разрешения коррекции, находится в параметре STAT\_, сбрасывается при достижении суточного лимита и устанавливается в следующих календарных сутках.

Результат коррекции фиксируется в регистраторе 26.

Для фиксации значений накопленных энергий каналов вычислителя счетчик принимает широковещательную команду фиксации энергии /?+–+–+–STRING15!<CR><LF>, где STRING15 — строка до 15 символов, включаемая счетчиком, как идентификатор, в ответ при выдаче энергий среза (в частном случае может быть номером или временем среза).

В ответ на широковещательные команды счетчик не выдает никаких сообщений.

Д.4 Задержка перед ответом

В счетчике реализовано изменение времени задержки перед ответом (параметр DLYzz), которая по ГОСТ Р МЭК 61107-2001 равна 200 мс. Данной функцией необходимо пользоваться очень аккуратно, только при настройке сети и не изменять сразу для всех интерфейсных портов. Уменьшение значения параметра ниже критического, для внешних адаптеров или программного обеспечения компьютера, может привести к сбоям обмена. Для восстановления работоспособности необходимо изменить значение задержки, подключившись к другому порту счетчика или выполнить п.4.6.15.

Д.5 Принудительное прерывание сеанса связи

Для случая ошибочного запроса на передачу счетчиком большого объема информации на низкой скорости обмена, когда счетчик будет выдавать данные очень долго, можно прервать передачу выключением счетчика. Для случаев, когда выключение питания со счетчика технически трудно реализуемо, возможно, принудительно прервать сеанс связи. Для этого необходимо кнопками выбрать для отображения на ЖКИ «Служебная информация — Параметры интерфейсов — Интерфейс №1 или Интерфейс №2» и длинным нажатием кнопки «ПРСМ» прервать сеанс по выбранному интерфейсу.

# **Форматы данных для обмена по интерфейсу**

**Таблица Д.1**

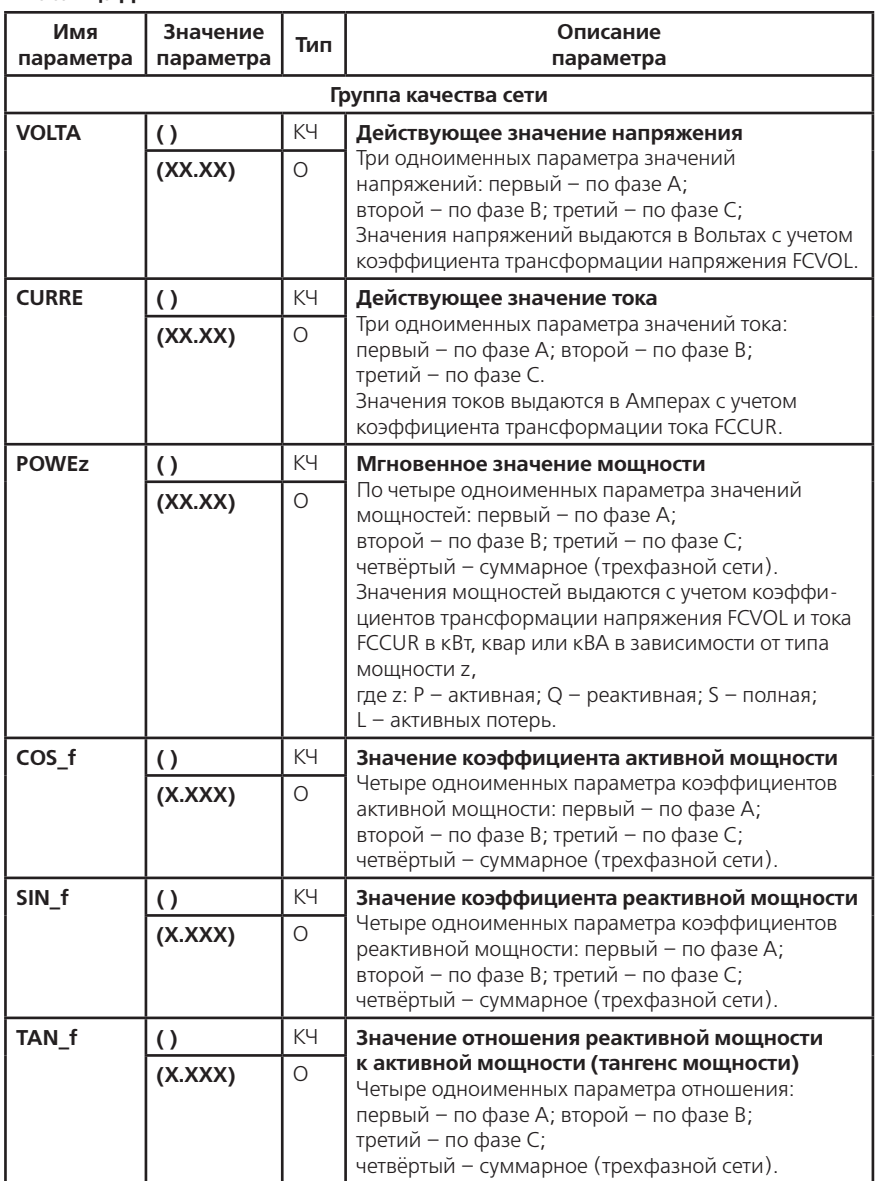

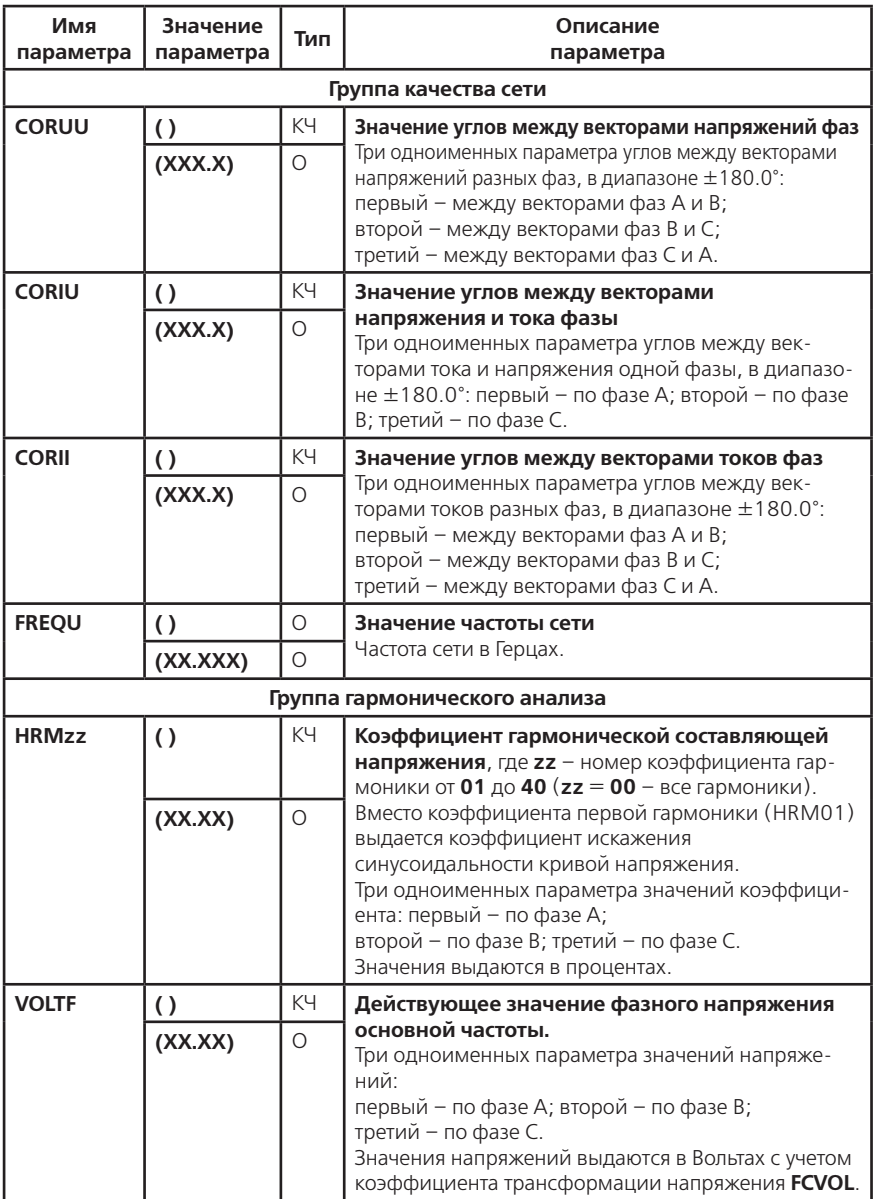

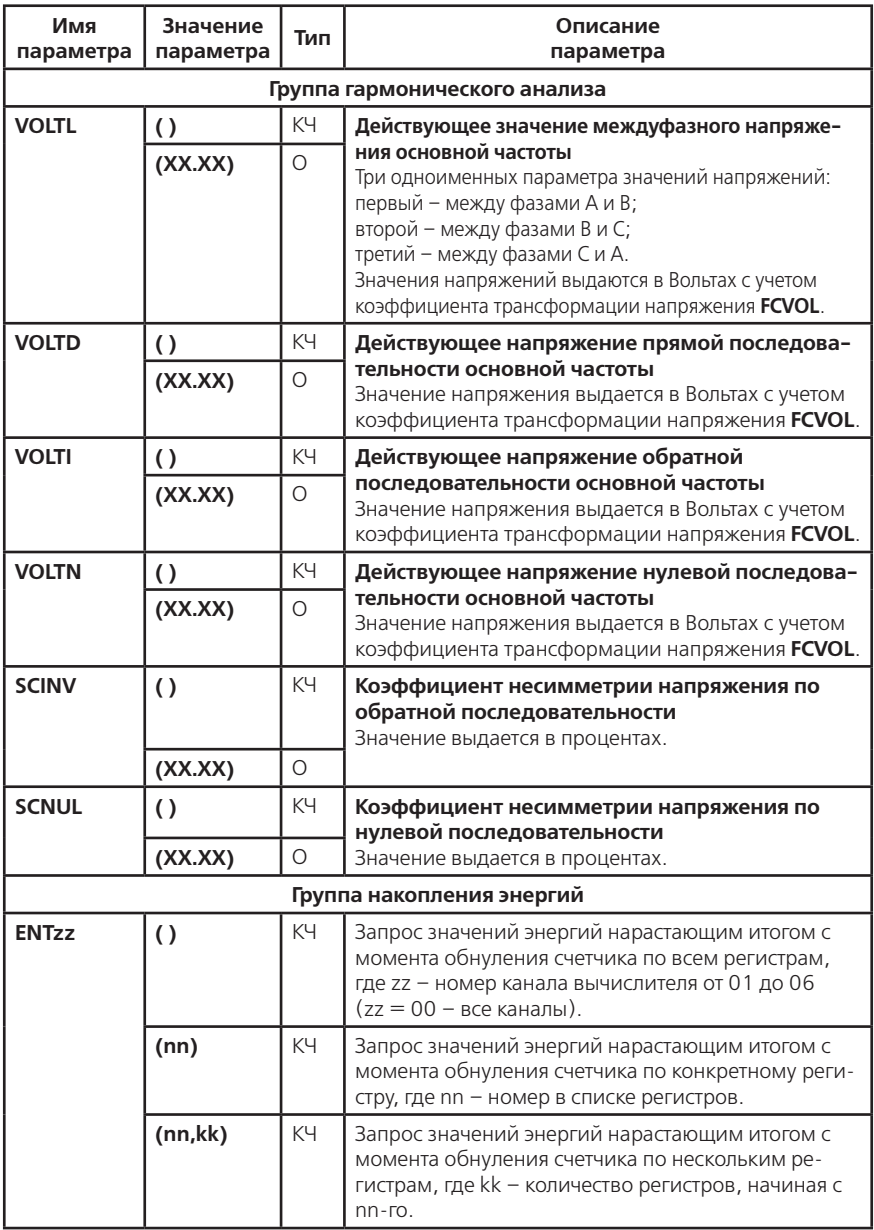

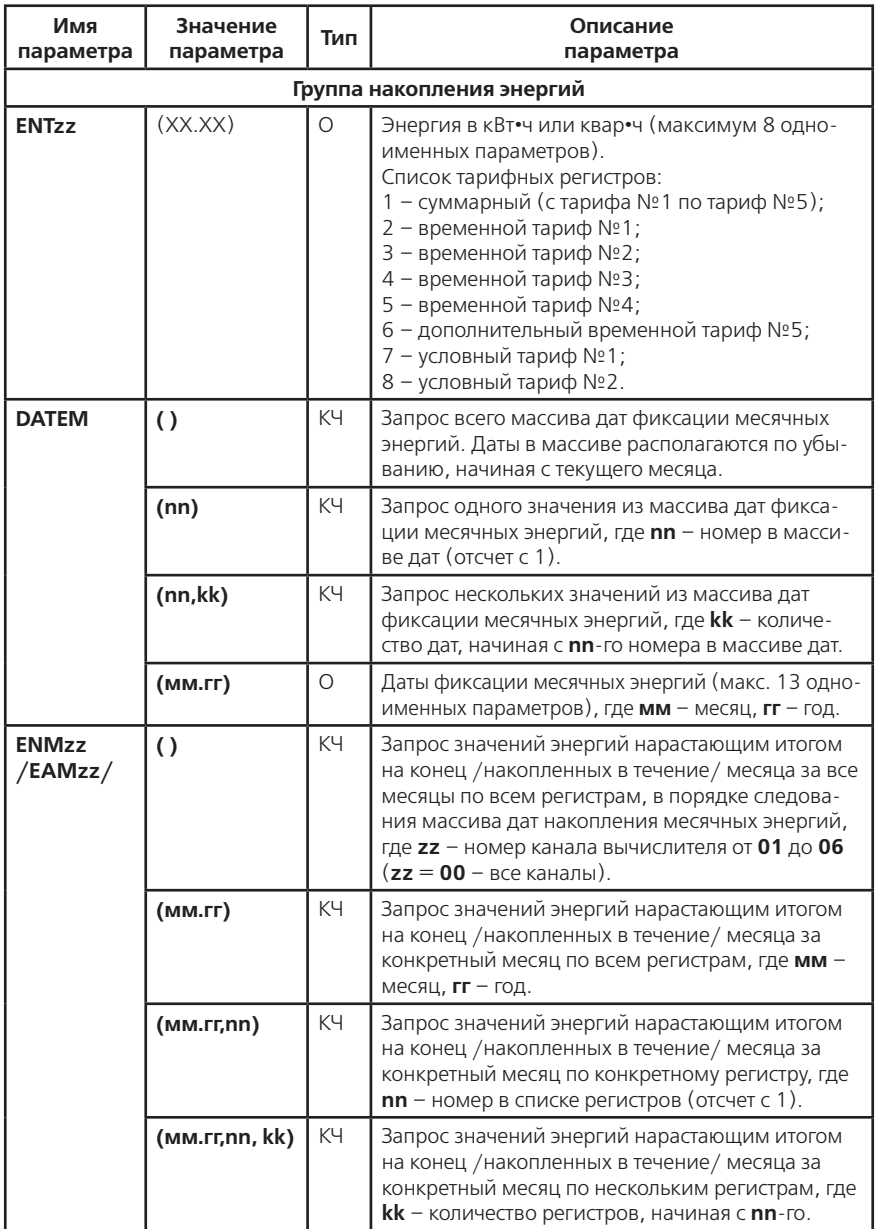

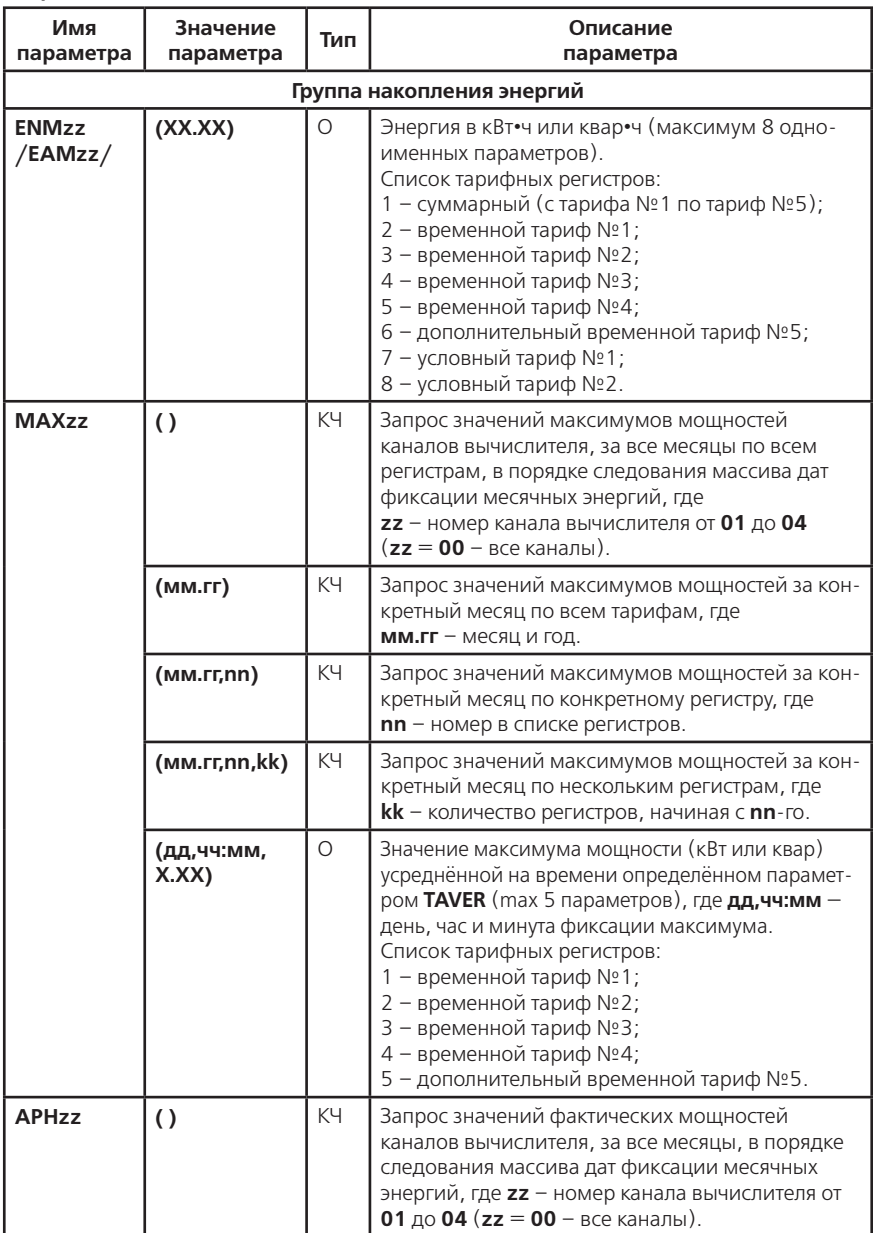

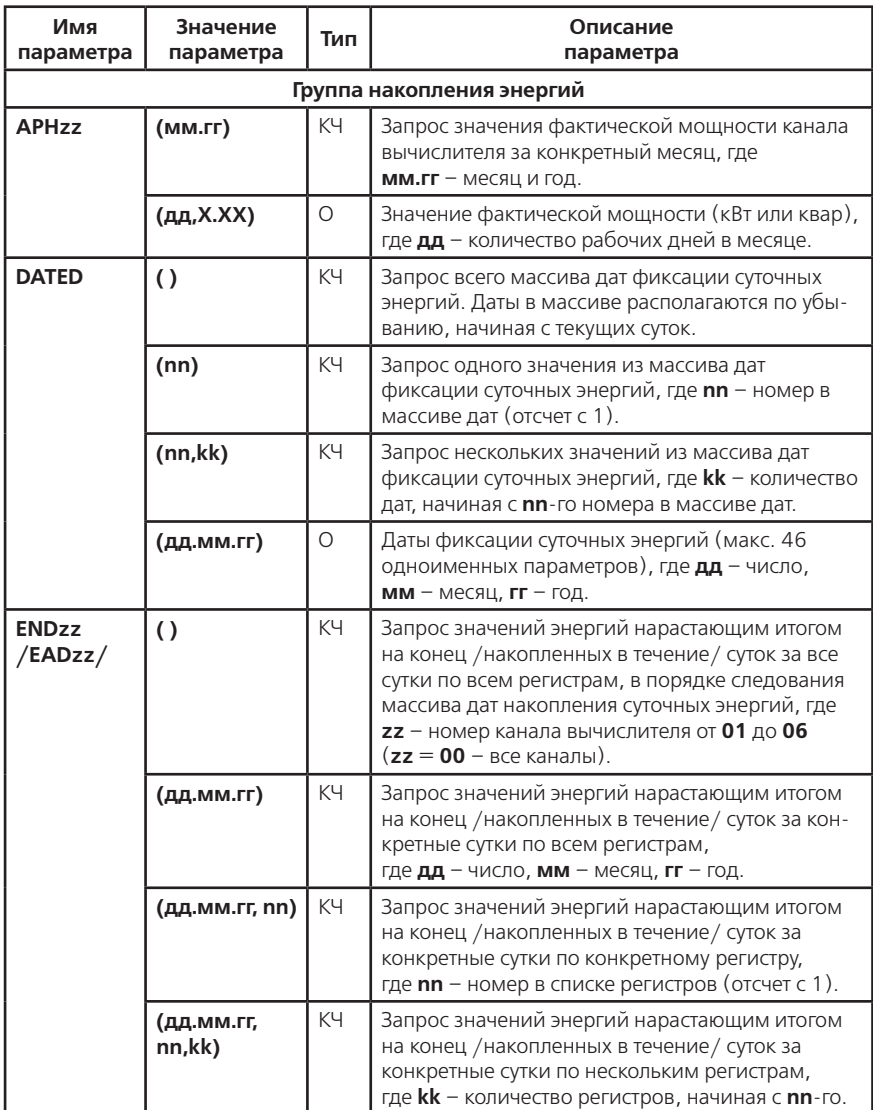

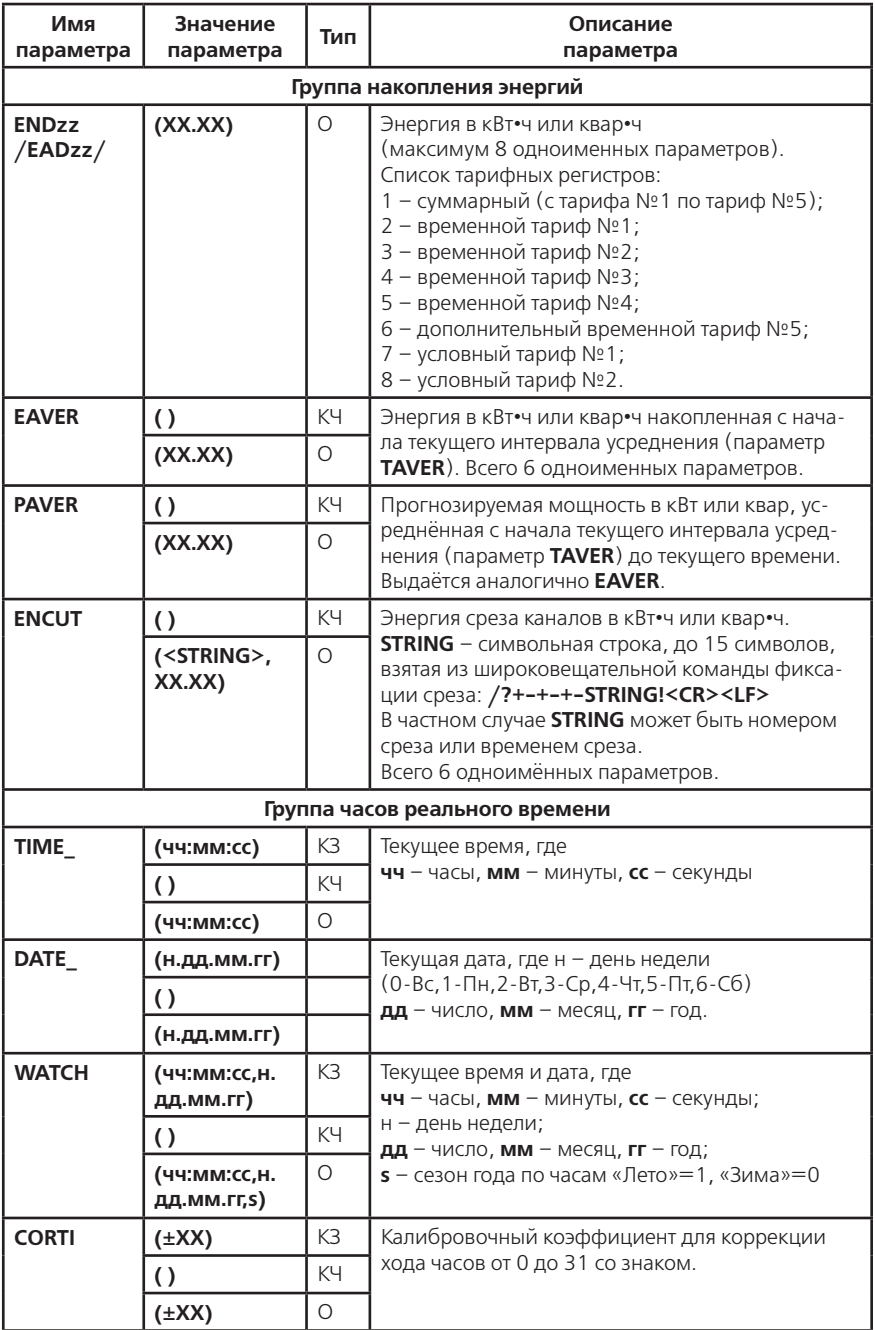

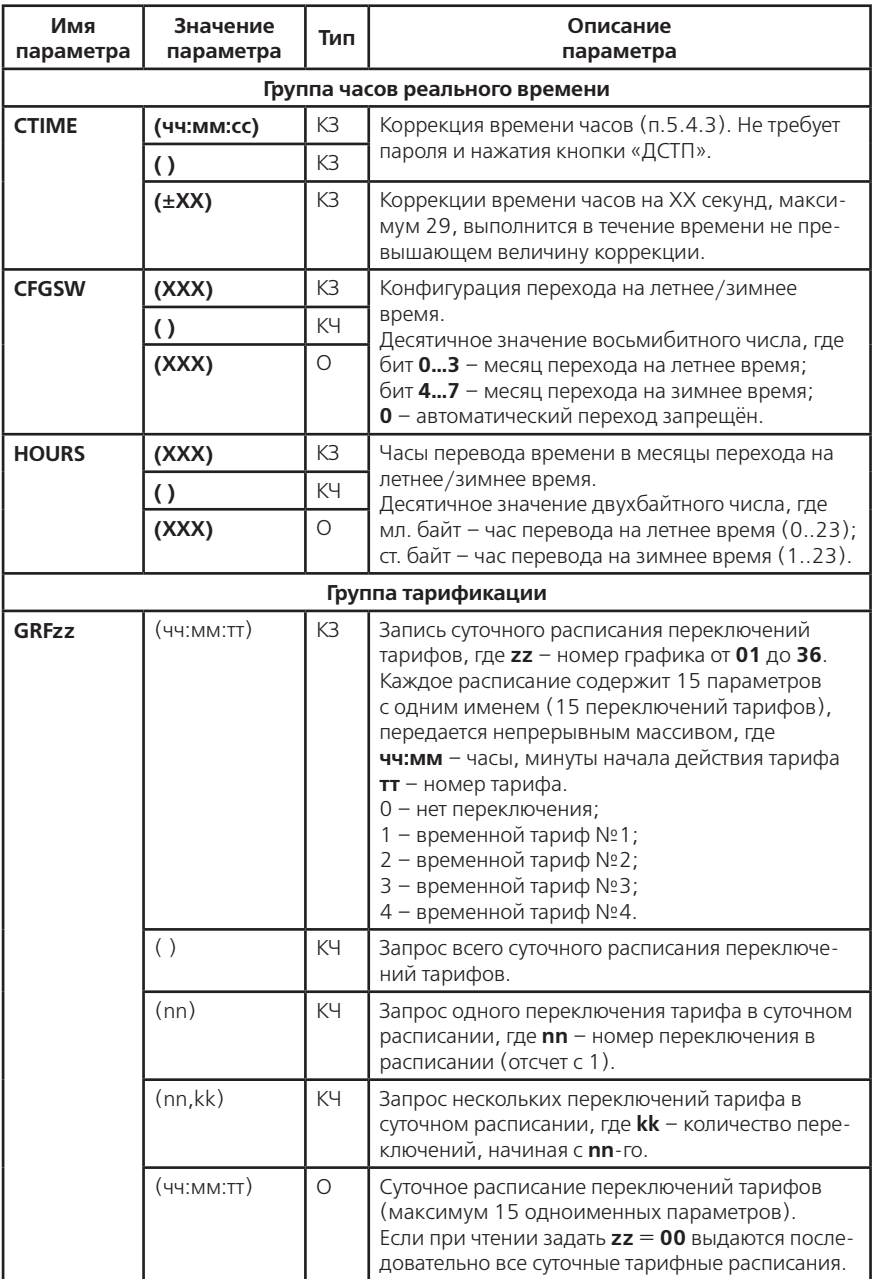

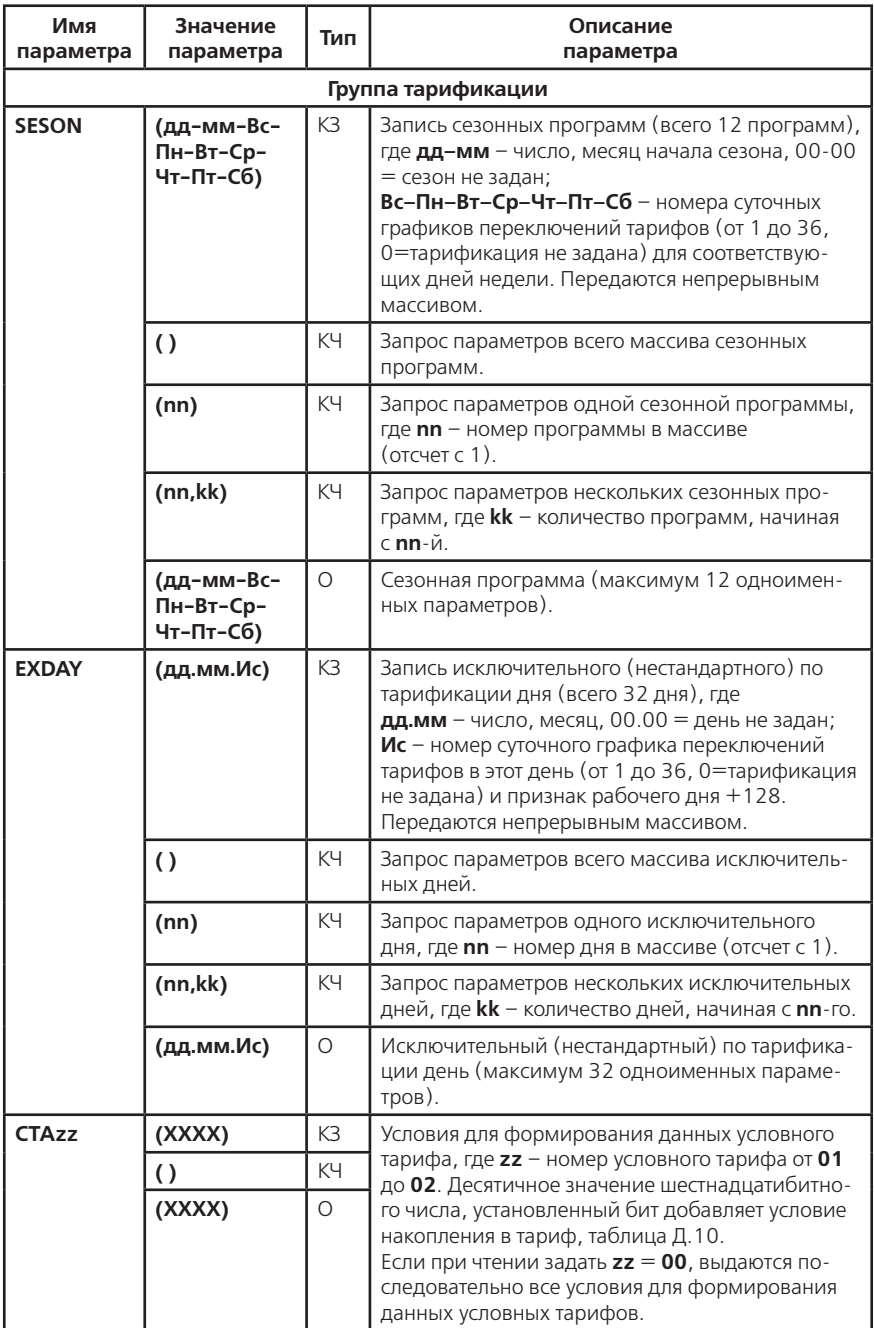

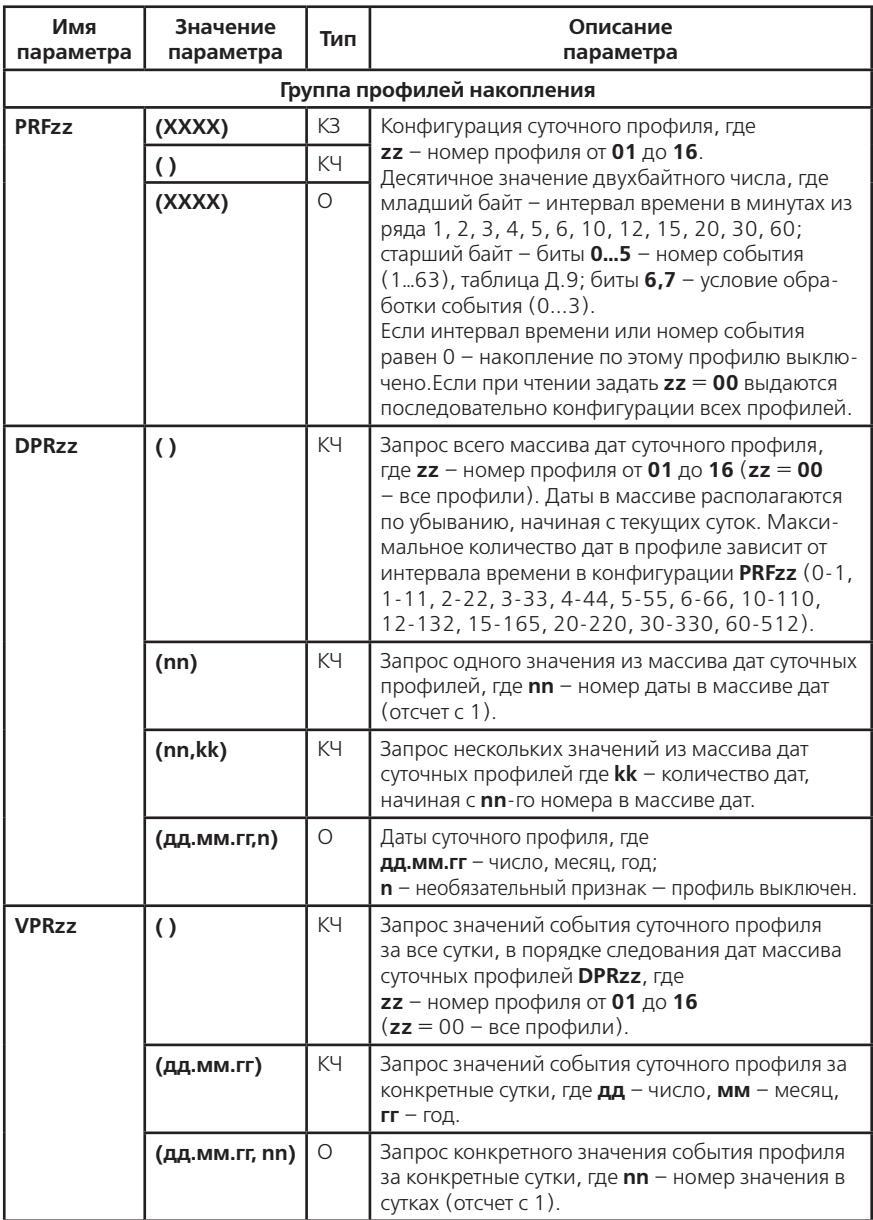

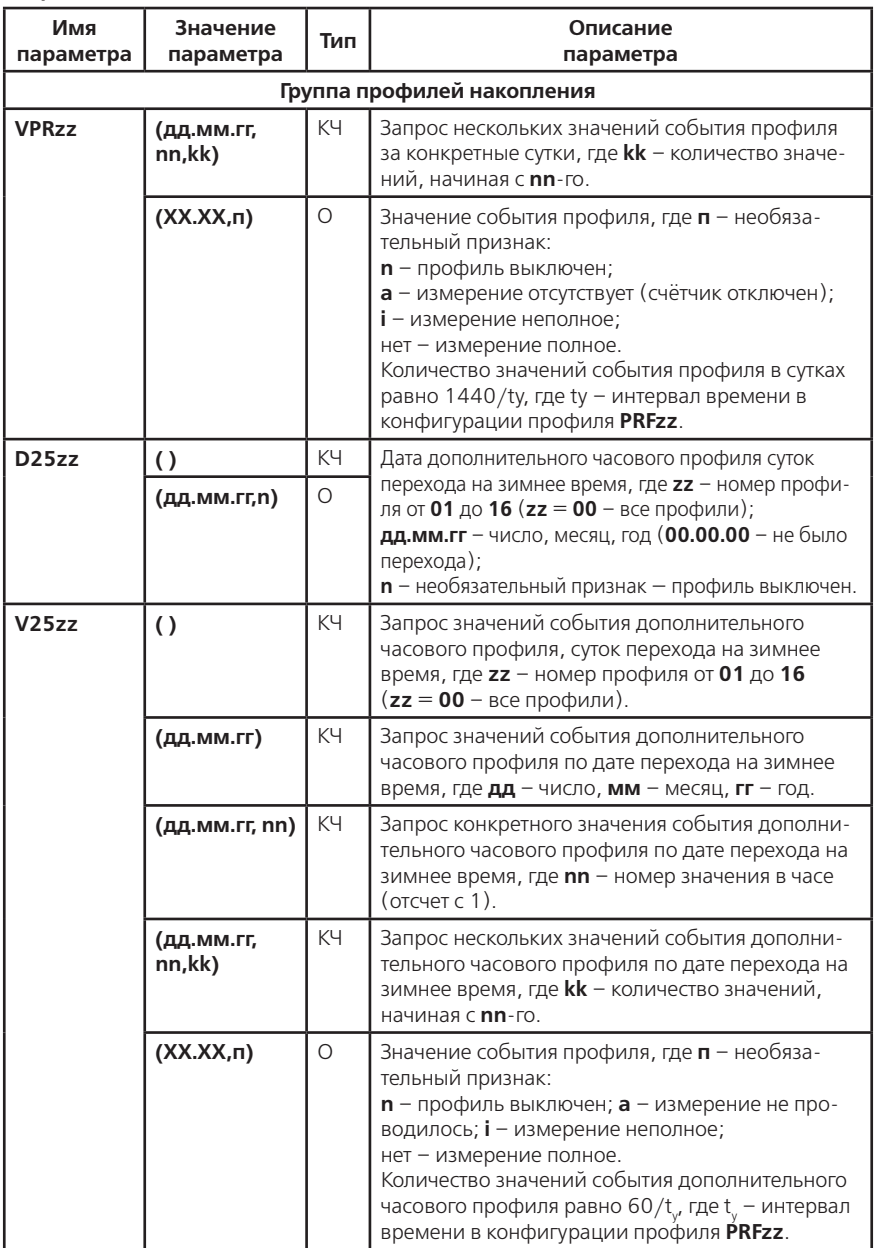

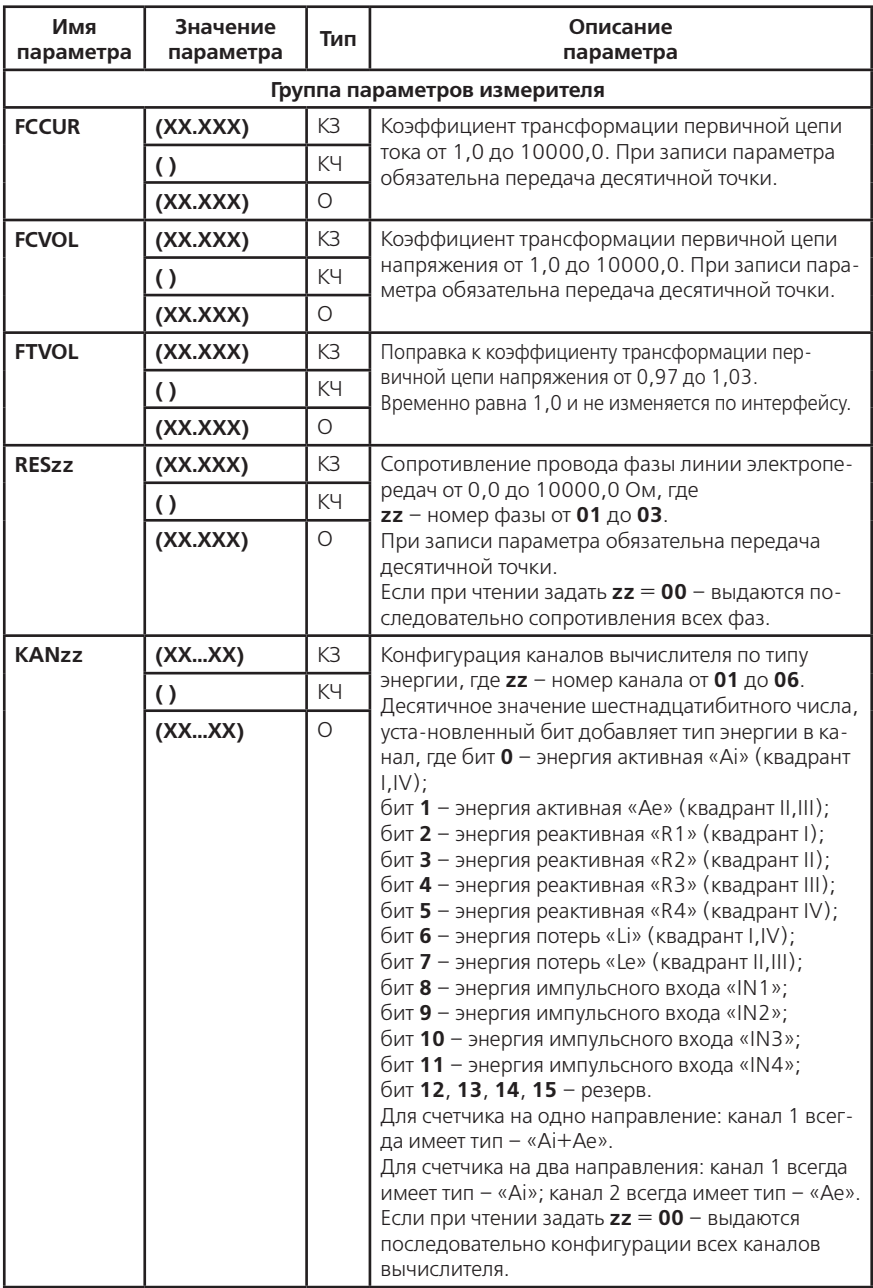

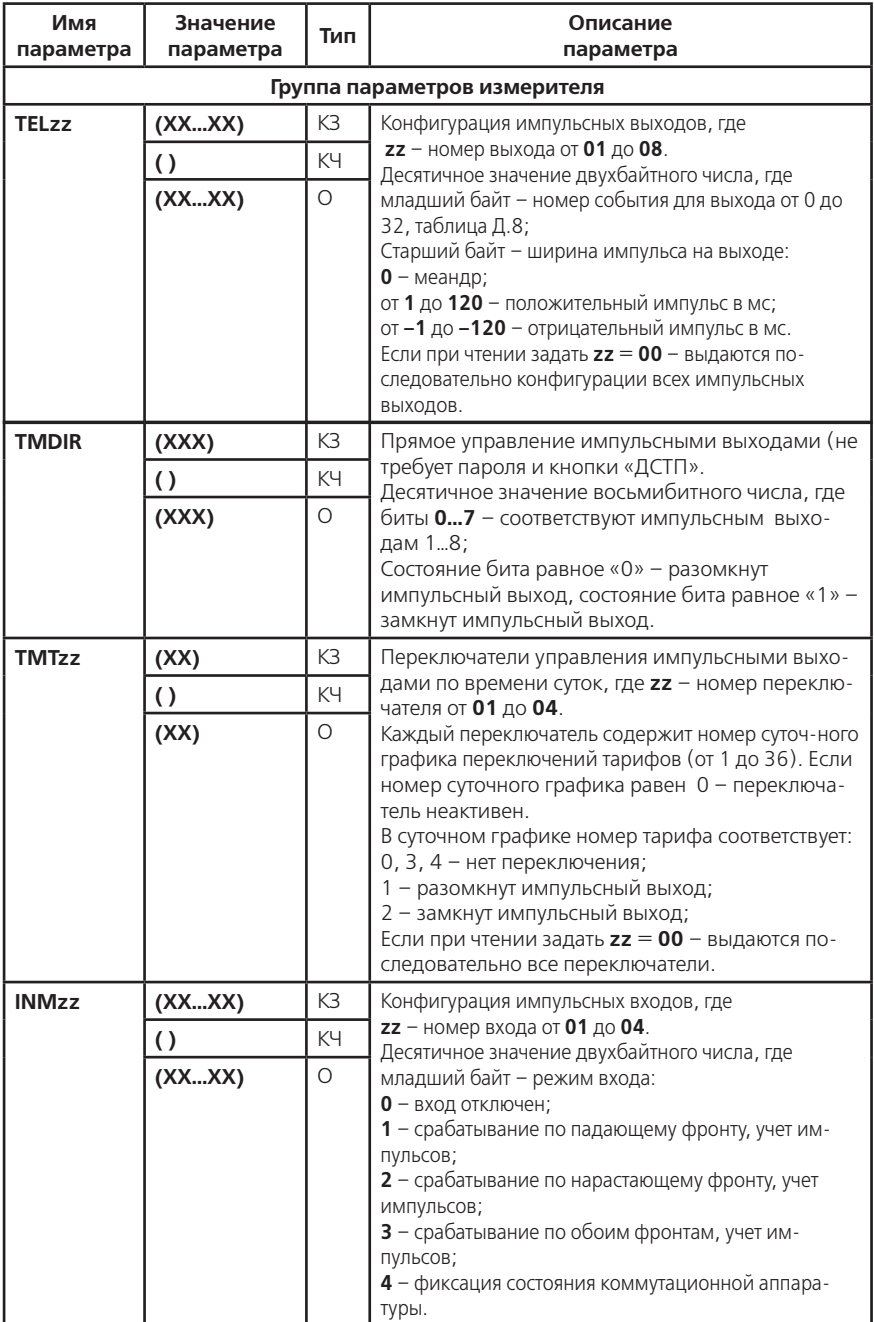

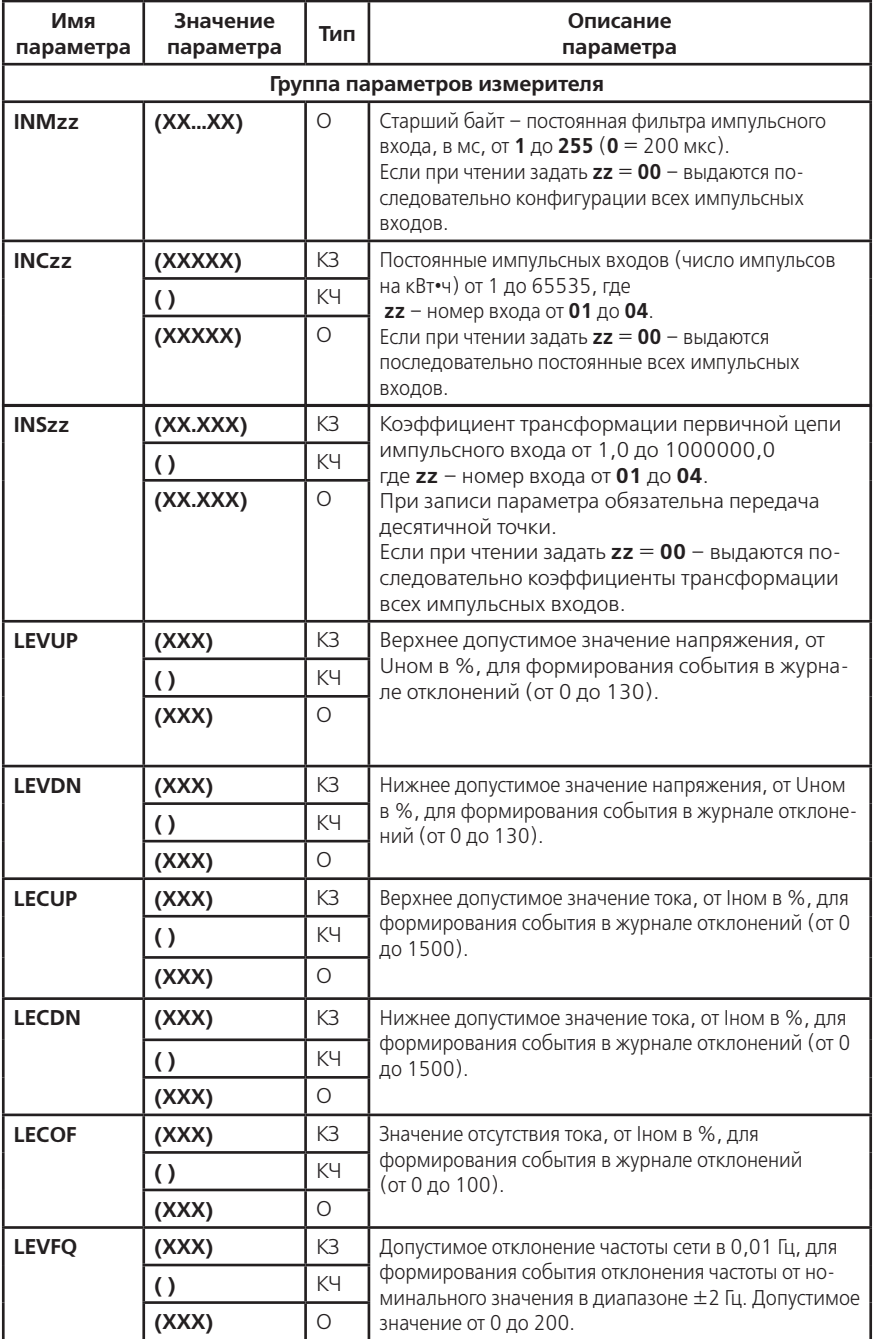

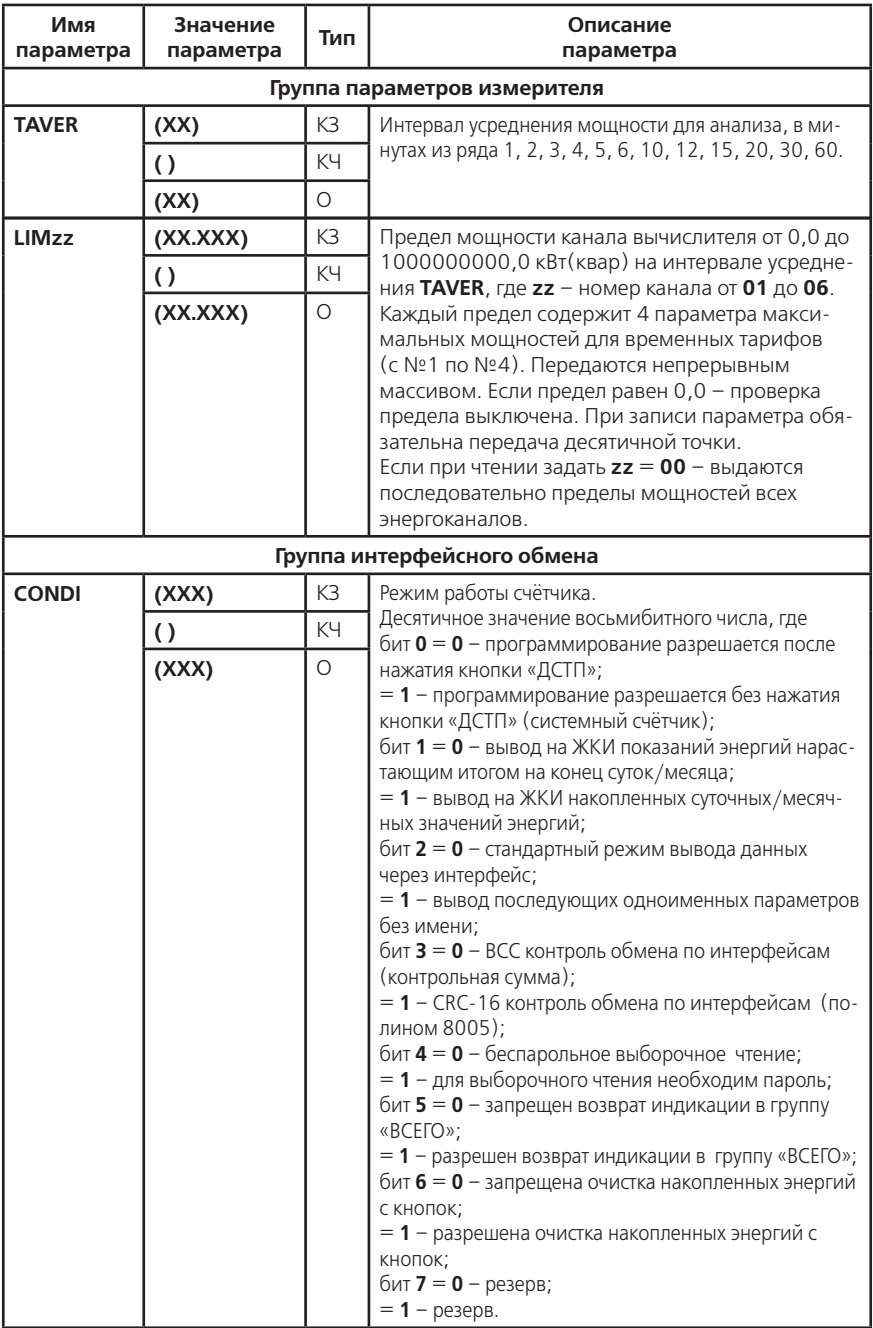

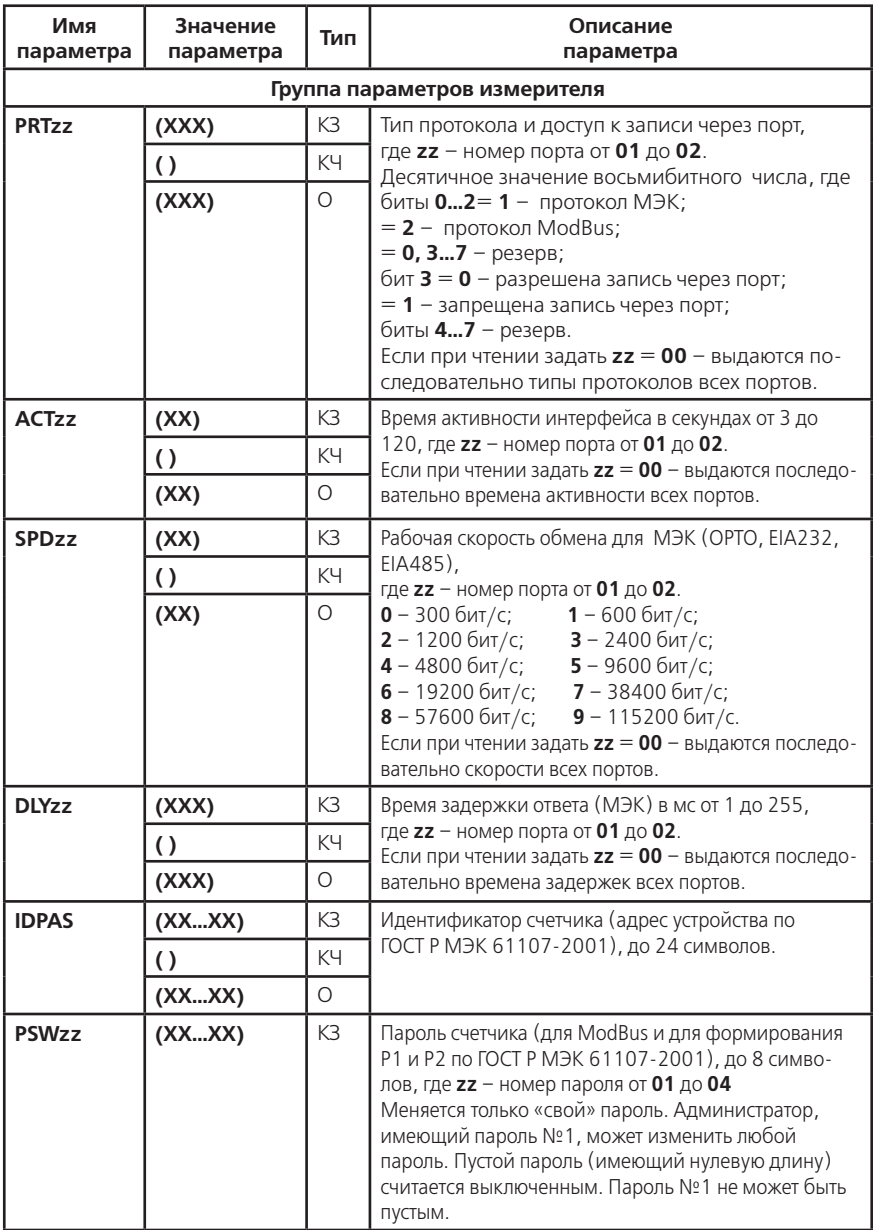

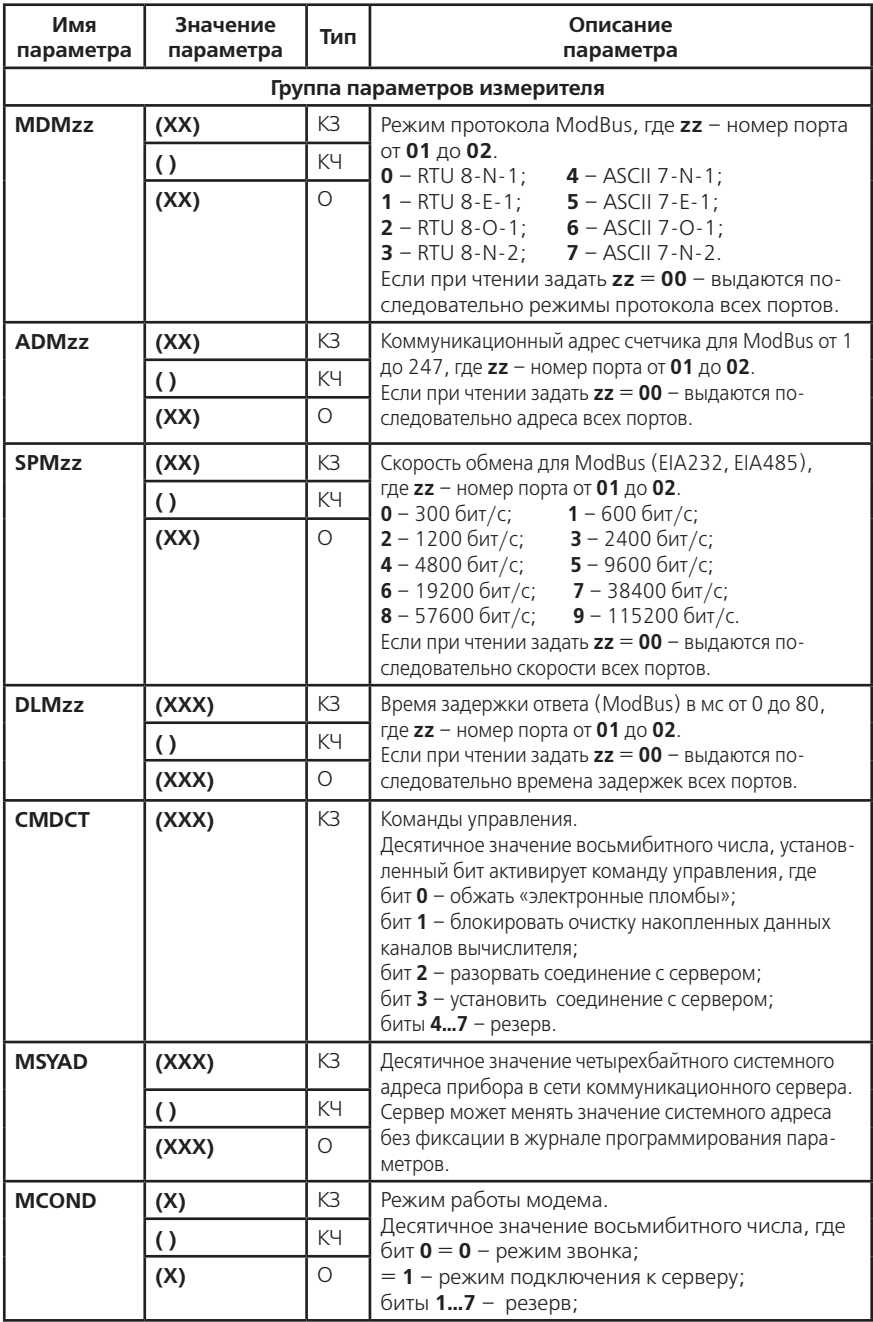

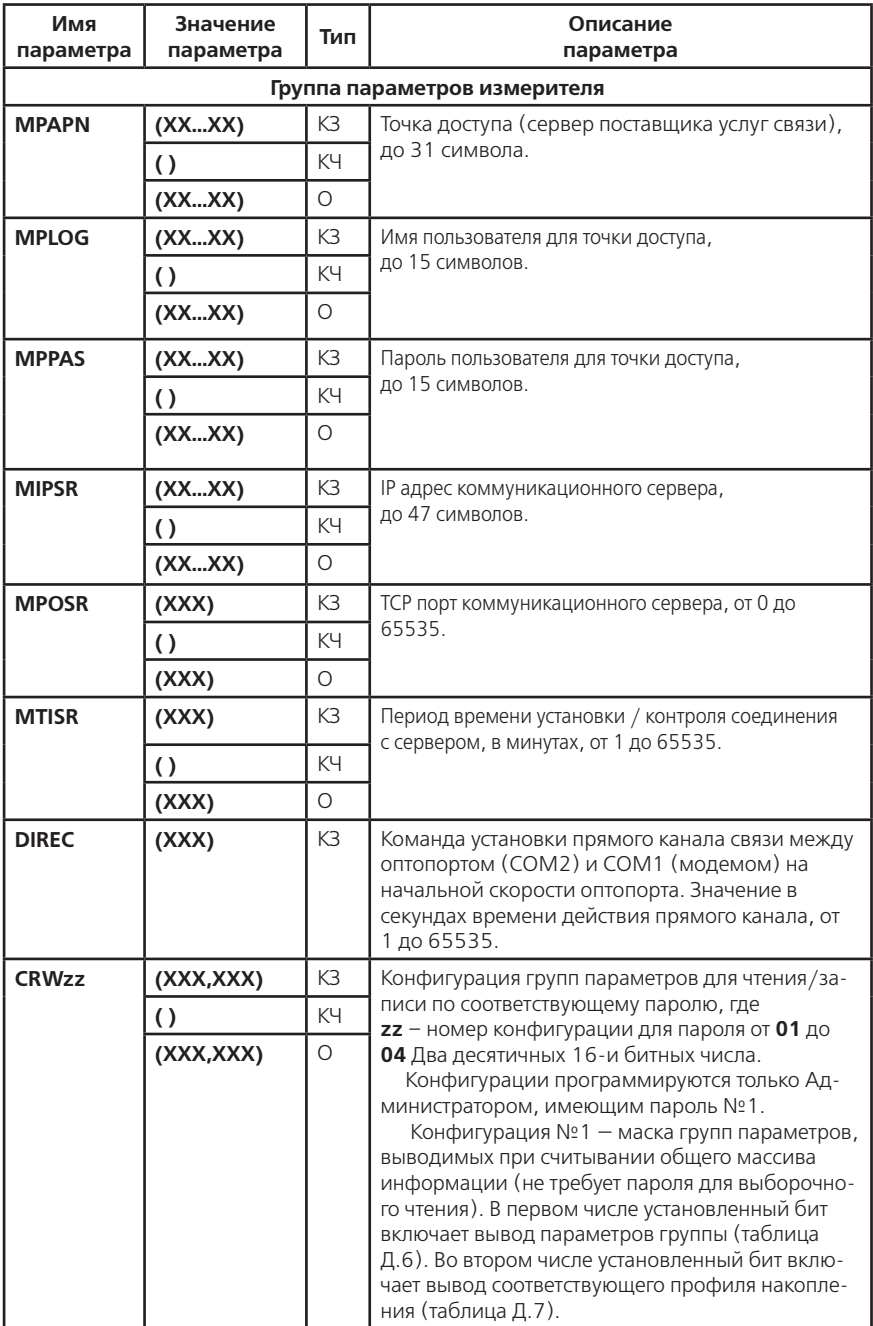

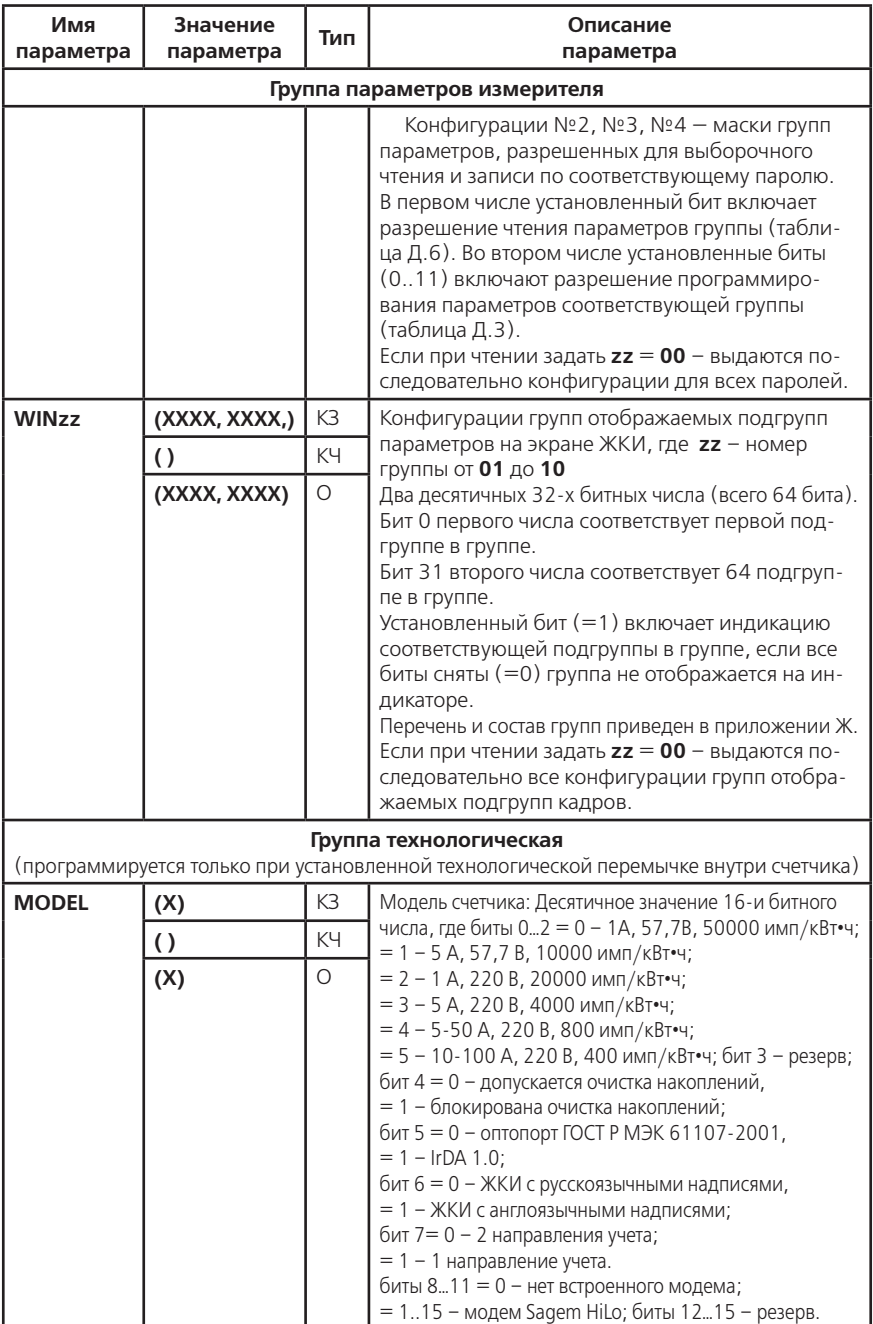

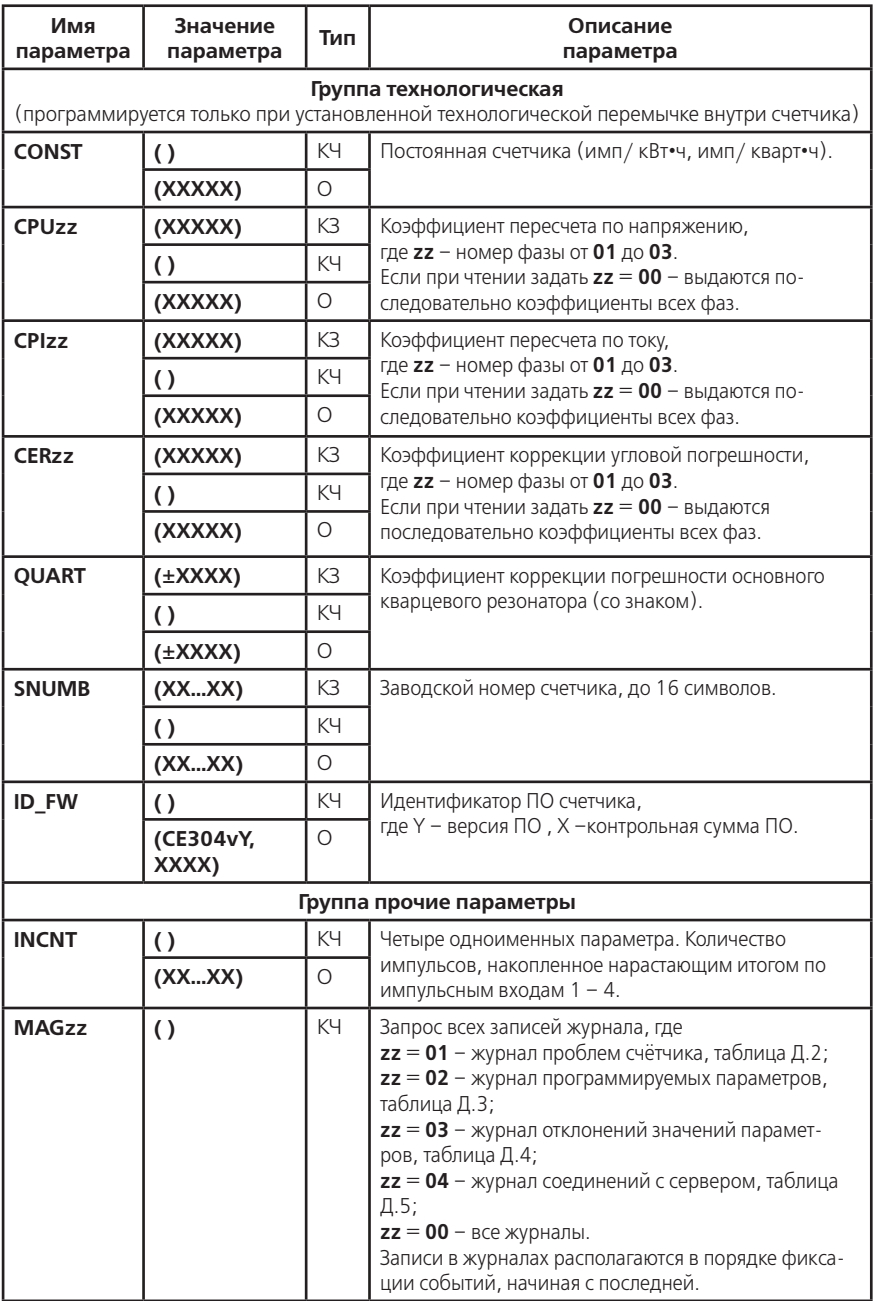

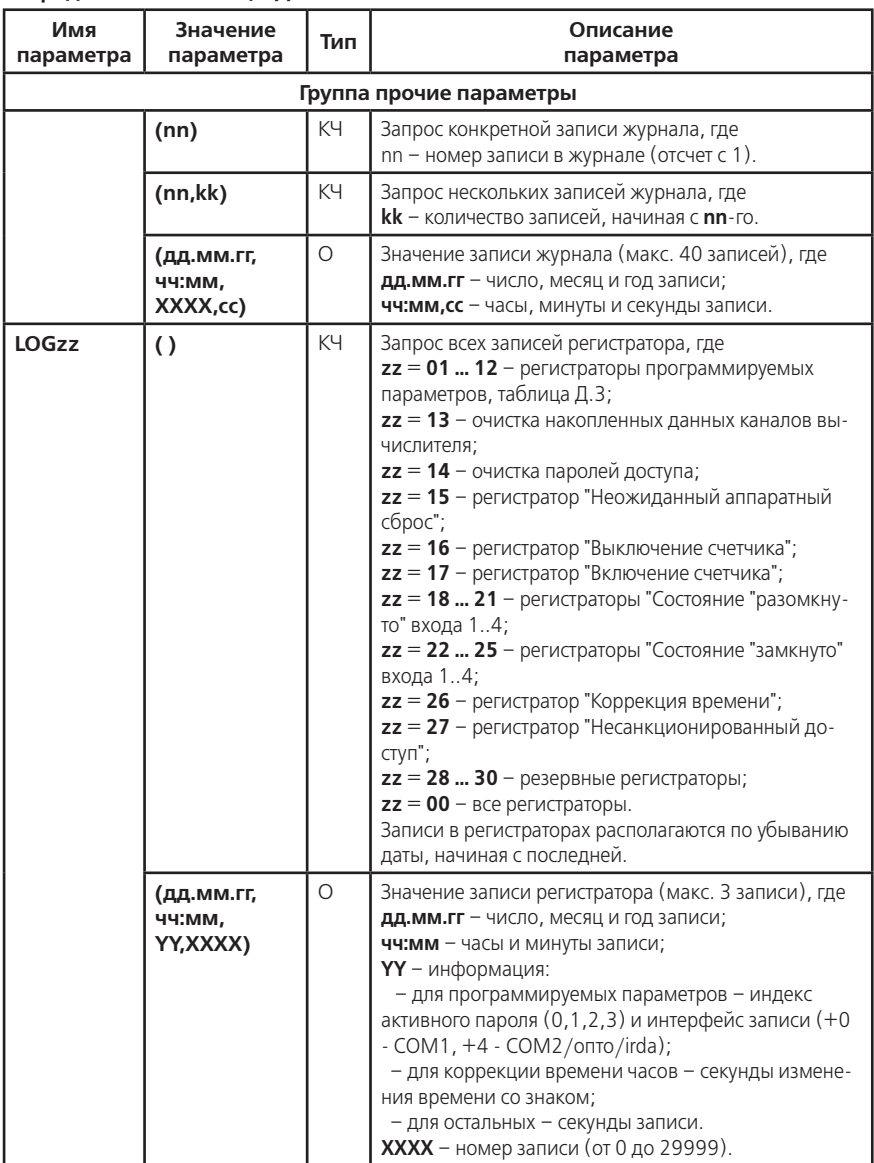

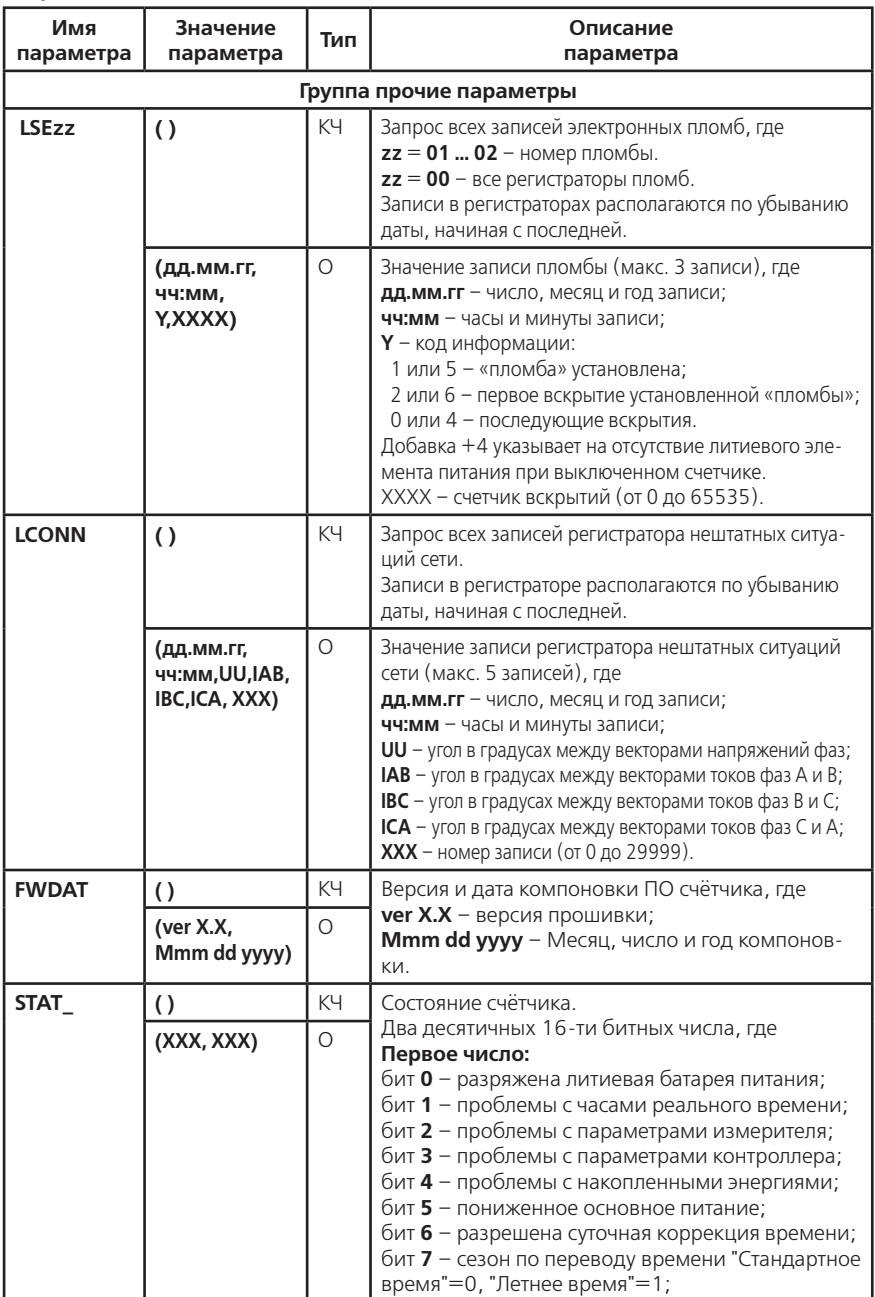

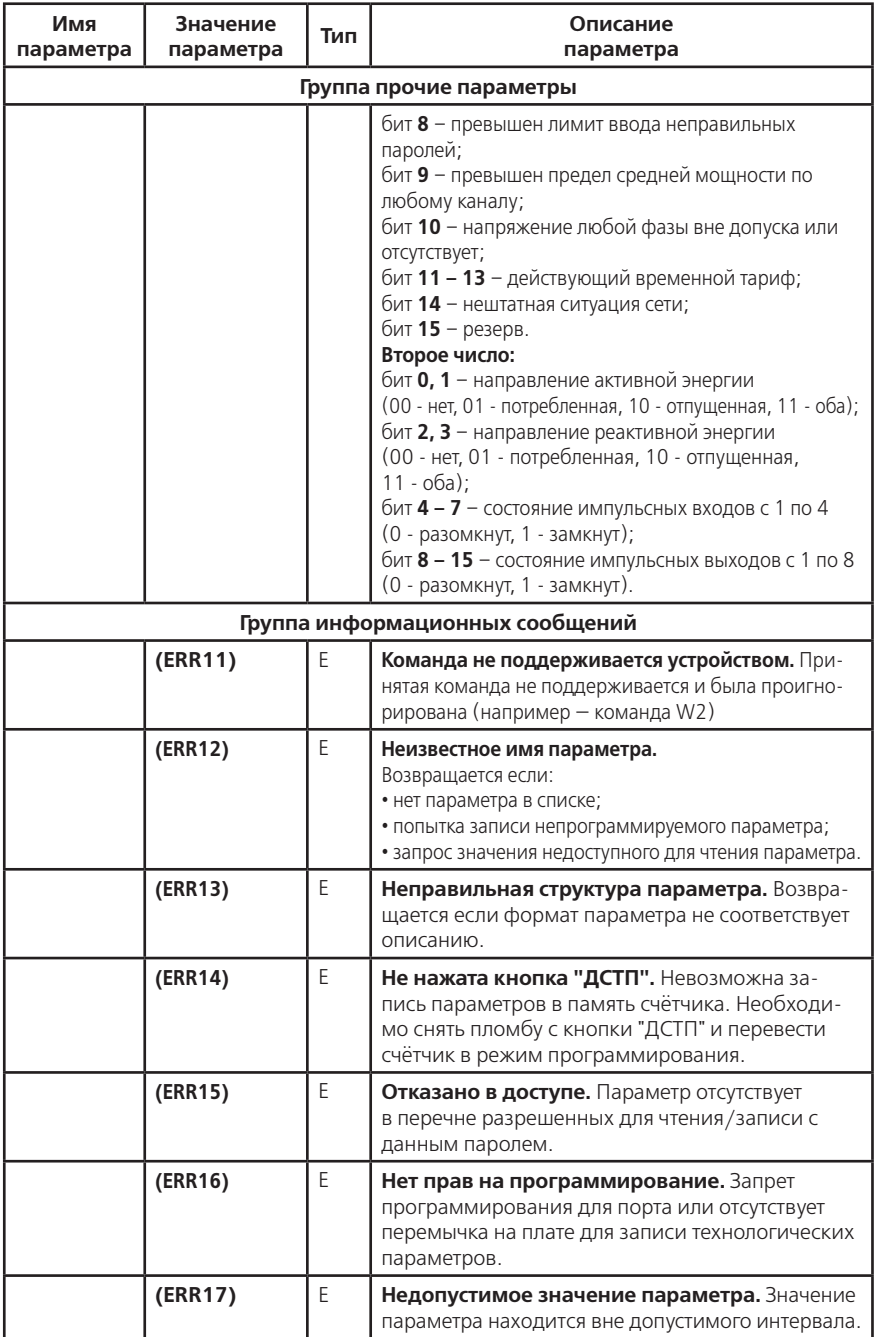

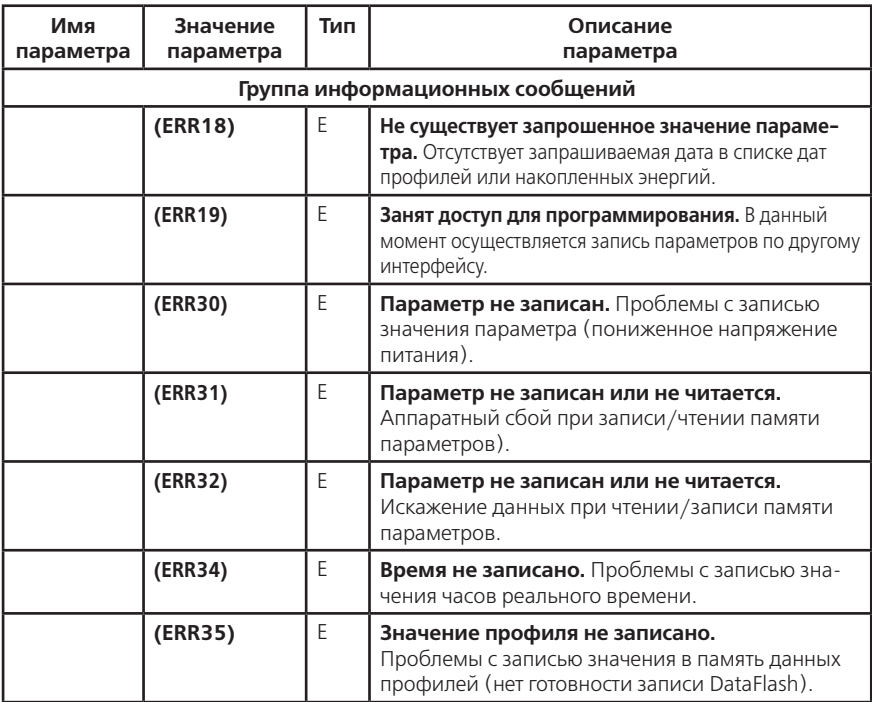

### **Примечания**

1 Тип "КЗ" – команда записи, направление к счётчику;

Тип "КЧ" – команда чтения (запрос счётчику на выдачу параметров);

Тип "О" – ответ счётчика на команду чтения;

Тип "Е" – ответ счётчика (информационное сообщение).

2 Все числа, передаваемые по интерфейсам, представлены в десятичном виде.

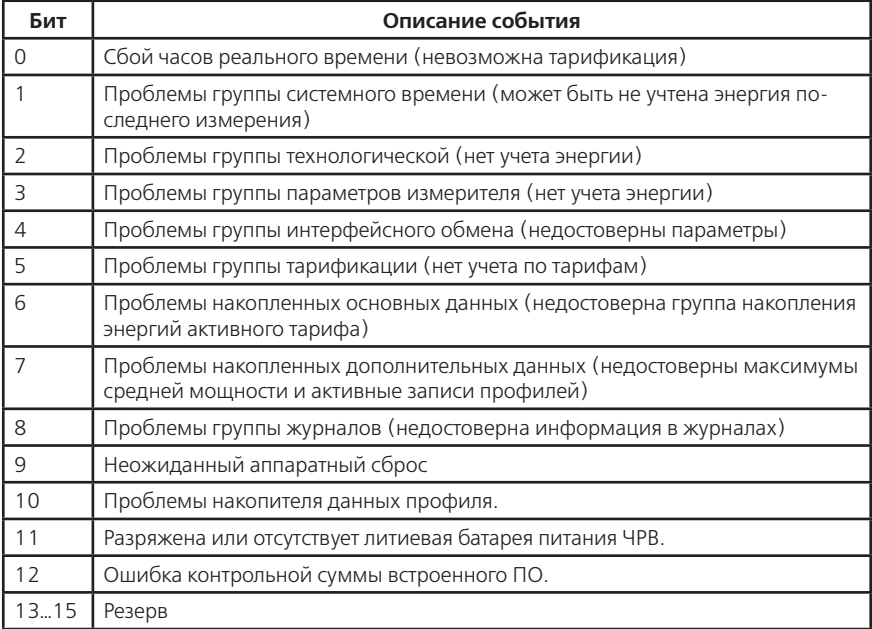

# **Таблица Д.2 — Кодировка значения журнала проблем**

# **Таблица Д.3 — Кодировка значения журнала Программирования параметров**

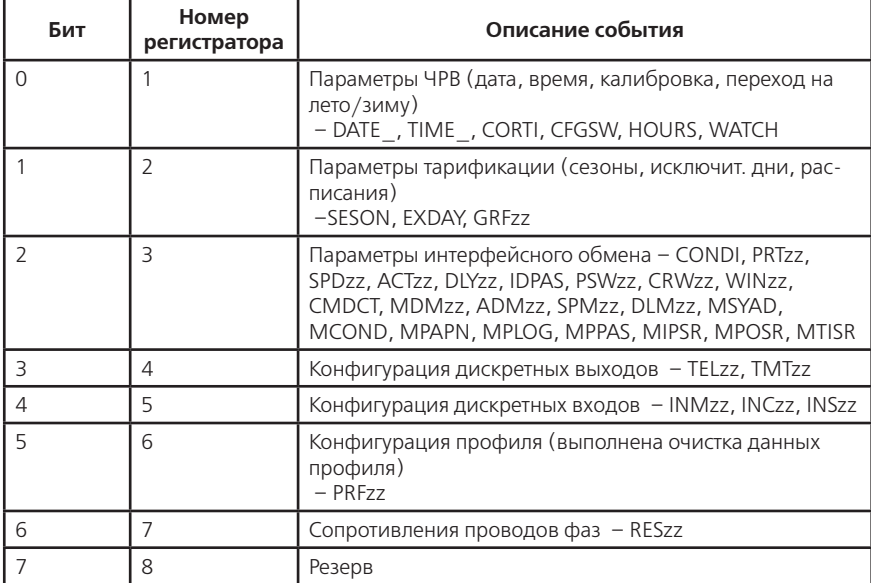
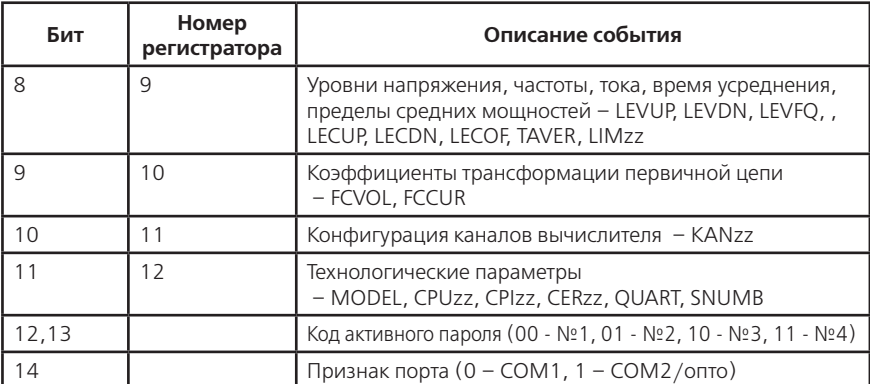

### **Таблица Д.3 — Кодировка значения журнала Программирования параметров**

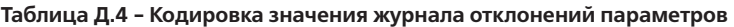

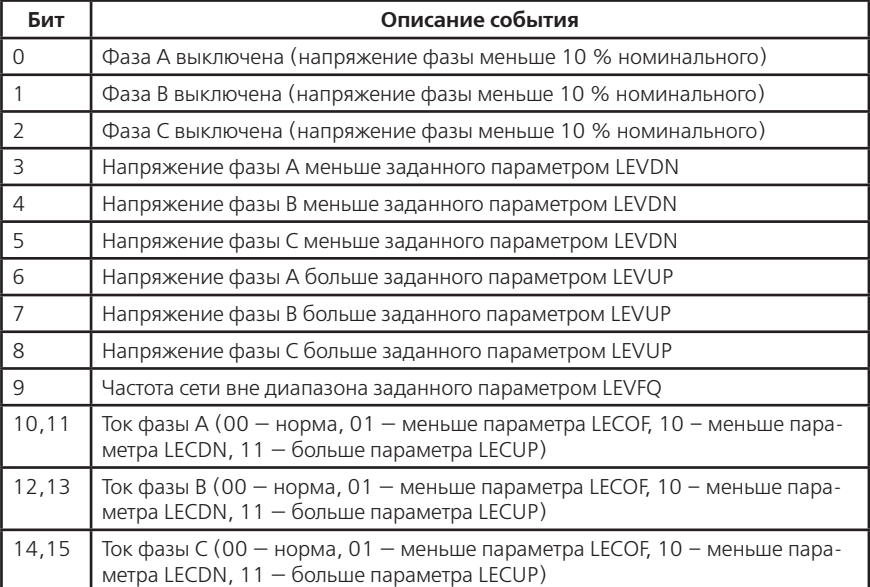

### **Таблица Д.5 - Кодировка значения журнала соединений с сервером**

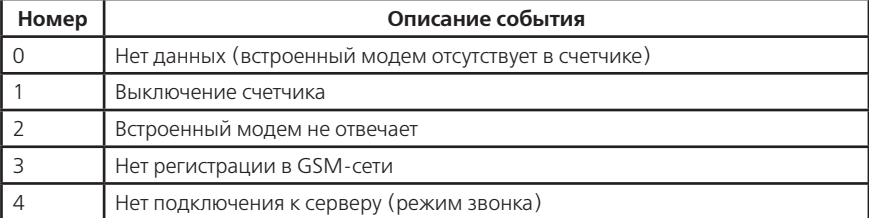

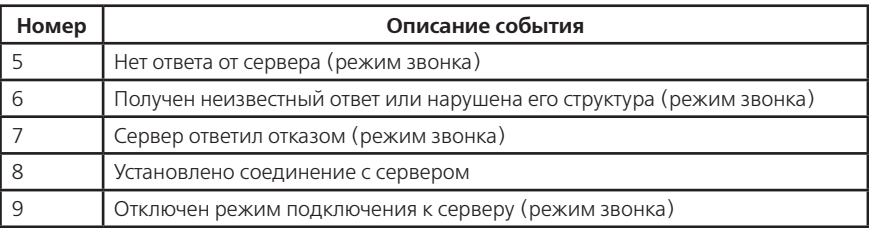

### **Продолжение таблицы Д.5 - Кодировка значения журнала соединений с сервером**

### **Таблица Д.6 - Кодировка значения маски параметров общего чтения**

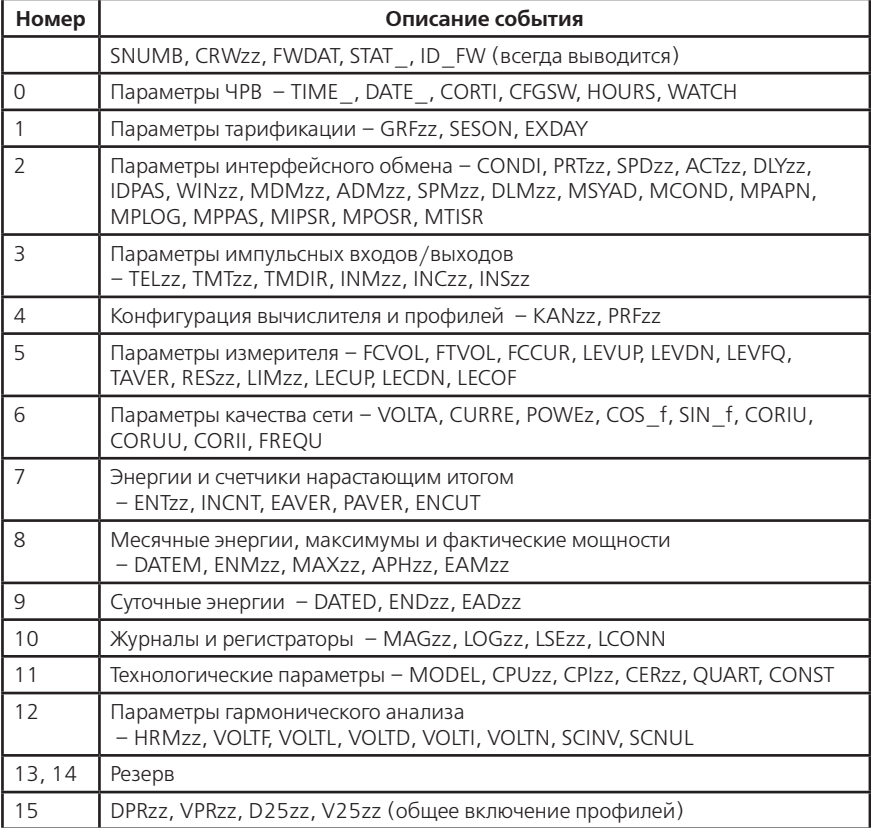

| Бит            | Группы параметров          |
|----------------|----------------------------|
| 0              | DPR01, VPR01, D2501, V2501 |
| $\mathbf{1}$   | DPR02, VPR02, D2502, V2502 |
| 2              | DPR03, VPR03, D2503, V2503 |
| 3              | DPR04, VPR04, D2504, V2504 |
| $\overline{4}$ | DPR05, VPR05, D2505, V2505 |
| 5              | DPR06, VPR06, D2506, V2506 |
| 6              | DPR07, VPR07, D2507, V2507 |
| $\overline{7}$ | DPR08, VPR08, D2508, V2508 |
| 8              | DPR09, VPR09, D2509, V2509 |
| 9              | DPR10, VPR10, D2510, V2510 |
| 10             | DPR11, VPR11, D2511, V2511 |
| 11             | DPR12, VPR12, D2512, V2512 |
| 12             | DPR13, VPR13, D2513, V2513 |
| 13             | DPR14, VPR14, D2514, V2514 |
| 14             | DPR15, VPR15, D2515, V2515 |
| 15             | DPR16, VPR16, D2516, V2516 |

**Таблица Д.7 - Кодировка значения маски профилей общего чтения**

# **Таблица Д.8 - Перечень событий для импульсных выходов**

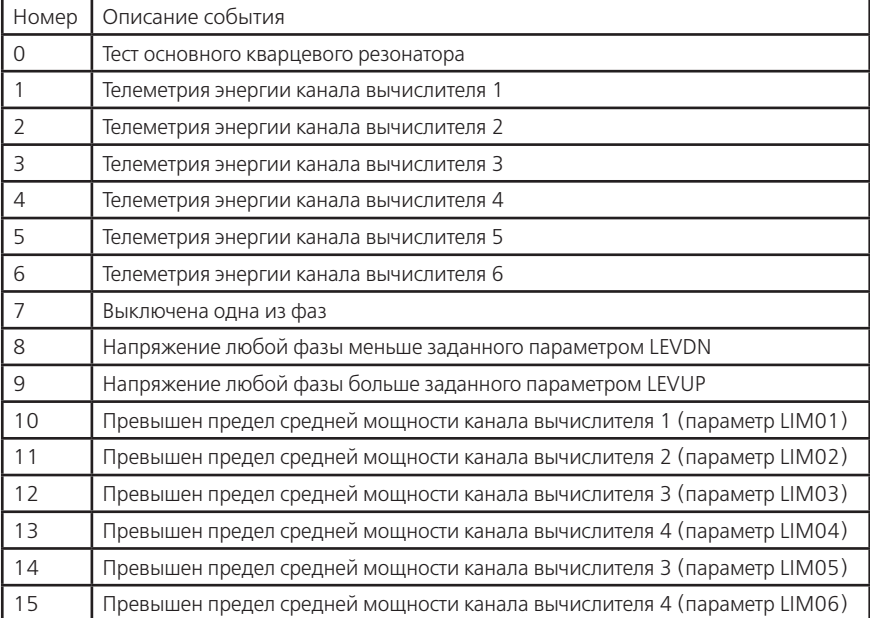

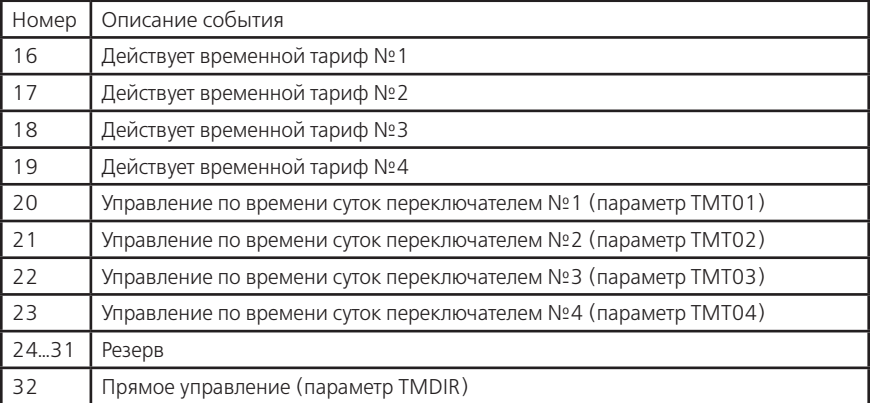

### **Продолжение таблицы Д.8 - Перечень событий для импульсных выходов**

# **Таблица Д.9 - Перечень событий и условий для профилей**

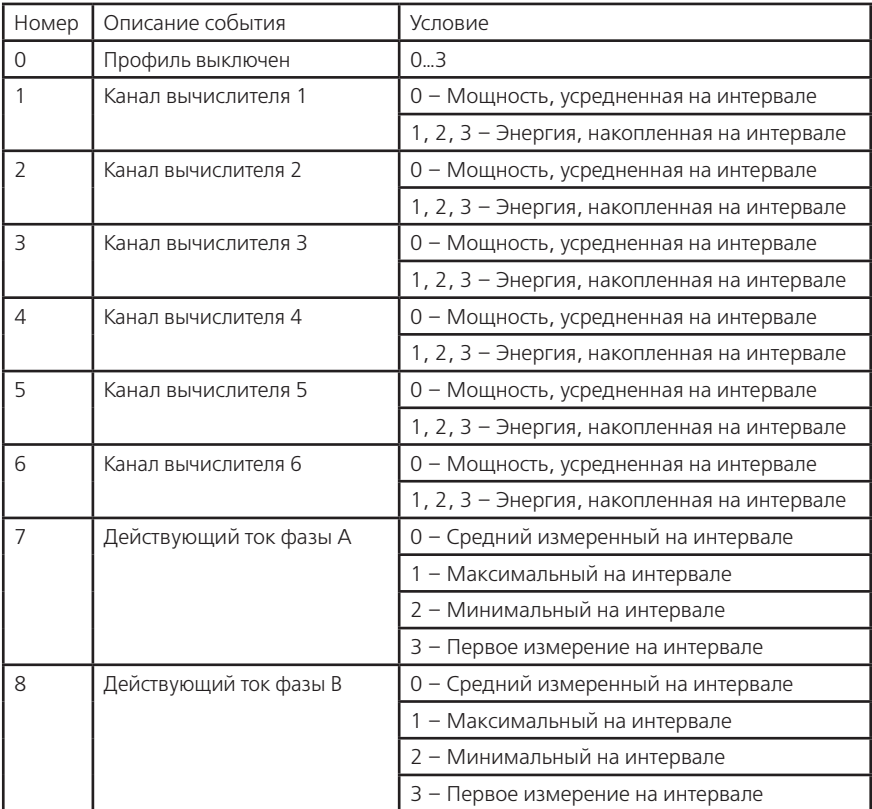

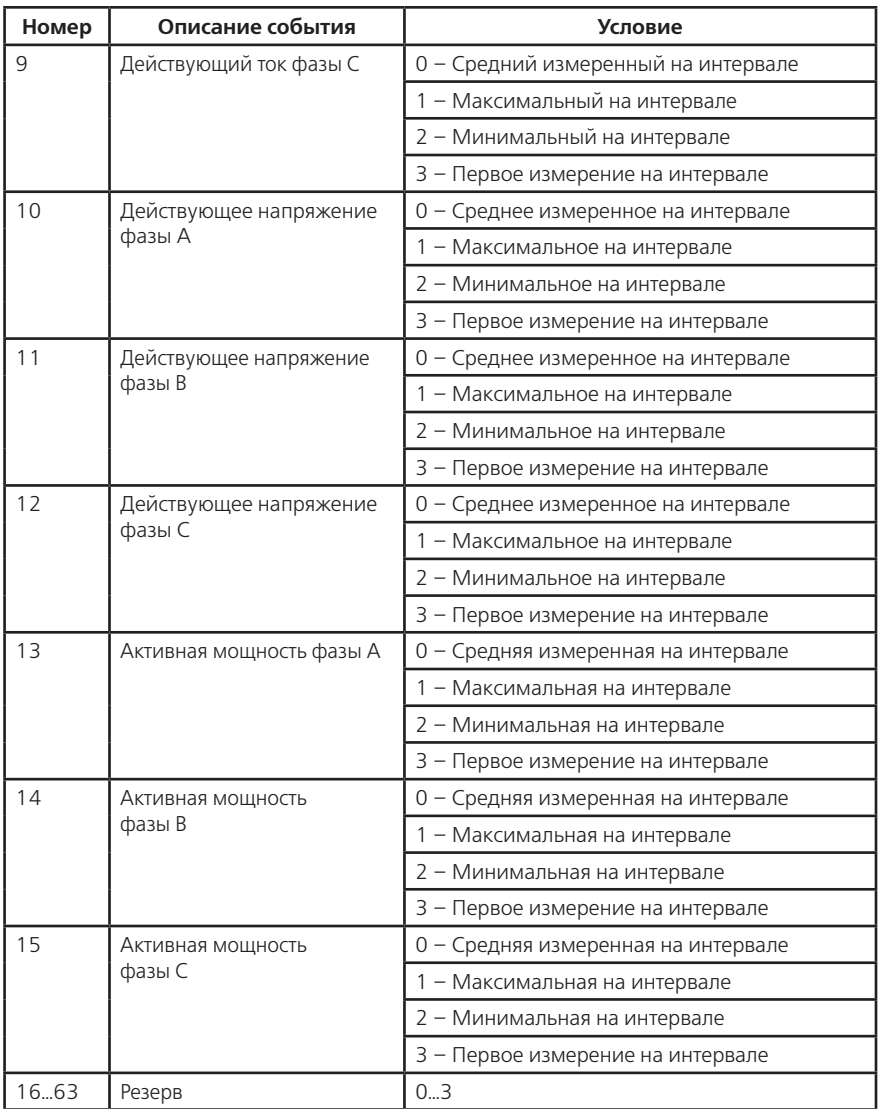

# Таблица Д.9 - Перечень событий и условий для профилей

| Бит | Описание события                                            |  |  |  |  |  |  |
|-----|-------------------------------------------------------------|--|--|--|--|--|--|
|     | Превышен предел средней мощности во время действия тарифа 1 |  |  |  |  |  |  |
|     | Превышен предел средней мощности во время действия тарифа 2 |  |  |  |  |  |  |
|     | Превышен предел средней мощности во время действия тарифа 3 |  |  |  |  |  |  |
|     | Превышен предел средней мощности во время действия тарифа 4 |  |  |  |  |  |  |
| 415 | Резерв                                                      |  |  |  |  |  |  |

**Таблица Д.10 - Перечень событий для условных тарифов**

### ПРИЛОЖЕНИЕ Е

(обязательное)

#### Обмен данными по протоколу ModBus

Счетчик может быть настроен для связи в Modbus сетях, использующих один из следующих режимов: ASCII (Американский Стандартный Код для Информационного Обмена) или RTU (Периферийное устройство).

Пользователь выбирает необходимый режим вместе с другими параметрами связи: скорость передачи, паритет, количество стоп-бит, задается коммуникационный адрес и задержка ответа.

Запрос может адресоваться индивидуально к счетчику или широковещательно на все подключенные счетчики. Счетчик возвращает сообщение в ответ на запрос, адресуемый именно ему. На широковещательный запрос ответ не возвращается.

#### Е.1 Канальный уровень протокола ModBus

Сообщение - запрос главного или ответ счетчика содержит 4 поля: коммуникационный адрес счетчика, код функции, байты данных, контрольный блок.

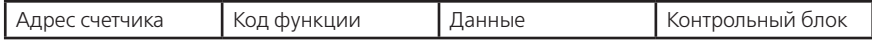

Допустимый размер сообщения на прием составляет 126 байт, на передачу 198 байт без учета поля контрольного блока.

Максимальное время начала ответа счетчика составляет не более 90 мс с момента определения конца фрейма запроса. Задержка ответа задает минимальный интервал времени начала ответа счетчика.

Если счетчик не начал ответ через 90 мс это означает, что он принял сообщение с ошибкой.

Пауза после передачи широковещательного сообщения должна быть более 90 мс.

Для режима RTU признак окончания фрейма - длительность "тишины" в канале 3,5 байта, а для скоростей 19200 бод и выше "тишина" составляет 2 мс. Контрольный блок содержит два байта циклической контрольной суммы CRC-16-IBM по полиному A001h и начальной инициализацией FFFFh. Расчет CRC выполняется для всех байт сообщения и добавляется вслед за полем данных, младшим байтом вперед.

Для режима ASCII начало фрейма - символ ":", конец фрейма - пара символов <CR><LF>, пауза между символами в канале не более 1 секунды. Контрольный блок содержит 8-и битовую величину, являющуюся результатом вычисления LRC - двойное дополнение алгебраической суммы байт содержания сообщения без учета переноса и начальной инициализацией 00h. Каждый байт сообщения передается потетрадно двумя символами ASCII, старшая тетрада передается первой.

### Е.2 Функциональный уровень протокола ModBus

Modbus относится к протоколам прикладного уровня сетевой модели OSI. Абоненты на шине Modbus взаимодействуют, используя клиент-серверную модель, основанную на транзакциях, состоящих из запроса и ответа.

**E.2.1** Допустимый адрес передачи запроса находится в диапазоне  $0 - 247$ . Каждому счетчику присваивается адрес в пределах от 1 до 247. Счетчики отвечают только на запросы, поступившие в их адрес. Ответ начинается с адреса отвечающего счетчика. Адрес 0 предназначен для передачи широковещательного сообщения.

Е.2.2 Код функции - однобайтовое поле, имеет значение в диапазоне 1...127. При ответе счетчик использует поле кода функции для фиксации ошибки. В случае нормального ответа счетчик повторяет оригинальный код функции. Если имеет место логическая ошибка, возвращается код функции с установленным в 1 старшим битом - ответ исключения.

При ответе исключения в поле данных помещается байт, содержащий код исключения, Таблица Е.1.

Е.2.3 Поле данных в сообщении от главного к счетчику содержит информацию, которая необходима счетчику для выполнения указанной функции. Оно может содержать адреса регистров, их количество, счетчик передаваемых байтов данных, данные для записи.

Поле данных при нормальном ответе счетчика содержит результат выполнения запрошенной функции.

Данные передаются регистрами размером 2 байта. Старший байт регистра передается первым.

**Е.2.4** Значения параметров занимающих более одного регистра передаются младшим регистром вперед, за исключением символьных строк и специальных форматов.

Пример: число 1 007 847 999 (дес) = 3C12 8A3Fh (int32), передается сначала 8A3Fh, затем 3C12h.

Кодировка значений в формате с плавающей запятой (float32) соответствует стандарту IEEE 754.

Пример: число —123.456 (дес) = C2F6 E979h (float32), передается сначала E979h, затем C2F6h.

 Символьные строки содержат число символов кратно 2 и должны быть переданы полностью. Количество требуемых регистров для строки в 2 раза меньше числа символов. Признак конца символьной строки размером меньше максимального — байт равный 0.

Пример: строка 8 символов "AbmD3"0x0, передается 4162h, 6D44h, 3300h, ZZZZh.

**Е.2.5** Парольная сессия открывается на требуемое число нормальных транзакций (нормальных ответов на запросы) и ограничена интервалом времени отсутствия запросов.

Для открытия парольной сессии необходимо запросить у счетчика случайное 32 битное число (два регистра с адреса 0004h), являющиеся входным значением для расчета 32 битного хэш-кода. Хэш-код — результат вычисления циклической контрольной суммы (по полиному 04C11DB7 hex), сделанного над содержанием строки пароля (символы до ограничителя, байт=0). Хэш-код и требуемое число транзакций записываются в три регистра счетчика с адреса 0006h.

Интервал отсутствия запросов задается временем активности интерфейса, регистр 090Eh (090Fh) для порта COM1 (COM2).

Парольная сессия закрывается:

• по окончанию счета транзакций;

• при записи требуемого числа транзакций равным 0;

• по истечении времени активности интерфейса.

**Е.2.6** Доступ к регистрам осуществляется в зависимости от спецификации регистра и установленной конфигурации режима счетчика.

### **Конфигурация режима для чтения:**

• Сброшенный бит 4 регистра 0907h определяет беспарольное чтение всех параметров;

• Установленный бит 4 регистра 0907h определяет необходимость парольной сессии для чтения параметров;

• Установленные биты регистра 0918h определяют беспарольный доступ к группам параметров — спецификация "Чт" в таблице Е.1, независимо от состояния бита 4 регистра 0907h.

• Установленные биты регистра 0919h определяют беспарольный доступ (при установленном бите 15 регистра 0918h) к группам параметров в соответствии с таблицей Д.7, независимо от состояния бита 4 регистра 0907h.

• Установленные биты регистра 091A (091C, 091E) определяют доступ для чтения по паролю №2 (№3, №4) к группам параметров — спецификация "Чт" в таблице Е.2.

### **Конфигурация режима для записи:**

• Сброшенный бит 0 регистра 0907h определяет необходимость нажатия пломбируемой кнопки "ДСТП" для записи параметров;

• Установленный бит 0 регистра 0907h – запись разрешена без нажатия кнопки "ДСТП" (используется для систем учета);

• Запись по паролю №1 (Администратор) разрешена для всех групп параметров.

• Установленные биты регистра 091Bh (091Dh, 091Fh) определяют доступ для записи

по паролю №2 (№3, №4) к группам параметров — спецификация "Зп" в таблице Е.2.

### **Е.3 Функции контроля и обработки данных**

В счетчике используются 4 функции протокола ModBus.

• 03h "чтение последовательности регистров" – чтение всех данных счетчика, кроме профилей;

• 10h "запись последовательности регистров" – запись параметров настроек и конфигурирования счетчика;

• 14h "чтение расширенной памяти" – чтение значений профилей накопления;

• 17h "чтение/запись последовательности регистров" – чтение данных счетчика, определенных в спецификации регистров для записи.

### **Е.3.1 03** *(03 Hex) – чтение последовательности регистров.*

Сообщение запроса специфицирует начальный регистр и количество регистров для чтения. Нормальный ответ содержит количество байт и байты данных регистров. Пример: чтение двух регистров с адреса 2102h

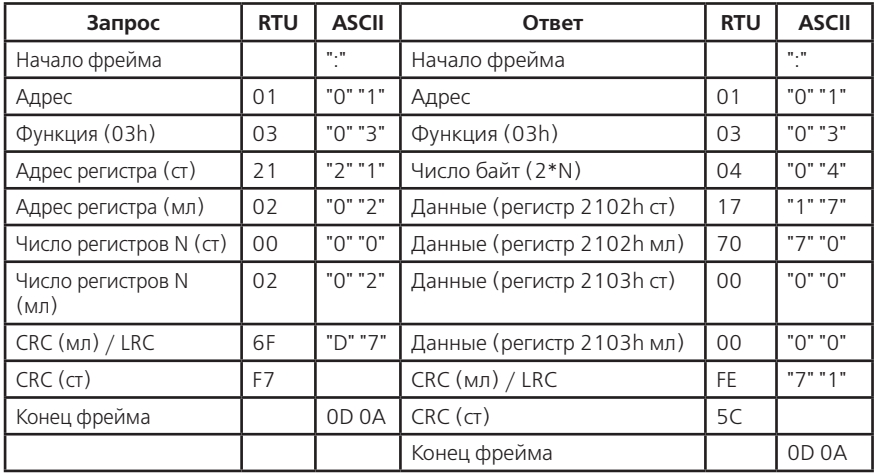

Пример: чтение двух регистров с адреса 0x2102.

Значения регистров в ответе передаются как два байта на регистр. Для каждого регистра, первый байт содержит старшие биты, второй байт содержит младшие биты.

Количество регистров для чтения, вместе с другими полями в ответе, не должно превышать допустимую длину сообщения: 198 байт.

Адреса и форматы регистров приведены в таблице Е.2.

**Е.3.2 16** *(10 Hex) – запись в последовательность регистров.*

Сообщение запроса специфицирует начальный регистр, количество регистров для записи, количество байт и байты данных. Нормальный ответ содержит начальный адрес и количество записанных регистров.

Пример: запись данных в два регистра с адреса 0x0500.

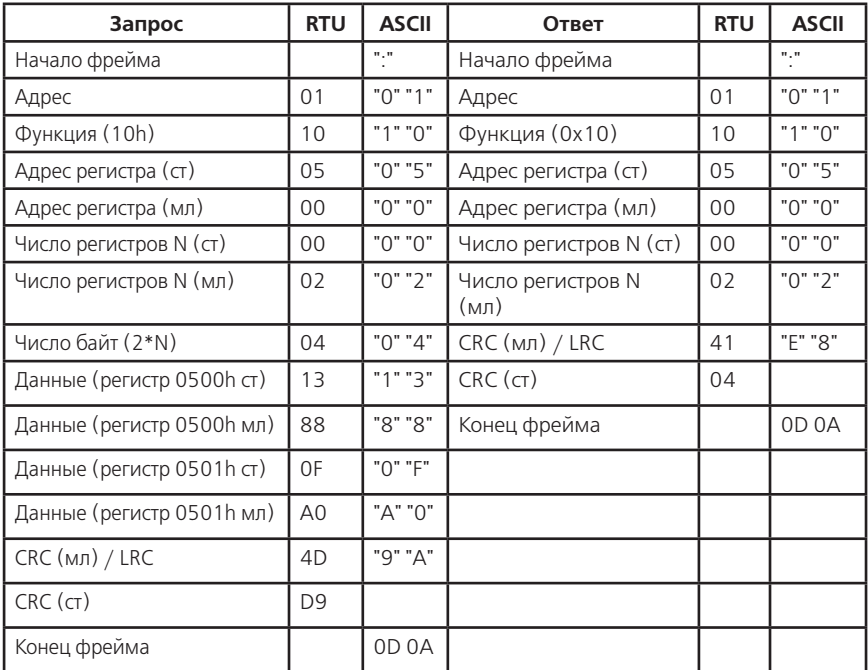

Значения регистров для записи передаются как два байта на регистр. Для каждого регистра, первый байт содержит старшие биты, второй байт содержит младшие биты.

Количество регистров для записи, вместе с другими полями в запросе, не должно превышать допустимую длину сообщения: 126 байт.

Адреса и форматы регистров приведены в таблице Е.2.

**Е.3.3 20** *(14 Hex) – чтение расширенной памяти*

Возвращает содержание регистров файла расширенной памяти - профиля. Функция может читать несколько групп. Группы могут быть разделены, но посылка внутри каждой группы должна быть непрерывной.

Запрос специфицирует одну или несколько групп для чтения. Каждая группа определяется в поле "суб-запроса" которое содержит 7 байт:

— Тип ссылки: 1 байт (должен быть специфицирован как 6)

— Номер файла расширенной памяти (профиля): 2 байта (от 1 до 16)

— Начальный адрес регистра внутри файла: 2 байта

— Количество регистров для чтения: 2 байта.

Нормальный ответ состоит из серии суб-ответов, один на каждый суб-запрос. Пример: чтение двух групп со счетчика 45,

группа 1 содержит два регистра из профиля 4, начиная с регистра 002Eh.

группа 2 содержит три регистра из профиля 12, начиная с регистра 1A32h.

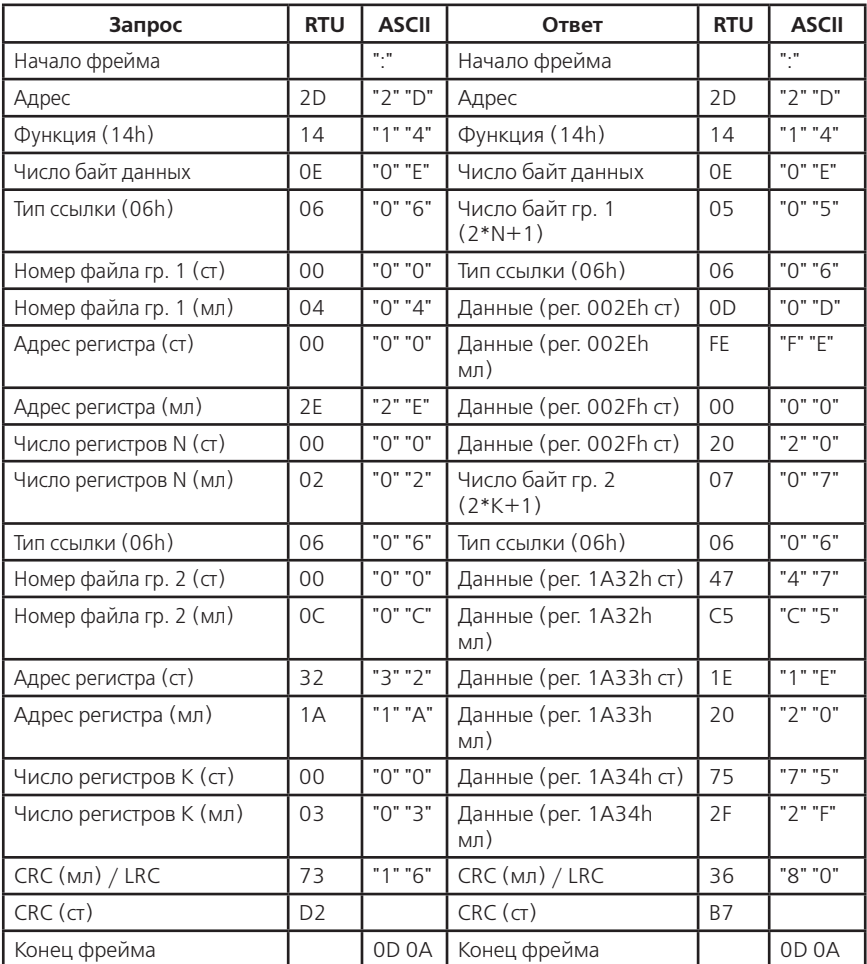

Количество регистров для чтения, вместе с другими полями в ответе, не должно превышать допустимую длину сообщения: 198 байт.

Адреса и форматы регистров профиля приведены в таблице Е.3.

Е.3.4 23 (17 Hex) – чтение/запись последовательности регистров.

Возвращает содержание регистров параметров специфицированных записываемыми данными. Функция может читать несколько параметров. Количество возвращаемых регистров должно соответствовать общему числу регистров параметров, определенных записываемыми условиями. Адреса начальных регистров чтения и записи всегда 0000h.

Запрос записи специфицирует один или несколько параметров для чтения. Каждый параметр определяется в поле "суб-запроса" которое содержит 3 регистра или 6 байт:

• Адрес параметра: 2 байта;

• Условия вывода значений параметра: 2 байта;

• Критерий вывода значений параметра: 2 байта.

Нормальный ответ состоит из последовательности регистров соответствующих структур запрошенных параметров.

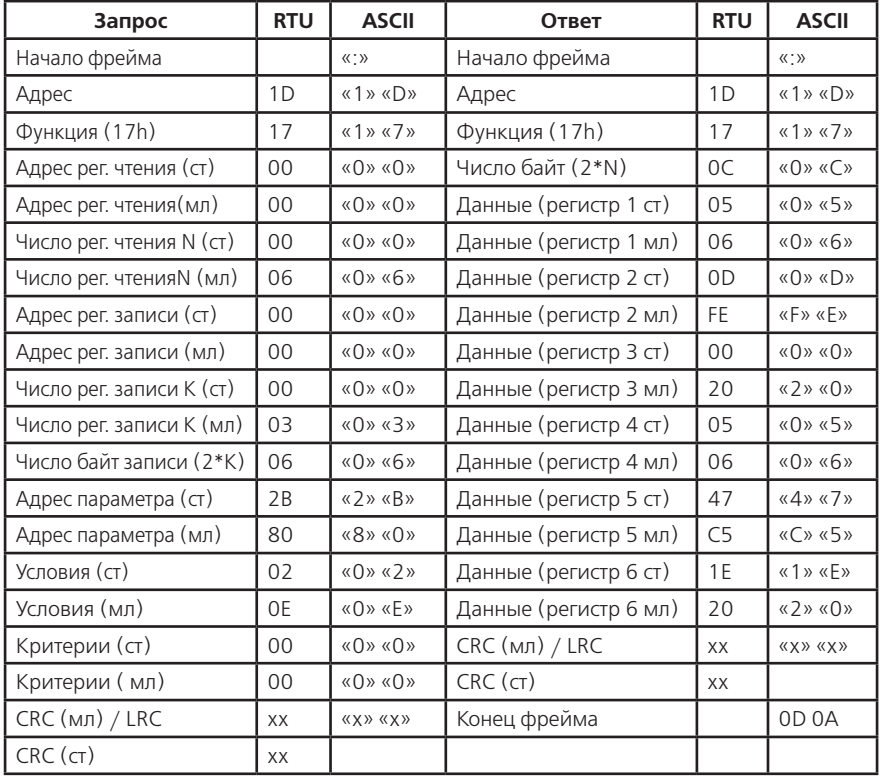

Пример: чтение одного параметра со счетчика 29.

### **Е.4 Форматы данных для обмена по интерфейсу ModBus Таблица Е.1 - Перечень кодов исключения**

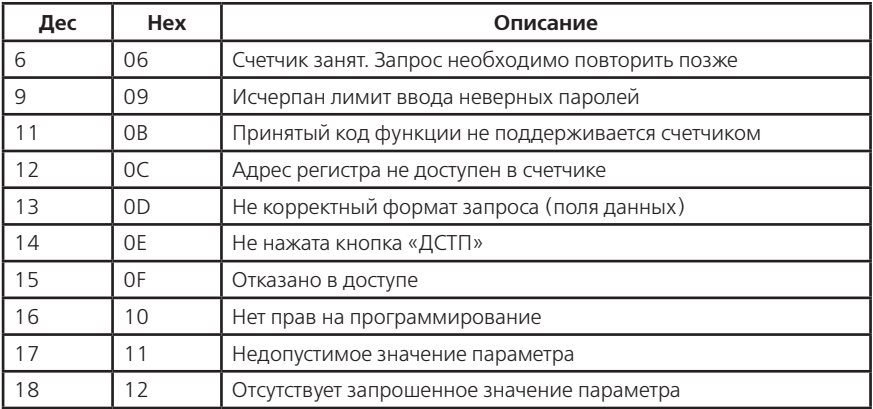

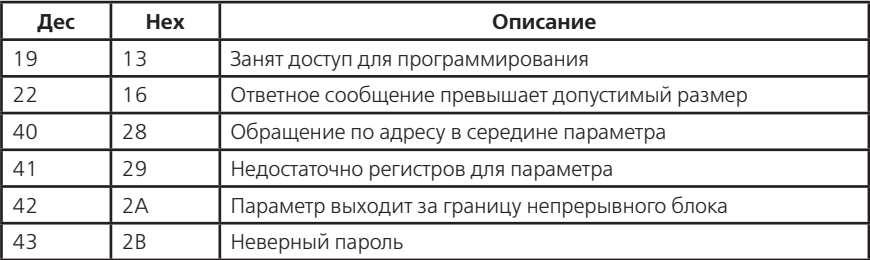

### Продолжение таблицы Е.1 - Перечень кодов исключения

Спецификация данных в таблицах

Аналог - соответствие параметра описанию для МЭК-61107.

Адрес – (Нех) начальный регистр параметра (группы/массива параметров).

**Размер** – размер одного параметра в регистрах  $(*)$ , число параметров в группе  $(*)$ , число групп в массиве.

Тип - спецификация типа параметра:

int16, Uint16 - целое число, один шестнадцатибитный регистр;

float32 - дробное число, два смежных регистра содержат значение в формате IEEE754;

Uint32 - целое число, два смежных регистра:

Uint64 - целое число, четыре смежных регистра;

string - символьная строка, два символа на один регистр, байт 0 - конец строки;

special - упаковка значения в регистры приведена в описании параметра.

Чт - спецификация доступа регистра для чтения:

«-» - свободное чтение (беспарольный доступ):

«Х» - запрет чтения;

«бит N» - номер бита в таблице Д.6.

3п - спецификация доступа регистра для записи:

«-» - свободная запись (беспарольный доступ):

«Х» - запрет записи:

«бит N» - номер бита в таблице Д.3.

**E.4.1** Коррекция времени часов не требует пароля и нажатия кнопки «ДСТП». Суммарная величина коррекции ограничена 29 секундами в календарные сутки, независимо от направления коррекции. Имеется три типа коррекции времени часов:

• «Сигнал точного времени» - подается при значении секунд точного времени равным 0. Время часов счетчика должно отличаться от точного, не более чем на 29 секунд. Секунды счетчика либо обнуляются (для спешащих часов), либо записываются значением 59 секунд (для отстающих часов).

1-й регистр:

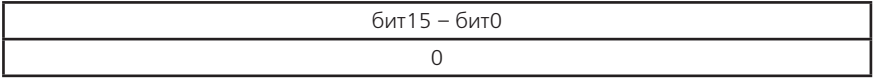

2-й регистр:

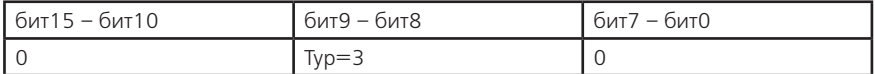

• «В направление к точному времени» - подается в любое время. Время часов счетчика должно отличаться от точного, не более чем на 12 часов. Счетчик вычисляет отклонение времени часов и корректирует часы до 29 секунд, в направление к точному времени.

1-й регистр:

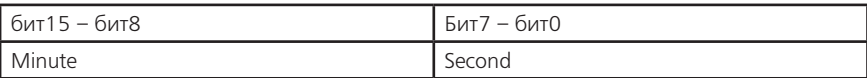

2-й регистр:

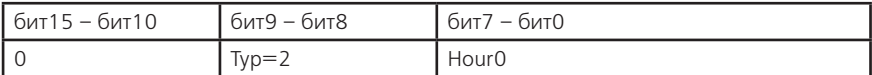

Minute – минута точного времени (0…59);

Second – секунда точного времени (0…59);

Hour – час точного времени (0…23).

• «На заданную величину» – подается в любое время. Счетчик корректирует время на заданное количество, но не более 29 секунд.

1-й регистр:

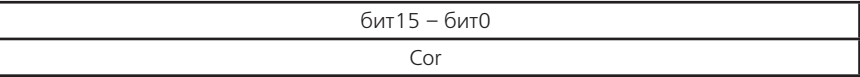

2-й регистр:

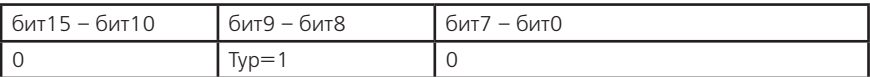

Cor – величина коррекции со знаком (–29…+29)/

**Е.4.2** Конфигурацию парольного доступа (регистры с 0918h по 091Fh) разрешается изменять только по паролю №1 – Администратор. Разрешается изменять только «свой» пароль. Администратор может изменять любые пароли. Пустой пароль (имеющий нулевую длину) считается выключенным.

**Е.4.3** Штамп времени в кольцевых массивах журналов и регистраторов содержит 2 поля – «номер минуты» от 00:00, 01.01.2000 года и «информация».

1-й регистр:

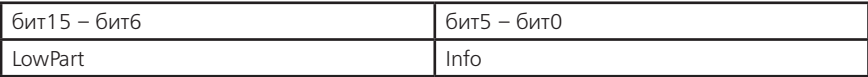

2-й регистр:

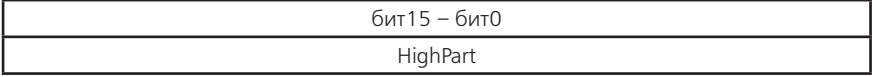

LowPart – младшая часть поля «номер минуты»;

Info – информация.

HighPart – старшая часть поля «номер минуты»;

Штамп времени равный 0 – признак несуществующей записи.

**Е.4.4** Метка даты в кольцевых массивах дат – месячных, суточных, профиля.

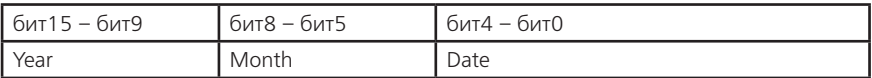

Year – год (0-99);

Month – месяц (1-12);

Date – день (1-31).

Для месячного списка поле «день» всегда 0.

Метка даты равная 0 – признак несуществующей записи.

**Е.4.5** Накопитель канала вычислителя занимает 4 регистра (Uint64), дискретность накопления составляет 0.01 Вт\*ч (0.01 вар\*ч).

Тарифная запись накопителей состоит из последовательности накопителей с 1 по 6 канал вычислителя, всего 24 регистра.

Блок тарифных записей накопителей содержит 8 тарифных записей накопителей, всего 192 регистра, по порядку:

— суммарный (с тарифа №1 по тариф №5);

- временной тариф №1;
- временной тариф №2;
- временной тариф №3;
- временной тариф №4;
- дополнительный временной тариф №5;
- условный тариф №1;
- условный тариф №2.

В блоке тарифных записей накопителей фиксируется энергия нарастающим итогом на конец месяца или суток, в зависимости от типа массива.

Глубина массива энергий нарастающим итогом — 1 блок тарифных записей, месячного массива — 14 блоков, суточного массива — 47 блоков.

Определение начального адреса регистра требуемого канала вычислителя по тарифу в кольцевом массиве значений производится по формуле:

Adress = Basic + 192\*IndexData + 24\*IndexTar + 4\*IndexKan, где

Basic – базовый адрес массива: 2000h=итог, 2200h=месячный, 4300h=суточный;

IndexData – индекс требуемой даты в кольцевом массиве месячных меток (от 0 до 13), суточных меток (от 0 до 46), для «итог» всегда 0;

IndexTar – индекс требуемой тарифной записи в блоке (от 0 до 7);

IndexKan – индекс требуемого канала вычислителя в тарифной записи (от 0 до 5).

**Е.4.6** Фиксатор максимальной мощности интервала занимает 3 регистра. Первые два содержат значение мощности, Вт(вар), канала вычислителя на интервале усреднения в формате float32, третий регистр хранит метку времени начала интервала, на котором была зафиксирована максимальная мощность.

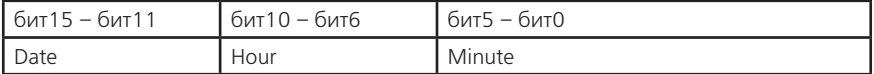

Date – день фиксации максимума (1…31);

Hour – час фиксации максимума (0..23);

Minute – минута фиксации максимума (0…59).

Значение метки времени равное 0 означает, что максимум в этом месяце зафиксирован не был.

Тарифная запись фиксаторов максимальной мощности состоит из последовательности фиксаторов максимальной мощности интервала с 1 по 6 канал вычислителя, всего 18 регистров.

Блок тарифных записей фиксаторов максимальной мощности содержит 5 тарифных записей фиксаторов по временным тарифам, всего 90 регистров, по порядку:

— временной тариф №1;

- временной тариф №2;
- временной тариф №3;

— временной тариф №4;

— дополнительный временной тариф №5.

В блоке фиксируется максимальная мощность месяца, по тарифам. Глубина массива фиксаторов максимальной мощности 14 блоков.

Определение начального адреса регистра фиксатора максимальной мощности канала вычислителя по тарифу в кольцевом массиве значений производится по формуле:

Adress = Basic +  $90*$ IndexData + 18\*IndexTar + 3\*IndexKan, где

Basic – базовый адрес массива максимальной мощности: 3600h;

IndexData – индекс требуемой даты в кольцевом массиве месячных меток (от 0 до 13); IndexTar – индекс требуемой тарифной записи в блоке (от 0 до 4);

IndexKan – индекс требуемого канала вычислителя в тарифной записи (от 0 до 5).

**Е.4.7** Суммарная фактическая мощность канала вычислителя, Вт (вар), занимает 2 регистра в формате float32 и содержит сумму максимальных почасовых объемов потребления электрической энергии в рабочие дни месяца с 6:00 до 23:00.

Блок фактических мощностей состоит из последовательности фактических мощностей с 1 по 6 канал вычислителя, количества рабочих дней в календарном месяце и выравнивающего регистра, всего 14 регистров.

Фактическая мощность канала вычислителя – результат деления суммарной фактической мощности на количество рабочих дней в календарном месяце. Глубина массива фиксаторов максимальной мощности 14 блоков.

Определение начального адреса блока фактической мощности в кольцевом массиве значений производится по формуле:

Adress = Basic + 14\*IndexData, где

Basic – базовый адрес массива фактической мощности: 4000h;

IndexData – индекс требуемой даты в кольцевом массиве месячных меток (от 0 до 13);

**Е.4.8** Описание параметров, отмеченных (\*) в таблице Е2, соответствуют аналогам для МЭК-61107, приведенных в таблице Д.1.

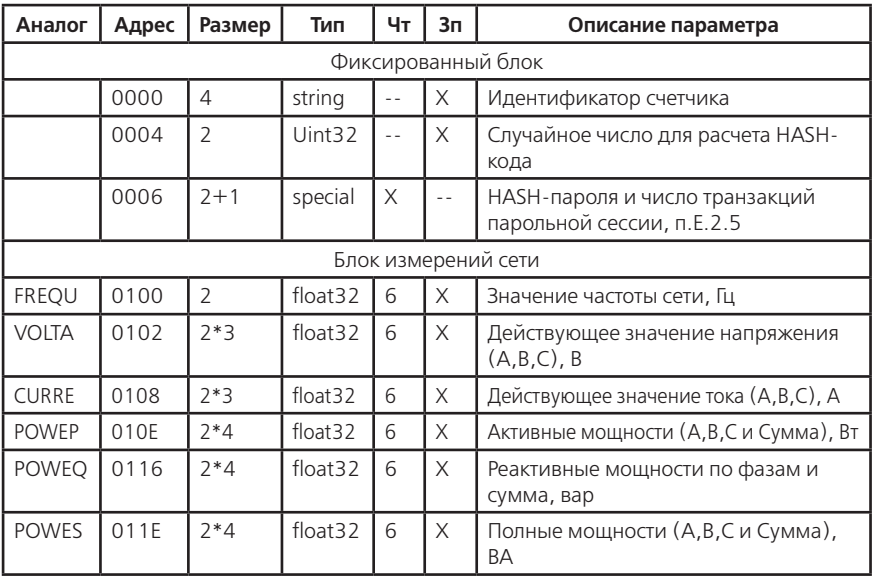

**Таблица Е.2** — Адресация регистров для функций 03h и 10h

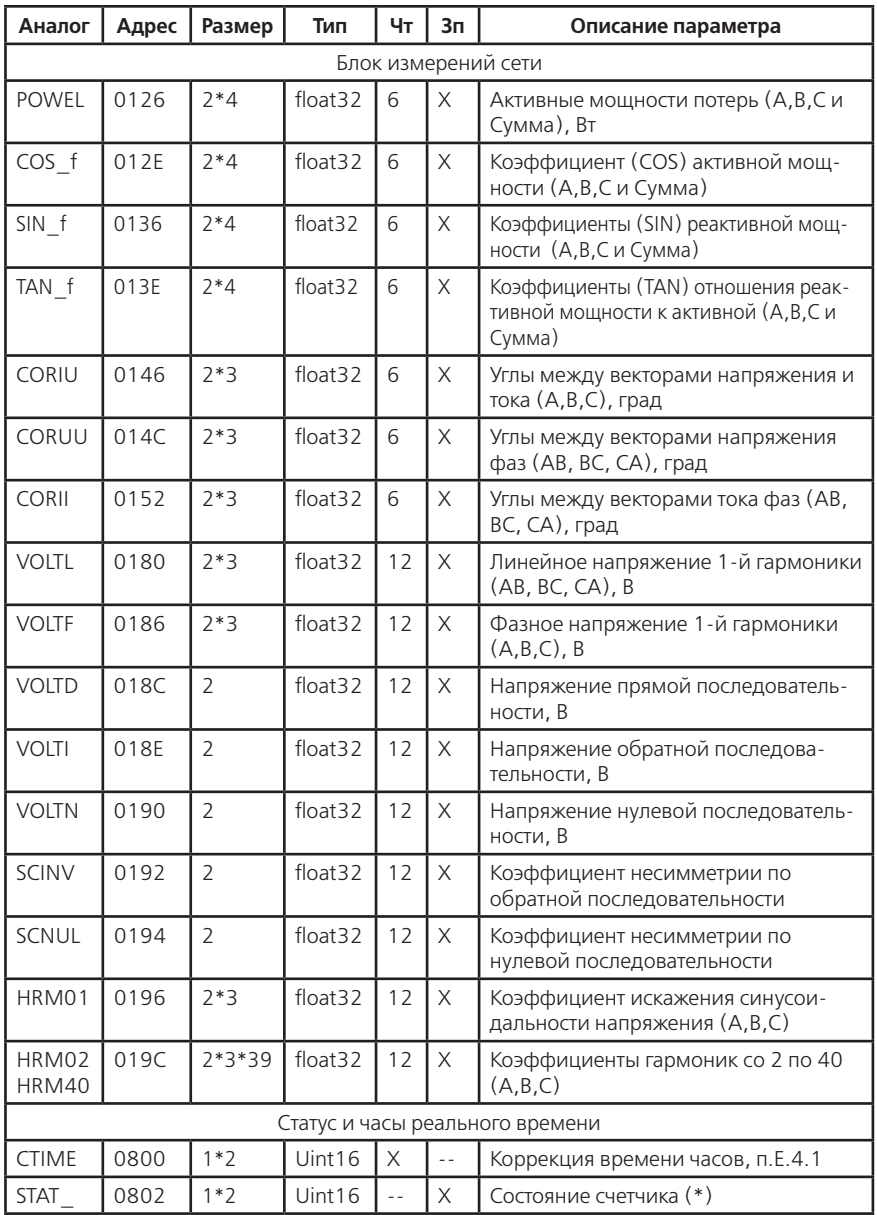

# Продолжение таблицы Е.2 - Адресация регистров для функций 03h и 10h

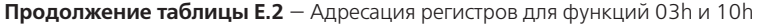

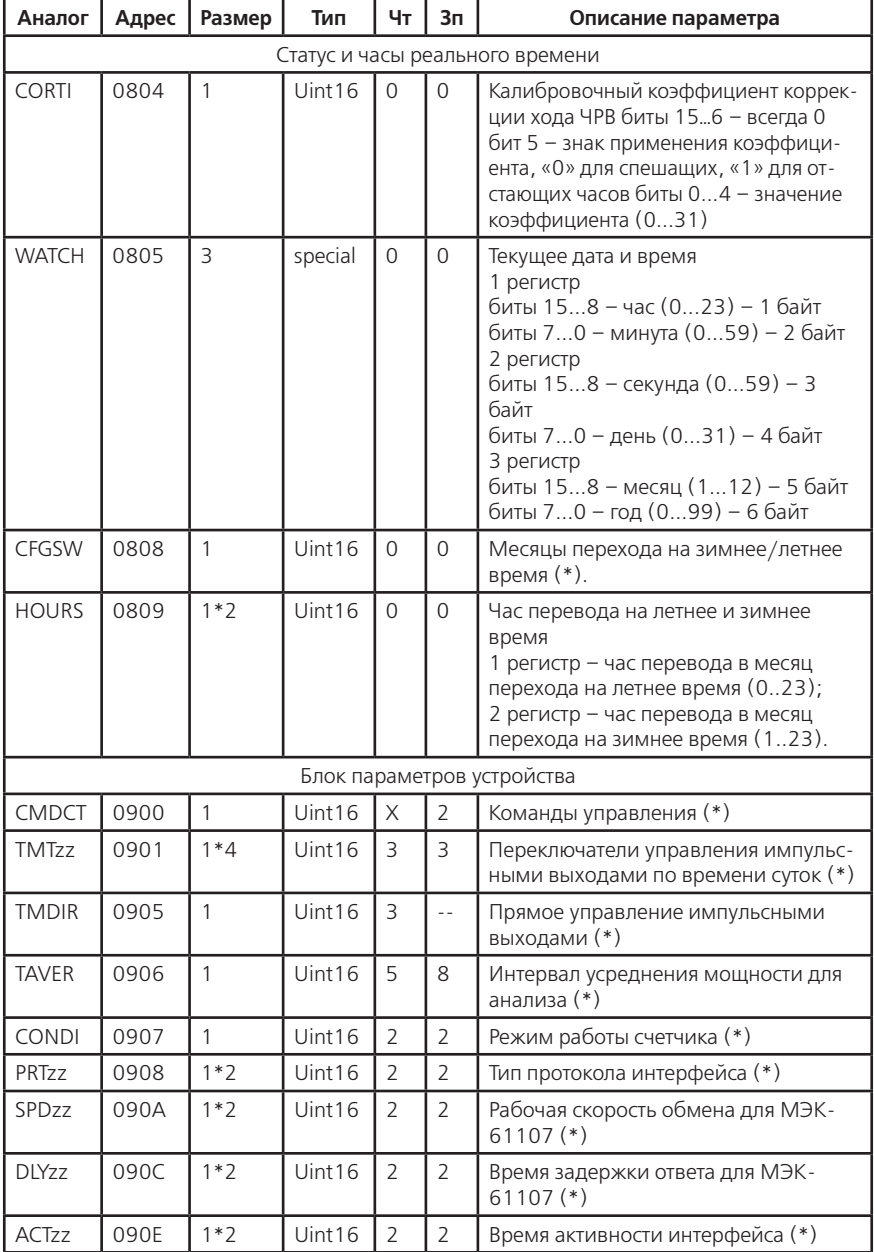

| Аналог                     | Адрес        | Размер  | Тип              | Чт                       | 3п             | Описание параметра                                                                                                    |  |  |
|----------------------------|--------------|---------|------------------|--------------------------|----------------|----------------------------------------------------------------------------------------------------|--|--|
| Блок параметров устройства |              |         |                  |                          |                |                                                                                                    |  |  |
| <b>ADMzz</b>               | 0910         | $1*2$   | Uint16           | $\overline{2}$           | $\overline{2}$ | Коммуникационный адрес для<br>ModBus (*)                                                                                                    |  |  |
| <b>MDMzz</b>               | 0912         | $1*2$   | Uint16           | $\overline{2}$           | $\overline{2}$ | Режим протокола для ModBus (*)                                                                                                    |  |  |
| SPMzz                      | 0914         | $1*2$   | Uint16           | $\overline{2}$           | $\overline{2}$ | Скорость обмена для ModBus (*)                                                                                                    |  |  |
| <b>DLMzz</b>               | 0916         | $1*2$   | Uint16           | $\overline{2}$           | $\overline{2}$ | Время задержки ответа для ModBus (*)                                                                                                    |  |  |
| CRW01                      | 0918<br>0919 | 1<br>1  | Uint16<br>Uint16 | $\overline{a}$           | $\overline{2}$ | Конфигурация групп параметров для<br>беспарольного чтения (*), табл.Д.6,<br>Д.7                                                                                                    |  |  |
| CRW02                      | 091A<br>091B | 1<br>1  | Uint16<br>Uint16 | $\overline{a}$           | $\overline{2}$ | Конфигурация групп параметров для<br>чтения/записи по паролю №2 (*),<br>табл.Д.6, Д.3                                                                                                    |  |  |
| CRW03                      | 091C<br>091D | 1<br>1  | Uint16<br>Uint16 | $\overline{\phantom{a}}$ | $\overline{2}$ | Конфигурация групп параметров для<br>чтения/записи по паролю №3 (*),<br>табл.Д.6, Д.3                                                                                                    |  |  |
| CRW04                      | 091E<br>091F | 1<br>1  | Uint16<br>Uint16 | $\overline{\phantom{a}}$ | $\overline{2}$ | Конфигурация групп параметров для<br>чтения/записи по паролю №4 (*),<br>табл.Д.6, Д.3                                                                                                    |  |  |
| <b>IDPAS</b>               | 0920         | 12      | string           | $\overline{2}$           | $\overline{2}$ | Идентификатор счетчика (адрес) для<br>M <sub>H</sub> <61107                                                                                                    |  |  |
| <b>SNUMB</b>               | 092C         | 8       | string           | $\ddot{\phantom{a}}$     | 11             | Заводской номер счетчика                                                                                                    |  |  |
| <b>FWDAT</b>               | 0934         | 10      | string           | $\overline{a}$           | X              | Версия и дата компоновки ПО<br>счетчика                                                                                                    |  |  |
| <b>WINzz</b>               | 093E         | $4*16$  | Uint64           | $\overline{\phantom{a}}$ | $\overline{2}$ | Конфигурация групп отображаемых<br>параметров на экране ЖКИ по 16<br>группам.<br>Бит 0 соответствует первой подгруппе<br>в группе.<br>Установленный бит (=1) включает<br>индикацию соответствующей<br>подгруппы в группе. |  |  |
| PSW01                      | 09E0         | 4       | string           | Χ                        | $\overline{2}$ | Пароль №1 - Администратор                                                                                                    |  |  |
| PSW02<br>PSW04             | 09E4         | 4*3     | string           | X                        | $\overline{2}$ | Пароли пользователей №2, №3, №4                                                                                                    |  |  |
| Блок параметров измерителя |              |         |                  |                          |                |                                                                                                    |  |  |
| LIMzz                      | 0A00         | $2*6*4$ | float32          | 5                        | 8              | Пределы мощности 6 каналов вычис-<br>лителя по 4 тарифам, кВт                                                                                                    |  |  |
| <b>CTAzz</b>               | 0A30         | $1*2$   | Uint16           | $\mathbf{1}$             | $\mathbf{1}$   | Условия для формирования данных<br>условного тарифа для 2-х тарифов,<br>табл.Д.10                                                                                                    |  |  |
| <b>LEVDN</b>               | 0A32         | 1       | Uint16           | 5                        | 8              | Нижнее допустимое значение напря-<br>жения (*), %                                                                                                    |  |  |

**Продолжение таблицы Е.2** — Адресация регистров для функций 03h и 10h

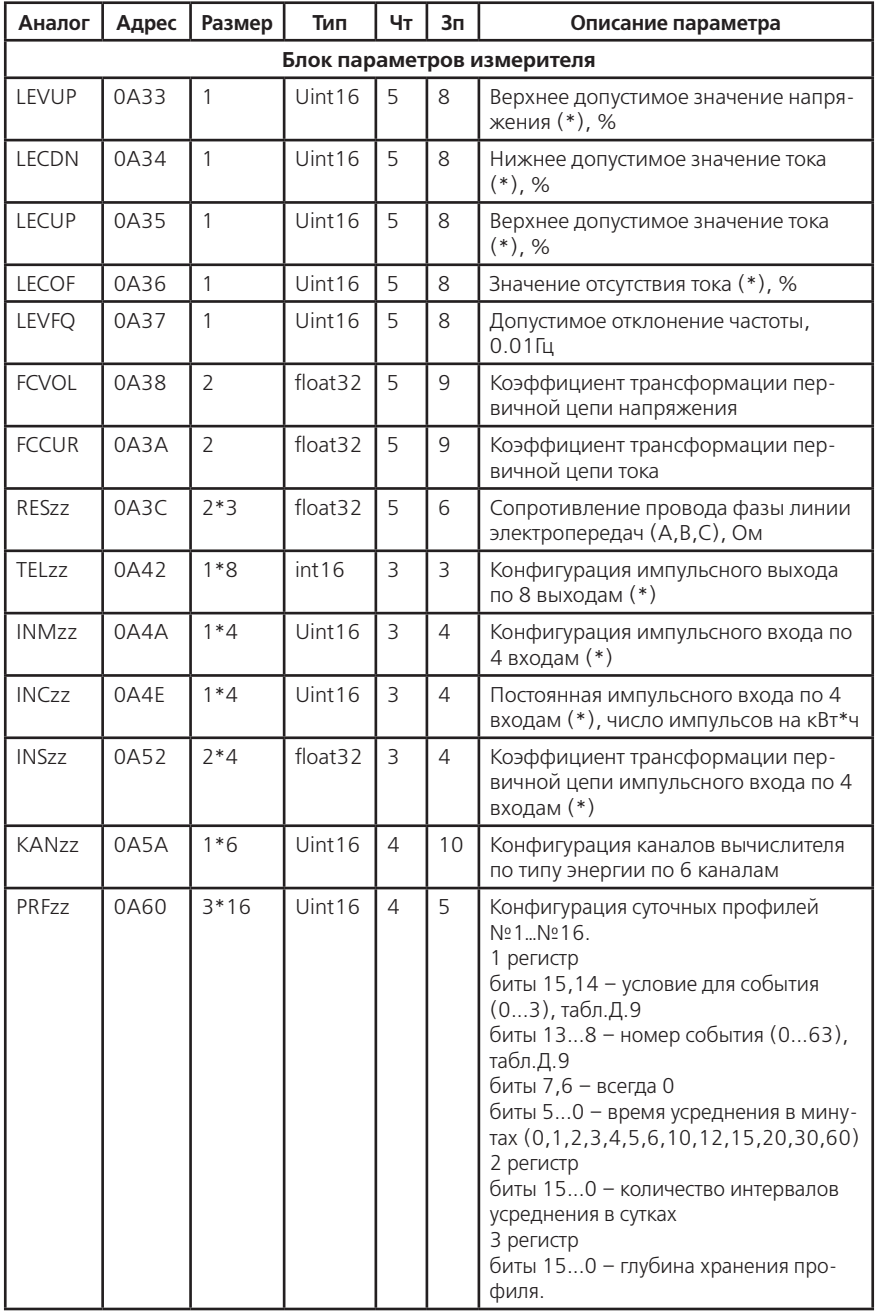

# **Продолжение таблицы Е.2** — Адресация регистров для функций 03h и 10h

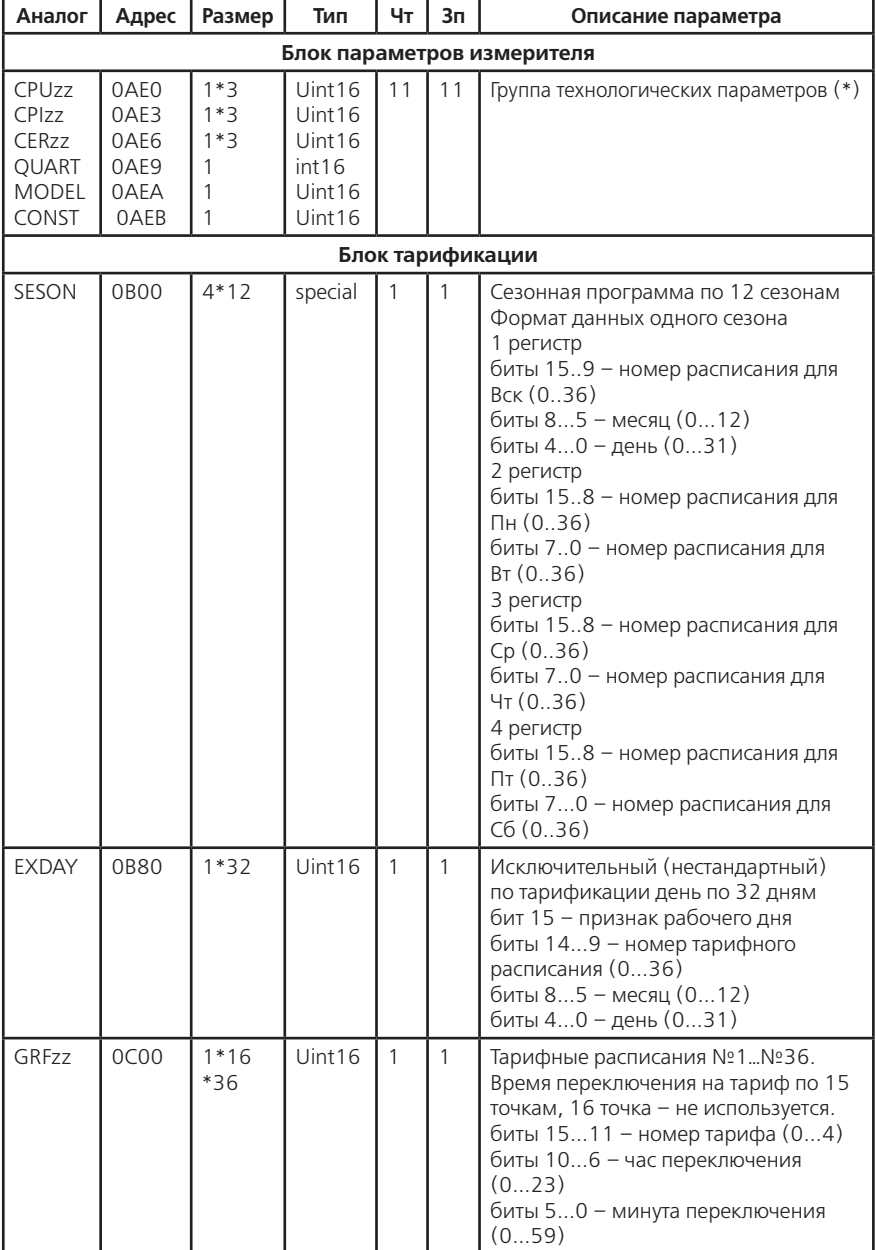

**Продолжение таблицы Е.2** — Адресация регистров для функций 03h и 10h

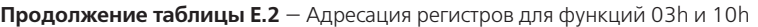

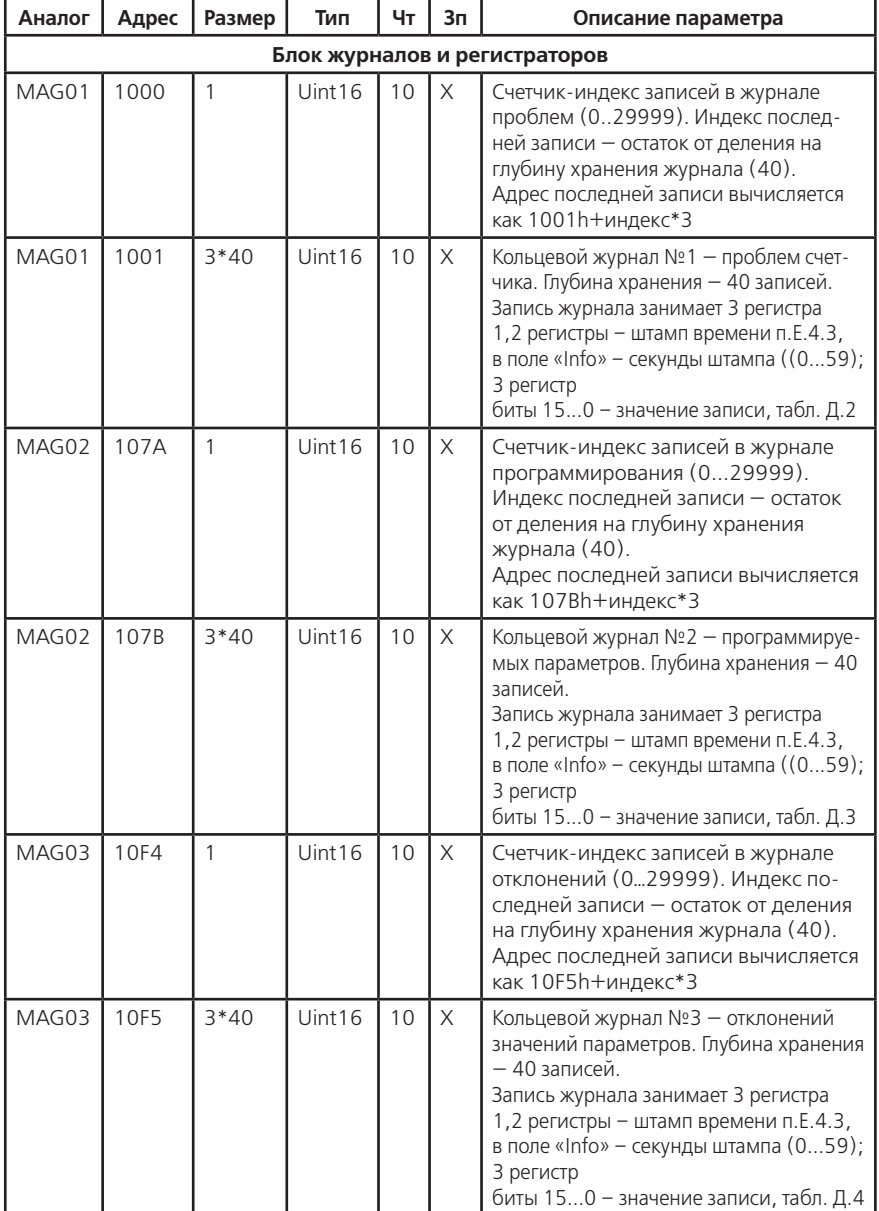

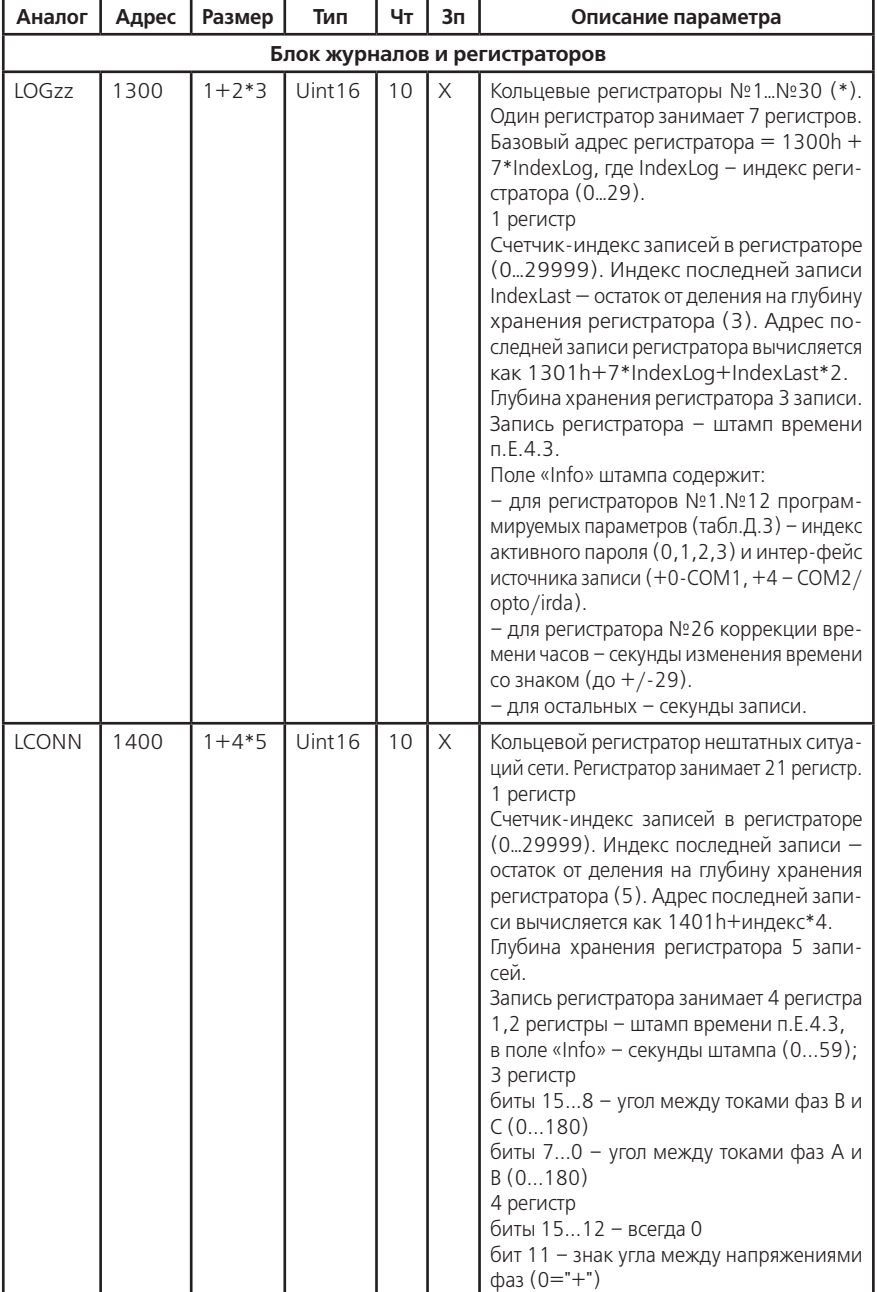

Продолжение таблицы Е.2 - Адресация регистров для функций 03h и 10h

| Аналог                        | Адрес | Размер           | Тип     | Чт | 3 <sub>π</sub> | Описание параметра                                                                                                    |  |  |  |
|-------------------------------|-------|------------------|---------|----|----------------|----------------------------------------------------------------------------------------------------|--|--|--|
| Блок журналов и регистраторов |       |                  |         |    |                |                                                                                                    |  |  |  |
| <b>LCONN</b>                  | 1400  | $1+4*5$          | Uint16  | 10 | X              | бит 10 - знак угла между токами фаз С<br>$(A (0 = 1)^{n})$<br>бит 9 - знак угла между токами фаз В и<br>$C(0 = " +")$<br>бит 9 - знак угла между токами фаз А и<br>$B(0 = " +")$<br>биты 70 - угол между токами фаз С и<br>A(0180)                                                                                                    |  |  |  |
| LSE01                         | 1416  | $1 + 3*3$        | Uint16  | 10 | X              | Кольцевой<br>регистратор электронной<br>«пломбы» №1 - крышки зажимов.<br>Регистратор занимает 10 регистров.<br>1 регистр - признаки:<br>биты 154 - всегда 0<br>бит 3 - признак «взлома»<br>бит 2 - наличие датчиков «пломб»<br>бит 1,0 - индекс последней записи в ре-<br>гистратор (02). Адрес последней записи<br>вычисляется как 1417h+индекс*3.<br>Глубина хранения регистратора - 3 записи.<br>Запись регистратора занимает 3 регистра<br>1,2 регистры - штамп времени п.Е.4.3,<br>в поле «Info» - 1-обжата, 2-взлом, 0-по-<br>следнее вскрытие, добавка +4 указывает на<br>отсутствие литиевого элемента питания при<br>выключенном счетчике. З регистр<br>биты 15 0 - счетчик вскрытий (065535). |  |  |  |
| LSE <sub>02</sub>             | 1420  | $1 + 3*3$        | Uint16  | 10 | X              | Кольцевой регистратор электронной «плом-<br>бы» №2 - крышки корпуса.                                                                                                    |  |  |  |
|                               |       |                  |         |    |                | Блок накопления энергий                                                                                                    |  |  |  |
| <b>ENTzz</b>                  | 2000  | $4*6*8$          | Uint64  | 7  | X              | Блоки тарифных записей накопителей<br>энергий нарастающим итогом, п.Е.4.5.                                                                                                    |  |  |  |
| <b>DATEM</b>                  | 2100  | $\mathbf{1}$     | int16   | 8  | X              | Индекс текущего месяца в кольцевом<br>списке меток дат по месяцам (013).                                                                                                    |  |  |  |
|                               | 2101  | $1*14$           | Uint16  | 8  | X              | Кольцевой список на<br>14 меток дат,<br>п.Е.4.4, для накопителей по месяцам                                                                                                    |  |  |  |
| <b>ENMzz</b>                  | 2200  | 4*6*8<br>$*14$   | Unt64   | 8  | X              | Кольцевой массив блоков тарифных за-<br>писей накопителей энергий нарастаю-<br>щим итогом, зафиксированных на конец<br>месяца по списку меток накопителей по<br>месяцам, п.Е.4.5.                                                                                                    |  |  |  |
| MAXzz                         | 3600  | $3*6*5$<br>$*14$ | special | 8  | X              | Кольцевой массив блоков тарифных за-<br>писей фиксаторов максимальной мощ-<br>ности на интервале для месяцев по<br>списку меток накопителей по месяцам,<br>n.E.4.6.                                                                                                    |  |  |  |

Продолжение таблицы Е.2 - Адресация регистров для функций 03h и 10h

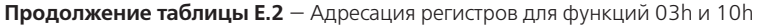

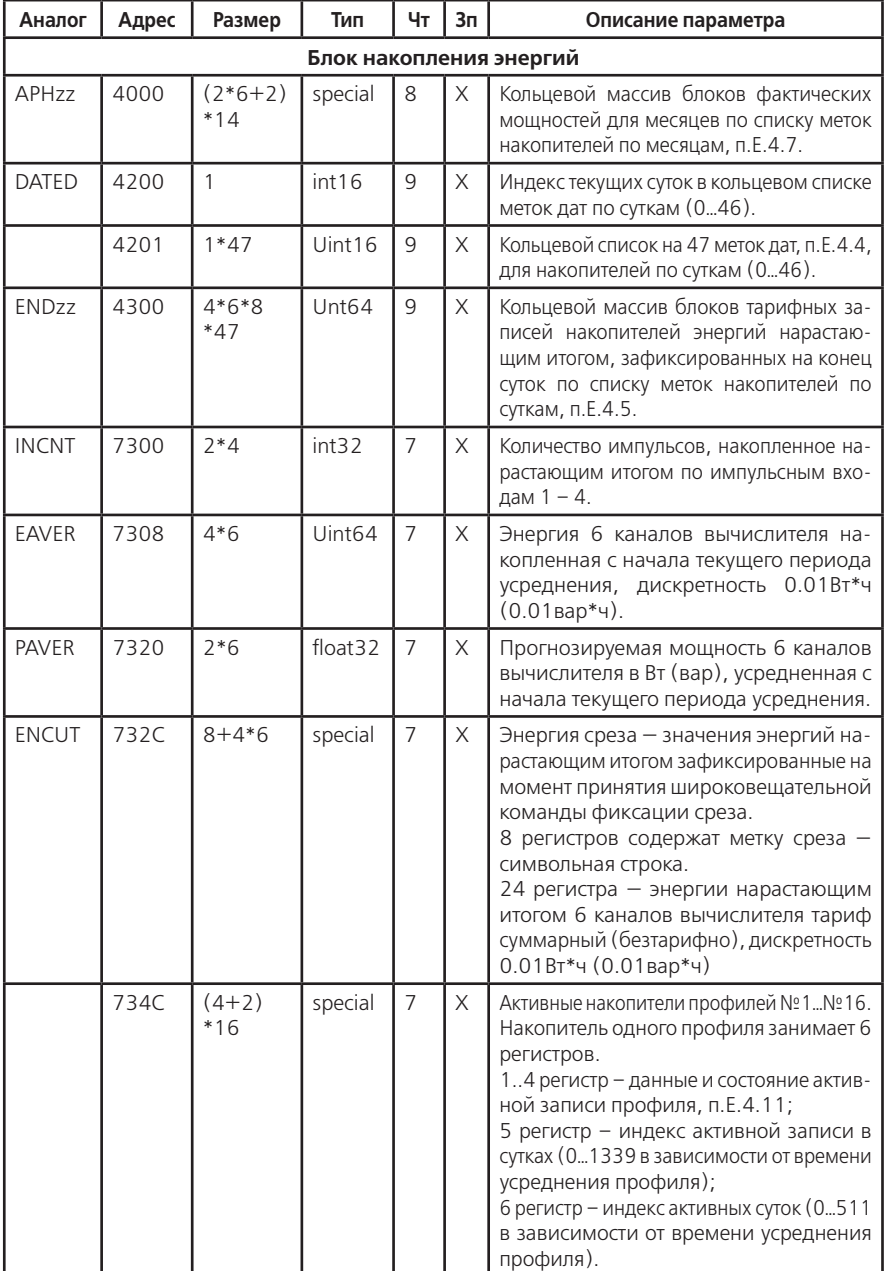

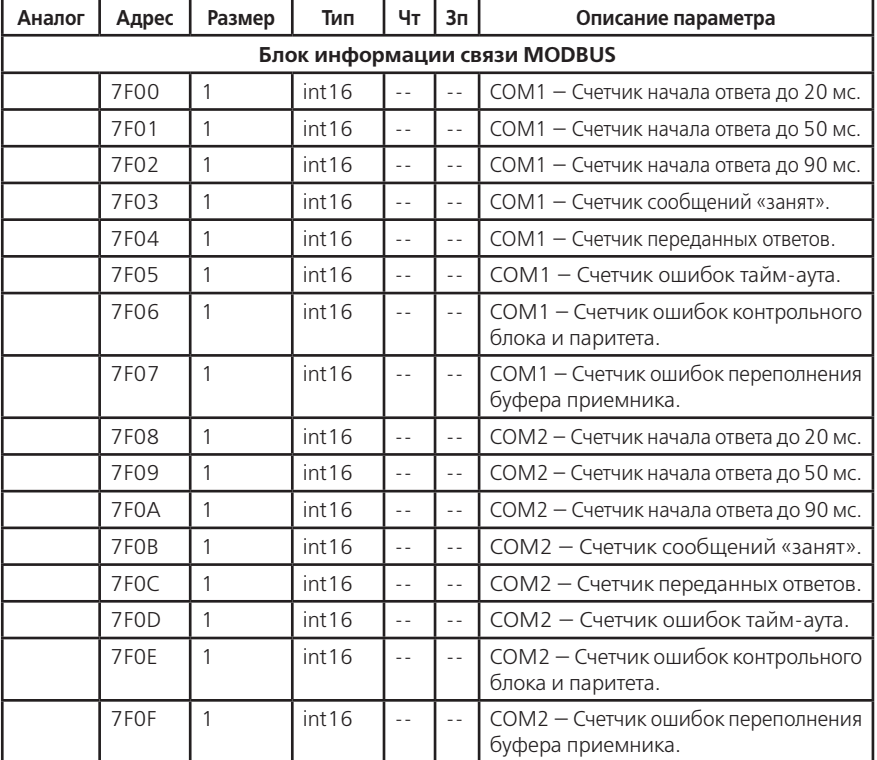

**Продолжение таблицы Е.2** — Адресация регистров для функций 03h и 10h

**Е.4.9** Каждый файл профиля содержит 64244 регистров, адресуемых как 0000h-FAF3h (0000-64243). Регистры сгруппированы в несколько функциональных блоков:

• блок суточных меток (512 регистров) – 1 регистр на метку суток;

• блок информационных записей (63360 регистров) – 4 регистра на 1 запись (15840 записи);

• блок суточной метки 25 часа (1 регистр) – 1 регистр на метку суток;

• блок информационных записей 25 часа (240 регистров) – 4 регистра на 1 запись (60 записей).

Количество доступных суточных меток определяется интервалом усреднения профиля таблица 4.5.

Количество информационных записей в одних сутках профиля равно 1440/ $\mathfrak{t}_{_{\mathrm{y}}}$  , где  $\mathfrak{t}_{_{\mathrm{y}}}$  – интервал времени усреднения профиля.

Количество информационных записей 25 часов перехода на зимнее время равно 60/t<sub>y</sub> . Адрес начального регистра требуемой записи в кольцевом массиве записей суточного профиля, вычисляется по формуле:

Adress = Basic + (1440/t<sub>y</sub> )\*4\*IndexData + 4\*IndexRec, где

Basic – базовый адрес массива записей суточного профиля (0200h);

IndexData – индекс требуемой даты в кольцевом массиве суточных меток (от 0 до 511);

IndexRec – индекс требуемой записи в сутках (от 0 до 1440/ $t_{\rm_{y}}$  - 1).

**Е.4.10** Номер события и интервал усреднения находятся в конфигурации суточного

профиля (адрес 0A60h, таблица Е.2). Значение текущего накопления, индексы текущих суток и записи находятся в активном накопителе профиля (адрес 734Ch, таблица Е.2).

Е.4.11 Информационная запись профиля состоит из четырех регистров:

- регистр 1,2,3 значение записи;
- регистр 4 статус записи.

Статус записи:

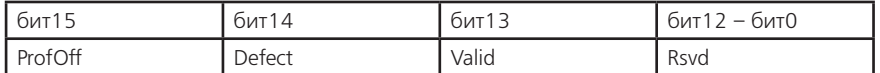

ProfOff – признак выключенного профиля;

Defect – признак неполноценности данных (неполное измерение на интервале);

Valid – признак накопления данных на интервале;

Rsvd – резерв.

Значение записи профиля для событий с 1 по 6 содержит значение энергии накопленной на интервале усреднения для соответствующего канала вычислителя, дискретность накопления составляет 0.01 Вт\*ч (0.01 вар\*ч). Для определения мощности на интервале необходимо умножить значение энергии на коэффициент равный 60/t<sub>y</sub> , где t<sub>y</sub> – интервал времени усреднения профиля.

— регистр 1 – младшие 16 бит (0..15) 48-битного числа;

— регистр 2 – средние 16 бит (16..31) 48-битного числа;

— регистр 3 – старшие 16 бит (32..47) 48-битного числа.

Значение записи профиля для событий с 7 по15 содержит сумму величин измерений на интервале и количество учтенных измерений. Ток хранится в амперах, напряжение в вольтах, мощность в ваттах.

— регистр 1,2 – сумма измерений в формате float32;

— регистр 3 – количество учтенных измерений.

| Аналог            | Адрес            | Размер      | Тип     | Чт | 3п | Описание параметра                                                                                     |
|-------------------|------------------|-------------|---------|----|----|----------------------------------------------------------------------------------------------------|
| <b>DPRzz</b>      | 0000             | $1*512$     | Uint16  | 15 | X  | Кольцевой список на 512 меток для<br>суточного профиля, п.Е.4.4.                                       |
| <b>VPRzz</b>      | 0200             | 4*<br>15840 | special | 15 | X  | Кольцевой массив на 15840 записей<br>суточного профиля, п.п. Е.4.9-Е.4.11.                             |
| D <sub>2577</sub> | FA <sub>00</sub> |             | Uint16  | 15 | X  | Метка суток дополнительного часово-<br>го профиля перехода на зимнее время,<br>n.E.4.4.                |
| V25zz             | FA <sub>04</sub> | $4*60$      | special | 15 | X  | Массив записей дополнительного часо-<br>вого профиля перехода на зимнее вре-<br>мя, п.п. Е.4.9-Е.4.11. |

**Таблица Е.3** — Адресация регистров профиля для функций 14h

**Е.4.12** Для упрощения доступа к данным хранящимся в кольцевых массивах используется функция c кодом 17h, содержащая в поле записи набор суб-запросов, определяющих требуемые данные. Каждый суб-запрос состоит из 3-х регистров: адрес параметра, регистр условий, регистра критериев.

Количество возвращаемых регистров должно соответствовать значению в поле чтения функции. Размерность и формат данных соответствует описанию параметра в таблице Е.2

1) Запрос учтенной энергии по требуемой дате, тарифам и каналам, выполняется по адресу параметра:

• 2000h – энергия нарастающим итогом;

• 2200h – энергия фиксированная на конец месяца (накопленная за месяц);

• 4300h – энергия фиксированная на конец суток (накопленная за сутки).

Регистр условий:

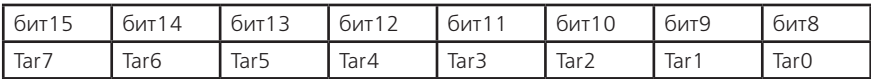

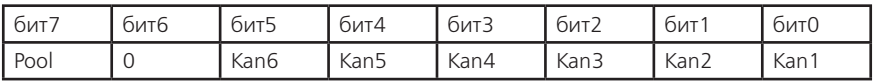

Tar0 – суммарный тариф;

Tar1…Tar4 – временные тарифы;

Tar5 – дополнительный временной тариф;

Tar6,Tar7 – условные тарифы.

Kan1…Kan6 – каналы учета энергии;

Pool – тип выдачи энергий: фиксация (0) или накопление (1).

Регистр критериев: запрашиваемая метка даты, п.Е.4.4, для нарастающего итога все поля содержат 0.

Ответ содержит последовательность значений по 4 регистра на энергию одного канала вычислителя, дискретность 0.01 Вт\*ч (0.01 вар\*ч). Порядок выдачи: Tar0\_Kan1, Tar0\_Kan2… Tar0 Kan6, Tar1 Kan1... Tar7 Kan5, Tar7 Kan6.

Пример:

Суб-запрос энергий каналов 2 и 5 по тарифам 1, 3, 4 накопленных за май 2011 года – 2200h, 1A92h, 16A0h.

Ответ на суб-запрос – 6 энергий (24 регистра) Tar1\_Kan2, Tar1\_Kan5, Tar3\_Kan2, Tar3\_ Kan5, Tar4 Kan2, Tar4 Kan5.

2) Запрос максимумов мощности в месяце, по тарифам и каналам, выполняется по адресу 3600h.

Регистр условий:

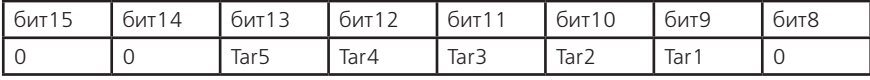

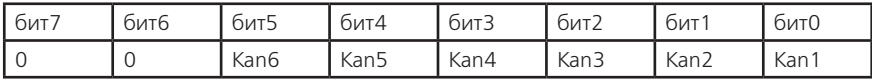

Tar1…Tar4 – временные тарифы;

Tar5 – дополнительный временной тариф;

Kan1…Kan6 – каналы учета энергии.

Регистр критериев: метка требуемого месяца, п.Е.4.4.

Ответ содержит последовательность значений по 3 регистра на максимум мощности одного канала вычислителя. Порядок выдачи: Tar1\_Kan1, Tar1\_Kan2…Tar1\_Kan6, Tar2\_Kan1… Tar5 Kan5, Tar5 Kan6.

Пример:

суб-запрос максимумов мощности каналов 1 и 3 по тарифам 2 и 4 в марте 2011 года – 3600h, 1405h, 1660h.

Ответ на суб-запрос – 4 максимума мощности с метками времени (12 регистров) Tar2\_ Kan1, Tar2 Kan4, Tar3 Kan1, Tar3 Kan4.

3) Запрос фактической мощности в месяце, по каналам, выполняется по адресу 4000h. Регистр условий:

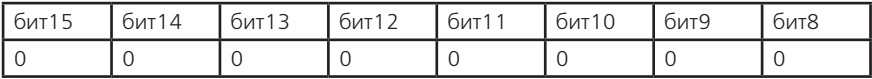

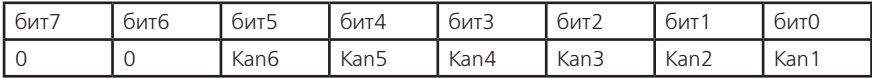

Kan1…Kan6 – каналы учета энергии.

Регистр критериев: метка требуемого месяца, п.Е.4.4.

Ответ содержит последовательность значений: регистр количества рабочих дней в месяце и по 2 регистра на суммарную фактическую мощность одного канала вычислителя. Порядок выдачи: Kan1, Kan2…Kan5, Kan6.

Пример: суб-запрос фактической мощности каналов 1,3,4,6 в феврале 2011 года – 4000h, 002Dh, 1640h.

Ответ на суб-запрос – число рабочих дней в феврале и 4 суммарные фактические мощности (9 регистров) NumDay, Kan1, Kan3, Kan4, Kan6.

4) Запрос записей профиля за требуемые сутки выполняется по адресу 802X, где X – индекс профиля накопления (0…F). Количество записей в сутках зависит от времени усреднения профиля (для 30-ти минуток – 48 записей). Индекс записи – результат деления номера минуты начала интервала с начала суток на длительность интервала усреднения профиля.

Регистр условий:

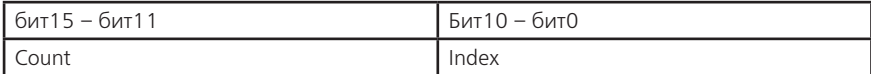

Index – начальный индекс записи в сутках;

Count – количество записей.

Регистр критериев: не используется и равен 0.

Ответ содержит последовательность записей профиля.

Пример:

суб-запрос 4-х записей профиля №7 начиная с 11 (5:30 для времени усреднения 30 минут) за 15 мая 2011 года – 80206h, 200Bh, 16AFh.

Ответ на суб-запрос – записи профиля (16 регистров) RecPrf\_11, RecPrf\_12, RecPrf\_13, RecPrf\_14.

5) Запрос списка меток дат фиксации учтенной энергии и профилей выполняется по адресу параметра:

• 2100h – список дат фиксаций на конец месяца;

• 4200h – список дат фиксаций на конец суток;

• 800Xh – список дат профиля накопления, где X – индекс профиля накопления (0…F). Регистр условий:

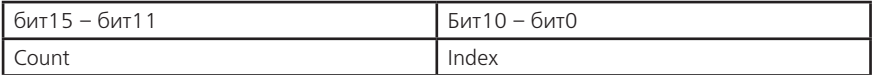

Index – начальный индекс даты в списке по порядку: 0 – последняя (текущая) дата (Data\_0), 1 – предпоследняя (Data\_1), 2 – предпредпоследняя (Data\_2)…;

Count – количество дат.

Регистр критериев: не используется и равен 0.

Ответ содержит индекс текущей даты в кольцевом списке и последовательность меток дат. Порядок выдачи: обратная последовательность (начальная, предыдущая, предпредыдущая…). Пример:

суб-запрос списка 5 дат профиля №3 начиная с предпредпоследней – 8002h, 2802h, 0000h.

Ответ на суб-запрос – индекс и метки дат (6 регистров) CurIndex, Data\_2, Data\_3, Data\_4, Data 5, Data 6.

6) Запрос значений записей журналов выполняется по адресу 1000h. Регистр условий:

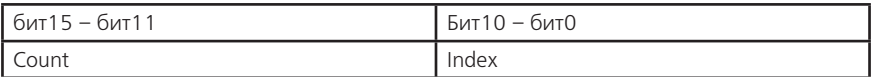

Index – начальный индекс записи журнала по порядку: 0 – последняя запись (Rec\_0), 1 – предпоследняя (Rec\_1), 2 – предпредпоследняя (Rec\_2)…;

Count – количество записей.

Регистр критериев: индекс журнала.

• 0 – журнал проблем;

• 1 – журнал программирования;

• 2 – журнал отклонений.

Ответ содержит счетчик-индекс текущей записи и последовательность записей (3 регистра на запись). Порядок выдачи: обратная последовательность (начальная, предыдущая, предпредыдущая…).

Пример:

суб-запрос 4 последних записей журнала програмирования – 1000h, 2000h, 0001h.

Ответ на суб-запрос – индекс и записи (13 регистров) CntIndex, Rec\_0, Rec\_1, Rec\_2, Rec\_3.

7) Запрос значений записей регистраторов выполняется по адресу параметра:

• 1300h – стандартные регистраторы с №1 по №30;

- 1400h регистратор нештатных ситуаций сети;
- 1416h регистраторы электронных «пломб».

Регистр условий:

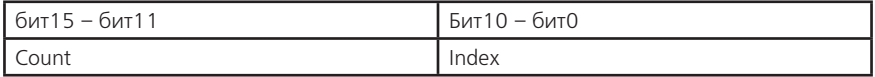

Index – начальный индекс записи журнала по порядку: 0 – последняя запись (Rec\_0), 1 – предпоследняя (Rec\_1), 2 – предпредпоследняя (Rec\_2).

Count – количество записей.

Регистр критериев: индекс регистратора (номер – 1).

Ответ содержит счетчик-индекс текущей записи (для «пломб» — признаки) и последовательность записей. Порядок выдачи: обратная последовательность (начальная, предыдущая, предпредыдущая…).

Пример:

суб-запрос последней записи регистратора №26 – 1300h, 0800h, 0019h.

Ответ на суб-запрос – индекс и записи (5 регистров) CntIndex, Rec\_0.

### **Приложение Ж**

(справочное)

### **Структура переключения индикации параметров**

**дКАДР** - длинное нажатие кнопки «КАДР» переключает индикацию по группам (группа 1 … группа 10).

**кКАДР** - короткое нажатие кнопки «КАДР» переключает индикацию по кадрам внутри группы (например: группа 6 содержит 8 кадров).

**кПРСМ** - короткое нажатие кнопки «ПРСМ» переключает индикацию внутри кадра (например: кадр 2 группы 6 содержит 4 подкадра).

**дПРСМ** - длинное нажатие кнопки «ПРСМ» переключает:

• отображение энергий зафиксированной на конец месяца/суток или накопленной за месяц/сутки (группы 2, 3);

• отображение профилей накопления (группа 10).

Номер параметра управления индикацией WINzz (WIN01 … WIN10) определяется по номеру группы в таблице Ж.1. Задействованные биты параметра WINzz, начиная с BIT0, определяются количеством и порядком кадров в таблице Ж.1. Установленный бит (=1) включает отображение соответствующего кадра в группе. Когда все биты параметра сняты (=0) группа не отображается.

Примечания:

— для группы 1 (WIN01) биты с BIT0 по BIT5 всегда установлены (всегда отображаются все кадры группы 1);

— для группы 6 (WIN06) биты BIT0 и BIT1 всегда установлены (всегда отображаются кадры «Актуальная информация» и «Интерфейс связи»);

— для группы 10 (WIN10) биты управления индикацией маскируют отображение профилей.

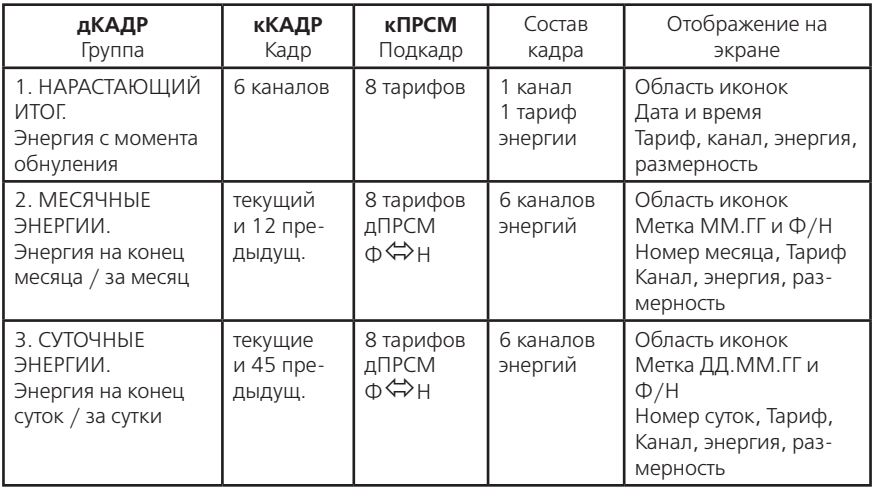

### **Продолжение таблицы**

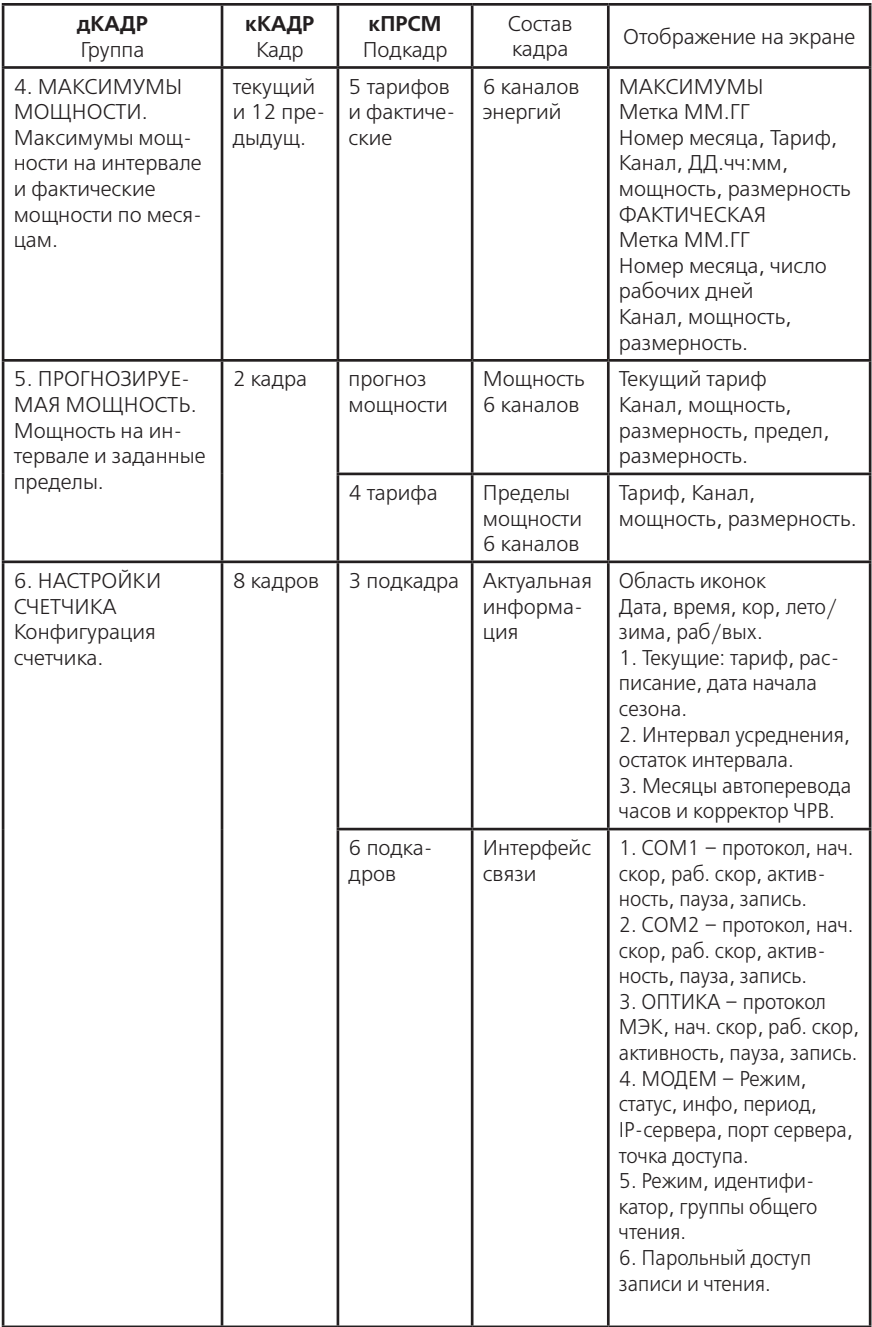

# **Продолжение таблицы**

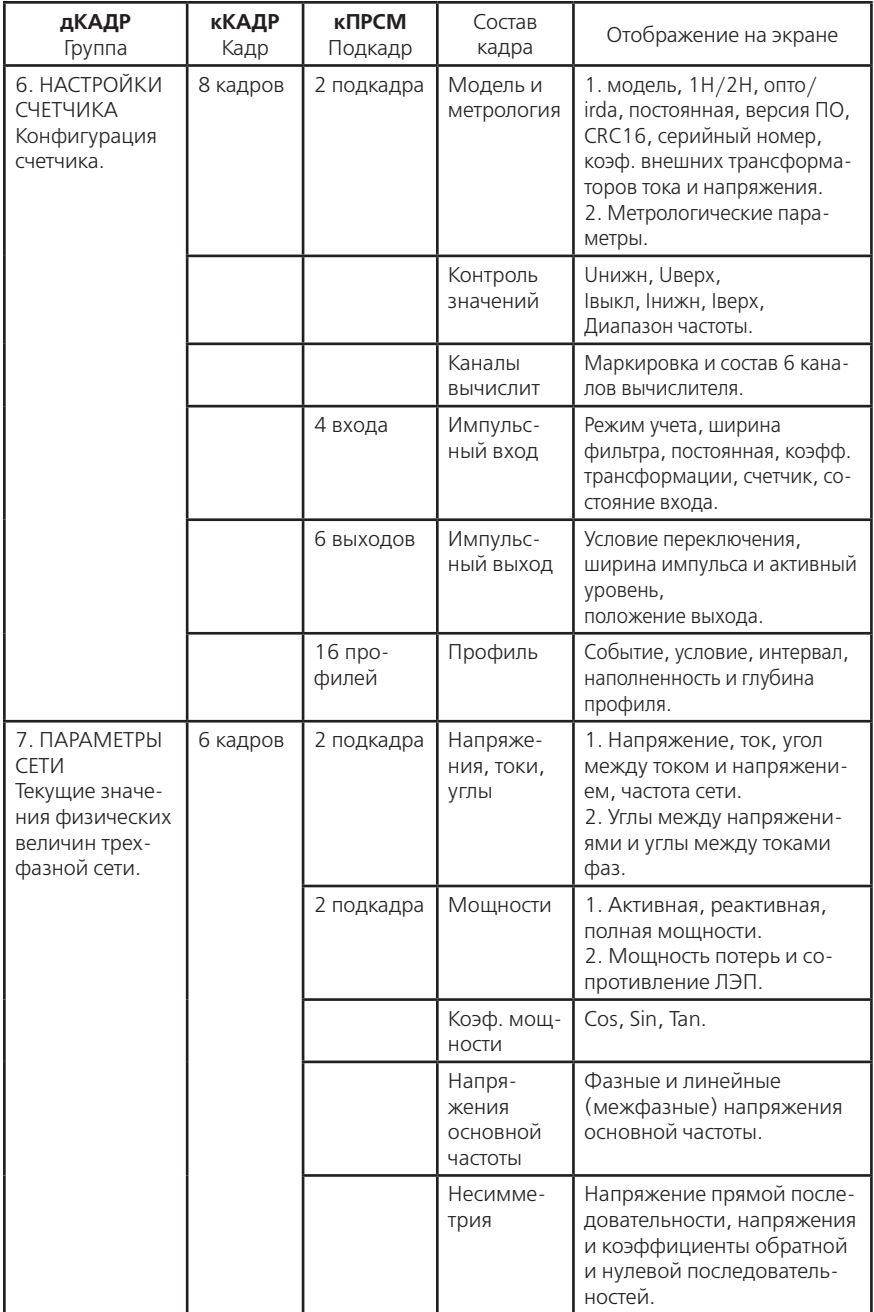

# **Продолжение таблицы**

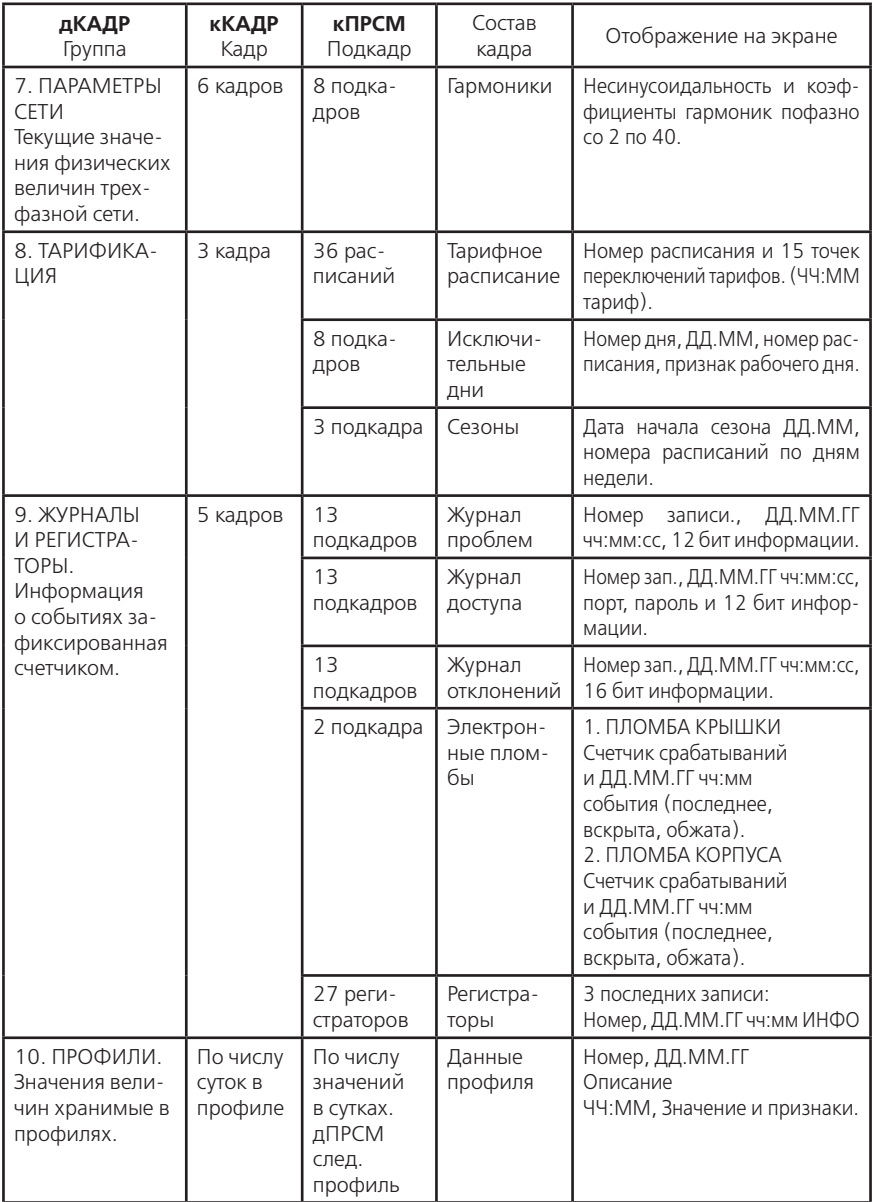

Область иконок и состояния фаз

- 1. Сбой ЧРВ.
- 2. Требуется замена элемента питания ЧРВ.
- 3. Пониженное основное питание.
- 4. Действующий тариф.
- 5. Стоят/Вскрыты электронной пломбы.
- 6. Сеанс связи по интерфейсам.
- 7. Превышен лимит мощности.
- 8. Индикация уровней фазных напряжений.
- 9. Поквадрантное представление направления фазных мощностей.